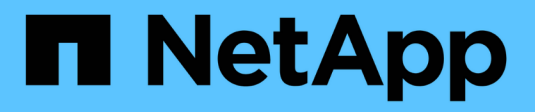

## **Gestión de objetos con ILM**

StorageGRID 11.7

NetApp April 12, 2024

This PDF was generated from https://docs.netapp.com/es-es/storagegrid-117/ilm/index.html on April 12, 2024. Always check docs.netapp.com for the latest.

# **Tabla de contenidos**

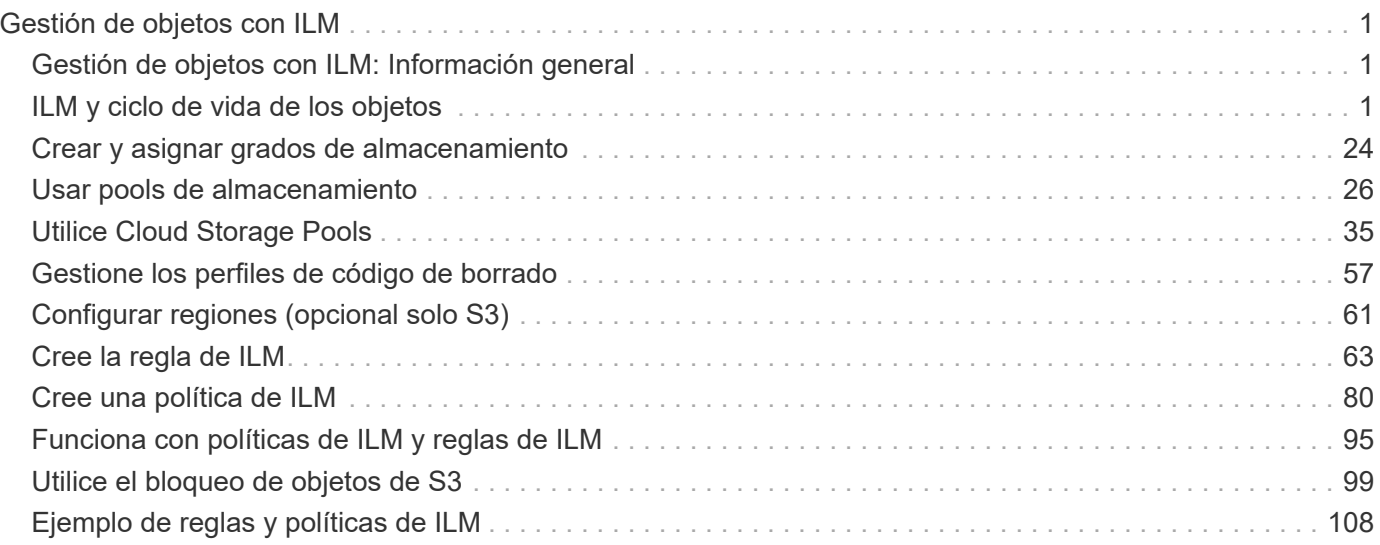

# <span id="page-2-0"></span>**Gestión de objetos con ILM**

## <span id="page-2-1"></span>**Gestión de objetos con ILM: Información general**

Para gestionar los objetos de un sistema StorageGRID, configure una política de gestión de la vida útil de la información (ILM) compuesta por una o más reglas de ILM. Las reglas de ILM indican a la StorageGRID cómo crear y distribuir copias de datos de objetos y cómo gestionar esas copias con el tiempo.

## **Acerca de estas instrucciones**

El diseño e implementación de reglas de ILM y la política de ILM requiere una planificación cuidadosa. Debe comprender los requisitos operativos, la topología del sistema StorageGRID, las necesidades de protección de objetos y los tipos de almacenamiento disponibles. A continuación, debe determinar cómo desea copiar, distribuir y almacenar diferentes tipos de objetos.

Utilice estas instrucciones para:

- Conozca más detalles sobre gestión de la vida útil de la información de StorageGRID ["Funcionamiento de](#page-2-3) [ILM a lo largo de la vida de un objeto"](#page-2-3).
- Aprenda a configurar ["pools de almacenamiento"](#page-27-1), ["Pools de almacenamiento en cloud",](#page-36-1) y. ["Reglas de](#page-64-1) [ILM"](#page-64-1).
- Aprenda cómo ["Cree, simule y active una política de ILM"](#page-83-0) que protegerá los datos de objetos en uno o más sitios.
- Aprenda cómo ["Gestionar objetos con S3 Object Lock",](#page-100-1) Que ayuda a garantizar que los objetos en cubos específicos de S3 no se borren o sobrescriban durante un período de tiempo específico.

## **Leer más**

Para obtener más información, consulte estos vídeos:

- ["Vídeo: Reglas de gestión del ciclo de vida de la información en StorageGRID 11,7"](https://netapp.hosted.panopto.com/Panopto/Pages/Viewer.aspx?id=6baa2e69-95b7-4bcf-a0ff-afbd0092231c).
- n.
- ["Vídeo: Políticas de gestión del ciclo de vida de la información en StorageGRID 11,7"](https://netapp.hosted.panopto.com/Panopto/Pages/Viewer.aspx?id=0009ebe1-3665-4cdc-a101-afbd009a0466)

m.

## <span id="page-2-2"></span>**ILM y ciclo de vida de los objetos**

## <span id="page-2-3"></span>**Cómo funciona ILM a lo largo de la vida de un objeto**

Comprender cómo utiliza StorageGRID ILM para gestionar objetos durante cada fase de su vida útil puede ayudarle a diseñar una política más eficaz.

• **Ingesta**: La ingesta comienza cuando una aplicación cliente S3 o Swift establece una conexión para guardar un objeto en el sistema StorageGRID, y se completa cuando StorageGRID devuelve un mensaje "'ingesta correcta'" al cliente. Los datos de objetos se protegen durante la ingesta aplicando instrucciones de ILM inmediatamente (ubicación síncrona) o creando copias provisionales y aplicando ILM más tarde

(registro doble), según cómo se especifiquen los requisitos de ILM.

- **Administración de copias**: Después de crear el número y el tipo de copias de objetos que se especifican en las instrucciones de colocación de ILM, StorageGRID administra las ubicaciones de objetos y protege los objetos contra pérdidas.
	- Análisis y evaluación de ILM: StorageGRID analiza continuamente la lista de objetos almacenados en la cuadrícula y comprueba si las copias actuales cumplen los requisitos de ILM. Cuando se requieren diferentes tipos, números o ubicaciones de copias de objetos, StorageGRID crea, elimina o mueve copias según sea necesario.
	- Verificación en segundo plano: StorageGRID realiza de forma continua verificación en segundo plano para comprobar la integridad de los datos de objetos. Si se encuentra un problema, StorageGRID crea automáticamente una copia de objeto nueva o un fragmento de objeto con código de borrado de reemplazo en una ubicación que cumple los requisitos actuales de ILM. Consulte ["Verifique la](https://docs.netapp.com/es-es/storagegrid-117/troubleshoot/verifying-object-integrity.html) [integridad del objeto"](https://docs.netapp.com/es-es/storagegrid-117/troubleshoot/verifying-object-integrity.html).
- **Eliminación de objetos**: La gestión de un objeto finaliza cuando se eliminan todas las copias del sistema StorageGRID. Los objetos se pueden eliminar como resultado de una solicitud de eliminación por parte de un cliente, o bien como resultado de la eliminación por ILM o la eliminación provocada por el vencimiento del ciclo de vida de un bloque de S3.

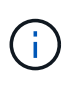

Los objetos de un depósito que tiene S3 Object Lock activado no se pueden eliminar si están en una retención legal o si se ha especificado una fecha de retención hasta que no se cumple.

El diagrama resume el funcionamiento de ILM a lo largo del ciclo de vida de un objeto.

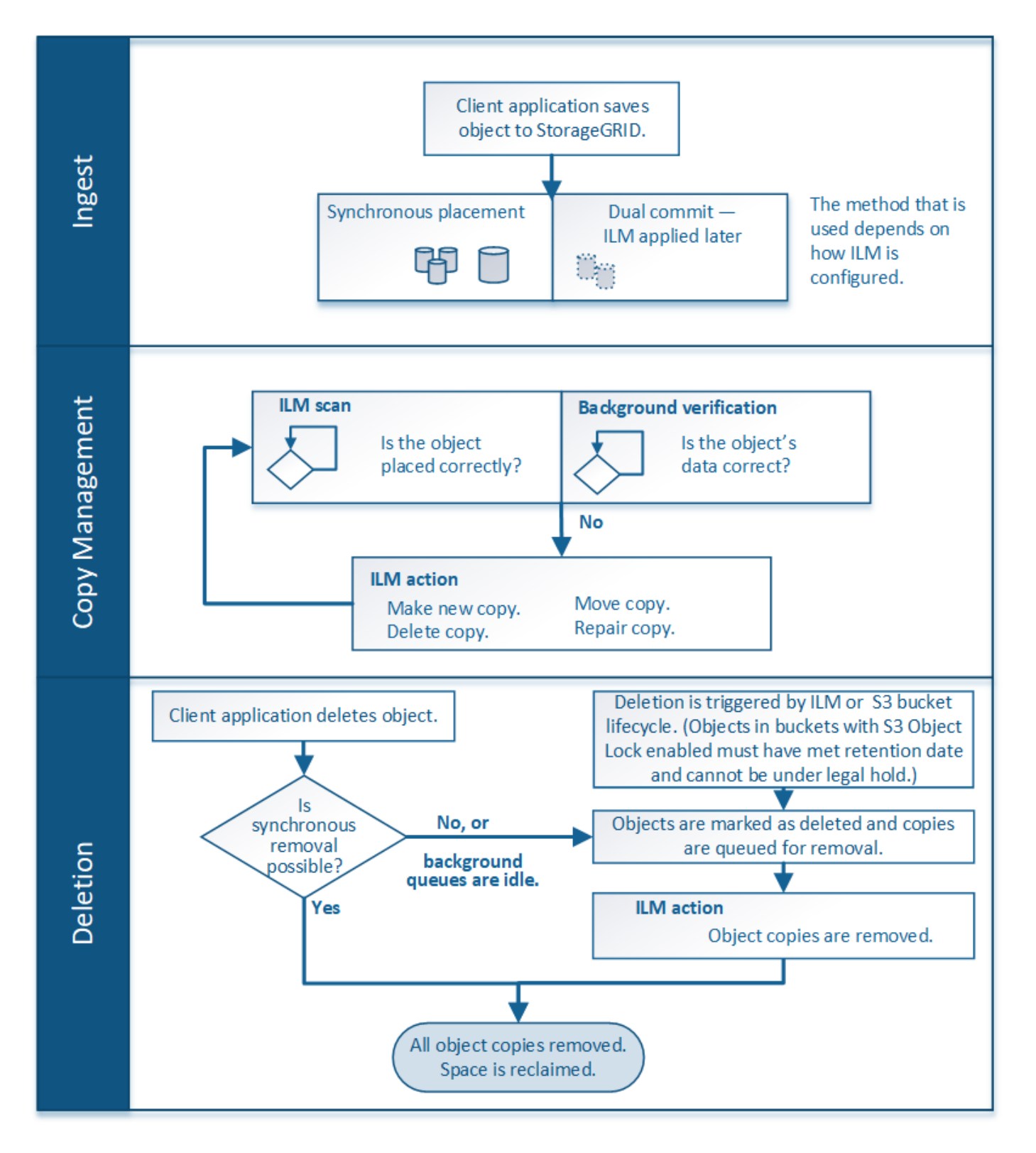

## **Cómo se ingieren los objetos**

## <span id="page-4-0"></span>**Opciones de procesamiento**

Al crear una regla de ILM, se deben especificar una de estas tres opciones para proteger los objetos durante la ingesta: Dual commit, strict o balanced.

Según elija, StorageGRID realiza copias provisionales y pone en cola los objetos para la evaluación de ILM

más tarde, o utiliza una ubicación síncrona y realiza copias inmediatamente para cumplir los requisitos de ILM.

#### **Diagrama de flujo de opciones de ingesta**

El diagrama de flujo muestra lo que ocurre cuando una regla de ILM se equipara con objetos que utiliza cada una de las tres opciones de ingesta.

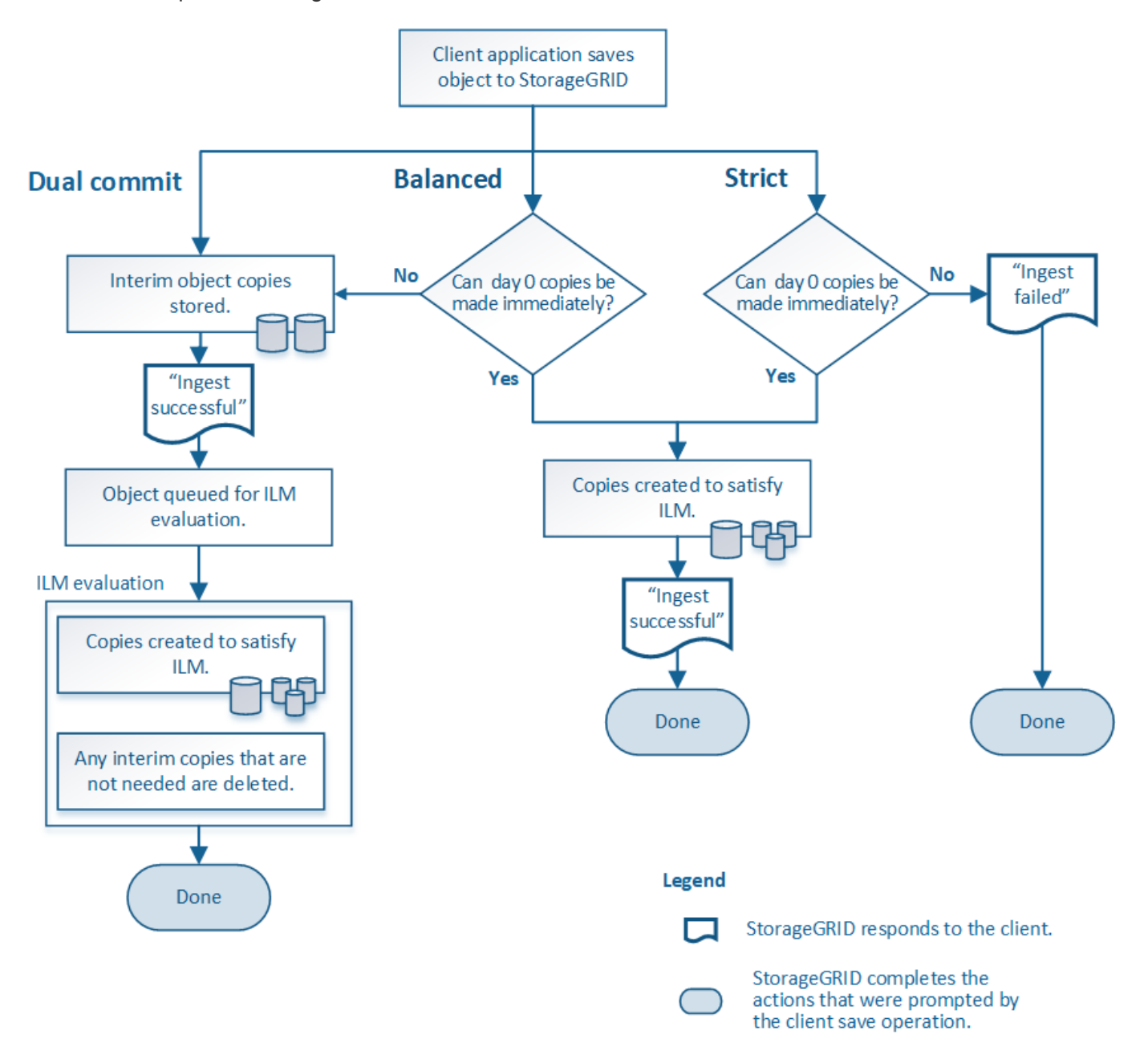

#### **Registro doble**

Al seleccionar la opción de confirmación doble, StorageGRID realiza inmediatamente copias provisionales de objetos en dos nodos de almacenamiento diferentes y devuelve un mensaje «'ingesta correcta'» al cliente. El objeto se pone en cola para la evaluación de ILM, y se realicen copias que cumplan con las instrucciones de ubicación de la regla más adelante.

#### **Cuándo utilizar la opción Dual COMMIT**

Utilice la opción Dual Commit en uno de los siguientes casos:

- Está usando reglas de la ILM de varios sitios y la latencia de procesamiento de clientes es su principal consideración. Al utilizar la confirmación doble, debe asegurarse de que el grid pueda realizar el trabajo adicional de creación y eliminación de las copias de registro doble si no cumplen con el ciclo de vida de la información. Específicamente:
	- La carga en la cuadrícula debe ser lo suficientemente baja para evitar que se produzca una acumulación de ILM.
	- El grid debe tener un exceso de recursos de hardware (IOPS, CPU, memoria, ancho de banda de red, etc.).
- Utiliza reglas de ILM de varios sitios y la conexión WAN entre los sitios suele tener una alta latencia o un ancho de banda limitado. En este escenario, el uso de la opción Dual commit puede ayudar a evitar los tiempos de espera de los clientes. Antes de elegir la opción Dual commit, debe probar la aplicación cliente con cargas de trabajo realistas.

#### **Estricto**

Al seleccionar la opción estricta, StorageGRID utiliza una ubicación síncrona al procesar y crea inmediatamente todas las copias de los objetos especificadas en las instrucciones de ubicación de la regla. La ingesta genera un error si StorageGRID no puede crear todas las copias, por ejemplo, porque no está disponible en estos momentos una ubicación de almacenamiento necesaria. El cliente debe volver a intentar la operación.

#### **Cuándo usar la opción estricta**

Utilice la opción estricta si tiene un requisito operativo y de normativa para almacenar inmediatamente objetos solo en las ubicaciones descritas en la regla de ILM. Por ejemplo, para satisfacer un requisito normativo, es posible que necesite utilizar la opción estricta y un filtro avanzado de restricción de ubicación para garantizar que los objetos nunca se almacenen en determinados centros de datos.

Consulte ["Ejemplo 5: Reglas de ILM y política para el comportamiento de consumo estricto"](#page-118-0).

#### **Equilibrada (predeterminado)**

Cuando selecciona la opción equilibrada, StorageGRID también utiliza la ubicación síncrona durante la ingesta y hace inmediatamente todas las copias especificadas en las instrucciones de ubicación de la regla. En contraste con la opción estricta, si StorageGRID no puede hacer todas las copias de inmediato, utiliza Confirmación doble en su lugar.

#### **Cuándo utilizar la opción de equilibrio**

Utilice la opción equilibrada para lograr la mejor combinación de protección de datos, rendimiento de grid y éxito de procesamiento. Equilibrada es la opción predeterminada del asistente Create ILM Rule.

#### **Ventajas, desventajas y limitaciones de las opciones de ingesta**

Comprender las ventajas y las desventajas de cada una de las tres opciones de protección de datos en el procesamiento (confirmación equilibrada, estricta o doble) puede ayudarle a decidir cuál seleccionar para una regla de ILM.

Para obtener una descripción general de las opciones de ingesta, consulte ["Opciones de procesamiento"](#page-4-0).

#### **Ventajas de las opciones equilibradas y estrictas**

En comparación con el registro doble, que crea copias provisionales durante la ingesta, las dos opciones de colocación sincrónica pueden proporcionar las siguientes ventajas:

- **Mejor seguridad de datos**: Los datos de objeto están protegidos inmediatamente como se especifica en las instrucciones de colocación de la regla ILM, que se pueden configurar para proteger contra una amplia variedad de condiciones de fallo, incluyendo la falla de más de una ubicación de almacenamiento. La confirmación doble solo puede protegerse contra la pérdida de una única copia local.
- **Funcionamiento de red más eficiente**: Cada objeto se procesa una sola vez, ya que se ingiere. Dado que el sistema StorageGRID no necesita realizar un seguimiento o eliminar copias provisionales, hay menos carga de procesamiento y se consume menos espacio de la base de datos.
- **(equilibrado) recomendado**: La opción equilibrada proporciona una eficiencia óptima de ILM. Se recomienda utilizar la opción Balanced a menos que se requiera un comportamiento de ingesta estricto o que el grid cumpla todos los criterios para utilizar Dual commit.
- **(estricta) certeza acerca de las ubicaciones de objetos**: La opción estricta garantiza que los objetos se almacenen inmediatamente de acuerdo con las instrucciones de colocación en la regla ILM.

#### **Desventajas de las opciones equilibradas y estrictas**

En comparación con la confirmación doble, las opciones equilibradas y estrictas tienen algunas desventajas:

- **Procesamiento de clientes más largos**: Las latencias de procesamiento de clientes pueden ser más largas. Cuando se utilizan las opciones equilibradas o estrictas, no se devuelve al cliente un mensaje ««ingerir correctamente» hasta que se creen y almacenen todos los fragmentos con código de borrado o las copias replicadas. Sin embargo, lo más probable es que los datos de objetos lleguen a su ubicación final mucho más rápido.
- **(Estrictas) mayores tasas de fallo de ingesta**: Con la opción estricta, la ingesta falla siempre que StorageGRID no puede hacer inmediatamente todas las copias especificadas en la regla de ILM. Es posible que observe tasas elevadas de error de procesamiento si una ubicación de almacenamiento necesaria está temporalmente sin conexión o si los problemas de red provocan retrasos en la copia de objetos entre sitios.
- \* (Estricta) las ubicaciones de carga de varias partes de S3 pueden no ser las esperadas en algunas circunstancias\*: Con estricta, se espera que los objetos se coloquen como se describe en la regla ILM o que falle el procesamiento. Sin embargo, con una carga de varias partes de S3 KB, se evalúa ILM para cada parte del objeto conforme se procesa, y para el objeto en su conjunto cuando se completa la carga de varias partes. En las siguientes circunstancias, esto podría dar lugar a colocaciones que son diferentes de lo esperado:
	- **Si ILM cambia mientras una carga multiparte de S3 está en curso**: Debido a que cada pieza se coloca según la regla que está activa cuando se ingiere la pieza, es posible que algunas partes del objeto no cumplan los requisitos actuales de ILM cuando se completa la carga de varias partes. En estos casos, la ingesta del objeto no falla. En su lugar, cualquier pieza que no se coloque correctamente se pone en cola para la reevaluación de ILM y posteriormente se mueve a la ubicación correcta.
	- **Cuando las reglas de ILM filtran el tamaño**: Al evaluar ILM para una pieza, StorageGRID filtra el tamaño de la pieza, no el tamaño del objeto. Esto significa que las partes de un objeto se pueden almacenar en ubicaciones que no cumplan con los requisitos de ILM para el objeto como un todo. Por ejemplo, si una regla especifica que todos los objetos de 10 GB o más se almacenan en DC1 mientras que todos los objetos más pequeños se almacenan en DC2, al ingerir cada parte de 1 GB de una carga multiparte de 10 partes se almacena en DC2. Cuando se evalúa ILM para el objeto, todas las partes del objeto se mueven a DC1.

• **(estricta) la ingesta no falla cuando las etiquetas de objeto o los metadatos se actualizan y las colocaciones recientemente requeridas no se pueden hacer**: Con estricto, se espera que los objetos se coloquen como se describe en la regla ILM o que falle el procesamiento. Sin embargo, cuando se actualizan metadatos o etiquetas de un objeto que ya está almacenado en la cuadrícula, el objeto no se vuelve a procesar. Esto significa que cualquier cambio en la ubicación del objeto que se desencadene por la actualización no se realiza inmediatamente. Los cambios de colocación se realizan cuando la ILM se vuelve a evaluar por los procesos normales de ILM en segundo plano. Si no se pueden realizar cambios de ubicación necesarios (por ejemplo, porque no está disponible una nueva ubicación requerida), el objeto actualizado conserva su ubicación actual hasta que los cambios de ubicación sean posibles.

#### **Limitaciones en la ubicación de objetos con las opciones equilibradas y estrictas**

Las opciones equilibradas o estrictas no se pueden usar para reglas de ILM que tengan alguna de estas instrucciones de ubicación:

- Ubicación en un pool de almacenamiento en cloud desde el día 0.
- Ubicación en un nodo de archivado en el día 0.
- Colocaciones en un pool de almacenamiento en la nube o en un nodo de archivado cuando la regla tiene un tiempo de creación definido por el usuario como su tiempo de referencia.

Estas restricciones se deben a que StorageGRID no puede realizar copias de forma síncrona en un grupo de almacenamiento en la nube o en un nodo de archivado, y una hora de creación definida por el usuario podría resolverse en el presente.

#### **Cómo interactúan las reglas de ILM y los controles de coherencia para afectar a la protección de los datos**

Tanto la regla de ILM como la elección del control de coherencia afectan a la forma en que se protegen los objetos. Estos ajustes pueden interactuar.

Por ejemplo, el comportamiento de ingesta seleccionado para una regla de ILM afecta la colocación inicial de las copias de objetos, mientras que el control de consistencia utilizado cuando se almacena un objeto afecta la colocación inicial de los metadatos de objetos. Dado que StorageGRID requiere acceso a los datos de un objeto y los metadatos para satisfacer las solicitudes del cliente, la selección de niveles de protección correspondientes para el nivel de coherencia y el comportamiento de ingesta puede proporcionar mejor protección de datos inicial y respuestas del sistema más predecibles.

A continuación encontrará un breve resumen de los controles de consistencia disponibles en StorageGRID:

- **All**: Todos los nodos reciben metadatos de objeto inmediatamente o la solicitud falla.
- **Strong-global**: Los metadatos de objetos se distribuyen inmediatamente a todos los sitios. Garantiza la coherencia de lectura tras escritura para todas las solicitudes del cliente en todos los sitios.
- **Strong-site**: Los metadatos del objeto se distribuyen inmediatamente a otros nodos en el sitio. Garantiza la coherencia de lectura tras escritura para todas las solicitudes del cliente dentro de un sitio.
- **Read-after-new-write**: Proporciona consistencia de lectura-after-write para nuevos objetos y eventual consistencia para actualizaciones de objetos. Ofrece garantías de alta disponibilidad y protección de datos. Recomendado para la mayoría de los casos.
- **Disponible**: Proporciona consistencia eventual tanto para nuevos objetos como para actualizaciones de objetos. Para los cubos S3, utilice solo según sea necesario (por ejemplo, para un depósito que contiene valores de registro que rara vez se leen, o para operaciones HEAD u GET en claves que no existen). No se admite para bloques de FabricPool S3.

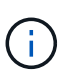

Antes de seleccionar un nivel de coherencia, lea la descripción completa de los controles de coherencia en las instrucciones para ["USE LA API DE REST DE S3"](https://docs.netapp.com/es-es/storagegrid-117/s3/consistency-controls.html). Debe comprender los beneficios y las limitaciones antes de cambiar el valor predeterminado.

#### **Ejemplo de cómo puede interactuar el control de consistencia y la regla de ILM**

Suponga que tiene una cuadrícula de dos sitios con la siguiente regla de ILM y la siguiente configuración de nivel de coherencia:

- **Norma ILM**: Cree dos copias de objetos, una en el sitio local y otra en un sitio remoto. Se ha seleccionado el comportamiento de procesamiento estricto.
- **Nivel de coherencia**: "Strong-global" (los metadatos de objetos se distribuyen inmediatamente a todos los sitios).

Cuando un cliente almacena un objeto en el grid, StorageGRID realiza copias de objetos y distribuye los metadatos en ambos sitios antes de devolver el éxito al cliente.

El objeto está completamente protegido contra la pérdida en el momento del mensaje de procesamiento correcto. Por ejemplo, si el sitio local se pierde poco después del procesamiento, seguirán existiendo copias de los datos del objeto y los metadatos del objeto en el sitio remoto. El objeto se puede recuperar completamente.

Si en su lugar usa la misma regla de ILM y el nivel de consistencia de «otrong-site», es posible que el cliente reciba un mensaje de éxito después de replicar los datos del objeto en el sitio remoto, pero antes de que los metadatos del objeto se distribuyan allí. En este caso, el nivel de protección de los metadatos de objetos no coincide con el nivel de protección de los datos de objetos. Si el sitio local se pierde poco después del procesamiento, se pierden los metadatos del objeto. No se puede recuperar el objeto.

La interrelación entre los niveles de coherencia y las reglas del ILM puede ser compleja. Póngase en contacto con NetApp si necesita ayuda.

#### **Información relacionada**

• ["Ejemplo 5: Reglas de ILM y política para el comportamiento de consumo estricto"](#page-118-0)

## **Cómo se almacenan los objetos (codificación de borrado o replicación)**

#### <span id="page-9-0"></span>**¿Qué es la replicación?**

La replicación es uno de los dos métodos que utiliza StorageGRID para almacenar datos de objetos. Cuando los objetos coinciden con una regla de ILM que usa la replicación, el sistema crea copias exactas de datos de objetos y almacena las copias en nodos de almacenamiento o nodos de archivado.

Cuando configura una regla de ILM para crear copias replicadas, especifica cuántas copias se deben crear, dónde deben ubicarse y cuánto tiempo deben almacenarse las copias en cada ubicación.

En el ejemplo siguiente, la regla de ILM especifica que dos copias replicadas de cada objeto se coloquen en un pool de almacenamiento que contenga tres nodos de almacenamiento.

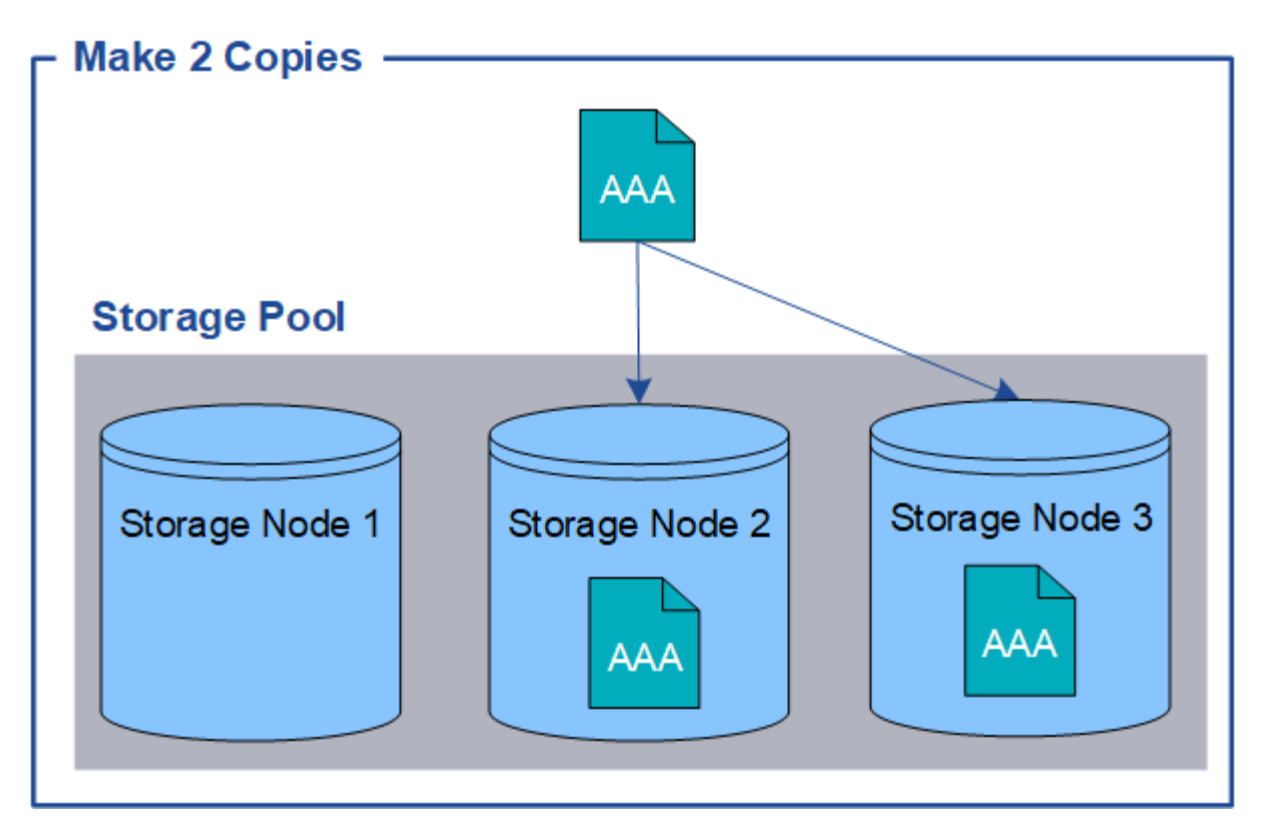

Cuando StorageGRID coincide con los objetos de esta regla, crea dos copias del objeto, colocando cada copia en un nodo de almacenamiento diferente en el pool de almacenamiento. Las dos copias pueden colocarse en dos de los tres nodos de almacenamiento disponibles. En este caso, la regla colocó copias de objetos en los nodos de almacenamiento 2 y 3. Debido a que hay dos copias, el objeto se puede recuperar si alguno de los nodos del pool de almacenamiento falla.

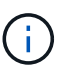

StorageGRID solo puede almacenar una copia replicada de un objeto en un nodo de almacenamiento dado. Si el grid incluye tres nodos de almacenamiento y se crea una regla de gestión del ciclo de vida de la información de 4 copias, solo se crearán tres copias: Una por cada nodo de almacenamiento. Se activa la alerta **colocación de ILM inalcanzable** para indicar que la regla ILM no se pudo aplicar completamente.

#### **Información relacionada**

- ["¿Qué es el código de borrado?"](#page-13-0)
- ["¿Qué es un pool de almacenamiento?"](#page-27-1)
- ["Habilite la protección contra pérdida de sitios mediante replicación y código de borrado"](#page-30-0)

#### **Por qué no se debe utilizar la replicación de copia única**

Al crear una regla de ILM para crear copias replicadas, debe especificar siempre al menos dos copias durante cualquier periodo de tiempo en las instrucciones de ubicación.

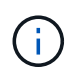

No utilice una regla de ILM que cree solo una copia replicada durante un período de tiempo. Si sólo existe una copia replicada de un objeto, éste se pierde si falla un nodo de almacenamiento o tiene un error importante. También perderá temporalmente el acceso al objeto durante procedimientos de mantenimiento, como las actualizaciones.

En el ejemplo siguiente, la regla Make 1 Copy ILM especifica que una copia replicada de un objeto se coloca

en un pool de almacenamiento que contiene tres nodos de almacenamiento. Cuando se ingiere un objeto que coincida con esta regla, StorageGRID coloca una sola copia en un solo nodo de almacenamiento.

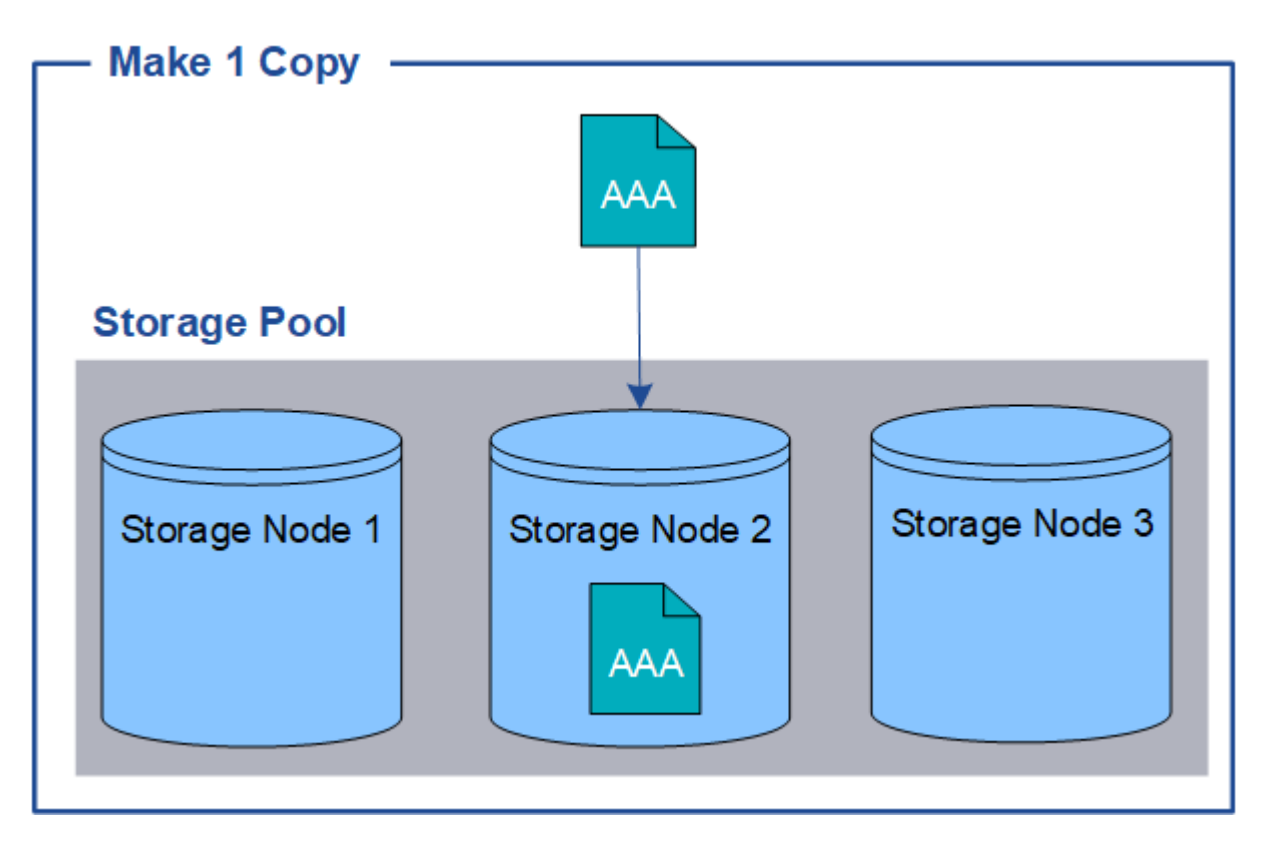

Cuando una regla de ILM crea solo una copia replicada de un objeto, se vuelve inaccesible cuando el nodo de almacenamiento no está disponible. En este ejemplo, perderá temporalmente el acceso al objeto AAA siempre que el nodo de almacenamiento 2 esté desconectado, como durante una actualización u otro procedimiento de mantenimiento. Perderá el objeto AAA completamente si falla el nodo de almacenamiento 2.

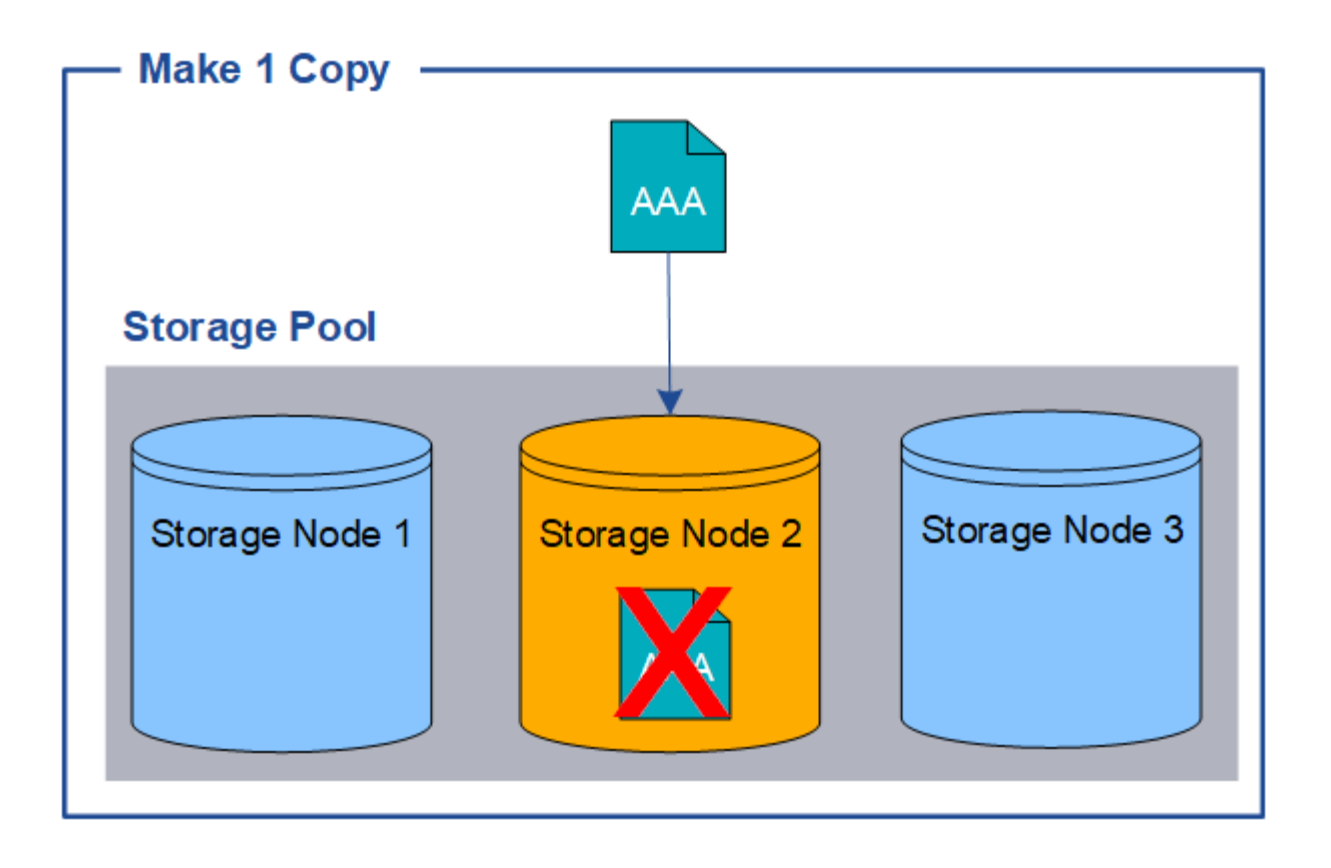

Para evitar la pérdida de datos de objetos, siempre debe realizar al menos dos copias de todos los objetos que desee proteger con replicación. Si existen dos o más copias, puede seguir teniendo acceso al objeto si un nodo de almacenamiento falla o se desconecta.

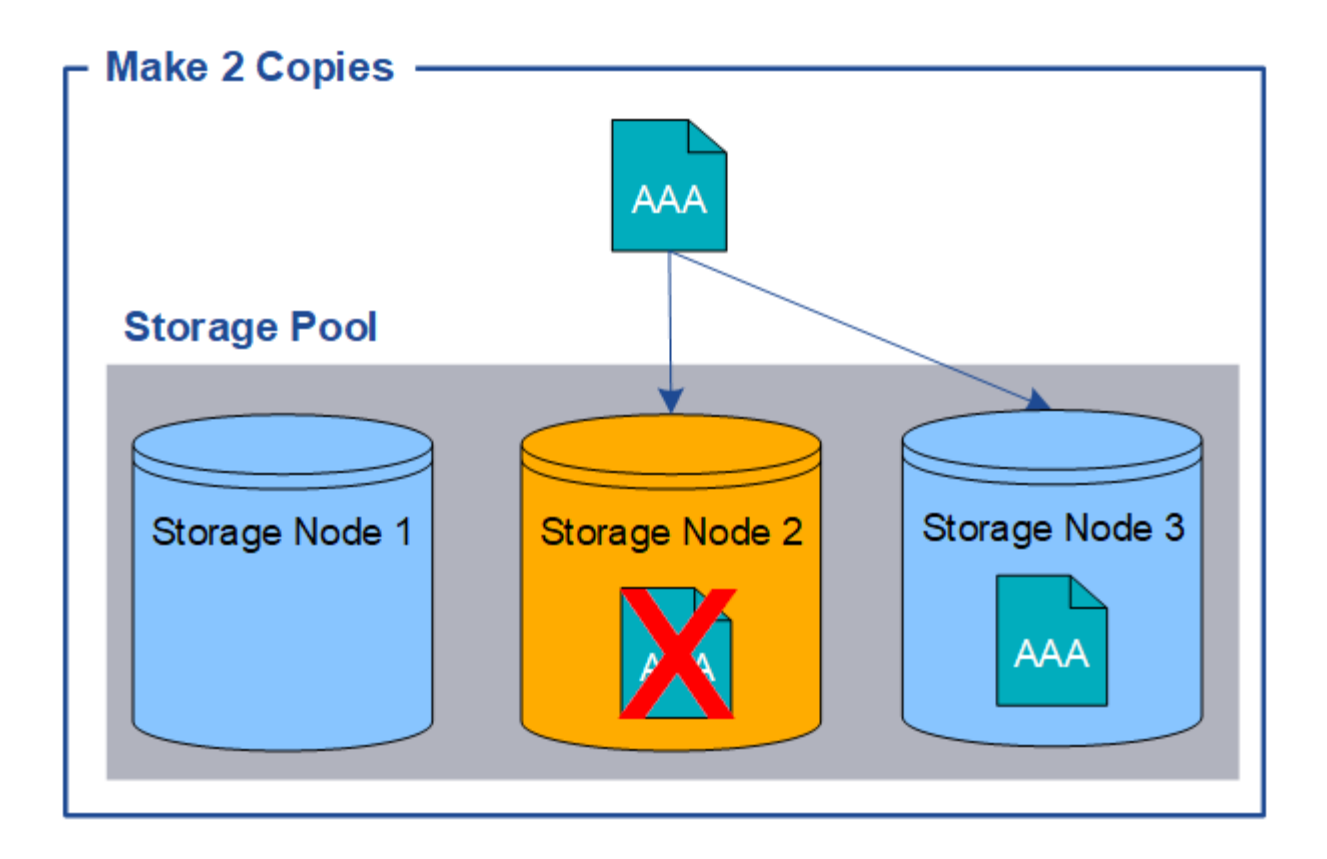

### <span id="page-13-0"></span>**¿Qué es el código de borrado?**

El código de borrado es uno de los dos métodos que utiliza StorageGRID para almacenar datos de objetos. Cuando los objetos coinciden con una regla de ILM que utiliza código de borrado, esos objetos se dividen en fragmentos de datos, se calculan fragmentos de paridad adicionales y cada fragmento se almacena en un nodo de almacenamiento diferente.

Cuando se accede a un objeto, se vuelve a ensamblar utilizando los fragmentos almacenados. Si un dato o un fragmento de paridad se corrompen o se pierden, el algoritmo de código de borrado puede recrear ese fragmento con un subconjunto de los datos restantes y los fragmentos de paridad.

Al crear reglas de ILM, StorageGRID crea perfiles de código de borrado que admiten esas reglas. Puede ver una lista de perfiles de codificación de borrado, ["cambie el nombre de un perfil de código de borrado"](#page-58-0), o. ["Desactive un perfil de código de borrado si actualmente no se utiliza en ninguna regla de ILM"](#page-58-0).

En el siguiente ejemplo, se muestra el uso de un algoritmo de codificación de borrado en los datos de un objeto. En este ejemplo, la regla ILM utiliza un esquema de codificación de borrado 4+2. Cada objeto se divide en cuatro fragmentos de datos iguales y dos fragmentos de paridad se calculan a partir de los datos del objeto. Cada uno de los seis fragmentos se almacena en un nodo diferente en tres sitios de centro de datos para proporcionar protección de datos ante fallos de nodos o pérdidas de sitios.

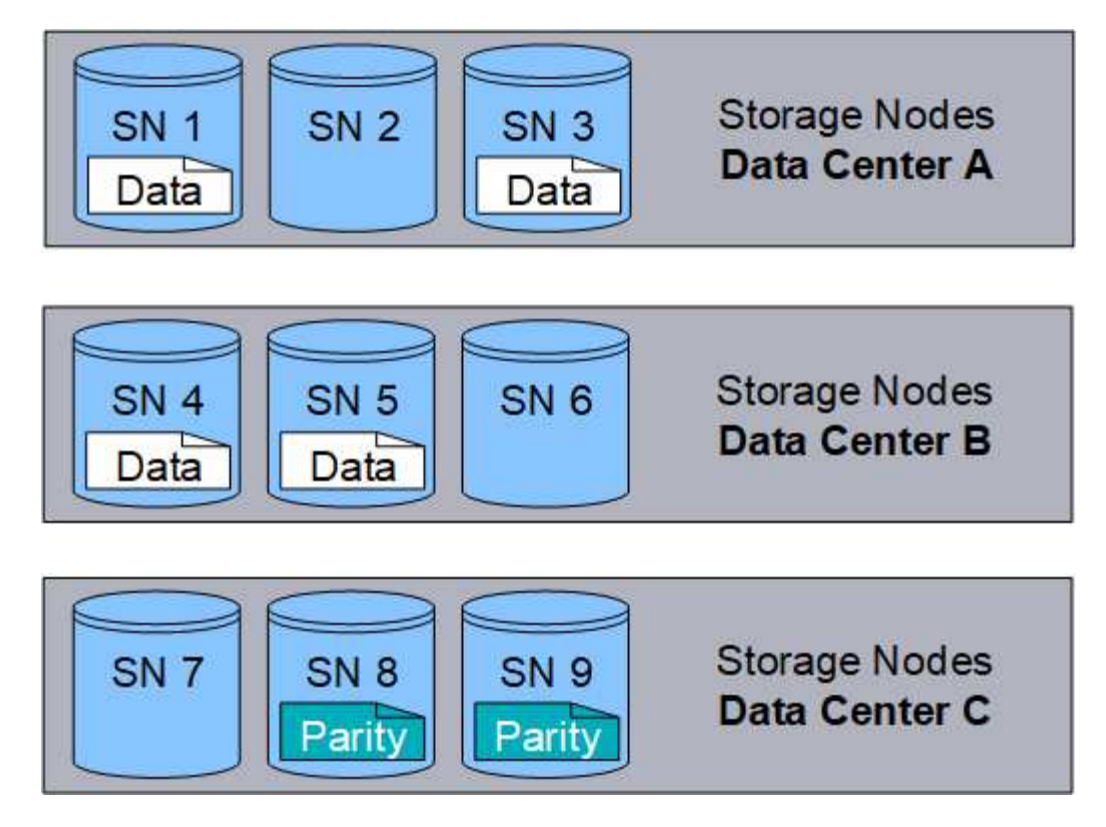

El esquema de codificación de borrado 4+2 se puede configurar de varias maneras. Por ejemplo, puede configurar un pool de almacenamiento de un único sitio que contenga seis nodos de almacenamiento. Para ["protección contra pérdida de sitios",](#page-30-0) Puede utilizar un pool de almacenamiento que contenga tres sitios con tres nodos de almacenamiento en cada sitio. Un objeto se puede recuperar siempre que cuatro de los seis fragmentos (datos o paridad) permanezcan disponibles. Se pueden perder hasta dos fragmentos sin perder los datos del objeto. Si se pierde un sitio entero, el objeto aún puede recuperarse o repararse, siempre que se pueda acceder a todos los demás fragmentos.

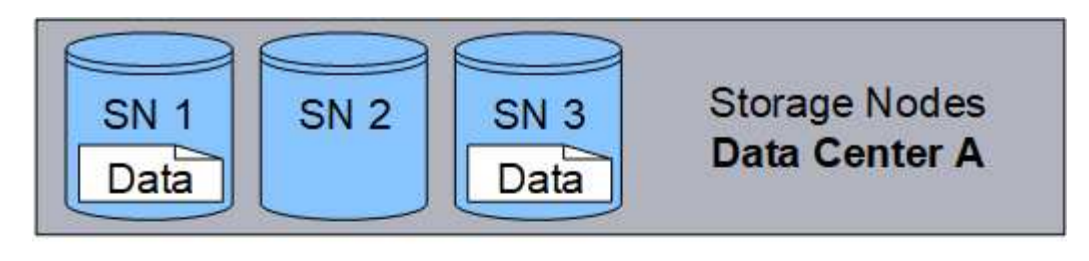

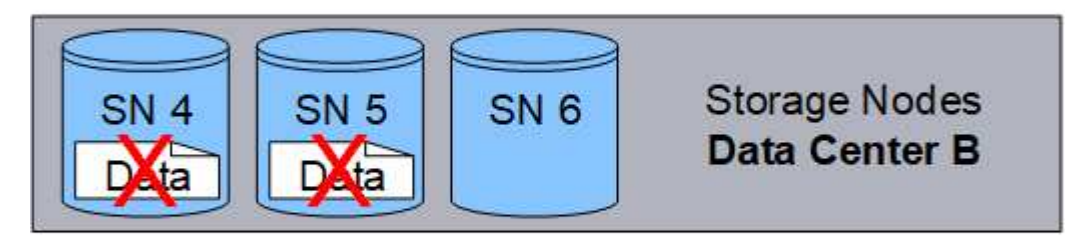

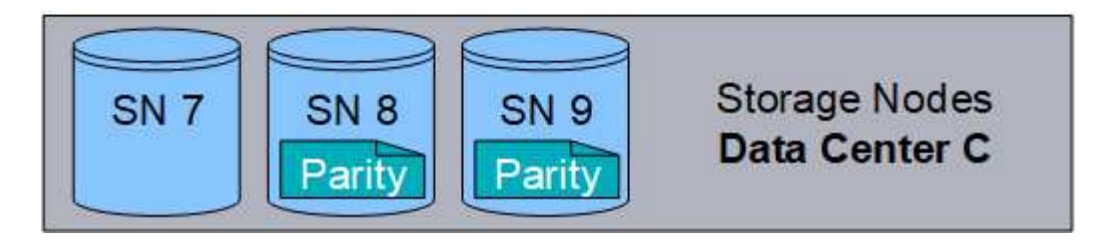

Si se pierden más de dos nodos de almacenamiento, el objeto no se puede recuperar.

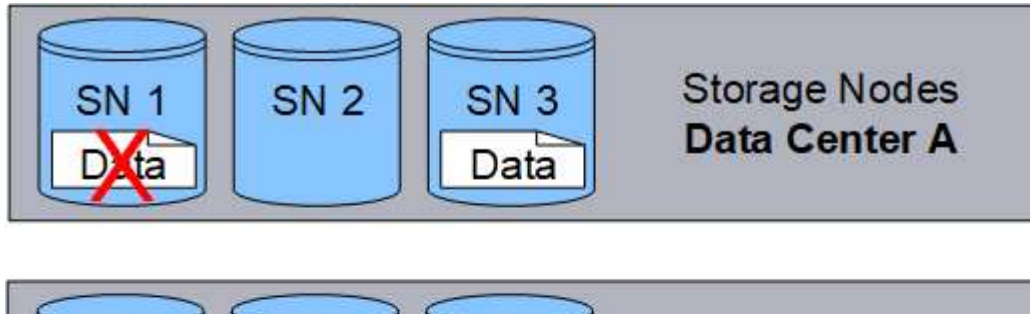

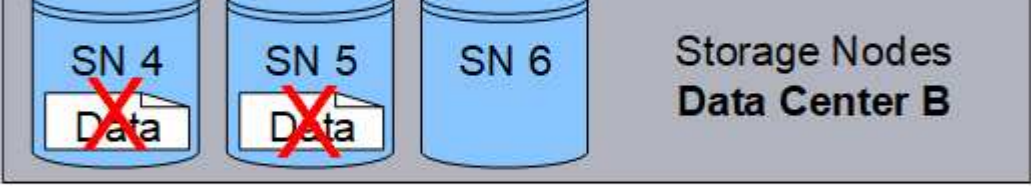

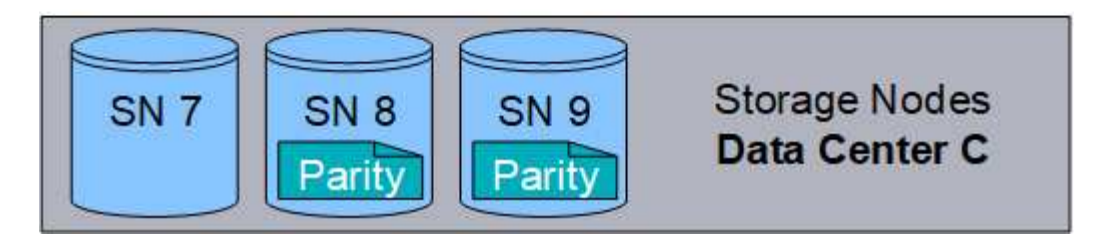

#### **Información relacionada**

- ["¿Qué es la replicación?"](#page-9-0)
- ["¿Qué es un pool de almacenamiento?"](#page-27-1)
- ["¿Qué son los esquemas de código de borrado?"](#page-15-0)
- ["Cambie el nombre de un perfil de código de borrado"](#page-58-0)
- ["Desactivar un perfil de código de borrado"](#page-58-0)

#### <span id="page-15-0"></span>**¿Qué son los esquemas de código de borrado?**

Los esquemas de codificación de borrado controlan cuántos fragmentos de datos se crean y cuántos fragmentos de paridad se crean para cada objeto.

Cuando configura el perfil de código de borrado para una regla de ILM, debe seleccionar un esquema de código de borrado disponible en función del número de nodos de almacenamiento y sitios que componen el pool de almacenamiento que piensa usar.

El sistema StorageGRID utiliza el algoritmo de codificación de borrado Reed-Solomon. El algoritmo divide un objeto en k fragmentos de datos y cálculos m fragmentos de paridad. La  $k + m = n$  los fragmentos se distribuyen n Nodos de almacenamiento para proporcionar protección de datos. Un objeto puede soportar hasta m fragmentos perdidos o corruptos. Para recuperar o reparar un objeto, k se necesitan fragmentos.

Cuando seleccione el pool de almacenamiento que se utilizará en una regla que creará una copia con código de borrado, utilice las siguientes directrices para los pools de almacenamiento:

• El pool de almacenamiento debe incluir tres o más sitios, o exactamente un sitio.

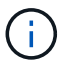

No se puede usar código de borrado si el pool de almacenamiento incluye dos sitios.

- [Esquemas de codificación de borrado para pools de almacenamiento que contengan tres o más sitios](#page-16-0)
- [Esquemas de codificación de borrado para pools de almacenamiento in situ](#page-17-0)
- No utilice un pool de almacenamiento que incluya el sitio predeterminado, Todos los sitios.
- El pool de almacenamiento debe incluir al menos *k+m* +1 Nodos de almacenamiento.

El número mínimo necesario de nodos de almacenamiento es k+m. Sin embargo, tener al menos un nodo de almacenamiento adicional puede ayudar a evitar fallos de ingesta o errores de gestión de la vida útil si un nodo de almacenamiento necesario no está disponible temporalmente.

La sobrecarga de almacenamiento de un esquema de código de borrado se calcula dividiendo el número de fragmentos de paridad (m) por el número de fragmentos de datos (k). Puede utilizar la sobrecarga del almacenamiento para calcular cuánto espacio en disco necesita cada objeto con código de borrado:

*disk space* = *object size* + (*object size* \* *storage overhead*)

Por ejemplo, si almacena un objeto de 10 MB mediante el esquema 4+2 (que tiene un 50% de sobrecarga de almacenamiento), el objeto consume 15 MB de almacenamiento de cuadrícula. Si almacena el mismo objeto de 10 MB con el esquema 6+2 (que tiene un 33% de sobrecarga de almacenamiento), el objeto consume aproximadamente 13.3 MB.

Seleccione el esquema de código de borrado que tenga el valor total más bajo de k+m que satisface sus necesidades. Los esquemas de código de borrado con un número menor de fragmentos por lo general son más eficientes computacionalmente, ya que se crean y distribuyen menos fragmentos (o se recuperan) por objeto, pueden ofrecer un mejor rendimiento debido al tamaño de fragmento más grande y pueden requerir que se añadan menos nodos en una expansión cuando se necesita más almacenamiento. (Para obtener información sobre cómo planificar una expansión de almacenamiento, consulte ["Instrucciones para ampliar](https://docs.netapp.com/es-es/storagegrid-117/expand/index.html) [StorageGRID".](https://docs.netapp.com/es-es/storagegrid-117/expand/index.html))

#### <span id="page-16-0"></span>**Esquemas de codificación de borrado para pools de almacenamiento que contengan tres o más sitios**

En la siguiente tabla se describen los esquemas de codificación de borrado que admite actualmente StorageGRID para pools de almacenamiento que incluyen tres o más sitios. Todos estos esquemas proporcionan protección contra pérdida de sitio. Se puede perder un sitio y el objeto seguirá siendo accesible.

Para esquemas de código de borrado que ofrecen protección contra pérdida de sitio, la cantidad recomendada de nodos de almacenamiento en el pool de almacenamiento supera *k+m* +1 Dado que cada sitio requiere un mínimo de tres nodos de almacenamiento.

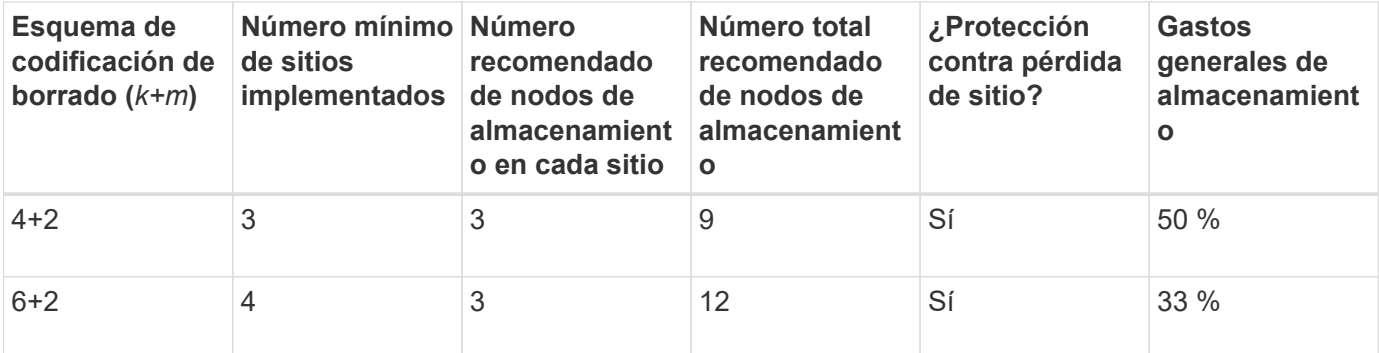

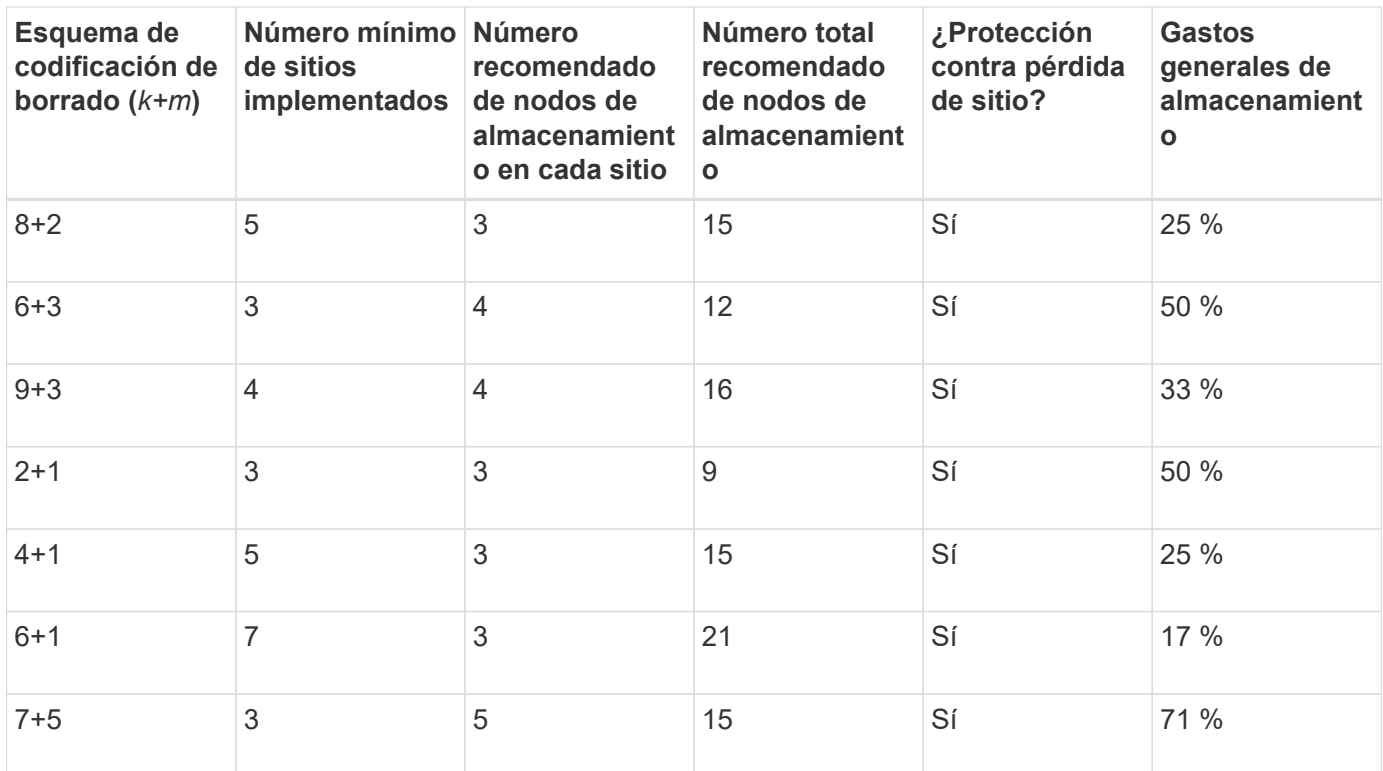

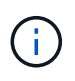

StorageGRID requiere un mínimo de tres nodos de almacenamiento por sitio. Para utilizar el esquema 7+5, cada sitio requiere un mínimo de cuatro nodos de almacenamiento. Se recomienda usar cinco nodos de almacenamiento por sitio.

Al seleccionar un esquema de codificación de borrado que proporcione protección al sitio, equilibre la importancia relativa de los siguientes factores:

- **Número de fragmentos**: El rendimiento y la flexibilidad de expansión son generalmente mejores cuando el número total de fragmentos es menor.
- **Tolerancia a fallos**: La tolerancia a fallos se incrementa al tener más segmentos de paridad (es decir, cuando m tiene un valor más alto.)
- **Tráfico de red**: Al recuperarse de fallos, utilizando un esquema con más fragmentos (es decir, un total más alto para k+m) crea más tráfico de red.
- **Gastos generales de almacenamiento**: Los esquemas con mayor sobrecarga requieren más espacio de almacenamiento por objeto.

Por ejemplo, al decidir entre un esquema 4+2 y un esquema 6+3 (que ambos tienen un 50% de gastos generales de almacenamiento), seleccione el esquema 6+3 si se requiere tolerancia a fallos adicional. Seleccione el esquema 4+2 si los recursos de red están limitados. Si todos los demás factores son iguales, seleccione 4+2 porque tiene un número total menor de fragmentos.

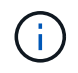

Si no está seguro de qué esquema usar, seleccione 4+2 o 6+3, o póngase en contacto con el servicio de asistencia técnica.

#### <span id="page-17-0"></span>**Esquemas de codificación de borrado para pools de almacenamiento in situ**

Un pool de almacenamiento in situ admite todos los esquemas de codificación de borrado definidos para tres o más sitios, siempre y cuando el sitio tenga suficientes nodos de almacenamiento.

El número mínimo necesario de nodos de almacenamiento es  $k+m$ , pero una piscina de almacenamiento con k+m +1 Se recomiendan los nodos de almacenamiento. Por ejemplo, el esquema de codificación de borrado 2+1 requiere un pool de almacenamiento con un mínimo de tres nodos de almacenamiento, pero se recomiendan cuatro nodos de almacenamiento.

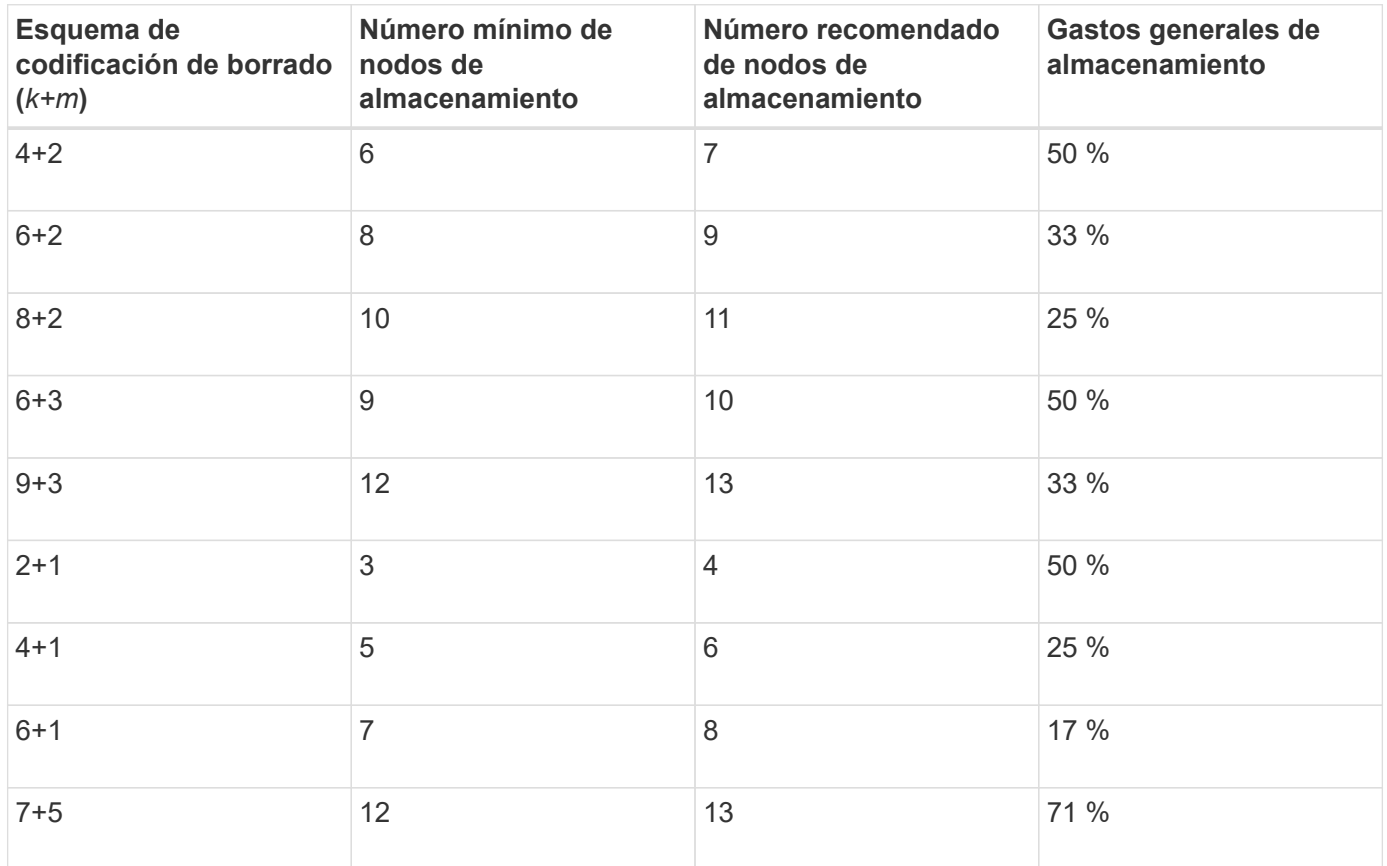

#### **Ventajas, desventajas y requisitos de codificación de borrado**

Antes de decidir si se debe utilizar la replicación o el código de borrado para proteger los datos de objetos frente a pérdidas, debe comprender las ventajas, las desventajas y los requisitos para la codificación de borrado.

#### **Ventajas de la codificación de borrado**

En comparación con la replicación, la codificación de borrado ofrece una mayor fiabilidad, disponibilidad y eficiencia del almacenamiento.

- **Confiabilidad**: La fiabilidad se mide en términos de tolerancia a fallos, es decir, el número de fallos simultáneos que se pueden sostener sin pérdida de datos. Con la replicación, se almacenan varias copias idénticas en diferentes nodos y entre sitios. Con el código de borrado, un objeto se codifica en fragmentos de datos y de paridad, y se distribuye entre muchos nodos y sitios. Esta dispersión proporciona protección frente a fallos del sitio y del nodo. En comparación con la replicación, la codificación de borrado proporciona una mayor fiabilidad con costes de almacenamiento comparables.
- **Disponibilidad**: La disponibilidad se puede definir como la capacidad de recuperar objetos si los nodos de almacenamiento fallan o se vuelven inaccesibles. En comparación con la replicación, la codificación de borrado proporciona una mayor disponibilidad con costes de almacenamiento comparables.
- **Eficiencia del almacenamiento**: Para niveles similares de disponibilidad y fiabilidad, los objetos protegidos mediante codificación de borrado consumen menos espacio en disco que los mismos objetos si

están protegidos mediante replicación. Por ejemplo, un objeto de 10 MB que se replica en dos sitios consume 20 MB de espacio en disco (dos copias), mientras que un objeto que se elimina en tres sitios con un esquema de codificación de borrado 6+3 solo consume 15 MB de espacio en disco.

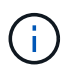

El espacio en disco para los objetos codificados de borrado se calcula como el tamaño del objeto más la sobrecarga del almacenamiento. El porcentaje de sobrecarga del almacenamiento es el número de fragmentos de paridad dividido por el número de fragmentos de datos.

#### **Desventajas del código de borrado**

En comparación con la replicación, los códigos de borrado tienen las siguientes desventajas:

- Se recomienda un mayor número de nodos de almacenamiento y sitios, en función del esquema de código de borrado. Por el contrario, si replica datos de objetos, solo necesita un nodo de almacenamiento para cada copia. Consulte ["Esquemas de código de borrado para pools de almacenamiento que contienen tres](#page-15-0) [o más sitios"](#page-15-0) y.. ["Esquemas de código de borrado para pools de almacenamiento de un sitio".](#page-15-0)
- Aumento del coste y de la complejidad de las ampliaciones del almacenamiento. Para expandir una implementación que utiliza replicación, debe agregar capacidad de almacenamiento en cada ubicación donde se realicen copias de objetos. Para ampliar una puesta en marcha que utilice código de borrado, debe tener en cuenta el esquema de codificación de borrado y el grado de llenado de los nodos de almacenamiento existentes. Por ejemplo, si espera a que los nodos existentes estén llenos al 100 %, debe agregar al menos k+m Nodos de almacenamiento, pero si amplía cuando los nodos existentes estén llenos al 70 %, puede añadir dos nodos por sitio y seguir maximizando la capacidad de almacenamiento útil. Para obtener más información, consulte ["Añada capacidad de almacenamiento para objetos codificados](https://docs.netapp.com/es-es/storagegrid-117/expand/adding-storage-capacity-for-erasure-coded-objects.html) [de borrado".](https://docs.netapp.com/es-es/storagegrid-117/expand/adding-storage-capacity-for-erasure-coded-objects.html)
- Al utilizar códigos de borrado en ubicaciones distribuidas geográficamente, aumenta la latencia de recuperación. Los fragmentos de objeto para un objeto que se codifica con borrado y se distribuyen en sitios remotos tardan más en recuperarse a través de conexiones WAN que los objetos que se replican y están disponibles localmente (el mismo sitio al que se conecta el cliente).
- Al utilizar la codificación de borrado en ubicaciones distribuidas geográficamente, se está utilizando más el tráfico de red WAN para restauraciones y reparaciones, especialmente en objetos que se recuperan con frecuencia o para reparaciones de objetos a través de conexiones de red WAN.
- Cuando se utiliza la codificación de borrado en varios sitios, el rendimiento máximo del objeto se reduce drásticamente a medida que aumenta la latencia de red entre sitios. Esta disminución se debe a la correspondiente disminución del rendimiento de la red TCP, que afecta a la rapidez con la que el sistema StorageGRID puede almacenar y recuperar fragmentos de objeto.
- Mayor uso de recursos de computación.

#### **Cuándo se debe utilizar la codificación de borrado**

El código de borrado se ajusta mejor a los siguientes requisitos:

• Los objetos tienen un tamaño superior a 1 MB.

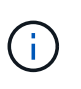

El código de borrado se adapta mejor a los objetos de más de 1 MB. No use el código de borrado para objetos de menos de 200 KB para evitar la sobrecarga de gestionar fragmentos de código de borrado muy pequeños.

• Almacenamiento a largo plazo o en frío para contenido que se recupera con poca frecuencia.

- Alta disponibilidad y fiabilidad de los datos.
- Protección frente a fallos completos de sitios y nodos.
- Eficiencia del almacenamiento.
- Puestas en marcha de un único sitio que requieren protección de datos eficiente con solo una copia codificada por borrado en lugar de múltiples copias replicadas.
- Puestas en marcha de varios sitios en las que la latencia entre sitios es inferior a 100 ms.

## **Cómo se determina la retención de objetos**

StorageGRID ofrece opciones tanto para los administradores de grid como para los usuarios individuales de inquilino para especificar el tiempo que se tarda en almacenar los objetos. En general, cualquier instrucción de retención proporcionada por un usuario inquilino tiene prioridad sobre las instrucciones de retención proporcionadas por el administrador de grid.

#### **Cómo los usuarios de inquilinos controlan la retención de objetos**

Los usuarios de inquilinos tienen tres formas principales de controlar cuánto tiempo se almacenan los objetos en StorageGRID:

- Si la configuración global de Object Lock está habilitada para el grid, los usuarios inquilinos S3 pueden crear bloques con S3 Object Lock habilitado y, a continuación, utilizar la API REST de S3 para especificar la configuración de retención hasta la fecha y la conservación legal de cada versión de objeto añadida a ese bloque.
	- Una versión de objeto que está bajo una conservación legal no se puede eliminar con ningún método.
	- Antes de que se alcance la fecha de retención hasta la versión de un objeto, esa versión no se puede eliminar con ningún método.
	- Los objetos en bloques con S3 Object Lock habilitado son mantenidos por ILM "'eternamente'". Sin embargo, una vez alcanzada la fecha de retención hasta la fecha, una solicitud de cliente puede eliminar una versión de objeto o la expiración del ciclo de vida de la cuchara. Consulte ["Gestione](#page-100-1) [objetos con S3 Object Lock".](#page-100-1)
- Los usuarios de inquilinos S3 pueden añadir una configuración del ciclo de vida a sus bloques que especifica una acción de caducidad. Si existe un ciclo de vida de un bloque, StorageGRID almacena un objeto hasta que se cumpla la fecha o el número de días especificados en la acción Expiración, a menos que el cliente elimine primero el objeto. Consulte ["Cree una configuración del ciclo de vida de S3"](https://docs.netapp.com/es-es/storagegrid-117/s3/create-s3-lifecycle-configuration.html).
- Un cliente S3 o Swift puede emitir una solicitud de eliminación de objeto. StorageGRID siempre prioriza las solicitudes de eliminación de clientes por encima del ciclo de vida de los bloques S3 o ILM al determinar si se debe eliminar o conservar un objeto.

#### **Cómo los administradores de grid controlan la retención de objetos**

Los administradores de grid utilizan las instrucciones de colocación de ILM para controlar la duración de los objetos almacenados. Cuando una regla de ILM coincide con los objetos, StorageGRID almacena esos objetos hasta que haya transcurrido el último periodo de tiempo de la regla de ILM. Los objetos se conservan indefinidamente si se especifica "'eternamente'" para las instrucciones de colocación.

Independientemente de quién controle cuánto tiempo se retienen los objetos, la configuración de ILM controla qué tipos de copias de objetos (replicadas o codificadas de borrado) se almacenan y dónde se encuentran las copias (nodos de almacenamiento, pools de almacenamiento en cloud o nodos de archivado).

#### **Cómo interaccionan el ciclo de vida de bloque y ILM de S3**

La acción de caducidad en un ciclo de vida de bloque de S3 siempre anula la configuración de ILM. Como resultado, es posible que un objeto se conserve en la cuadrícula aunque hayan caducado las instrucciones de gestión del ciclo de vida de la información relativas a la ubicación del objeto.

#### **Ejemplos para la retención de objetos**

Para comprender mejor las interacciones entre S3 Object Lock, la configuración del ciclo de vida de bloques, las solicitudes de eliminación de clientes y ILM, tenga en cuenta los siguientes ejemplos.

#### **Ejemplo 1: El ciclo de vida de un bloque de S3 mantiene los objetos durante más tiempo que ILM**

#### **ILM**

Almacene dos copias por 1 año (365 días)

#### **Ciclo de vida del cucharón**

Caducidad de objetos en 2 años (730 días)

#### **Resultado**

StorageGRID almacena el objeto durante 730 días. StorageGRID utiliza la configuración del ciclo de vida de los bloques para determinar si se debe eliminar o conservar un objeto.

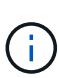

Si el ciclo de vida de un bloque especifica que los objetos se deben conservar durante más tiempo del ciclo de vida de la información especificado por ILM, StorageGRID sigue usando las instrucciones de colocación de ILM al determinar el número y el tipo de copias que se deben almacenar. En este ejemplo, se seguirán almacenando dos copias del objeto en StorageGRID de los días 366 a 730.

#### **Ejemplo 2: El ciclo de vida de bloque de S3 caduca los objetos antes de ILM**

#### **ILM**

Almacene dos copias durante 2 años (730 días)

#### **Ciclo de vida del cucharón**

Caducar objetos en un año (365 días)

#### **Resultado**

StorageGRID elimina ambas copias del objeto después del día 365.

#### **Ejemplo 3: La eliminación de clientes anula el ciclo de vida del bloque y el ILM**

#### **ILM**

Almacenar dos copias en nodos de almacenamiento «para siempre»

### **Ciclo de vida del cucharón**

Caducidad de objetos en 2 años (730 días)

#### **Solicitud de eliminación de cliente**

Emitido el día 400

#### **Resultado**

StorageGRID elimina ambas copias del objeto el día 400 en respuesta a la solicitud de eliminación del cliente.

#### **Ejemplo 4: El bloqueo de objetos S3 anula la solicitud de eliminación del cliente**

#### **Bloqueo de objetos de S3**

La fecha de retención hasta la versión de un objeto es 2026-03-31. No existe un derecho legal.

#### **Regla de ILM que cumpla con las normativas**

Almacenar dos copias en nodos de almacenamiento «para siempre».

#### **Solicitud de eliminación de cliente**

Emitido el 2024-03-31.

#### **Resultado**

StorageGRID no eliminará la versión del objeto porque la fecha de retención hasta todavía está a 2 años.

## **Cómo se eliminan los objetos**

StorageGRID puede eliminar objetos en respuesta directa a una solicitud del cliente o de forma automática como resultado del vencimiento del ciclo de vida de un bloque de S3 o de los requisitos de la política de ILM. Comprender las diferentes formas en que se pueden eliminar los objetos y el modo en que StorageGRID gestiona las solicitudes de eliminación puede ayudarle a gestionar los objetos de forma más eficaz.

StorageGRID puede utilizar uno de estos dos métodos para eliminar objetos:

- Eliminación síncrona: Cuando StorageGRID recibe una solicitud de eliminación de cliente, todas las copias de los objetos se eliminan de inmediato. Se informa al cliente de que la eliminación se ha realizado correctamente una vez eliminadas las copias.
- Los objetos se ponen en cola para eliminación: Cuando StorageGRID recibe una solicitud de eliminación, el objeto se pone en cola para su eliminación y se informa al cliente inmediatamente de que esta se ha eliminado correctamente. Las copias de objetos se eliminan más adelante mediante el procesamiento de ILM en segundo plano.

Cuando se eliminan objetos, StorageGRID utiliza el método que optimiza el rendimiento de eliminación, minimiza las posibles acumulaciones de eliminación y libera espacio que se libera con mayor rapidez.

La tabla resume cuándo StorageGRID utiliza cada método.

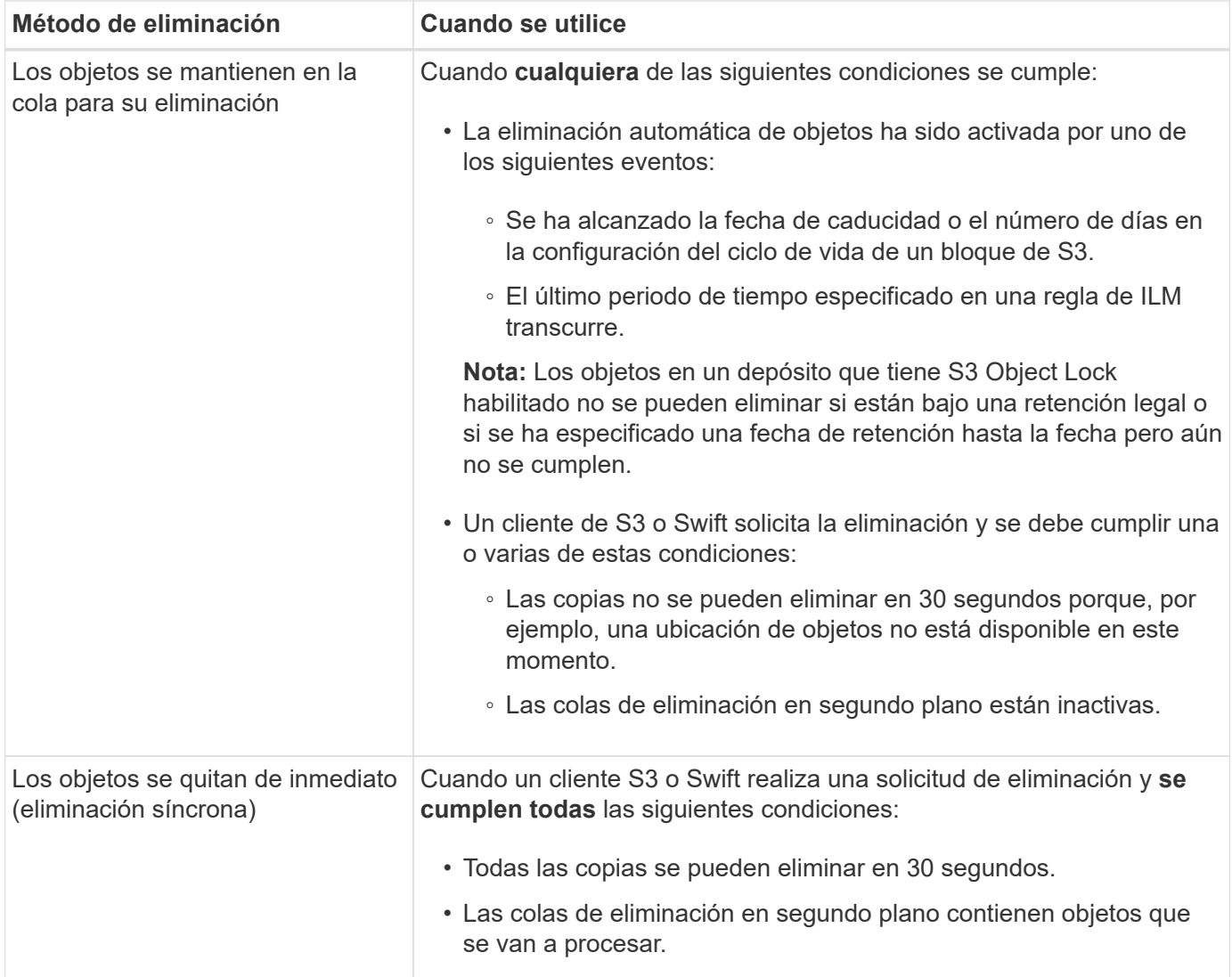

Cuando los clientes S3 o Swift realizan solicitudes de eliminación, StorageGRID empieza añadiendo objetos a la cola de eliminación. A continuación, cambia a realizar una eliminación síncrona. Asegurarse de que la cola de eliminación en segundo plano tiene objetos que procesar permite a StorageGRID procesar las eliminaciones de forma más eficaz, especialmente en los clientes de baja concurrencia, mientras que ayuda a evitar que los clientes eliminen las copias de seguridad.

#### **Tiempo necesario para eliminar objetos**

La forma en que StorageGRID elimina los objetos puede afectar a la forma en la que aparece el sistema:

- Cuando StorageGRID realiza la eliminación síncrona, StorageGRID puede tardar hasta 30 segundos en devolver un resultado al cliente. Esto significa que la eliminación puede parecer más lenta, aunque en realidad se eliminan copias más rápidamente de lo que están cuando StorageGRID pone en cola objetos para su eliminación.
- Si supervisa de cerca el rendimiento de eliminación durante una eliminación masiva, puede observar que la tasa de eliminación aparece como lenta después de eliminar un cierto número de objetos. Este cambio ocurre cuando StorageGRID pasa de poner objetos en cola para su eliminación a realizar una eliminación síncrona. La reducción aparente en la tasa de eliminación no significa que las copias de objetos se van a eliminar más lentamente. Por el contrario, indica que, en promedio, ahora se libera espacio con más rapidez.

Si elimina un gran número de objetos y la prioridad es liberar espacio rápidamente, considere la posibilidad de usar una solicitud de cliente para eliminar objetos en lugar de eliminarlos con ILM u otros métodos. En general, el espacio se libera más rápidamente cuando los clientes lo eliminan, ya que StorageGRID puede utilizar la eliminación síncrona.

La cantidad de tiempo necesario para liberar espacio después de eliminar un objeto depende de varios factores:

- Si las copias de objetos se eliminan de forma síncrona o se ponen en cola para su eliminación más adelante (para solicitudes de eliminación de clientes).
- Otros factores, como el número de objetos de la cuadrícula o la disponibilidad de los recursos de grid cuando las copias de objetos se colocan en cola para su eliminación (tanto para los eliminaciones del cliente como para otros métodos).

#### **Cómo se eliminan los objetos con versiones de S3**

Cuando se habilita el control de versiones para un bloque de S3, StorageGRID sigue el comportamiento de Amazon S3 al responder a las solicitudes de eliminación, ya provenga de un cliente S3, el vencimiento de un ciclo de vida de un bloque de S3 o los requisitos de la política de ILM.

Cuando los objetos se versionan, las solicitudes de eliminación de objetos no eliminan la versión actual del objeto y no liberan espacio. En su lugar, una solicitud de eliminación de objetos crea un marcador de eliminación como la versión actual del objeto, lo que hace que la versión anterior del objeto sea "no actual".

Aunque el objeto no se haya quitado, StorageGRID se comporta como si la versión actual del objeto ya no estuviera disponible. Las solicitudes a ese objeto devuelven 404 NotFound. Sin embargo, debido a que los datos de objeto no actuales no se han eliminado, las solicitudes que especifican una versión no actual del objeto pueden tener éxito.

Para liberar espacio al suprimir objetos con versiones, utilice una de las siguientes opciones:

- **Solicitud de cliente S3**: Especifique el ID de versión de objeto en la solicitud de ELIMINACIÓN DE objeto S3 (DELETE /object?versionId=ID). Tenga en cuenta que esta solicitud sólo elimina copias de objetos para la versión especificada (las otras versiones todavía ocupan espacio).
- **Ciclo de vida del cucharón**: Utilice NoncurrentVersionExpiration acción en la configuración del ciclo de vida del bloque. Cuando se cumple el número de días sin currentDays especificado, StorageGRID elimina permanentemente todas las copias de las versiones de objetos no actuales. Estas versiones de objetos no se pueden recuperar.

La NewerNoncurrentVersions La acción en la configuración del ciclo de vida del bloque especifica el número de versiones no actuales retenidas en un segmento S3 con versiones. Si hay más versiones no corrientes que NewerNoncurrentVersions Especifica, StorageGRID elimina las versiones anteriores una vez transcurrido el valor NoncurrentDays. La NewerNoncurrentVersions El umbral anula las reglas de ciclo de vida proporcionadas por ILM, lo que significa que un objeto no actual con una versión dentro del NewerNoncurrentVersions El umbral se conserva si ILM solicita su eliminación.

- **ILM**: ["Clone la política activa"](#page-83-0) Y añada dos reglas de ILM a la nueva política propuesta:
	- Primera regla: Use "Tiempo no corriente" como el Tiempo de referencia para coincidir con las versiones no actuales del objeto. Pulg ["Paso 1 \(introduzca detalles\) del asistente Create an ILM Rule"](#page-68-0), Seleccione **Sí** para la pregunta, "`Aplica esta regla solo a versiones de objetos más antiguas (en cubos S3 con control de versiones activado)?"
	- Segunda regla: Utilice **tiempo de ingesta** para que coincida con la versión actual. La regla "Tiempo no corriente" debe aparecer en la política sobre la regla **Tiempo de ingesta**.

#### **Cómo se eliminan los marcadores de borrado de S3**

Cuando se elimina un objeto versionado, StorageGRID crea un marcador de eliminación como la versión actual del objeto. Para eliminar el marcador de eliminación de cero bytes del depósito, el cliente S3 debe eliminar explícitamente la versión del objeto. ILM, las reglas de ciclo de vida de los bloques no se quitan los marcadores de eliminación ni los objetos de las operaciones de bloque.

#### **Información relacionada**

- ["USE LA API DE REST DE S3"](https://docs.netapp.com/es-es/storagegrid-117/s3/index.html)
- ["Ejemplo 4: Reglas de ILM y políticas para objetos con versiones de S3"](#page-115-0)

## <span id="page-25-0"></span>**Crear y asignar grados de almacenamiento**

Los grados de almacenamiento identifican el tipo de almacenamiento que utiliza un nodo de almacenamiento. Puede crear grados de almacenamiento si desea que las reglas de ILM coloquen determinados objetos en ciertos nodos de almacenamiento.

#### **Antes de empezar**

- Ha iniciado sesión en Grid Manager mediante un ["navegador web compatible".](https://docs.netapp.com/es-es/storagegrid-117/admin/web-browser-requirements.html)
- Tiene permisos de acceso específicos.

#### **Acerca de esta tarea**

Cuando instala StorageGRID por primera vez, el grado de almacenamiento **default** se asigna automáticamente a cada nodo de almacenamiento en su sistema. Como sea necesario, puede definir opcionalmente grados de almacenamiento personalizados y asignarlos a diferentes nodos de almacenamiento.

El uso de grados de almacenamiento personalizados permite crear pools de almacenamiento ILM que contienen solo un tipo específico de nodo de almacenamiento. Por ejemplo, quizás desee almacenar determinados objetos en los nodos de almacenamiento más rápidos, como los dispositivos de almacenamiento all-flash StorageGRID.

Si el grado de almacenamiento no es una preocupación (por ejemplo, todos los nodos de almacenamiento son idénticos), puede omitir este procedimiento y usar la selección **Incluye todos los grados de almacenamiento** para el grado de almacenamiento cuando usted ["cree pools de almacenamiento".](#page-32-0) El uso de esta selección garantiza que el pool de almacenamiento incluirá todos los nodos de almacenamiento en el sitio, independientemente de su grado de almacenamiento.

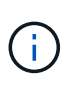

No cree más grados de almacenamiento de los necesarios. Por ejemplo, no cree una categoría de almacenamiento para cada nodo de almacenamiento. En su lugar, asigne cada grado de almacenamiento a dos o más nodos. Las leyes de almacenamiento asignadas a un solo nodo pueden provocar reversiones de ILM si ese nodo deja de estar disponible.

#### **Pasos**

- 1. Seleccione **ILM** > **grados de almacenamiento**.
- 2. Definir grados de almacenamiento personalizados:
	- a. Para cada grado de almacenamiento personalizado que desee agregar, seleccione **Insertar** + para agregar una fila.
	- b. Introduzca una etiqueta descriptiva.

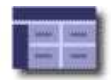

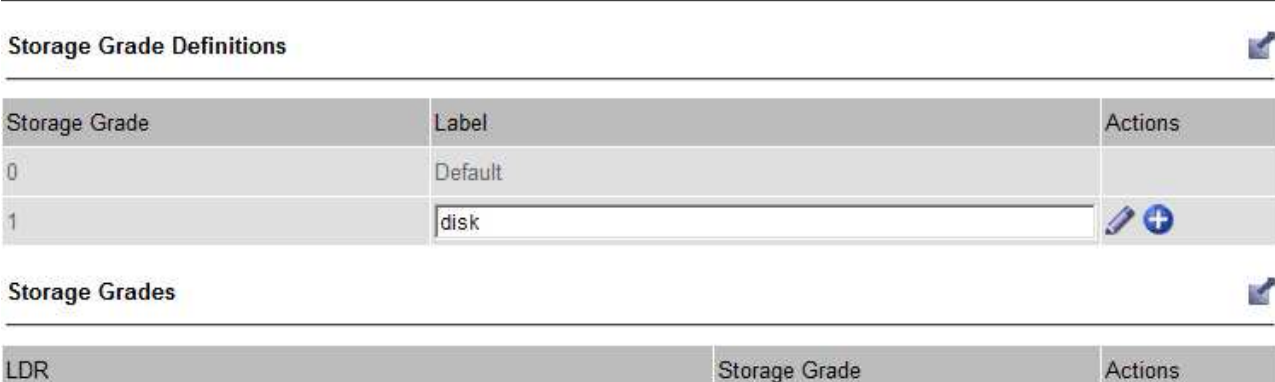

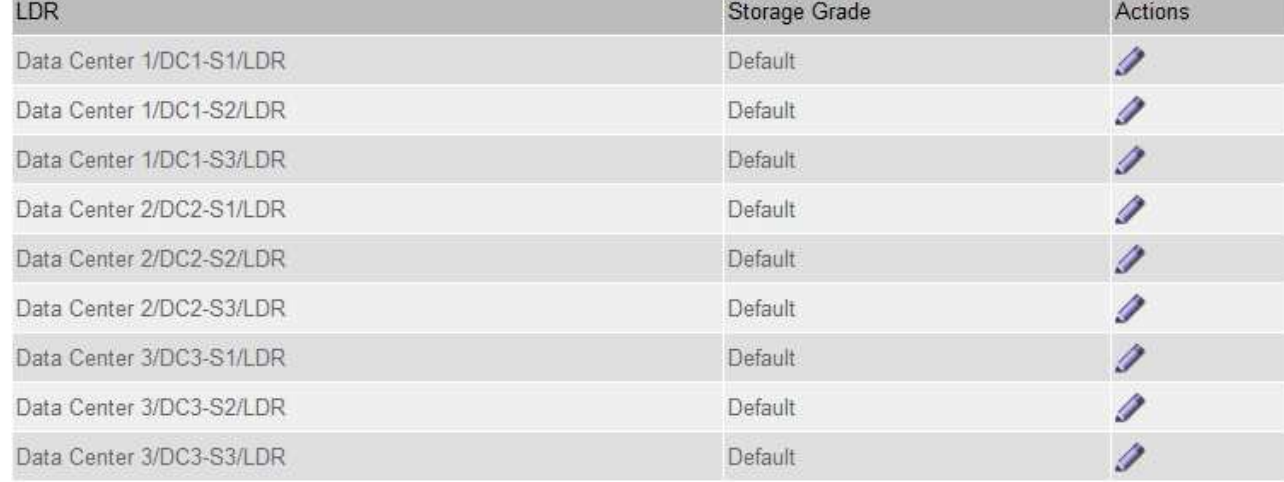

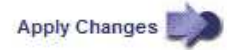

- c. Seleccione **aplicar cambios**.
- d. Opcionalmente, si necesita modificar una etiqueta guardada, seleccione **Editar** Y selecciona **Aplicar cambios**.

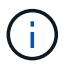

No se pueden eliminar los grados de almacenamiento.

- 3. Asigne nuevos grados de almacenamiento a los nodos de almacenamiento:
	- a. Localice el nodo de almacenamiento en la lista LDR y seleccione su icono **Editar** .
	- b. Seleccione el grado de almacenamiento adecuado en la lista.

#### **Storage Grades**

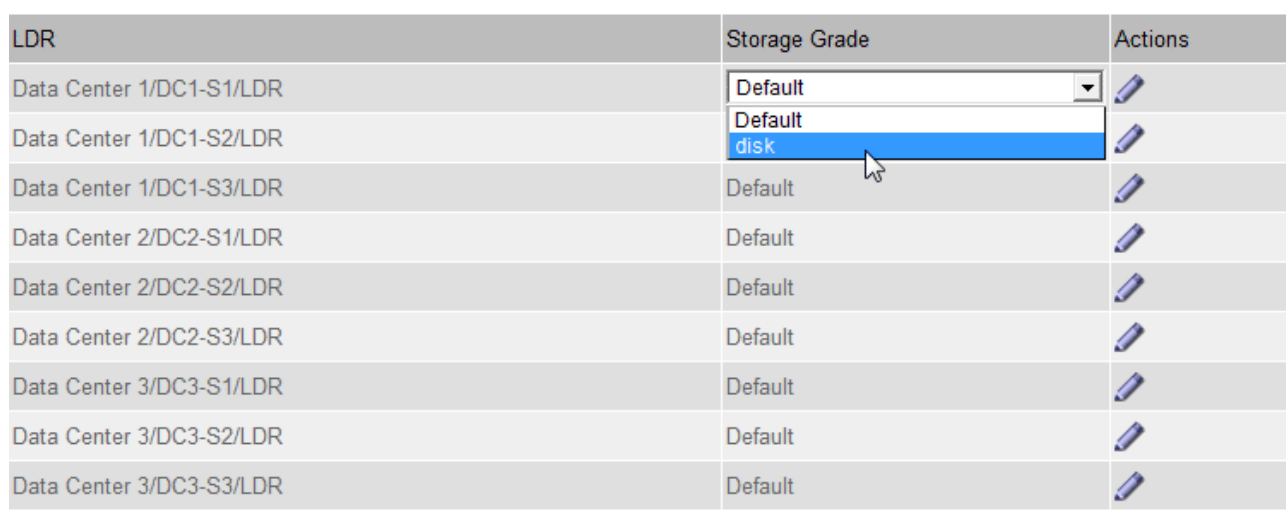

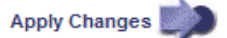

Asigne un nivel de almacenamiento solo una vez a un nodo de almacenamiento determinado. Un nodo de almacenamiento recuperado del error mantiene el grado de almacenamiento anteriormente asignado. No cambie esta asignación después de activar la política de ILM. Si se modifica la asignación, los datos se almacenan según el nuevo grado de almacenamiento.

a. Seleccione **aplicar cambios**.

÷.

## <span id="page-27-0"></span>**Usar pools de almacenamiento**

## <span id="page-27-1"></span>**¿Qué es un pool de almacenamiento?**

Un pool de almacenamiento es una agrupación lógica de nodos de almacenamiento o nodos de archivado.

Al instalar StorageGRID, se crea automáticamente un pool de almacenamiento por sitio. Es posible configurar pools de almacenamiento adicionales según sea necesario para cumplir sus requisitos de almacenamiento.

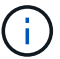

La compatibilidad con los nodos de archivo (tanto para archivar en la nube mediante la API S3 como para archivar en cinta mediante el middleware TSM) está obsoleta y se eliminará en una versión futura. Mover objetos de un nodo de archivado a un sistema de almacenamiento de archivado externo ha sido reemplazado por ILM Cloud Storage Pools, que ofrecen más funcionalidad.

Consulte ["Utilice Cloud Storage Pools".](#page-36-1)

Los pools de almacenamiento tienen dos atributos:

- **Grado de almacenamiento**: Para nodos de almacenamiento, el rendimiento relativo del almacenamiento de respaldo.
- **Sitio**: El centro de datos donde se almacenarán los objetos.

к.

Los pools de almacenamiento se utilizan en las reglas de ILM para determinar dónde se almacenan los datos de objetos y el tipo de almacenamiento utilizado. Cuando se configuran las reglas de ILM para la replicación, se deben seleccionar uno o varios pools de almacenamiento que incluyen nodos de almacenamiento o nodos de archivado. Cuando se crean perfiles de código de borrado, se selecciona un pool de almacenamiento que incluye nodos de almacenamiento.

## <span id="page-28-0"></span>**Directrices para crear pools de almacenamiento**

Configura y utiliza pools de almacenamiento para protegerse frente a la pérdida de datos distribuyendo los datos entre varios sitios. Las copias replicadas y las copias con código de borrado requieren diferentes configuraciones de pools de almacenamiento.

Consulte ["Ejemplos de habilitación de la protección contra pérdida de sitios mediante replicación y código de](#page-30-0) [borrado"](#page-30-0).

### **Directrices para todos los pools de almacenamiento**

- Mantenga las configuraciones del pool de almacenamiento de la forma más sencilla posible. No cree más pools de almacenamiento de los necesarios.
- Cree pools de almacenamiento con tantos nodos como sea posible. Cada pool de almacenamiento debe contener dos o más nodos. Un pool de almacenamiento con nodos insuficientes puede provocar registros de gestión del ciclo de vida de la información si un nodo deja de estar disponible.
- Evite crear o usar pools de almacenamiento que se solapen (contienen uno o varios de los mismos nodos). Si los pools de almacenamiento se solapan, es posible que se guarden más de una copia de datos de objetos en el mismo nodo.
- En general, no use el pool de almacenamiento Todos los nodos de almacenamiento (StorageGRID 11,6 y anteriores) ni el sitio Todos los sitios. Estos elementos se actualizan automáticamente para incluir los nuevos sitios que agregue en una expansión, lo cual podría no ser el comportamiento que desea.

#### **Directrices para los pools de almacenamiento utilizados para copias replicadas**

• De protección contra pérdida de sitio con ["replicación",](#page-9-0) especifique uno o más pools de almacenamiento específicos del sitio en la ["Instrucciones de colocación para cada regla de ILM".](#page-72-0)

Se crea automáticamente un pool de almacenamiento para cada sitio durante la instalación de StorageGRID.

El uso de un pool de almacenamiento para cada sitio garantiza que las copias de objetos replicados se coloquen exactamente donde se espere (por ejemplo, una copia de cada objeto en cada sitio para la protección frente a pérdida de sitio).

- Si agrega un sitio en una expansión, cree un nuevo pool de almacenamiento que contenga solo el nuevo sitio. A continuación, ["Actualice las reglas de ILM"](#page-96-0) para controlar qué objetos se almacenan en el nuevo sitio.
- Si la cantidad de copias es inferior a la cantidad de pools de almacenamiento, el sistema distribuye las copias para equilibrar el uso de disco entre los pools.
- Si los pools de almacenamiento se superponen (contienen los mismos nodos de almacenamiento), es posible que todas las copias del objeto se guarden en un solo sitio. Debe asegurarse de que los pools de almacenamiento seleccionados no contengan los mismos nodos de almacenamiento.

#### **Directrices para los pools de almacenamiento utilizados para las copias con código de borrado**

- De protección contra pérdida de sitio con ["código de borrado",](#page-13-0) cree pools de almacenamiento que consten de al menos tres sitios. Si un pool de almacenamiento incluye solo dos sitios, no puede usar ese pool de almacenamiento para el código de borrado. No hay esquemas de codificación de borrado disponibles para un pool de almacenamiento que tenga dos ubicaciones.
- La cantidad de nodos de almacenamiento y sitios incluidos en el pool de almacenamiento determina cuáles ["esquemas de código de borrado"](#page-15-0) están disponibles.
- Si es posible, un pool de almacenamiento debe incluir más de la cantidad mínima de nodos de almacenamiento necesarios para el esquema de codificación de borrado que seleccione. Por ejemplo, si utiliza un esquema de codificación de borrado 6+3, debe contar con al menos nueve nodos de almacenamiento. Sin embargo, se recomienda tener al menos un nodo de almacenamiento adicional por sitio.
- Distribuya nodos de almacenamiento en todos los sitios de la forma más equitativa posible. Por ejemplo, para admitir un esquema de codificación de borrado 6+3, configure un pool de almacenamiento que incluya al menos tres nodos de almacenamiento en tres sitios.
- Si tiene requisitos de alto rendimiento, no se recomienda el uso de un pool de almacenamiento que incluya varios sitios si la latencia de red entre los sitios es superior a 100 ms. A medida que aumenta la latencia, la velocidad a la que StorageGRID puede crear, colocar y recuperar fragmentos de objetos disminuye considerablemente debido al descenso del rendimiento de la red TCP.

La disminución del rendimiento afecta a las tasas máximas alcanzables de ingesta y recuperación de objetos (cuando se seleccionan equilibrados o estrictos como comportamiento de procesamiento) o puede provocar retrasos en la cola de ILM (cuando se selecciona Dual commit como comportamiento de procesamiento). Consulte ["Comportamiento de procesamiento de reglas de ILM"](#page-64-1).

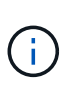

Si su grid incluye solo un sitio, no podrá usar el pool de almacenamiento Todos los nodos de almacenamiento (StorageGRID 11,6 y anteriores) o el sitio predeterminado Todos los sitios en un perfil de código de borrado. Este comportamiento evita que el perfil no sea válido si se agrega un segundo sitio.

• No se pueden usar nodos de archivo para datos con código de borrado.

#### **Directrices para los pools de almacenamiento utilizados para copias archivadas**

La compatibilidad con los nodos de archivo (tanto para archivar en la nube mediante la API S3 como para archivar en cinta mediante el middleware TSM) está obsoleta y se eliminará en una versión futura. Mover objetos de un nodo de archivado a un sistema de almacenamiento de archivado externo ha sido reemplazado por ILM Cloud Storage Pools, que ofrecen más funcionalidad.

Consulte ["Migrar objetos a un pool de almacenamiento en la nube"](https://docs.netapp.com/es-es/storagegrid-117/admin/migrating-objects-from-cloud-tiering-s3-to-cloud-storage-pool.html).

Además, debe quitar Nodos de archivo de la política de gestión de la vida útil de la información activa en StorageGRID 11,7 o anterior. La eliminación de datos de objetos almacenados en nodos de archivado simplificará las actualizaciones futuras. Consulte ["Trabajar con reglas de](#page-96-0) [ILM y políticas de ILM".](#page-96-0)

- No puede crear un pool de almacenamiento que incluya nodos de almacenamiento y nodos de archivado. Las copias archivadas requieren un pool de almacenamiento que sólo incluya nodos de archivado.
- Cuando se utiliza un pool de almacenamiento que incluye nodos de archivado, también se debe mantener

al menos una copia replicada o con código de borrado en un pool de almacenamiento que incluya nodos de almacenamiento.

- Si la configuración global Bloqueo de objetos S3 está habilitada y está creando una regla de ILM compatible, no puede utilizar un pool de almacenamiento que incluya nodos de archivado. Consulte las instrucciones para gestionar objetos con el bloqueo de objetos de S3.
- Si el tipo de destino de un nodo de archivado es Cloud Tiering simple Storage Service (S3), el nodo de archivado debe estar en su propio pool de almacenamiento.

## <span id="page-30-0"></span>**Habilite la protección contra pérdida de sitio**

Si la implementación de StorageGRID incluye más de un sitio, puede usar la replicación y el código de borrado con los pools de almacenamiento configurados correctamente para habilitar la protección contra pérdida de sitio.

La replicación y el código de borrado necesitan diferentes configuraciones de pools de almacenamiento:

- Para utilizar la replicación para la protección contra pérdida de sitio, utilice los pools de almacenamiento específicos de sitios que se crean automáticamente durante la instalación de StorageGRID. A continuación, cree reglas de ILM con ["instrucciones de colocación"](#page-72-0) esto especifica varios pools de almacenamiento para que se coloque una copia de cada objeto en cada sitio.
- Para utilizar código de borrado para la protección contra pérdida de sitio, ["cree pools de almacenamiento](#page-28-0) [que consten de varios sitios"](#page-28-0). A continuación, cree reglas de ILM que usen un pool de almacenamiento que conste de varios sitios y cualquier esquema de código de borrado disponible.

#### **Ejemplo de replicación**

De forma predeterminada, se crea un pool de almacenamiento para cada sitio durante la instalación de StorageGRID. Tener pools de almacenamiento compuestos solo por un sitio le permite configurar reglas de ILM que utilizan la replicación para la protección contra pérdida de sitio. En este ejemplo:

- El grupo de almacenamiento 1 contiene el sitio 1
- El grupo de almacenamiento 2 contiene el sitio 2
- La regla de ILM contiene dos ubicaciones:
	- Almacene objetos replicando la copia de 1 en el sitio 1
	- Almacene objetos replicando la copia de 1 en el sitio 2

Ubicaciones de reglas de ILM:

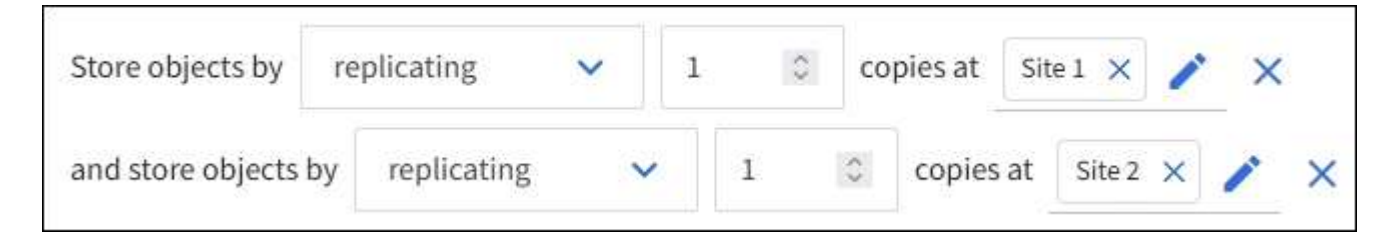

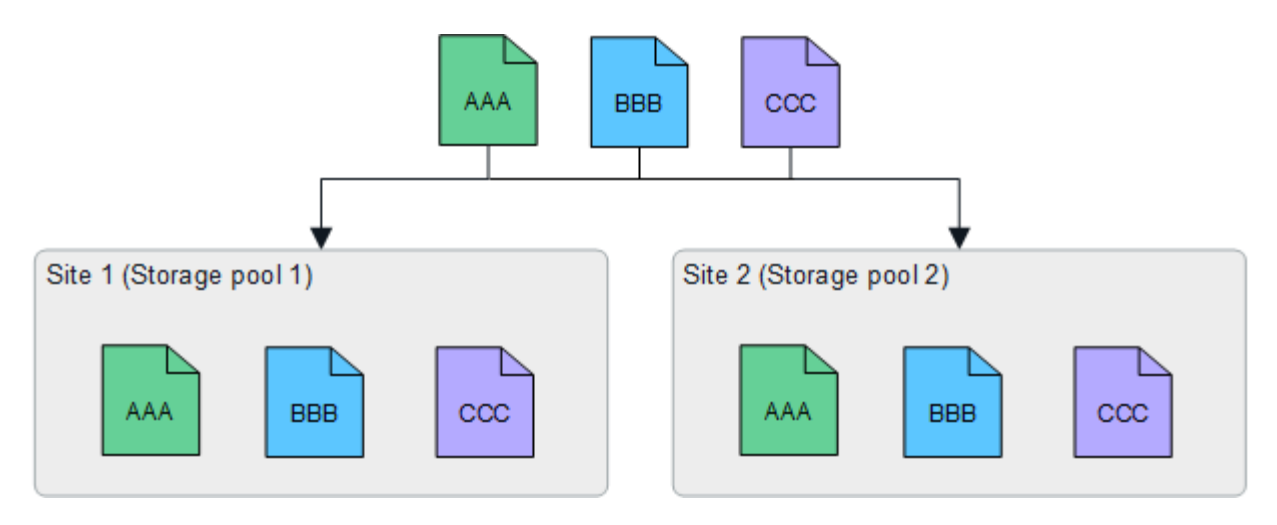

Si se pierde un sitio, hay copias de los objetos disponibles en el otro.

#### **Ejemplo de código de borrado**

Tener pools de almacenamiento compuestos por más de un sitio por pool de almacenamiento permite configurar reglas de ILM que utilicen código de borrado para la protección contra pérdida de sitio. En este ejemplo:

- El grupo de almacenamiento 1 contiene los sitios 1 a 3
- La regla de ILM contiene una ubicación: Almacenar objetos mediante código de borrado mediante un esquema EC 4+2 en el pool de almacenamiento 1, que contiene tres sitios

Ubicaciones de reglas de ILM:

using 4+2 EC at Storage pool 1 (3 sites) Store objects by erasure coding

En este ejemplo:

- La regla de ILM utiliza un esquema de código de borrado 4+2.
- Cada objeto se divide en cuatro fragmentos de datos iguales y dos fragmentos de paridad se calculan a partir de los datos del objeto.
- Cada uno de los seis fragmentos se almacena en un nodo diferente en tres sitios de centro de datos para proporcionar protección de datos ante fallos de nodos o pérdidas de sitios.

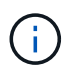

Se permite el código de borrado en pools de almacenamiento que contienen cualquier número de sitios *excepto* dos sitios.

Regla de ILM que utiliza esquema de código de borrado 4+2:

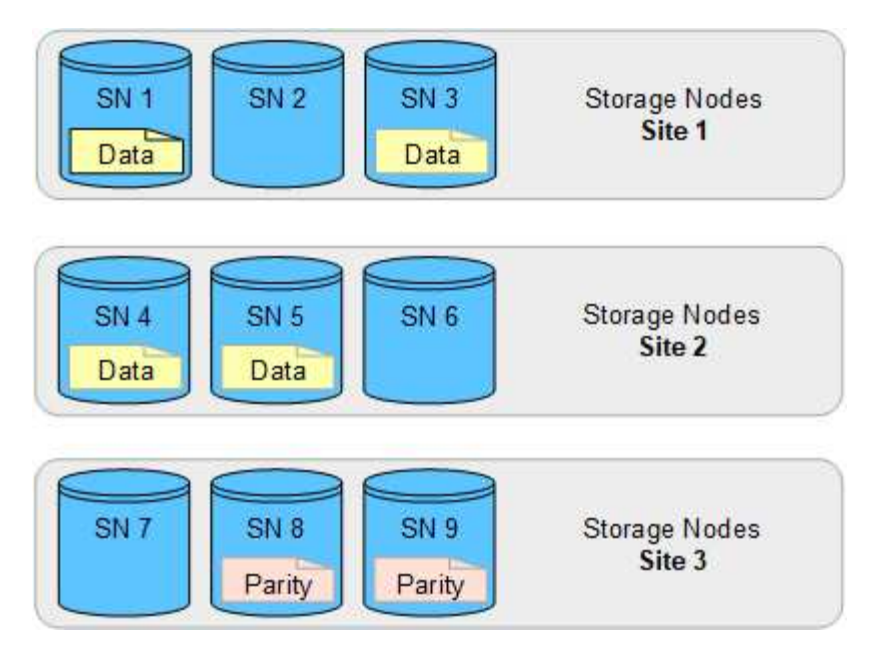

Si se pierde un sitio, es posible recuperar los datos:

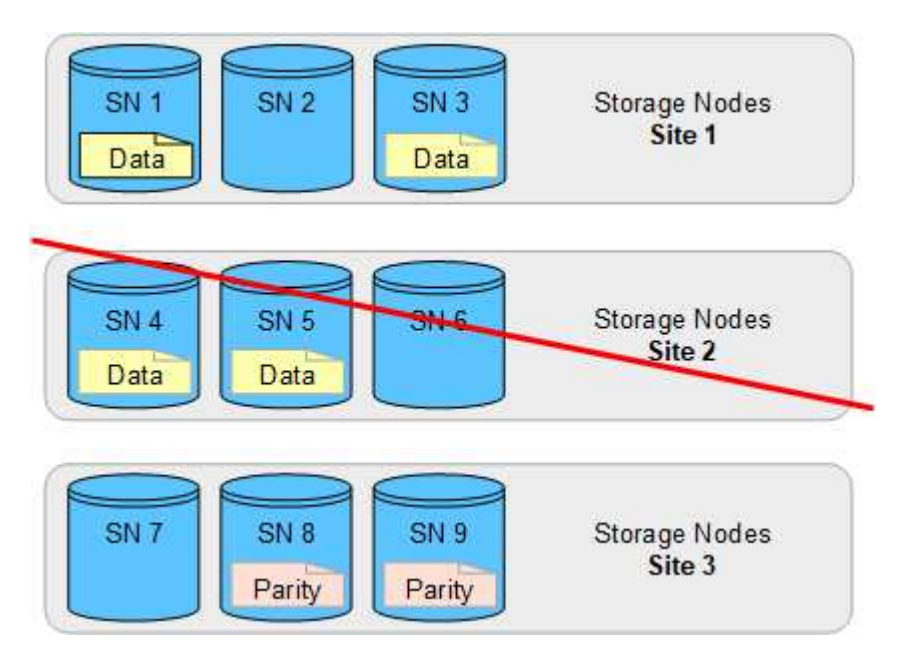

## <span id="page-32-0"></span>**Cree un pool de almacenamiento**

Se crean pools de almacenamiento para determinar dónde el sistema StorageGRID almacena los datos de objetos y el tipo de almacenamiento utilizado. Cada pool de almacenamiento incluye uno o más sitios y una o más calidades de almacenamiento.

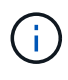

Al instalar StorageGRID 11,7 en un nuevo grid, se crean automáticamente pools de almacenamiento para cada sitio para reducir el número de pasos necesarios para crear nuevas reglas de ILM. Sin embargo, durante las actualizaciones a StorageGRID 11,7, no se crean pools de almacenamiento para cada sitio.

Si desea crear pools de almacenamiento en cloud para almacenar datos de objetos fuera del sistema StorageGRID, consulte ["Información sobre el uso de Cloud Storage Pools"](#page-36-1).

#### **Antes de empezar**

- Ha iniciado sesión en Grid Manager mediante un ["navegador web compatible".](https://docs.netapp.com/es-es/storagegrid-117/admin/web-browser-requirements.html)
- Tiene permisos de acceso específicos.
- Revisó las directrices para crear pools de almacenamiento.

#### **Acerca de esta tarea**

Los pools de almacenamiento determinan dónde se almacenan los datos de objeto. La cantidad de pools de almacenamiento que necesita depende del número de sitios del grid y de los tipos de copias que desee: Replicadas o codificadas por borrado.

- Para la replicación y la codificación de borrado a un solo sitio, cree un pool de almacenamiento para cada sitio. Por ejemplo, si desea almacenar copias de objetos replicados en tres sitios, cree tres pools de almacenamiento.
- Para la codificación de borrado en tres o más sitios, cree un pool de almacenamiento que incluya una entrada para cada sitio. Por ejemplo, si desea borrar objetos de código en tres sitios, cree un pool de almacenamiento.

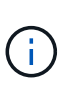

No incluya el sitio Todos los sitios en un grupo de almacenamiento que se utilizará en un perfil de código de borrado. En su lugar, añada una entrada independiente al pool de almacenamiento para cada instalación que almacenará los datos codificados de borrado. Consulte este paso por ejemplo.

• Si tiene más de un grado de almacenamiento, no cree un pool de almacenamiento que incluya diferentes grados de almacenamiento en un solo sitio. Consulte ["Directrices para crear pools de almacenamiento"](#page-28-0).

#### **Pasos**

1. Seleccione **ILM** > **agrupaciones de almacenamiento**.

En la pestaña Storage Pools, se muestra todos los pools de almacenamiento definidos.

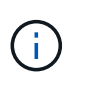

Para las instalaciones nuevas de StorageGRID 11,6 o versiones anteriores, el pool de almacenamiento Todos los nodos de almacenamiento se actualiza automáticamente cada vez que se añaden sitios de centros de datos nuevos. No utilice este pool en reglas de ILM.

- 2. Para crear una nueva agrupación de almacenamiento, seleccione **Crear**.
- 3. Introduzca un nombre único para el pool de almacenamiento. Utilice un nombre que sea fácil de identificar cuando configure los perfiles de código de borrado y las reglas de ILM.
- 4. En la lista desplegable **Sitio**, seleccione un sitio para esta agrupación de almacenamiento.

Cuando selecciona un sitio, el número de nodos de almacenamiento y nodos de archivado de la tabla se actualiza automáticamente.

En general, no utilice el sitio Todos los sitios en ningún pool de almacenamiento. Las reglas de ILM que utilizan un pool de almacenamiento All Sites colocan los objetos en cualquier sitio disponible, lo que le otorga menos control de la ubicación de los objetos. Además, un pool de almacenamiento All Sites utiliza inmediatamente los nodos de almacenamiento en un sitio nuevo, lo que podría no ser el comportamiento esperado.

5. En la lista desplegable **Storage grade**, seleccione el tipo de almacenamiento que se utilizará si una regla de ILM utiliza este grupo de almacenamiento.

El nivel de almacenamiento, incluye todos los grados de almacenamiento, incluye todos los nodos de almacenamiento en el sitio seleccionado. El nivel de almacenamiento predeterminado de los nodos de archivado incluye todos los nodos de archivado en el sitio seleccionado. Si creó grados de almacenamiento adicionales para los nodos de almacenamiento del grid, estos se enumeran en el menú desplegable.

6. Si desea utilizar el grupo de almacenamiento en un perfil de codificación de borrado de varios sitios, seleccione **Agregar más nodos** para agregar una entrada para cada sitio al grupo de almacenamiento.

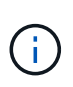

Se le impide crear entradas duplicadas o crear un pool de almacenamiento que incluya tanto el grado de almacenamiento de los nodos de archivado como cualquier grado de almacenamiento que contenga nodos de almacenamiento.

Se le advertirá si agrega más de una entrada con diferentes grados de almacenamiento para un sitio.

Para eliminar una entrada, seleccione el icono de eliminación  $\times$ .

7. Cuando esté satisfecho con sus selecciones, seleccione **Guardar**.

El nuevo pool de almacenamiento se añadirá a la lista.

## **Ver detalles del pool de almacenamiento**

Es posible ver los detalles de un pool de almacenamiento para determinar dónde se usa el pool de almacenamiento y para ver qué nodos y calidades de almacenamiento se incluyen.

#### **Antes de empezar**

- Ha iniciado sesión en Grid Manager mediante un ["navegador web compatible".](https://docs.netapp.com/es-es/storagegrid-117/admin/web-browser-requirements.html)
- Tiene permisos de acceso específicos.

#### **Pasos**

1. Seleccione **ILM** > **agrupaciones de almacenamiento**.

La tabla Storage Pools incluye la siguiente información para cada pool de almacenamiento que incluye nodos de almacenamiento:

- **Nombre**: El nombre exclusivo para mostrar de la agrupación de almacenamiento.
- **Node count**: El número de nodos en el pool de almacenamiento.
- **Uso de almacenamiento**: El porcentaje del espacio total utilizable que se ha utilizado para los datos de objetos en este nodo. Este valor no incluye metadatos de objetos.
- \* Capacidad total\*: El tamaño del pool de almacenamiento, que equivale a la cantidad total de espacio utilizable para los datos de objetos para todos los nodos del pool de almacenamiento.
- **Uso de ILM**: Cómo se está utilizando actualmente el pool de almacenamiento. Un pool de almacenamiento puede estar sin utilizar o puede utilizarse en una o más reglas de ILM, perfiles de código de borrado, o ambas.

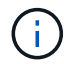

No se puede eliminar un pool de almacenamiento si se está utilizando.

2. Para ver los detalles de un pool de almacenamiento específico, seleccione su nombre.

Se muestra la página de detalles del pool de almacenamiento.

3. Vea la pestaña \* Nodos \* para obtener información sobre los nodos de almacenamiento o los nodos de archivo incluidos en el grupo de almacenamiento.

En la tabla se incluye la siguiente información para cada nodo:

- Nombre del nodo
- Nombre del sitio
- Grado de almacenamiento
- Uso de almacenamiento (%): El porcentaje del espacio útil total para los datos de objeto que se ha utilizado para el nodo de almacenamiento. Este campo no está visible para los pools de nodos de archivado.

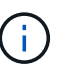

El mismo valor de Uso de almacenamiento (%) también se muestra en el gráfico Almacenamiento usado - Datos de objeto para cada nodo de almacenamiento (seleccione **NODOS** > *NODO de almacenamiento* > **Almacenamiento**).

- 4. Seleccione la pestaña **ILM usage** para determinar si el pool de almacenamiento se está utilizando actualmente en cualquier regla de ILM o perfiles de codificación de borrado.
- 5. Opcionalmente, vaya a la página de reglas de ILM \* para conocer y administrar las reglas que utilizan el grupo de almacenamiento.

Consulte ["Instrucciones para trabajar con reglas de ILM".](#page-96-0)

## **Editar pool de almacenamiento**

Es posible editar un pool de almacenamiento para cambiar su nombre o para actualizar los sitios y las calificaciones de almacenamiento.

#### **Antes de empezar**

- Ha iniciado sesión en Grid Manager mediante un ["navegador web compatible".](https://docs.netapp.com/es-es/storagegrid-117/admin/web-browser-requirements.html)
- Tiene permisos de acceso específicos.
- Ha revisado el ["directrices para crear pools de almacenamiento".](#page-28-0)
- Si prevé editar un pool de almacenamiento utilizado por una regla en la política de ILM activa, habrá pensado en cómo afectarán los cambios a la ubicación de los datos de los objetos.

#### **Acerca de esta tarea**

Si va a añadir un nuevo sitio o nivel de almacenamiento a un pool de almacenamiento que se usa en la política de ILM activa, tenga en cuenta que los nodos de almacenamiento del sitio nuevo o el grado de almacenamiento no se utilizarán automáticamente. Para forzar a StorageGRID a utilizar un sitio o nivel de almacenamiento nuevo, debe activar una nueva política de ILM después de guardar el pool de almacenamiento editado.

#### **Pasos**

- 1. Seleccione **ILM** > **agrupaciones de almacenamiento**.
- 2. Seleccione la casilla de comprobación del pool de almacenamiento que desea editar.
No se puede editar el pool de almacenamiento Todos los nodos de almacenamiento (StorageGRID 11,6 y versiones anteriores).

- 3. Seleccione **Editar**.
- 4. Según sea necesario, cambie el nombre del pool de almacenamiento.
- 5. Según sea necesario, seleccione otros sitios y grados de almacenamiento.

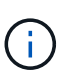

Se le impide cambiar el grado de sitio o de almacenamiento si el grupo de almacenamiento se utiliza en un perfil de código de borrado y el cambio provocaría que el esquema de código de borrado dejara de ser válido. Por ejemplo, si un pool de almacenamiento utilizado en un perfil de código de borrado incluye actualmente un grado de almacenamiento con un solo sitio, se le impide utilizar un grado de almacenamiento con dos sitios, ya que el cambio haría que el esquema de código de borrado no sea válido.

## 6. Seleccione **Guardar**.

## **Después de terminar**

Si añadió un nuevo sitio o grado de almacenamiento a un pool de almacenamiento usado en la política de gestión del ciclo de vida de la información activa, active una nueva política de gestión del ciclo de vida de la información para forzar a StorageGRID a usar el nuevo sitio o el grado de almacenamiento. Por ejemplo, Clone la política de ILM existente y luego active el clon. Consulte ["Trabaje con las reglas de ILM y las políticas](#page-96-0) [de ILM"](#page-96-0).

# **Quitar un pool de almacenamiento**

Es posible quitar un pool de almacenamiento que no se está usando.

## **Antes de empezar**

- Ha iniciado sesión en Grid Manager mediante un ["navegador web compatible".](https://docs.netapp.com/es-es/storagegrid-117/admin/web-browser-requirements.html)
- Usted tiene la ["permisos de acceso requeridos".](https://docs.netapp.com/es-es/storagegrid-117/admin/admin-group-permissions.html)

## **Pasos**

- 1. Seleccione **ILM** > **agrupaciones de almacenamiento**.
- 2. Revise la columna Uso de ILM de la tabla para determinar si se puede quitar el pool de almacenamiento.

No se puede quitar un pool de almacenamiento si se está utilizando en una regla de gestión de la vida útil de la información o en un perfil de código de borrado. Según sea necesario, seleccione *storage pool name* > **ILM usage** para determinar dónde se utiliza el pool de almacenamiento.

- 3. Si el pool de almacenamiento que desea quitar no se está utilizando, seleccione la casilla de comprobación.
- 4. Seleccione **Quitar**.
- 5. Seleccione **OK**.

# **Utilice Cloud Storage Pools**

# <span id="page-36-0"></span>**¿Qué es un pool de almacenamiento en cloud?**

Un pool de almacenamiento en cloud permite utilizar ILM para mover datos de objetos

fuera de su sistema StorageGRID. Por ejemplo, es posible que desee mover objetos a los que se accede con poca frecuencia a un almacenamiento en cloud de bajo coste, como Amazon S3 Glacier, S3 Glacier Deep Archive, Google Cloud o el nivel de acceso de archivado en el almacenamiento de Microsoft Azure Blob. O bien, puede que quiera mantener un backup en cloud de objetos de StorageGRID para mejorar la recuperación ante desastres.

Desde el punto de vista de la gestión del ciclo de vida de la información, un pool de almacenamiento en cloud es similar al de un pool de almacenamiento. Para almacenar objetos en cualquiera de las ubicaciones, debe seleccionar el pool al crear las instrucciones de ubicación para una regla de ILM. Sin embargo, si bien los pools de almacenamiento constan de nodos de almacenamiento o nodos de archivado dentro del sistema StorageGRID, un pool de almacenamiento en cloud consta de un bloque externo (S3) o un contenedor (almacenamiento blob de Azure).

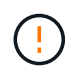

El traslado de objetos de un nodo de archivado a un sistema de almacenamiento de archivado externo a través de la API S3 está obsoleto y ha sido reemplazado por pools de almacenamiento en la nube de ILM, que ofrecen más funcionalidad. Si actualmente está utilizando un nodo de archivado con la opción Cloud Tiering - Simple Storage Service (S3), ["Migre sus objetos a un pool de almacenamiento en la nube"](https://docs.netapp.com/es-es/storagegrid-117/admin/migrating-objects-from-cloud-tiering-s3-to-cloud-storage-pool.html) en su lugar.

La tabla compara los pools de almacenamiento con los pools de almacenamiento en cloud y muestra las similitudes y las diferencias a alto nivel.

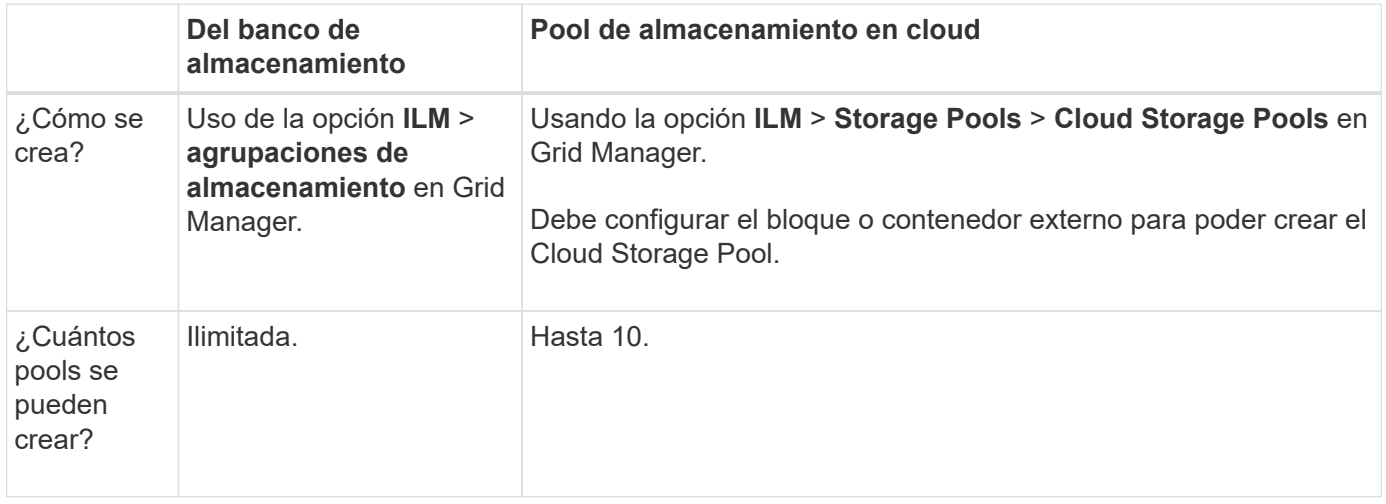

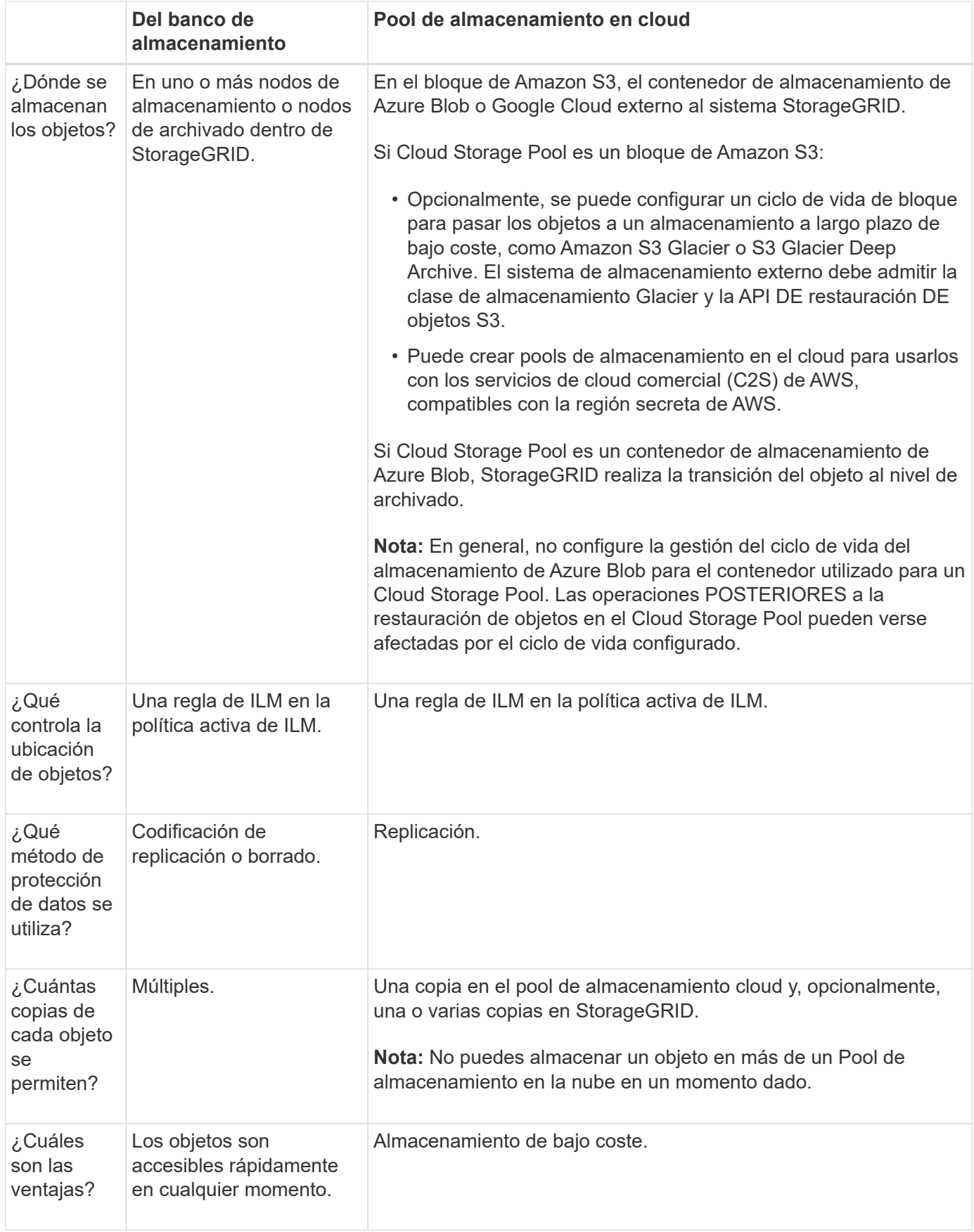

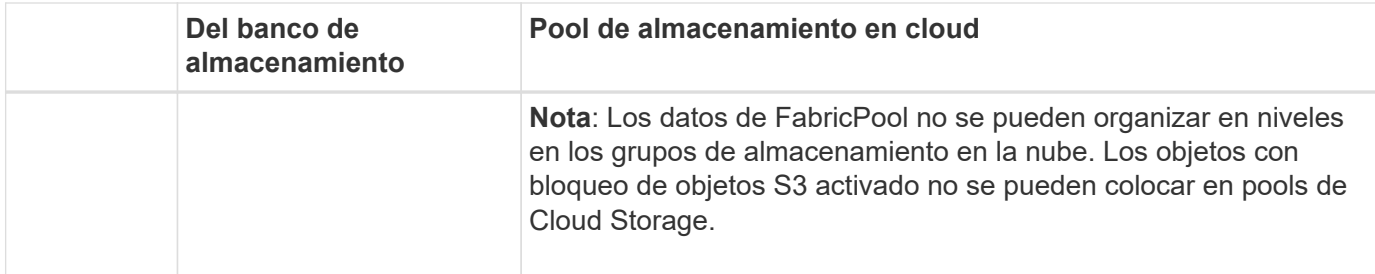

# <span id="page-39-1"></span>**Ciclo de vida de un objeto de Cloud Storage Pool**

Antes de implementar Cloud Storage Pools, revise el ciclo de vida de los objetos que se almacenan en cada tipo de pool de almacenamiento en cloud.

- [S3: Ciclo de vida de un objeto de Cloud Storage Pool](#page-39-0)
- [Azure: Ciclo de vida de un objeto de Cloud Storage Pool](#page-41-0)

## <span id="page-39-0"></span>**S3: Ciclo de vida de un objeto de Cloud Storage Pool**

En la figura, se muestran las etapas del ciclo de vida de un objeto almacenado en un pool de almacenamiento en cloud de S3.

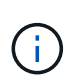

En la figura y las explicaciones, "'Glacier'" hace referencia tanto a la clase de almacenamiento Glacier como a la clase de almacenamiento Glacier Deep Archive, con una excepción: La clase de almacenamiento Glacier Deep Archive no admite el nivel de restauración acelerada. Solo se admite la recuperación masiva o estándar.

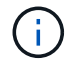

Google Cloud Platform (GCP) admite la recuperación de objetos de un almacenamiento a largo plazo sin necesidad de una operación POSTERIOR a la restauración.

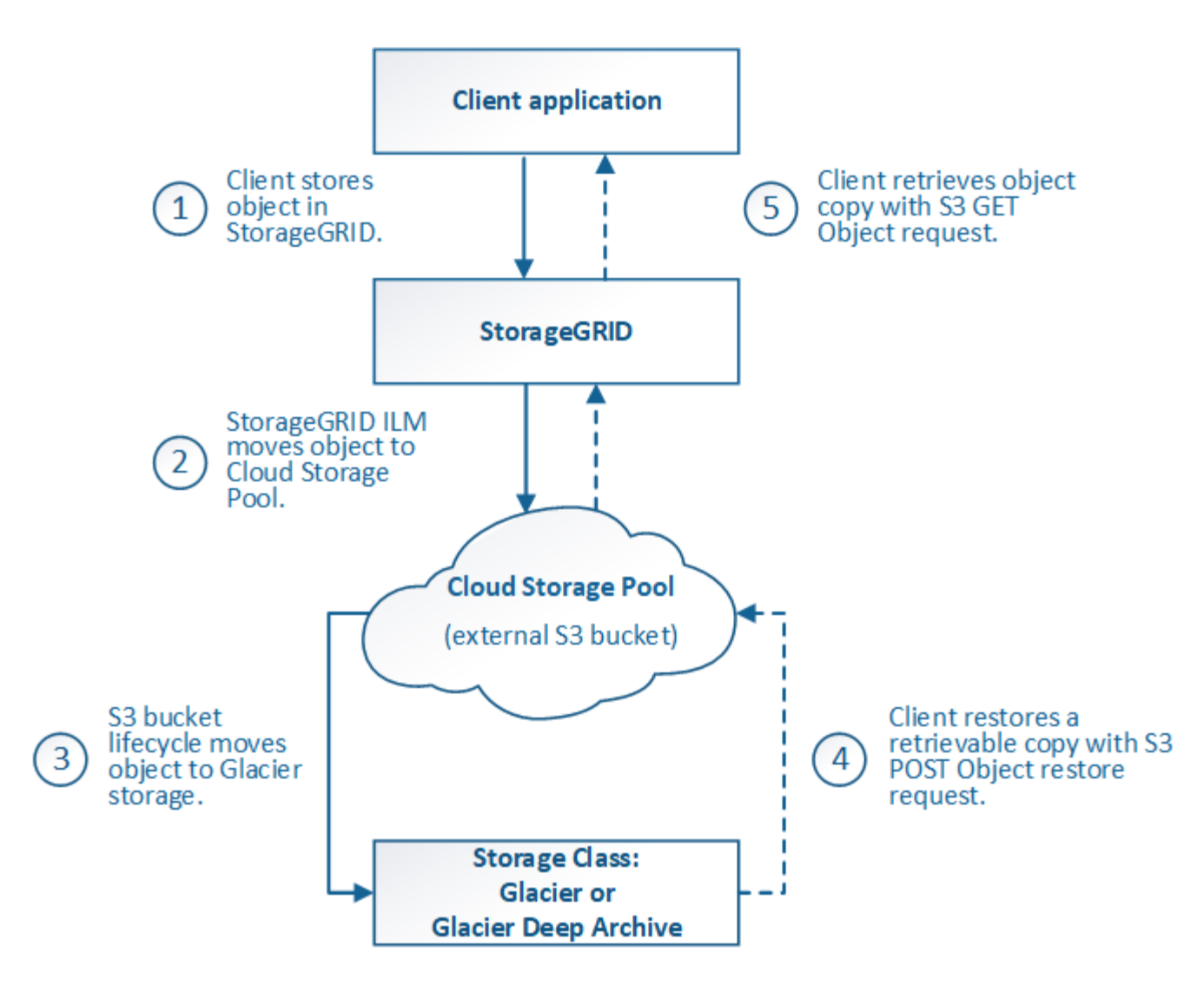

## 1. **Objeto almacenado en StorageGRID**

Para iniciar el ciclo de vida, una aplicación cliente almacena un objeto en StorageGRID.

#### 2. **Objeto movido a S3 Cloud Storage Pool**

- Cuando el objeto coincide con una regla de ILM que utiliza un S3 Cloud Storage Pool como ubicación, StorageGRID mueve el objeto al bloque de S3 externo especificado por el Cloud Storage Pool.
- Cuando el objeto se haya movido a S3 Cloud Storage Pool, la aplicación cliente puede recuperarlo con una solicitud DE OBJETO GET de S3 de StorageGRID, a menos que el objeto se haya migrado al almacenamiento Glacier.

#### 3. **Objeto que ha pasado a Glacier (estado no recuperable)**

◦ Opcionalmente, se puede cambiar el objeto al almacenamiento Glacier. Por ejemplo, el bloque externo de S3 puede utilizar la configuración del ciclo de vida para mover un objeto al almacenamiento Glacier de inmediato o después de varios días.

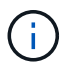

Si desea realizar la transición de objetos, debe crear una configuración de ciclo de vida para el bloque de S3 externo y debe usar una solución de almacenamiento que implemente la clase de almacenamiento Glacier y sea compatible con la API DE restauración DE objetos S3 POSTERIOR.

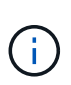

No utilice Cloud Storage Pools para objetos que han ingerido los clientes Swift. Swift no admite solicitudes DE restauración POSTERIOR de objetos, por lo que StorageGRID no podrá recuperar objetos Swift que se hayan migrado al almacenamiento S3 Glacier. La emisión de una solicitud de objeto GET de Swift para recuperar estos objetos fallará (403 Prohibido).

◦ Durante la transición, la aplicación cliente puede usar una solicitud DE objeto HEAD de S3 para supervisar el estado del objeto.

#### 4. **Objeto restaurado desde el almacenamiento Glacier**

Si se ha realizado la transición de un objeto al almacenamiento Glacier, la aplicación cliente puede emitir una solicitud DE restauración DE objetos S3 POSTERIOR para restaurar una copia recuperable al pool de almacenamiento en cloud de S3. La solicitud especifica cuántos días debe estar disponible la copia en el Cloud Storage Pool y en el nivel de acceso a datos que se usará en la operación de restauración (acelerada, estándar o masiva). Cuando se alcanza la fecha de vencimiento de la copia recuperable, la copia se devuelve automáticamente a un estado no recuperable.

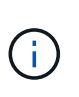

Si también hay una o varias copias del objeto en los nodos de almacenamiento de StorageGRID, no es necesario restaurar el objeto desde Glacier con una solicitud DE restauración POSTERIOR a objeto. En su lugar, la copia local se puede recuperar directamente, utilizando UNA solicitud GET Object.

#### 5. **Objeto recuperado**

Una vez restaurado un objeto, la aplicación cliente puede emitir UNA solicitud GET Object para recuperar el objeto restaurado.

## <span id="page-41-0"></span>**Azure: Ciclo de vida de un objeto de Cloud Storage Pool**

En la figura, se muestran las etapas del ciclo de vida de un objeto almacenado en un pool de almacenamiento en cloud de Azure.

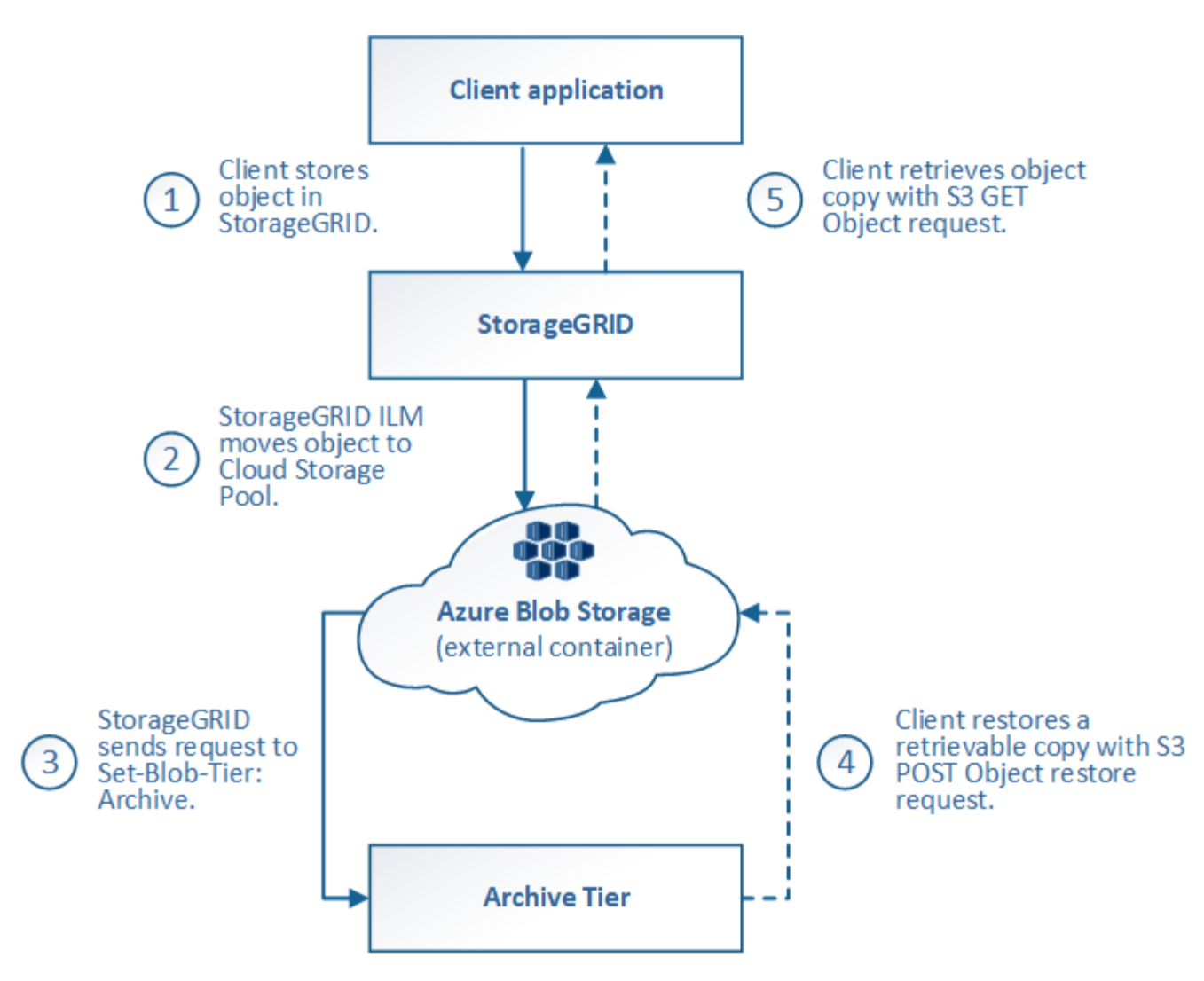

## 1. **Objeto almacenado en StorageGRID**

Para iniciar el ciclo de vida, una aplicación cliente almacena un objeto en StorageGRID.

#### 2. **Objeto movido a Azure Cloud Storage Pool**

Cuando el objeto coincide con una regla de ILM que utiliza un Azure Cloud Storage Pool como ubicación de ubicación, StorageGRID mueve el objeto al contenedor de almacenamiento externo de Azure Blob especificado por el Cloud Storage Pool

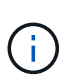

No utilice Cloud Storage Pools para objetos que han ingerido los clientes Swift. Swift no admite solicitudes POSTERIORES a la restauración de objetos, por lo que StorageGRID no podrá recuperar objetos de Swift que se hayan migrado al nivel de archivado de almacenamiento de Azure Blob. La emisión de una solicitud de objeto GET de Swift para recuperar estos objetos fallará (403 Prohibido).

#### 3. **Objeto que ha pasado a la capa de archivado (estado no recuperable)**

Inmediatamente después de mover el objeto a Azure Cloud Storage Pool, StorageGRID realiza una transición automática del objeto al nivel de archivado de almacenamiento de Azure Blob.

#### 4. **Objeto restaurado desde el nivel de archivo**

Si se ha realizado la transición de un objeto al nivel de archivado, la aplicación cliente puede emitir una solicitud DE restauración DE objetos S3 POSTERIOR para restaurar una copia recuperable a Azure Cloud Storage Pool.

Cuando StorageGRID recibe LA restauración DE objetos POSTERIOR, este realiza una transición temporal del objeto al nivel de refrigeración del almacenamiento de Azure Blob. Tan pronto como se alcanza la fecha de vencimiento de la solicitud DE restauración DE objeto POSTERIOR, StorageGRID realiza la transición del objeto de nuevo al nivel de archivado.

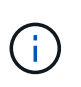

Si también existen una o varias copias del objeto en los nodos de almacenamiento dentro de StorageGRID, no es necesario restaurar el objeto desde el nivel de acceso de archivado mediante la emisión de una solicitud DE restauración DE objetos POSTERIOR. En su lugar, la copia local se puede recuperar directamente, utilizando UNA solicitud GET Object.

## 5. **Objeto recuperado**

Una vez que se ha restaurado un objeto en Azure Cloud Storage Pool, la aplicación cliente puede emitir una solicitud GET Object para recuperar el objeto restaurado.

#### **Información relacionada**

## ["USE LA API DE REST DE S3"](https://docs.netapp.com/es-es/storagegrid-117/s3/index.html)

## **Cuándo usar Cloud Storage Pools**

Con Cloud Storage Pools, puede crear un backup o organizar los datos en niveles en una ubicación externa. Además, puede hacer backups o organizar los datos en más de un cloud.

## **Backup de datos de StorageGRID en ubicaciones externas**

Puede usar un pool de almacenamiento en cloud para realizar backup de objetos StorageGRID en una ubicación externa.

Si no se puede acceder a las copias en StorageGRID, se pueden utilizar los datos de objetos en el pool de almacenamiento en cloud para atender las solicitudes de los clientes. Sin embargo, es posible que deba emitir la solicitud de restauración DE objetos S3 POST para acceder a la copia de objeto de backup en el Cloud Storage Pool.

Los datos del objeto en un pool de almacenamiento en cloud también se pueden utilizar para recuperar los datos perdidos de StorageGRID debido a un fallo del volumen de almacenamiento o del nodo de almacenamiento. Si la única copia restante de un objeto se encuentra en un pool de almacenamiento en el cloud, StorageGRID restaura temporalmente el objeto y crea una nueva copia en el nodo de almacenamiento recuperado.

Para implantar una solución de backup:

- 1. Cree un único pool de almacenamiento en el cloud.
- 2. Configure una regla de ILM que almacene copias de objetos en los nodos de almacenamiento de forma simultánea (como copias replicadas o codificadas por borrado) y una única copia de objetos en el Cloud Storage Pool.
- 3. Añada la regla a la política de ILM. A continuación, simule y active la directiva.

## **Organice los datos en niveles desde StorageGRID a ubicaciones externas**

Puede utilizar un pool de almacenamiento en cloud para almacenar objetos fuera del sistema StorageGRID. Por ejemplo, supongamos que tiene un gran número de objetos que necesita retener, pero espera tener acceso a esos objetos rara vez, si es que alguna vez. Puede usar un pool de almacenamiento en cloud para organizar los objetos en niveles para reducir el almacenamiento y liberar espacio en StorageGRID.

Para implementar una solución por niveles:

- 1. Cree un único pool de almacenamiento en el cloud.
- 2. Configure una regla de ILM que mueva objetos que no se usen frecuentemente desde nodos de almacenamiento a Cloud Storage Pool.
- 3. Añada la regla a la política de ILM. A continuación, simule y active la directiva.

#### **Mantenga varios extremos de cloud**

Puede configurar varios extremos de Cloud Storage Pool si desea organizar en niveles o realizar backups de datos de objetos en más de una nube. Los filtros de las reglas de ILM permiten especificar los objetos que se almacenan en cada Cloud Storage Pool. Por ejemplo, es posible que desee almacenar objetos de algunos clientes o buckets en Amazon S3 Glacier y objetos de otros inquilinos o buckets en el almacenamiento de Azure Blob. O bien, es posible que desee mover datos entre el almacenamiento de Amazon S3 Glacier y Azure Blob.

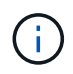

Cuando se utilizan varios extremos de Cloud Storage Pool, tenga en cuenta que un objeto se puede almacenar solo en un Cloud Storage Pool cada vez.

Para implementar varios extremos de cloud:

- 1. Cree hasta 10 pools de almacenamiento en cloud.
- 2. Configure las reglas de ILM para almacenar los datos de los objetos adecuados en el momento adecuado en cada pool de almacenamiento de cloud. Por ejemplo, almacene objetos del bloque A en el Cloud Storage Pool A y almacene objetos del bloque B en el Cloud Storage Pool B. O bien, almacene objetos en el pool de almacenamiento en cloud A durante cierto tiempo y muévalos a Cloud Storage Pool B.
- 3. Añada las reglas a la política de ILM. A continuación, simule y active la directiva.

## <span id="page-44-0"></span>**Consideraciones para Cloud Storage Pools**

Si planea utilizar un pool de almacenamiento en cloud para mover objetos desde el sistema StorageGRID, debe revisar las consideraciones que hay que tener en cuenta a la hora de configurar y utilizar pools de almacenamiento en cloud.

## **Consideraciones generales**

- En general, el almacenamiento de archivado en cloud, como el almacenamiento de Amazon S3 Glacier o Azure Blob, es un lugar económico para almacenar datos de objetos. No obstante, los costes para recuperar datos del almacenamiento de archivado en el cloud son relativamente altos. Para alcanzar el coste general más bajo, debe tener en cuenta cuándo y con qué frecuencia accederá a los objetos en el pool de almacenamiento en cloud. El uso de un Cloud Storage Pool solo se recomienda para el contenido al que espera acceder con poca frecuencia.
- No utilice Cloud Storage Pools para objetos que han ingerido los clientes Swift. Swift no admite solicitudes POSTERIORES a la restauración de objetos, por lo que StorageGRID no podrá recuperar objetos de Swift

que se hayan migrado al almacenamiento S3 Glacier ni al nivel de almacenamiento de Azure Blob. La emisión de una solicitud de objeto GET de Swift para recuperar estos objetos fallará (403 Prohibido).

- No se puede usar Cloud Storage Pools con FabricPool debido a la latencia añadida de recuperar un objeto del destino de Cloud Storage Pool.
- Los objetos con bloqueo de objetos S3 activado no se pueden colocar en pools de Cloud Storage.
- Si el bucket S3 de destino para un pool de almacenamiento en la nube tiene S3 Object Lock habilitado, el intento de configurar la replicación de bucket (PutBucketReplication) fallará con un error ACCESSDENIED.

#### **Consideraciones sobre los puertos utilizados para Cloud Storage Pools**

Para garantizar que las reglas de ILM puedan mover objetos desde y hacia el Cloud Storage Pool especificado, debe configurar la red o las redes que contienen los nodos de almacenamiento del sistema. Debe asegurarse de que los siguientes puertos puedan comunicarse con el pool de almacenamiento en cloud.

De forma predeterminada, los pools de almacenamiento en cloud utilizan los puertos siguientes:

- **80**: Para los URI de punto final que comienzan con http
- **443**: Para los URI de punto final que comienzan con https

Es posible especificar un puerto diferente cuando se crea o se edita un pool de almacenamiento en el cloud.

Si utiliza un servidor proxy no transparente, también debe hacerlo ["Configure un proxy de almacenamiento"](https://docs.netapp.com/es-es/storagegrid-117/admin/configuring-storage-proxy-settings.html) para permitir el envío de mensajes a puntos finales externos, como un punto final en internet.

#### **Consideraciones sobre los costos**

El acceso al almacenamiento en el cloud por medio de un pool de almacenamiento en el cloud requiere conectividad de red al cloud. Debe tener en cuenta el coste de la infraestructura de red que utilizará para acceder al cloud y aprovisionarlo adecuadamente, en función de la cantidad de datos que espera mover entre StorageGRID y el cloud con el pool de almacenamiento en cloud.

Cuando StorageGRID se conecta al extremo externo de Flash Storage Pool, emite distintas solicitudes para supervisar la conectividad y garantizar que puede ejecutar las operaciones requeridas. Aunque se asociarán algunos costes adicionales con estas solicitudes, el coste de supervisar un Cloud Storage Pool solo debería ser una pequeña fracción del coste total de almacenar objetos en S3 o Azure.

Es posible que deba incurrir en costes más significativos si necesita mover objetos desde un extremo de almacenamiento en cloud externo a StorageGRID. Los objetos pueden moverse de nuevo a StorageGRID en cualquiera de estos casos:

- La única copia del objeto se encuentra en un Pool de almacenamiento en cloud y en su lugar decide almacenar el objeto en StorageGRID. En este caso, volverá a configurar las reglas y políticas de ILM. Cuando se produce la evaluación de la gestión de la vida útil de la información, StorageGRID emite varias solicitudes para recuperar el objeto desde el pool de almacenamiento en cloud. A continuación, StorageGRID crea el número especificado de copias replicadas o codificadas de borrado en forma local. Cuando el objeto se mueve de nuevo a StorageGRID, se elimina la copia en el pool de almacenamiento en el cloud.
- Se pierden los objetos debido a un fallo en el nodo de almacenamiento. Si la única copia restante de un objeto se encuentra en un pool de almacenamiento en el cloud, StorageGRID restaura temporalmente el objeto y crea una nueva copia en el nodo de almacenamiento recuperado.

 $\mathbf{d}$ 

Cuando se devuelven objetos a StorageGRID desde un pool de almacenamiento en el cloud, StorageGRID emite varias solicitudes al extremo de pool de almacenamiento en cloud para cada objeto. Antes de mover un gran número de objetos, póngase en contacto con el soporte técnico para obtener ayuda a la hora de calcular el plazo de tiempo y los costes asociados.

## **S3: Permisos necesarios para el bloque de Cloud Storage Pool**

La política de bloque para el bloque externo de S3 usado para un Cloud Storage Pool debe otorgar permiso StorageGRID para mover un objeto al bloque, obtener el estado de un objeto, restaurar un objeto del almacenamiento Glacier cuando sea necesario y más. Lo ideal es que StorageGRID tenga acceso de control total al cucharón (s3:\*); sin embargo, si esto no es posible, la directiva bucket debe conceder los siguientes permisos S3 a StorageGRID:

- s3:AbortMultipartUpload
- s3:DeleteObject
- s3:GetObject
- s3:ListBucket
- s3:ListBucketMultipartUploads
- s3:ListMultipartUploadParts
- s3:PutObject
- s3:RestoreObject

#### **S3: Consideraciones para el ciclo de vida del bloque externo**

El movimiento de objetos entre StorageGRID y el bloque externo S3 especificado en el Cloud Storage Pool está controlado por las reglas de ILM y la política activa de ILM en StorageGRID. Por el contrario, la configuración del ciclo de vida de ese bloque controla la transición de objetos desde el bloque S3 externo especificado en Cloud Storage Pool a Amazon S3 Glacier o S3 Glacier Deep Archive (o a una solución de almacenamiento que implementa la clase de almacenamiento Glacier).

Si desea realizar la transición de objetos desde Cloud Storage Pool, debe crear la configuración de ciclo de vida adecuada en el bloque externo de S3. Debe usar una solución de almacenamiento que implemente la clase de almacenamiento Glacier y sea compatible CON la API DE restauración POSTERIOR a objetos de S3.

Por ejemplo, supongamos que desea que se realice inmediatamente la transición de todos los objetos movidos de StorageGRID al pool de almacenamiento en cloud al almacenamiento Amazon S3 Glacier. Debe crear una configuración de ciclo de vida en el bloque S3 externo que especifique una única acción ( **transición**) de la siguiente forma:

```
<LifecycleConfiguration>
  \langleRule>
      <ID>Transition Rule</ID>
      <Filter>
         <Prefix></Prefix>
      </Filter>
      <Status>Enabled</Status>
      <Transition>
        <Days>0</Days>
        <StorageClass>GLACIER</StorageClass>
      </Transition>
    </Rule>
</LifecycleConfiguration>
```
Esta regla transitaría todos los objetos de bloques al Amazon S3 Glacier el día en que se crearon (es decir, el día en que se movieron de StorageGRID a la agrupación de almacenamiento en cloud).

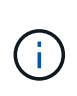

Al configurar el ciclo de vida del cucharón externo, no utilice nunca acciones **Expiración** para definir cuándo caducan los objetos. Las acciones de caducidad hacen que el sistema de almacenamiento externo elimine los objetos caducados. Si más adelante intenta acceder a un objeto caducado de StorageGRID, no se encuentra el objeto eliminado.

Si desea realizar la transición de objetos del Cloud Storage Pool a S3 Glacier Deep Archive (en lugar de Amazon S3 Glacier), especifique <StorageClass>DEEP\_ARCHIVE</StorageClass> en el ciclo de vida de la cuchara. Sin embargo, tenga en cuenta que no puede utilizar el Expedited organice en niveles los objetos de S3 Glacier Deep Archive.

## **Azure: Consideraciones para el nivel de acceso**

Al configurar una cuenta de almacenamiento de Azure, puede configurar el nivel de acceso predeterminado en Hot o Cool. Al crear una cuenta de almacenamiento para usar con un pool de almacenamiento en el cloud, se debe usar el nivel de función como nivel predeterminado. Aunque StorageGRID establece inmediatamente el nivel Archivado cuando se mueven objetos al pool de almacenamiento en el cloud, el uso de una configuración predeterminada de caliente garantiza que no se cobrará una tarifa de eliminación anticipada de los objetos que se quitan del nivel de refrigeración antes del mínimo de 30 días.

## **Azure: Gestión del ciclo de vida no compatible**

No use gestión del ciclo de vida del almacenamiento de Azure Blob para el contenedor que se usa con un pool de almacenamiento en cloud. Las operaciones de ciclo de vida pueden interferir en las operaciones de Cloud Storage Pool.

#### **Información relacionada**

• ["Cree un pool de almacenamiento en el cloud"](#page-49-0)

## **Compare los pools de almacenamiento en cloud y la replicación de CloudMirror**

Cuando comience a usar pools de almacenamiento en cloud, podría ser útil comprender las similitudes y diferencias entre los pools de almacenamiento en cloud y el servicio de

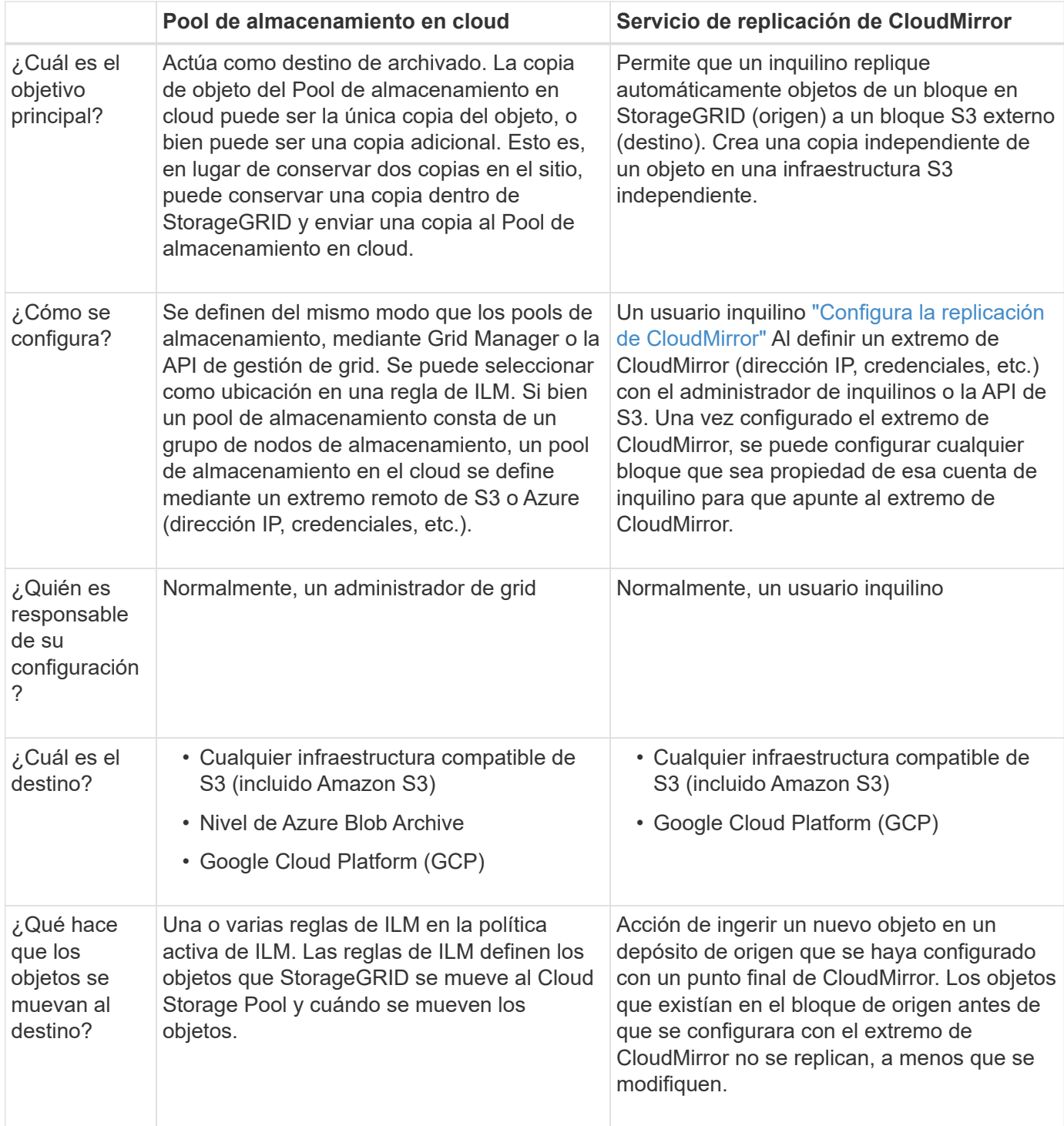

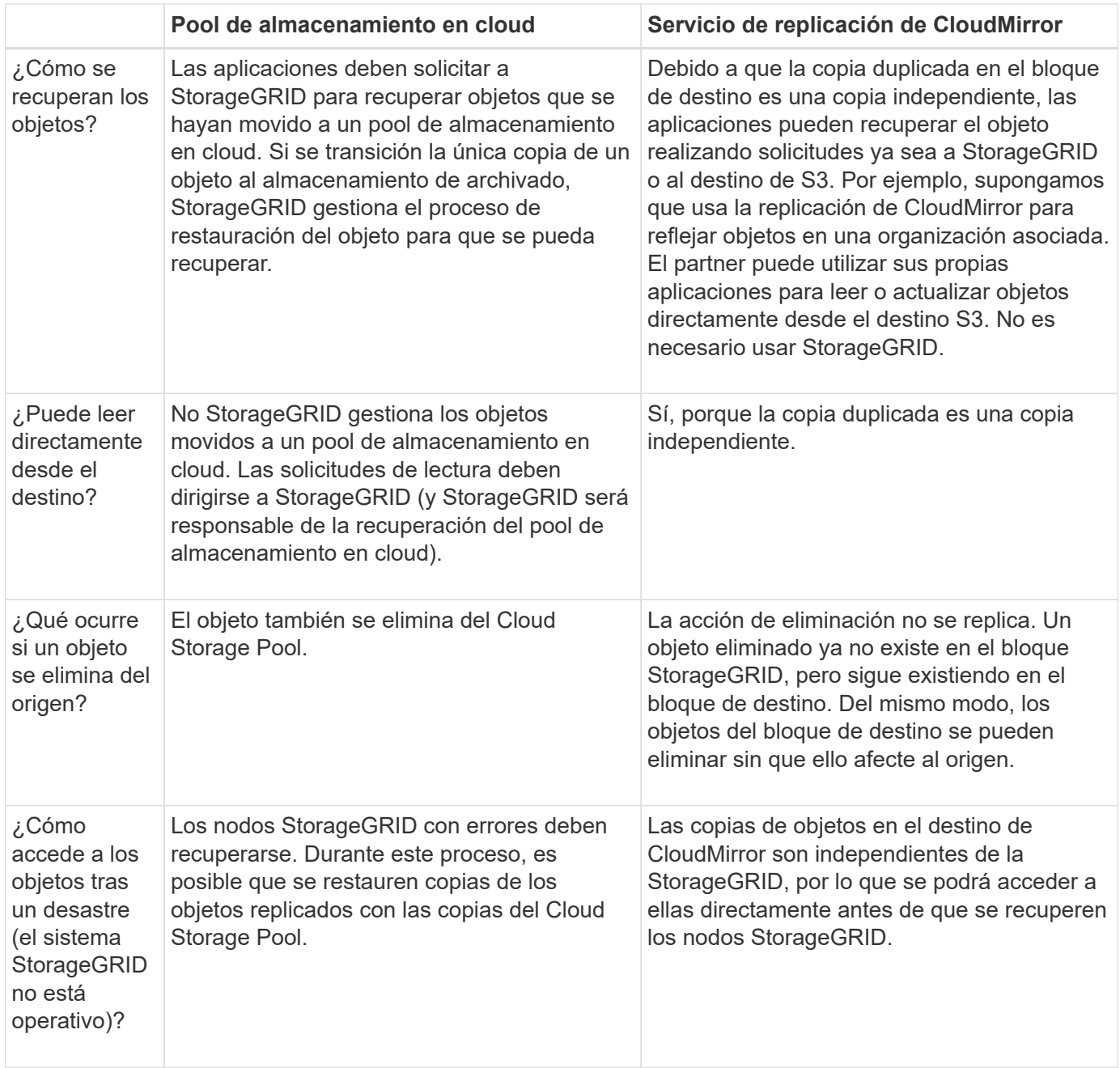

# <span id="page-49-0"></span>**Cree un pool de almacenamiento en el cloud**

Un Cloud Storage Pool especifica un único bloque externo de Amazon S3 u otro proveedor compatible con S3 o contenedor de almacenamiento de Azure Blob.

Al crear un grupo de almacenamiento en la nube, se especifica el nombre y la ubicación del contenedor o depósito externo que StorageGRID usará para almacenar objetos, el tipo de proveedor de nube (almacenamiento de Amazon S3/GCP o Azure Blob) y la información que StorageGRID necesita para acceder al contenedor o depósito externo.

StorageGRID valida el pool de almacenamiento en cloud tan pronto como lo guarde, por lo que debe asegurarse de que existe el bloque o contenedor especificado en el pool de almacenamiento en el cloud y sea posible acceder a él.

#### **Antes de empezar**

- Ha iniciado sesión en Grid Manager mediante un ["navegador web compatible".](https://docs.netapp.com/es-es/storagegrid-117/admin/web-browser-requirements.html)
- Usted tiene la ["permisos de acceso requeridos".](https://docs.netapp.com/es-es/storagegrid-117/admin/admin-group-permissions.html)
- Ha revisado el ["Consideraciones para Cloud Storage Pools".](#page-44-0)
- Ya existe el depósito o contenedor externo al que hace referencia Cloud Storage Pool y conoce su nombre y ubicación.
- Para acceder al depósito o contenedor, tiene la siguiente información para el tipo de autenticación que elegirá:

#### **Tecla de acceso S3**

*Para el cubo externo S3*

- El ID de clave de acceso de la cuenta que posee el bloque externo.
- La clave de acceso secreta asociada.

Como alternativa, puede especificar Anonymous para el tipo de autenticación.

#### **Portal de acceso C2S**

*Para servicios en la nube comercial (C2S) S3 SERVICE*

Tiene lo siguiente:

- URL completa que StorageGRID utilizará para obtener credenciales temporales del servidor del portal de acceso C2S (CAP), incluidos todos los parámetros API necesarios y opcionales asignados a su cuenta C2S.
- Certificado de CA de servidor emitido por una entidad de certificación (CA) gubernamental apropiada. StorageGRID utiliza este certificado para comprobar la identidad del servidor CAP. El certificado de CA del servidor debe utilizar la codificación PEM.
- Certificado de cliente emitido por una autoridad de certificación gubernamental (CA) apropiada. StorageGRID utiliza este certificado para identificarse al servidor CAP. El certificado de cliente debe utilizar la codificación PEM y debe tener acceso a su cuenta C2S.
- Clave privada codificada con PEM para el certificado de cliente.
- Frase de acceso para descifrar la clave privada para el certificado de cliente, si está cifrada.

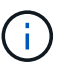

Si el certificado de cliente se cifrará, utilice el formato tradicional para el cifrado. El formato cifrado PKCS #8 no es compatible.

#### **Almacenamiento de Azure Blob**

*Para el contenedor externo*

- Identificador de Recursos Uniforme (URI) utilizado para acceder al contenedor Blob Storage.
- Nombre de la cuenta de almacenamiento y la clave de cuenta. Puede usar el portal de Azure para encontrar estos valores.

#### **Pasos**

- 1. Selecciona **ILM** > **Pools de almacenamiento** > **Pools de almacenamiento en la nube**.
- 2. Seleccione **Crear**, luego ingrese la siguiente información:

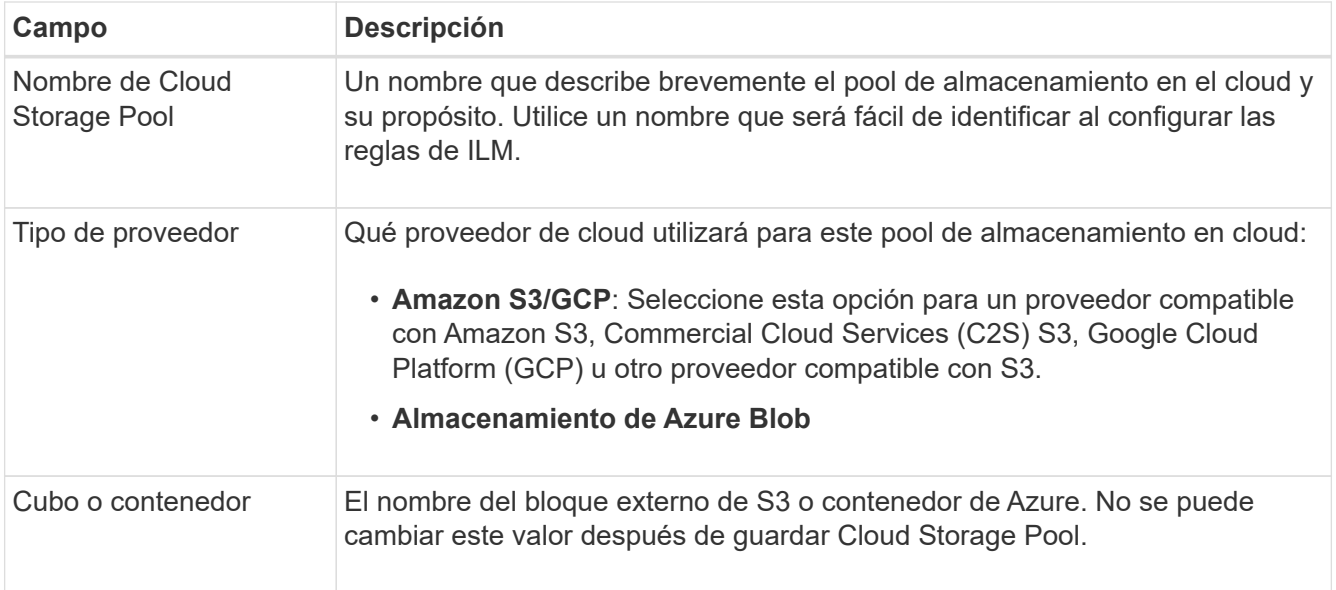

3. Según la selección del tipo de proveedor, introduzca la información de punto final de servicio.

#### **Amazon S3/GCP**

a. Para el protocolo, seleccione HTTPS o HTTP.

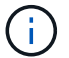

No utilice conexiones HTTP para datos confidenciales.

- b. Introduzca el nombre de host. Ejemplo:
	- s3-*aws-region*.amazonaws.com

#### c. Seleccione el estilo de URL:

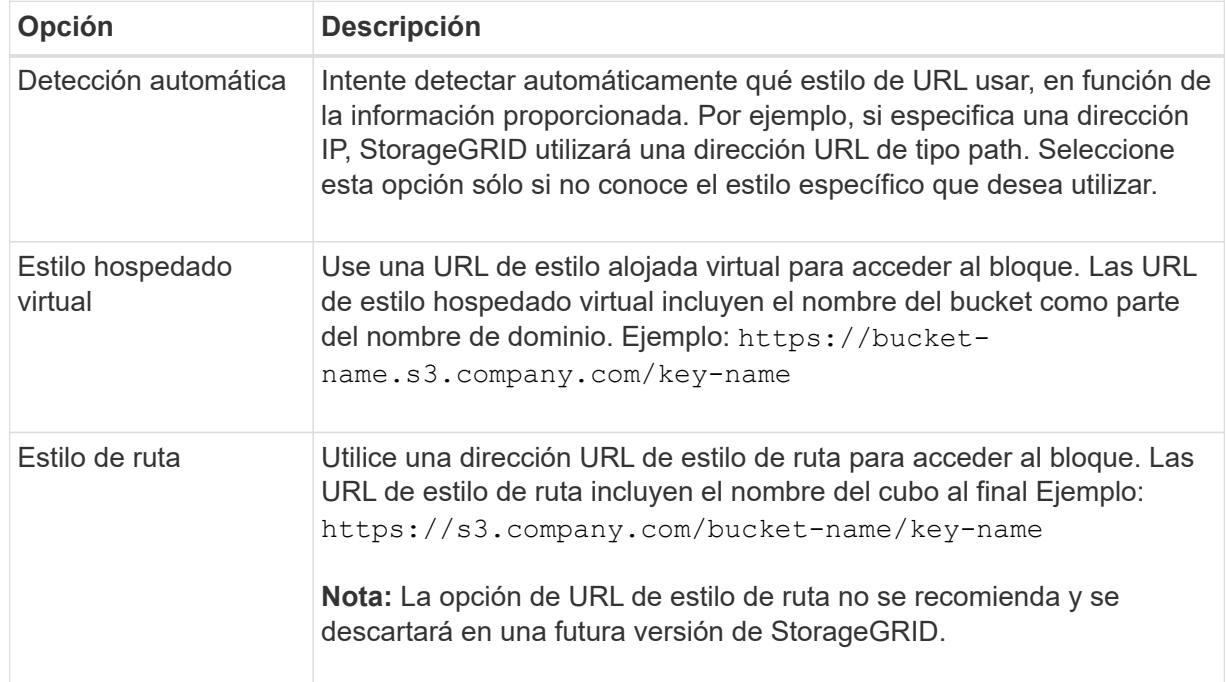

d. De manera opcional, introduzca el número de puerto o utilice el puerto predeterminado: 443 para HTTPS o 80 para HTTP.

#### **Almacenamiento de Azure Blob**

- a. Con uno de los siguientes formatos, introduzca el URI para el punto final de servicio.
	- https://host:port
	- http://host:port

Ejemplo: https://*myaccount*.blob.core.windows.net:443

Si no especifica un puerto, por defecto el puerto 443 se utiliza para HTTPS y el puerto 80 se utiliza para HTTP.

4. Seleccione **continuar**. A continuación, seleccione el tipo de autenticación e introduzca la información requerida para el extremo de Cloud Storage Pool:

#### **Clave de acceso**

*Solo para el tipo de proveedor de Amazon S3/GCP*

- a. Para **ID de clave de acceso**, ingrese el ID de clave de acceso de la cuenta que posee el depósito externo.
- b. Para **Clave de acceso secreta**, ingrese la clave de acceso secreta.

#### **CAP (portal de acceso C2S)**

*Para servicios en la nube comercial (C2S) S3 SERVICE*

- a. Para **URL de credenciales temporales**, ingrese la URL completa que StorageGRID usará para obtener credenciales temporales del servidor CAP, incluyendo todos los parámetros API requeridos y opcionales asignados a su cuenta C2S.
- b. Para **Certificado CA de servidor**, seleccione **Examinar** y cargue el certificado CA codificado con PEM que StorageGRID utilizará para verificar el servidor CAP.
- c. Para **Certificado de cliente**, seleccione **Examinar** y cargue el certificado codificado con PEM que StorageGRID utilizará para identificarse en el servidor CAP.
- d. Para **Clave privada del cliente**, seleccione **Examinar** y cargue la clave privada codificada con PEM para el certificado del cliente.
- e. Si la clave privada del cliente está cifrada, introduzca la frase de acceso para descifrar la clave privada del cliente. De lo contrario, deje en blanco el campo **Client private key passphrase**.

#### **Almacenamiento de Azure Blob**

- a. Para **Nombre de cuenta**, ingrese el nombre de la cuenta de almacenamiento de Blob que posee el contenedor de servicio externo.
- b. Para **Clave de cuenta**, ingresa la clave secreta para la cuenta de almacenamiento de Blob.

#### **Anónimo**

No se requiere información adicional.

5. Seleccione **continuar**. A continuación, elija el tipo de verificación de servidor que desea utilizar:

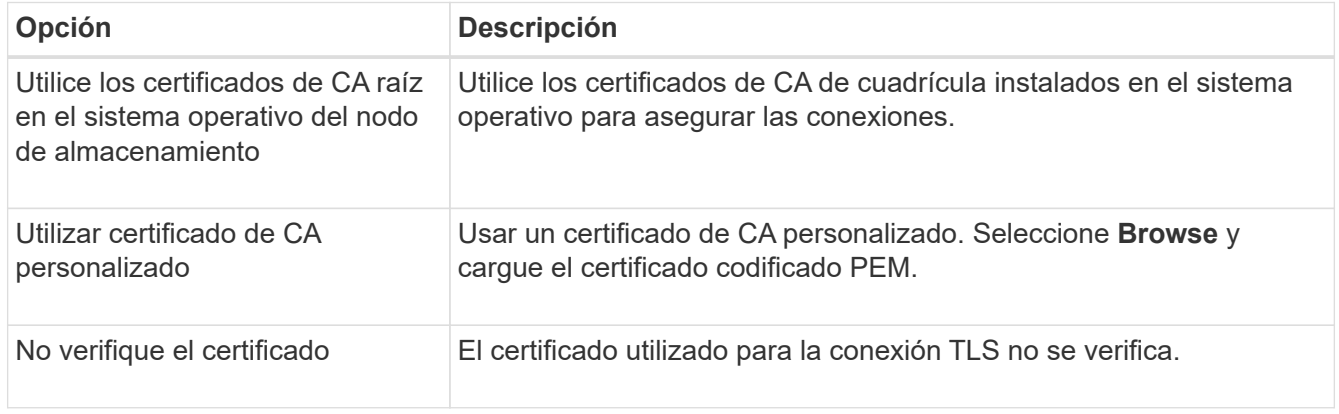

#### 6. Seleccione **Guardar**.

Cuando guarda un pool de almacenamiento en cloud, StorageGRID hace lo siguiente:

- Valida que el depósito o contenedor y el punto final del servicio existen y que se puede acceder a ellos mediante las credenciales que ha especificado.
- Escribe un archivo de marcador en el bloque o contenedor para identificarlo como un Cloud Storage Pool. No elimine nunca este archivo, que se denomina x-ntap-sgws-cloud-pool-uuid.

Si la validación de Cloud Storage Pool falla, recibirá un mensaje de error que explica por qué falló la validación. Por ejemplo, puede que se informe un error si hay un error de certificado o si el bloque o el contenedor especificados no existen ya.

7. Si se produce un error, consulte ["Instrucciones para solucionar problemas de Cloud Storage Pools",](#page-56-0) Resuelva cualquier problema y, a continuación, intente guardar el Pool de almacenamiento en cloud de nuevo.

## **Editar un pool de almacenamiento en el cloud**

Puede editar un Pool de almacenamiento en la nube para cambiar su nombre, punto final de servicio u otros detalles; sin embargo, no puede cambiar el bucket de S3 o el contenedor de Azure para un Pool de almacenamiento en la nube.

## **Antes de empezar**

- Ha iniciado sesión en Grid Manager mediante un ["navegador web compatible".](https://docs.netapp.com/es-es/storagegrid-117/admin/web-browser-requirements.html)
- Tiene permisos de acceso específicos.
- Ha revisado el ["Consideraciones para Cloud Storage Pools".](#page-44-0)

#### **Pasos**

1. Selecciona **ILM** > **Pools de almacenamiento** > **Pools de almacenamiento en la nube**.

En la tabla Cloud Storage Pools, se enumera los pools de almacenamiento en el cloud.

- 2. Seleccione la casilla de verificación para el pool de almacenamiento en la nube que desea editar.
- 3. Selecciona **Acciones** > **Editar**.
- 4. Según sea necesario, cambie el nombre para mostrar, el extremo de servicio, las credenciales de autenticación o el método de validación de certificados.

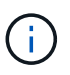

No puede cambiar el tipo de proveedor, el bucket de S3 o el contenedor de Azure para un Cloud Storage Pool.

Si cargó anteriormente un certificado de servidor o cliente, puede seleccionar **Detalles del certificado** para revisar el certificado que está en uso actualmente.

#### 5. Seleccione **Guardar**.

Cuando guarda un pool de almacenamiento en cloud, StorageGRID valida que el bloque o el contenedor y el extremo de servicio existen, y que se pueden acceder a ellos con las credenciales especificadas.

Si la validación de Cloud Storage Pool falla, se muestra un mensaje de error. Por ejemplo, es posible que se informe un error si existe un error de certificado.

Consulte las instrucciones para ["Solución de problemas de Cloud Storage Pools",](#page-56-0) Resuelva el problema e intente volver a guardar el grupo de almacenamiento en la nube.

# **Quitar un pool de almacenamiento en el cloud**

Puede quitar un pool de almacenamiento en cloud si no se utiliza en una regla de gestión de la vida útil de la información y no contiene datos de objetos.

## **Antes de empezar**

- Ha iniciado sesión en Grid Manager mediante un ["navegador web compatible".](https://docs.netapp.com/es-es/storagegrid-117/admin/web-browser-requirements.html)
- Usted tiene la ["permisos de acceso requeridos".](https://docs.netapp.com/es-es/storagegrid-117/admin/admin-group-permissions.html)

## **Si es necesario, utilice ILM para mover datos de objetos**

Si el Cloud Storage Pool que desea quitar contiene datos de objetos, debe usar ILM para mover los datos a otra ubicación. Por ejemplo, puede mover los datos a Nodos de almacenamiento en el grid o a otro Pool de almacenamiento en la nube.

#### **Pasos**

- 1. Selecciona **ILM** > **Pools de almacenamiento** > **Pools de almacenamiento en la nube**.
- 2. Observe la columna Uso de ILM en la tabla para determinar si puede quitar Cloud Storage Pool.

No puede quitar un pool de almacenamiento de cloud si se está utilizando en una regla de gestión de la vida útil de la información o en un perfil de código de borrado.

- 3. Si se está utilizando Cloud Storage Pool, seleccione *cloud storage pool name* > **ILM usage**.
- 4. ["Clone cada regla de ILM"](#page-96-0) Que actualmente coloca objetos en el Cloud Storage Pool que desea eliminar.
- 5. Determine dónde desea mover los objetos existentes gestionados por cada regla clonada.

Puede utilizar uno o más pools de almacenamiento o un pool de almacenamiento en cloud diferente.

6. Edite cada una de las reglas clonadas.

Para el Paso 2 del Asistente para crear reglas de ILM, seleccione la nueva ubicación en el campo **Copias en**.

- 7. ["Cree una nueva política de ILM propuesta"](#page-83-0) y reemplace cada una de las reglas antiguas por una regla clonada.
- 8. Activar la nueva política.
- 9. Espere a que ILM elimine objetos del Cloud Storage Pool y colóquelos en la nueva ubicación.

## **Eliminar Pool de Almacenamiento en Nube**

Cuando el pool de almacenamiento en cloud está vacío y no se usa en ninguna regla de ILM, puede eliminarlo.

## **Antes de empezar**

- Quitó todas las reglas de ILM que pueden haber utilizado el pool.
- Ha confirmado que el bloque de S3 o el contenedor de Azure no contienen ningún objeto.

Se produce un error si intenta quitar un Pool de almacenamiento en cloud si contiene objetos. Consulte ["Solucione problemas de Cloud Storage Pools"](#page-56-0).

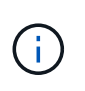

Cuando se crea un pool de almacenamiento en el cloud, StorageGRID escribe un archivo marcador en el bloque o contenedor para identificarlo como un pool de almacenamiento en el cloud. No elimine este archivo, que tiene el nombre x-ntap-sgws-cloud-pool-uuid.

#### **Pasos**

- 1. Selecciona **ILM** > **Pools de almacenamiento** > **Pools de almacenamiento en la nube**.
- 2. Si la columna ILM usage indica que Cloud Storage Pool no se está usando, seleccione la casilla de comprobación.
- 3. Seleccione **acciones** > **Quitar**.
- 4. Seleccione **OK**.

## <span id="page-56-0"></span>**Solucione problemas de Cloud Storage Pools**

Utilice estos pasos de solución de problemas para resolver los errores que puede encontrar al crear, editar o eliminar un pool de almacenamiento en la nube.

## **Determine si se ha producido un error**

StorageGRID realiza una comprobación simple del estado de cada pool de almacenamiento en cloud una vez por minuto para garantizar que se pueda acceder al pool de almacenamiento en cloud y que funciona correctamente. Si la comprobación del estado detecta un problema, se muestra un mensaje en la última columna de error de la tabla Cloud Storage Pools de la página Storage Pools.

En la tabla, se muestra el error más reciente detectado para cada pool de almacenamiento en cloud e indica cuánto tiempo se produjo el error.

Además, se activa una alerta de error \* de conectividad del grupo de almacenamiento en cloud\* si la comprobación del estado detecta que se han producido uno o varios errores nuevos de Cloud Storage Pool en los últimos 5 minutos. Si recibe una notificación por correo electrónico para esta alerta, vaya a la página Grupos de almacenamiento (seleccione **ILM** > **Grupos de almacenamiento**), revise los mensajes de error en la última columna de error y consulte las directrices para la solución de problemas que aparecen a continuación.

#### **Compruebe si se ha resuelto un error**

Después de resolver cualquier problema subyacente, puede determinar si se ha resuelto el error. En la página Cloud Storage Pool, seleccione el punto final y seleccione **Borrar error**. Un mensaje de confirmación indica que StorageGRID borró el error para el pool de almacenamiento en el cloud.

Si se ha resuelto el problema subyacente, ya no se muestra el mensaje de error. Sin embargo, si el problema subyacente no se ha solucionado (o si se encuentra un error diferente), el mensaje de error se mostrará en la última columna de error en unos pocos minutos.

#### **Error: Este pool de almacenamiento en cloud contiene contenido inesperado**

Es posible ver este mensaje de error cuando se intenta crear, editar o eliminar un pool de almacenamiento en cloud. Este error se produce si el cucharón o el contenedor incluye x-ntap-sgws-cloud-pool-uuid Archivo marcador, pero ese archivo no tiene el UUID esperado.

Por lo general, solo verá este error si crea un nuevo pool de almacenamiento en el cloud y otra instancia de StorageGRID ya utiliza el mismo pool de almacenamiento en el cloud.

Intente realizar estos pasos para corregir el problema:

- Compruebe que nadie de su organización utiliza también este pool de almacenamiento en el cloud.
- Elimine el x-ntap-sgws-cloud-pool-uuid Archivo e intente configurar de nuevo el Pool de almacenamiento en la nube.

#### **Error: No se pudo crear o actualizar Cloud Storage Pool. Error desde el punto final**

Es posible ver este mensaje de error cuando se intenta crear o editar un pool de almacenamiento en el cloud. Este error indica que algún problema de conectividad o configuración impide que StorageGRID escriba en el pool de almacenamiento en el cloud.

Para corregir el problema, revise el mensaje de error desde el punto final.

- Si el mensaje de error contiene Get *url*: EOF, Compruebe que el punto final de servicio utilizado para el pool de almacenamiento en la nube no utiliza HTTP para un contenedor o depósito que requiere HTTPS.
- Si el mensaje de error contiene Get *url*: net/http: request canceled while waiting for connection, Compruebe que la configuración de red permite a los nodos de almacenamiento acceder al extremo de servicio utilizado para el grupo de almacenamiento en la nube.
- Para todos los demás mensajes de error de punto final, intente uno o más de los siguientes:
	- Cree un contenedor o bloque externo con el mismo nombre que introdujo para el Cloud Storage Pool e intente guardar de nuevo el nuevo Cloud Storage Pool.
	- Corrija el nombre de contenedor o bloque que especificó para Cloud Storage Pool e intente guardar de nuevo el nuevo pool de almacenamiento en cloud.

#### **Error: No se pudo analizar el certificado de CA**

Es posible ver este mensaje de error cuando se intenta crear o editar un pool de almacenamiento en el cloud. El error se produce si StorageGRID no pudo analizar el certificado introducido al configurar el pool de almacenamiento en cloud.

Para corregir el problema, compruebe el certificado de CA que proporcionó para los problemas.

#### **Error: No se encontró un pool de almacenamiento en cloud con este ID**

Es posible ver este mensaje de error cuando se intenta editar o eliminar un pool de almacenamiento en el cloud. Este error se produce si el extremo devuelve una respuesta 404, que puede significar cualquiera de las siguientes:

- Las credenciales utilizadas para Cloud Storage Pool no tienen permiso de lectura para el depósito.
- El bloque utilizado para el pool de almacenamiento en cloud no incluye el x-ntap-sgws-cloud-pooluuid archivo de marcador.

Intente uno o más de estos pasos para corregir el problema:

- Compruebe que el usuario asociado a la clave de acceso configurada tenga los permisos necesarios.
- Edite el pool de almacenamiento cloud con credenciales que tengan los permisos necesarios.
- Si los permisos son correctos, póngase en contacto con el servicio de soporte técnico.

#### **Error: No se ha podido comprobar el contenido del pool de almacenamiento en cloud. Error desde el punto final**

Es posible ver este mensaje de error cuando se intenta eliminar un pool de almacenamiento en el cloud. Este error indica que algún problema de conectividad o configuración impide que StorageGRID lea el contenido del bucket de Cloud Storage Pool.

Para corregir el problema, revise el mensaje de error desde el punto final.

#### **Error: Los objetos ya se han colocado en este cucharón**

Es posible ver este mensaje de error cuando se intenta eliminar un pool de almacenamiento en el cloud. No puede eliminar un pool de almacenamiento en cloud si contiene datos que se movieron allí mediante ILM, datos que estaban en el depósito antes de configurar el pool de almacenamiento en cloud o datos que algún otro origen puso en el depósito después de crear el pool de almacenamiento en cloud.

Intente uno o más de estos pasos para corregir el problema:

- Siga las instrucciones para devolver objetos a StorageGRID en «"ciclo de vida de un objeto de agrupación de almacenamiento en cloud"».
- Si está seguro de que ILM no colocó los objetos restantes en el Cloud Storage Pool, elimine manualmente los objetos del bloque.

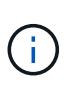

No elimine nunca manualmente objetos de un pool de almacenamiento en cloud que haya colocado allí ILM. Si más adelante intenta acceder a un objeto eliminado manualmente desde StorageGRID, no se encuentra el objeto eliminado.

#### **Error: El proxy encontró un error externo al intentar acceder al pool de almacenamiento de cloud**

Es posible ver este mensaje de error si se configuró un proxy de almacenamiento no transparente entre los nodos de almacenamiento y el extremo externo de S3 utilizado para el pool de almacenamiento en el cloud. Este error se produce si el servidor proxy externo no puede alcanzar el punto final de Cloud Storage Pool. Por ejemplo, es posible que el servidor DNS no pueda resolver el nombre de host o que haya un problema de red externo.

Intente uno o más de estos pasos para corregir el problema:

- Compruebe la configuración de Cloud Storage Pool (**ILM** > **agrupaciones de almacenamiento**).
- Compruebe la configuración de red del servidor proxy de almacenamiento.

## **Información relacionada**

["Ciclo de vida de un objeto de Cloud Storage Pool"](#page-39-1)

# **Gestione los perfiles de código de borrado**

Si es necesario, puede cambiar el nombre de un perfil de código de borrado. Es posible desactivar un perfil de código de borrado si actualmente no se está utilizando en ninguna regla de ILM.

# **Cambie el nombre de un perfil de código de borrado**

Es posible que desee cambiar el nombre de un perfil de codificación de borrado para que sea más obvio lo que hace el perfil.

#### **Antes de empezar**

- Ha iniciado sesión en Grid Manager mediante un ["navegador web compatible".](https://docs.netapp.com/es-es/storagegrid-117/admin/web-browser-requirements.html)
- Usted tiene la ["permisos de acceso requeridos".](https://docs.netapp.com/es-es/storagegrid-117/admin/admin-group-permissions.html)

#### **Pasos**

- 1. Seleccione **ILM** > **codificación de borrado**.
- 2. Seleccione el perfil al que desea cambiar el nombre.
- 3. Seleccione **Cambiar nombre**.
- 4. Introduzca un nombre único para el perfil de código de borrado.

El nombre del perfil de codificación de borrado se añade al nombre del pool de almacenamiento en la instrucción de ubicación para una regla de ILM.

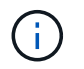

Los nombres de perfil de código de borrado deben ser únicos. Se produce un error de validación si utiliza el nombre de un perfil existente, incluso si dicho perfil se ha desactivado.

5. Seleccione **Guardar**.

## **Desactivar un perfil de código de borrado**

Puede desactivar un perfil de código de borrado si ya no tiene pensado utilizarlo y si el perfil no se está utilizando en ninguna regla de ILM.

#### **Antes de empezar**

- Ha iniciado sesión en Grid Manager mediante un ["navegador web compatible".](https://docs.netapp.com/es-es/storagegrid-117/admin/web-browser-requirements.html)
- Usted tiene la ["permisos de acceso requeridos".](https://docs.netapp.com/es-es/storagegrid-117/admin/admin-group-permissions.html)
- Ha confirmado que no hay operaciones de reparación de datos codificados para borrado ni procedimientos de retirada en curso. Se devuelve un mensaje de error si intenta desactivar un perfil de código de borrado mientras se realiza alguna de estas operaciones.

#### **Acerca de esta tarea**

Al desactivar un perfil de codificación de borrado, el perfil sigue apareciendo en la página Perfiles de codificación de borrado, pero su estado es **Desactivado**.

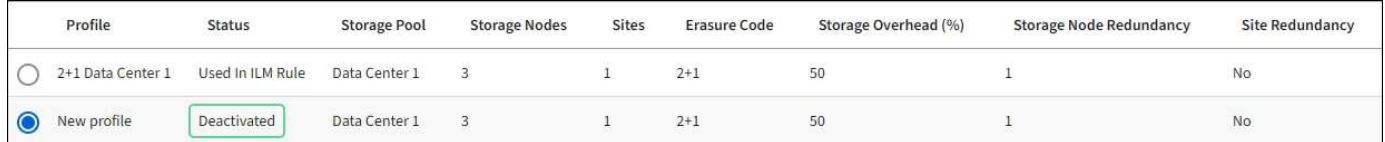

Ya no puede utilizar un perfil de código de borrado desactivado. No se muestra un perfil desactivado al crear las instrucciones de colocación para una regla de ILM. No puede reactivar un perfil desactivado.

StorageGRID evita que desactive un perfil de código de borrado si se cumple alguna de las siguientes condiciones:

- El perfil de código de borrado se utiliza actualmente en una regla de ILM.
- El perfil de código de borrado ya no se usa en ninguna regla de ILM, pero los datos de los objetos y los fragmentos de paridad del perfil siguen existiendo.

#### **Pasos**

- 1. Seleccione **ILM** > **código de borrado**.
- 2. Revise la columna **Status** para confirmar que el perfil de codificación de borrado que desea desactivar no se utiliza en ninguna regla de ILM.

No es posible desactivar un perfil de código de borrado si se utiliza en alguna regla de ILM. En el ejemplo, el perfil del Centro de datos **2+1 1** se utiliza en al menos una regla de ILM.

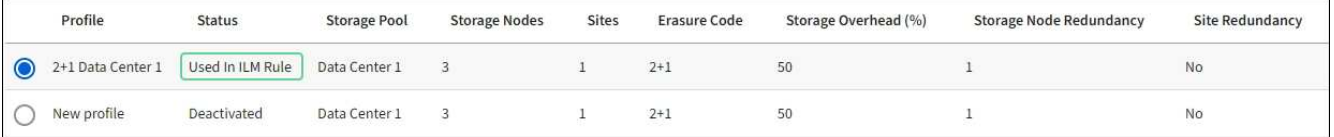

- 3. Si el perfil se utiliza en una regla de ILM, siga estos pasos:
	- a. Seleccione **ILM** > **Reglas**.
	- b. Seleccione cada regla y revise el diagrama de retención para determinar si la regla utiliza el perfil de código de borrado que desea desactivar.
	- c. Si la regla de ILM utiliza el perfil de código de borrado que desea desactivar, determine si la regla se utiliza en la política de ILM activa o en una política propuesta.
	- d. Complete los pasos adicionales de la tabla, según el lugar en el que se utilice el perfil de código de borrado.

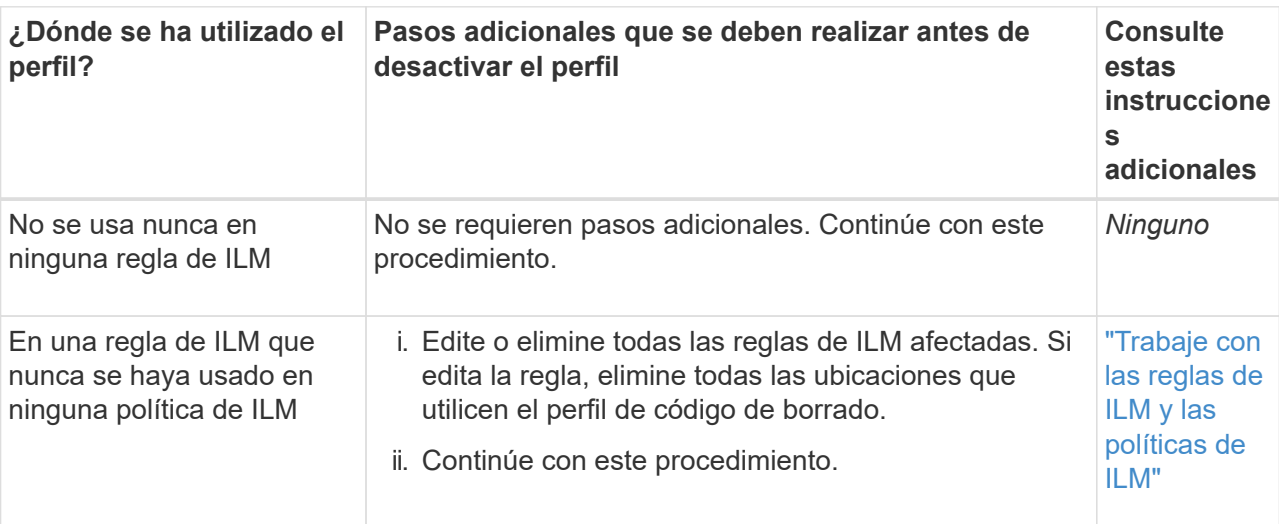

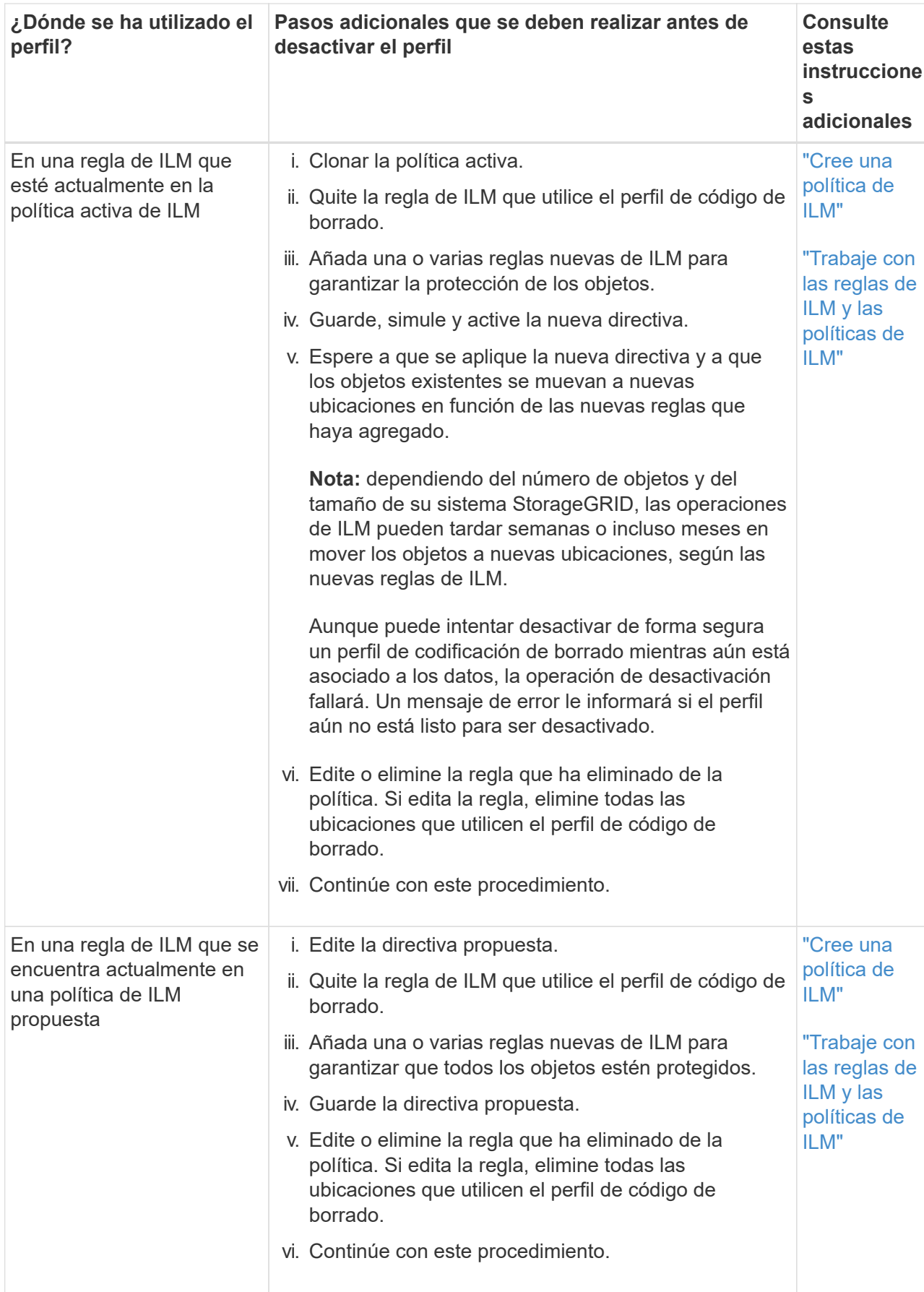

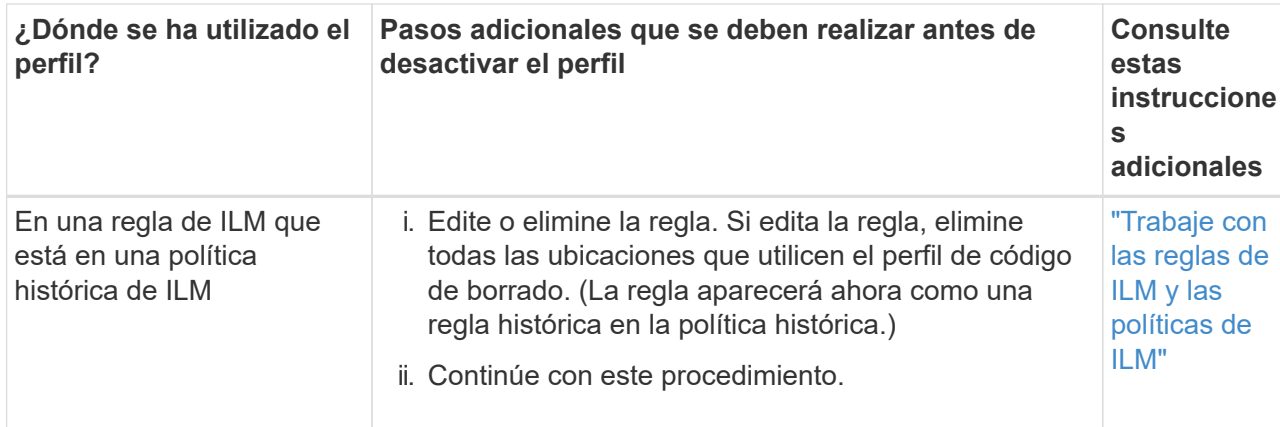

- e. Actualice la página Perfiles de código de borrado para asegurarse de que el perfil no se utilice en una regla de ILM.
- 4. Si el perfil no se utiliza en una regla de ILM, seleccione el botón de opción y seleccione **Desactivar**.

Aparece el cuadro de diálogo Desactivar perfil de EC.

- 5. Si está seguro de que desea desactivar el perfil, seleccione **Desactivar**.
	- Si StorageGRID puede desactivar el perfil de codificación de borrado, su estado es **desactivado**. Ya no puede seleccionar este perfil para ninguna regla de ILM.
	- Si StorageGRID no puede desactivar el perfil, aparecerá un mensaje de error. Por ejemplo, aparece un mensaje de error si los datos del objeto siguen asociados a este perfil. Es posible que deba esperar varias semanas antes de volver a intentar el proceso de desactivación.

# <span id="page-62-0"></span>**Configurar regiones (opcional solo S3)**

Las reglas de ILM pueden filtrar objetos en función de las regiones donde se crean bloques S3, lo que permite almacenar objetos de diferentes regiones en distintas ubicaciones de almacenamiento.

Si desea usar una región de bloque de S3 como filtro de una regla, primero debe crear las regiones que pueden usar los bloques del sistema.

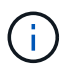

No puede cambiar la región de un depósito después de haber creado el depósito.

## **Antes de empezar**

- Ha iniciado sesión en Grid Manager mediante un ["navegador web compatible".](https://docs.netapp.com/es-es/storagegrid-117/admin/web-browser-requirements.html)
- Tiene permisos de acceso específicos.

#### **Acerca de esta tarea**

Al crear un bloque de S3, puede especificar que el bloque se cree en una región determinada. El establecimiento de una región permite que el bloque se aproxime geográficamente a los usuarios, lo que ayuda a optimizar la latencia, minimizar los costes y cumplir con los requisitos normativos.

Cuando se crea una regla de ILM, se recomienda utilizar la región asociada con un bloque de S3 como filtro avanzado. Por ejemplo, puede diseñar una regla que solo se aplique a los objetos en cubos S3 creados en la región US-West-2. Luego, puede especificar que las copias de esos objetos se coloquen en nodos de almacenamiento en un centro de datos dentro de la región para optimizar la latencia.

Al configurar regiones, siga estas directrices:

- De forma predeterminada, se considera que todos los cucharones pertenecen a la región US-East-1.
- Debe crear las regiones mediante Grid Manager para poder especificar una región no predeterminada al crear cubos con el Administrador de inquilinos o la API de Gestión de inquilinos, o con el elemento de solicitud LocationConstraint para las solicitudes de la API PUT Bucket de S3. Se produce un error si una solicitud PUT Bucket utiliza una región que no se ha definido en StorageGRID.
- Debe usar el nombre exacto de la región cuando cree el bloque de S3. Los nombres de región distinguen entre mayúsculas y minúsculas. Los caracteres válidos son números, letras y guiones.

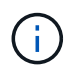

No se considera que la UE sea un alias para la ue-oeste-1. Si desea utilizar la región UE o eu-West-1, debe usar el nombre exacto.

- No se puede eliminar ni modificar una región si se está utilizando actualmente dentro de la política de ILM activa o la propuesta.
- Si la región utilizada como filtro avanzado en una regla de ILM no es válida, todavía es posible agregar esa regla a la directiva propuesta. Sin embargo, se produce un error si intenta guardar o activar la directiva propuesta.

Se puede producir una región no válida si utiliza una región como filtro avanzado en una regla de ILM, pero posteriormente la elimina, o si utiliza la API de gestión de grid para crear una regla y especificar una región que no haya definido.

• Si elimina una región después de utilizarla para crear un bloque de S3, deberá volver a agregar la región si alguna vez desea utilizar el filtro avanzado restricción de ubicaciones para buscar objetos en ese bloque.

## **Pasos**

1. Seleccione **ILM** > **Regiones**.

Aparece la página Regiones, con las regiones definidas actualmente en la lista. **Región 1** muestra la región predeterminada, us-east-1, que no se puede modificar o eliminar.

- 2. Para agregar una región:
	- a. Seleccione el icono de inserción + a la derecha de la última entrada.
	- b. Introduzca el nombre de una región que desea utilizar al crear bloques de S3.

Debe utilizar este nombre de región exacto como elemento de solicitud LocationConstraint al crear el bloque de S3 correspondiente.

3. Para eliminar una región no utilizada, seleccione el icono de eliminación  $\times$ .

Aparece un mensaje de error si intenta eliminar una región que se utiliza actualmente en la directiva activa o la directiva propuesta.

4. Cuando haya terminado de realizar los cambios, seleccione **Guardar**.

Ahora puede seleccionar estas regiones en la sección Advanced Filters en el paso 1 del asistente de creación de reglas de ILM. Consulte ["Usar filtros avanzados en las reglas de ILM".](#page-68-0)

# **Cree la regla de ILM**

# <span id="page-64-0"></span>**Cree una regla de ILM: Información general**

Para gestionar objetos, debe crear un conjunto de reglas de gestión de ciclo de vida de la información (ILM) y organizarlas en una política de ILM.

Cada objeto ingerido en el sistema se evalúa según la política activa. Cuando una regla de la política coincide con los metadatos de un objeto, las instrucciones de la regla determinan las acciones que StorageGRID lleva a cabo para copiar y almacenar ese objeto.

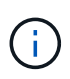

Los metadatos de objetos no se gestionan por las reglas de ILM. En su lugar, los metadatos de objetos se almacenan en una base de datos de Cassandra en lo que se conoce como almacén de metadatos. Se mantienen automáticamente tres copias de los metadatos de objetos en cada sitio para proteger los datos frente a pérdidas.

## **Elementos de una regla de ILM**

Una regla de ILM consta de tres elementos:

- **Criterios de filtrado**: Los filtros básicos y avanzados de una regla definen a qué objetos se aplica la regla. Si un objeto coincide con todos los filtros, StorageGRID aplica la regla y crea las copias de objeto especificadas en las instrucciones de colocación de la regla.
- **Instrucciones de colocación**: Las instrucciones de colocación de una regla definen el número, el tipo y la ubicación de las copias de objetos. Cada regla puede incluir una secuencia de instrucciones de colocación para cambiar el número, el tipo y la ubicación de las copias de objetos a lo largo del tiempo. Cuando expira el período de tiempo para una ubicación, la siguiente evaluación de ILM aplica automáticamente las instrucciones en la siguiente ubicación.
- **Comportamiento de ingesta**: El comportamiento de ingesta de una regla le permite elegir cómo se protegen los objetos filtrados por la regla a medida que se ingieren (cuando un cliente S3 o Swift guarda un objeto en la cuadrícula).

## **Filtrado de reglas de ILM**

Al crear una regla de ILM, puede especificar filtros para identificar a qué objetos se aplica la regla.

En el caso más sencillo, es posible que una regla no utilice ningún filtro. Cualquier regla que no utilice filtros se aplica a todos los objetos, por lo que debe ser la última regla (predeterminada) de una política de ILM. La regla predeterminada proporciona instrucciones de almacenamiento para objetos que no coinciden con los filtros de otra regla.

• Los filtros básicos permiten aplicar diferentes reglas a grupos grandes y distintos de objetos. Estos filtros le permiten aplicar una regla a cuentas de inquilino específicas, cubos S3 específicos o contenedores Swift, o ambos.

Los filtros básicos le dan una manera sencilla de aplicar diferentes reglas a un gran número de objetos. Por ejemplo, es posible que los registros financieros de su empresa deban almacenarse para cumplir con requisitos normativos; en cambio, los datos del departamento de marketing pueden necesitar almacenarse para facilitar las operaciones diarias. Tras crear cuentas de inquilino independientes para cada departamento o al separar los datos de los diferentes departamentos en bloques S3 independientes, puede crear fácilmente una regla que se aplique a todos los registros financieros y a una segunda regla que se aplique a todos los datos de marketing.

- Los filtros avanzados le proporcionan un control granular. Puede crear filtros para seleccionar objetos según las siguientes propiedades de objeto:
	- Tiempo de ingesta
	- Hora del último acceso
	- Todo o parte del nombre del objeto (clave)
	- Restricción de ubicación (sólo S3)
	- Tamaño del objeto
	- Metadatos del usuario
	- Etiqueta de objeto (solo S3)

Puede filtrar objetos según criterios muy específicos. Por ejemplo, los objetos almacenados por el departamento de imágenes de un hospital pueden usarse con frecuencia cuando tienen menos de 30 días de antigüedad y no suelen hacerlo después, mientras que los objetos que contienen información de visita del paciente pueden necesitar copiarse al departamento de facturación de la sede de la red sanitaria. Puede crear filtros que identifiquen cada tipo de objeto en función del nombre del objeto, el tamaño, las etiquetas de objetos de S3 o cualquier otro criterio relevante para, a continuación, crear reglas independientes para almacenar cada conjunto de objetos de la forma adecuada.

Puede combinar filtros según sea necesario en una sola regla. Por ejemplo, el departamento de marketing podría querer almacenar archivos de imagen de gran tamaño de forma diferente a sus registros de proveedor, mientras que el departamento de recursos humanos podría necesitar almacenar registros de personal en una región específica e información de políticas de forma centralizada. En este caso, puede crear reglas que filtren por cuenta de arrendatario para segregar los registros de cada departamento, mientras utiliza filtros en cada regla para identificar el tipo específico de objetos al que se aplica la regla.

## **Instrucciones para colocar las reglas de ILM**

Las instrucciones de colocación determinan dónde, cuándo y cómo se almacenan los datos de objetos. Una regla de ILM puede incluir una o varias instrucciones de ubicación. Cada instrucción de colocación se aplica a un único período de tiempo.

Al crear instrucciones de colocación:

- Para empezar, especifique el tiempo de referencia, que determina cuándo se inician las instrucciones de colocación. El tiempo de referencia podría ser el momento en que un objeto se ingiere, cuando se accede a un objeto, cuando un objeto con versiones se convierte en no actual o en un tiempo definido por el usuario.
- A continuación, especifique cuándo se aplicará la ubicación en relación con el tiempo de referencia. Por ejemplo, una ubicación podría comenzar en el día 0 y continuar durante 365 días, en relación con el momento en que se ingirió el objeto.
- Por último, debe especificar el tipo de copias (codificación de replicación o borrado) y la ubicación donde se almacenan las copias. Por ejemplo, puede que desee almacenar dos copias replicadas en dos sitios diferentes.

Cada regla puede definir varias ubicaciones para un único período de tiempo y ubicaciones diferentes para diferentes períodos de tiempo.

- Para colocar objetos en varias ubicaciones durante un solo período de tiempo, seleccione **Añadir otro tipo o ubicación** para agregar más de una línea para ese período de tiempo.
- Para colocar objetos en diferentes ubicaciones en diferentes períodos de tiempo, seleccione **Agregar otro**

**período de tiempo** para agregar el siguiente período de tiempo. A continuación, especifique una o más líneas dentro del período de tiempo.

En el ejemplo se muestran dos instrucciones de colocación en la página Definir ubicaciones del asistente Crear reglas de ILM.

#### **Time period and placements**

#### Sort by start date

If you want a rule to apply only to specific objects, select Previous and add advanced filters. When objects are evaluated, the rule is applied if the object's metadata matches the criteria in the filter.

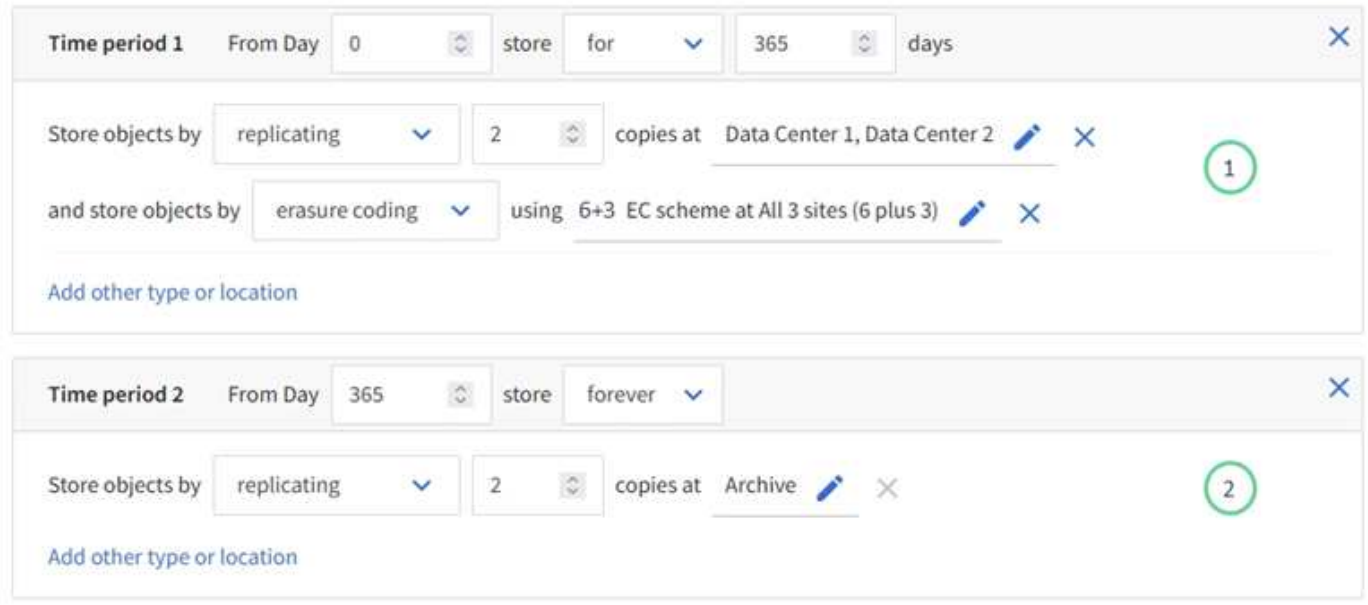

La primera instrucción de colocación  $\bigodot$  tiene dos líneas para el primer año:

- La primera línea crea dos copias de objetos replicadas en dos sitios de centro de datos.
- La segunda línea crea una copia con código de borrado de 6+3 utilizando tres centros de datos.

La segunda instrucción de colocación  $\binom{2}{1}$  crea dos copias archivadas al cabo de un año y guarda esas copias para siempre.

Cuando defina el conjunto de instrucciones de colocación para una regla, debe asegurarse de que al menos una instrucción de colocación comienza en el día 0, de que no haya espacios entre los períodos de tiempo definidos. y que la instrucción de colocación final continúa para siempre o hasta que ya no se requiere ninguna copia de objeto.

Cuando cada período de tiempo de la regla caduca, se aplican las instrucciones de colocación del contenido para el próximo período de tiempo. Se crean nuevas copias de objetos y se eliminan todas las copias innecesarias.

#### **Comportamiento de procesamiento de reglas de ILM**

El comportamiento de la ingesta controla si las copias de objetos se colocan inmediatamente según las instrucciones de la regla o si se realizan copias provisionales y se aplican las instrucciones de colocación más adelante. Para las reglas de ILM hay disponibles los siguientes comportamientos de consumo:

• **Balanceado**: StorageGRID intenta hacer todas las copias especificadas en la regla ILM en la ingesta; si esto no es posible, se hacen copias provisionales y se devuelve éxito al cliente. Las copias especificadas en la regla ILM se realizan cuando es posible.

- **Estricto**: Todas las copias especificadas en la regla ILM deben hacerse antes de que el éxito se devuelva al cliente.
- **Confirmación doble**: StorageGRID realiza inmediatamente copias provisionales del objeto y devuelve el éxito al cliente. Las copias especificadas en la regla ILM se realizan cuando es posible.

#### **Información relacionada**

- ["Opciones de procesamiento"](#page-4-0)
- ["Ventajas, desventajas y limitaciones de las opciones de ingesta"](#page-6-0)
- ["Cómo interactúan los controles de consistencia y las reglas de ILM para afectar a la protección de datos"](https://docs.netapp.com/es-es/storagegrid-117/s3/consistency-controls.html#how-consistency-controls-and-ILM-rules-interact)

## **Regla de ILM de ejemplo**

Por ejemplo, una regla de ILM podría especificar lo siguiente:

- Aplicar solo a los objetos que pertenecen al inquilino A..
- Realice dos copias replicadas de dichos objetos y almacene cada copia en un sitio diferente.
- Conservar las dos copias «`para siempre», lo que significa que StorageGRID no las eliminará automáticamente. En su lugar, StorageGRID conservará estos objetos hasta que se eliminen mediante una solicitud de eliminación del cliente o cuando finalice el ciclo de vida de un bloque.
- Use la opción Equilibrada para el comportamiento de ingesta: La instrucción de ubicación de dos sitios se aplica en cuanto el inquilino A guarda un objeto en StorageGRID, a menos que no sea posible hacer inmediatamente las dos copias requeridas.

Por ejemplo, si el sitio 2 no se puede acceder cuando el inquilino A guarda un objeto, StorageGRID realizará dos copias provisionales en los nodos de almacenamiento del sitio 1. En cuanto el sitio 2 esté disponible, StorageGRID realizará la copia necesaria en ese sitio.

#### **Información relacionada**

- ["¿Qué es un pool de almacenamiento?"](#page-27-0)
- ["¿Qué es un pool de almacenamiento en cloud?"](#page-36-0)

# **Acceda al asistente Create an ILM Rule**

Las reglas de ILM permiten gestionar la ubicación de los datos de objetos con el tiempo. Para crear una regla de ILM, debe usar el asistente Create an ILM Rule.

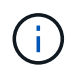

Si desea crear la regla de ILM predeterminada para una política, siga el ["Instrucciones para](#page-78-0) [crear una regla de ILM predeterminada"](#page-78-0) en su lugar.

#### **Antes de empezar**

- Ha iniciado sesión en Grid Manager mediante un ["navegador web compatible".](https://docs.netapp.com/es-es/storagegrid-117/admin/web-browser-requirements.html)
- Tiene permisos de acceso específicos.
- Si desea especificar a qué cuentas de arrendatario se aplica esta regla, tiene el permiso Cuentas de arrendatario o conoce el ID de cuenta de cada cuenta.
- Si desea que la regla filtre objetos en los metadatos de la última hora de acceso, las actualizaciones de la última hora de acceso deben habilitarse mediante bloque para S3 o por contenedor para Swift.
- Ha configurado los pools de Cloud Storage que desee utilizar. Consulte ["Cree el pool de almacenamiento](#page-49-0) [en el cloud".](#page-49-0)
- Usted está familiarizado con el ["opciones de procesamiento".](#page-4-0)
- Si necesita crear una regla conforme para usarla con el bloqueo de objetos S3, ya está familiarizado con la ["Requisitos para el bloqueo de objetos de S3".](#page-105-0)
- Opcionalmente, ha visto el vídeo: ["Vídeo: Reglas de gestión del ciclo de vida de la información en](https://netapp.hosted.panopto.com/Panopto/Pages/Viewer.aspx?id=6baa2e69-95b7-4bcf-a0ff-afbd0092231c) [StorageGRID 11,7"](https://netapp.hosted.panopto.com/Panopto/Pages/Viewer.aspx?id=6baa2e69-95b7-4bcf-a0ff-afbd0092231c).

н.

#### **Acerca de esta tarea**

Al crear reglas de ILM:

- Considere la topología y las configuraciones de almacenamiento del sistema StorageGRID.
- Considere qué tipos de copias de objetos desea hacer (replicadas o codificadas por borrado) y el número de copias de cada objeto que se necesitan.
- Determinar qué tipos de metadatos de objetos se usan en las aplicaciones que se conectan al sistema StorageGRID. Las reglas de ILM filtran los objetos en función de sus metadatos.
- Considere dónde desea que las copias de objetos se coloquen a lo largo del tiempo.
- Decida qué opción de ingesta utilizar (Compromiso equilibrado, estricto o doble).

#### **Pasos**

1. Seleccione **ILM** > **Reglas**.

En función del número de sitios de la cuadrícula, la regla Hacer 2 copias o la regla 1 copia por sitio se muestran en la lista de reglas.

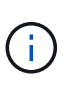

Si se ha habilitado la configuración de bloqueo de objetos S3 global para el sistema StorageGRID, la tabla de resumen incluye una columna **Compatible** y los detalles de la regla seleccionada incluyen un campo **Compatible**.

2. Seleccione **Crear**. ["Paso 1 \(Introducir detalles\)"](#page-68-0) Se mostrará el asistente Crear una regla de ILM.

## <span id="page-68-0"></span>**Paso 1 de 3: Introduzca los detalles**

El paso **Introducir detalles** del asistente Crear una regla de ILM le permite introducir un nombre y una descripción para la regla y definir filtros para la regla.

La introducción de una descripción y la definición de filtros para la regla son opcionales.

## **Acerca de esta tarea**

Al evaluar un objeto contra un ["Regla de ILM"](#page-64-0), StorageGRID compara los metadatos del objeto con los filtros de la regla. Si los metadatos del objeto coinciden con todos los filtros, StorageGRID utiliza la regla para colocar el objeto. Puede diseñar una regla para aplicarla a todos los objetos, o puede especificar filtros básicos, como uno o más nombres de cuentas de arrendatario o de bloques, o filtros avanzados, como el tamaño del objeto o los metadatos de usuario.

#### **Pasos**

1. Introduzca un nombre único para la regla en el campo **Nombre**.

2. Si lo desea, introduzca una breve descripción de la regla en el campo **Descripción**.

Debe describir el propósito o la función de la regla para poder reconocerla más adelante.

3. De manera opcional, seleccione una o varias cuentas de inquilino de S3 o Swift a las que se aplica esta regla. Si esta regla se aplica a todos los inquilinos, deje este campo en blanco.

Si no tiene el permiso de acceso raíz o las cuentas de inquilino, no puede seleccionar arrendatarios de la lista. En su lugar, introduzca el ID de inquilino o introduzca varios ID como una cadena delimitada por comas.

4. De manera opcional, especifique los bloques de S3 o los contenedores Swift a los que se aplica esta regla.

Si se selecciona **coincide con All** (valor predeterminado), la regla se aplica a todos los bloques S3 o contenedores Swift.

5. Para los inquilinos S3, opcionalmente seleccione **Sí** para aplicar la regla solo a versiones de objetos más antiguas en cubos S3 que tienen el control de versiones activado.

Si selecciona **Sí**, se seleccionará automáticamente la "Hora no corriente" para el Tiempo de referencia en ["Paso 2 del asistente Crear una regla de ILM".](#page-72-0)

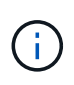

La hora no actual se aplica solo a objetos S3 en bloques con control de versiones activado. Consulte ["Operaciones en bloques, PUT Bucket Versioning"](https://docs.netapp.com/es-es/storagegrid-117/s3/operations-on-buckets.html) y.. ["Gestione objetos con S3](#page-100-0) [Object Lock"](#page-100-0).

Puede utilizar esta opción para reducir el impacto del almacenamiento de objetos con versiones mediante el filtrado de versiones de objetos no actuales. Consulte ["Ejemplo 4: Reglas de ILM y políticas para objetos](#page-115-0) [con versiones de S3"](#page-115-0).

6. Opcionalmente, seleccione **Agregar un filtro avanzado** para especificar filtros adicionales.

Si no configura el filtrado avanzado, la regla se aplica a todos los objetos que coincidan con los filtros básicos. Para obtener más información sobre el filtrado avanzado, consulte [Usar filtros avanzados en las](#page-69-0) [reglas de ILM](#page-69-0) y.. [Especifique varios tipos y valores de metadatos.](#page-71-0)

7. Seleccione **continuar**. ["Paso 2 \(Definir ubicaciones\)"](#page-72-0) Se mostrará el asistente Crear una regla de ILM.

#### <span id="page-69-0"></span>**Usar filtros avanzados en las reglas de ILM**

El filtrado avanzado permite crear reglas de ILM que se aplican solo a objetos específicos en función de sus metadatos. Al configurar el filtrado avanzado para una regla, debe seleccionar el tipo de metadatos que desea que coincidan, seleccionar un operador y especificar un valor de metadatos. Cuando se evalúan objetos, la regla de ILM se aplica solo a los objetos que tienen metadatos que coincidan con el filtro avanzado.

En la tabla se muestran los tipos de metadatos que se pueden especificar en los filtros avanzados, los operadores que se pueden utilizar para cada tipo de metadatos y los valores de metadatos esperados.

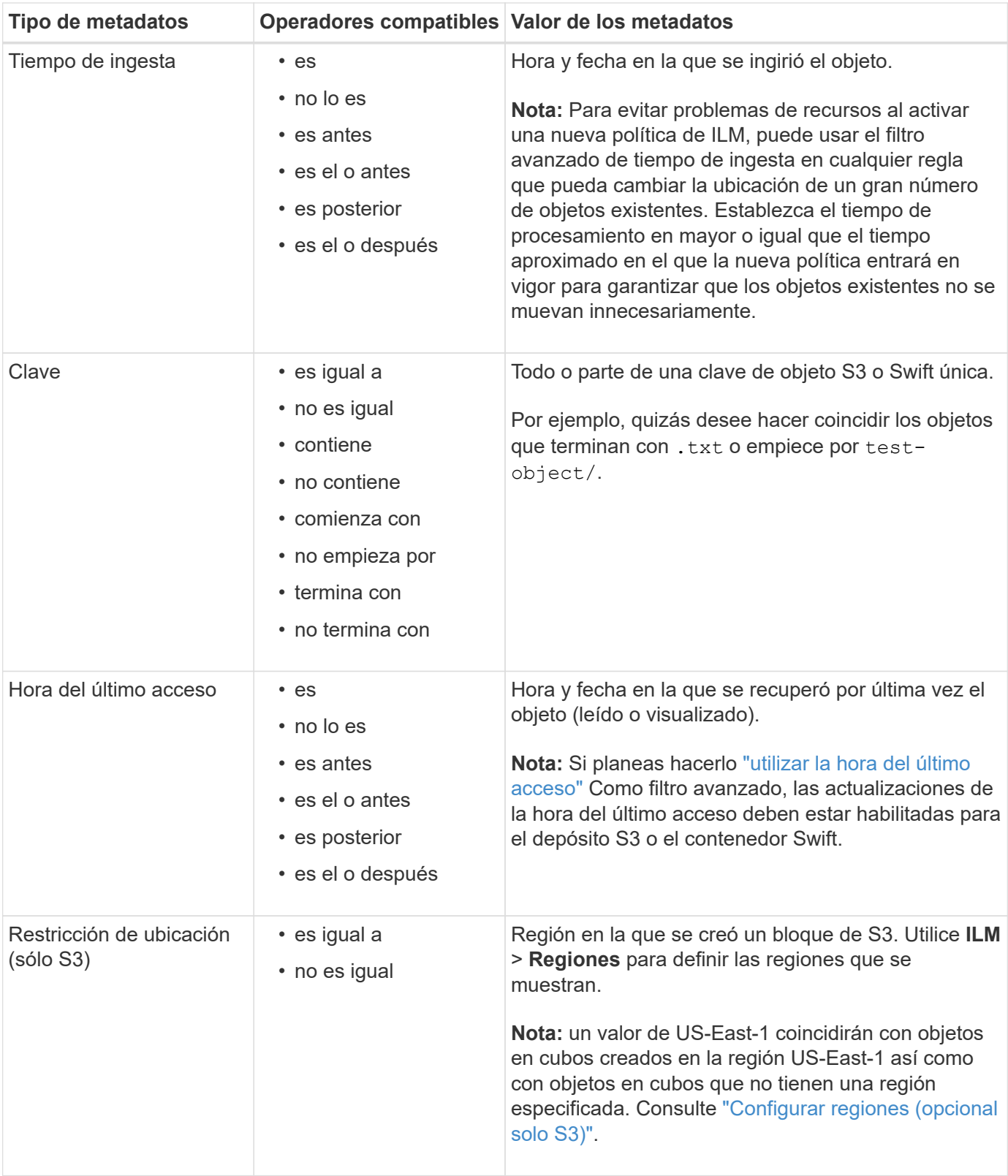

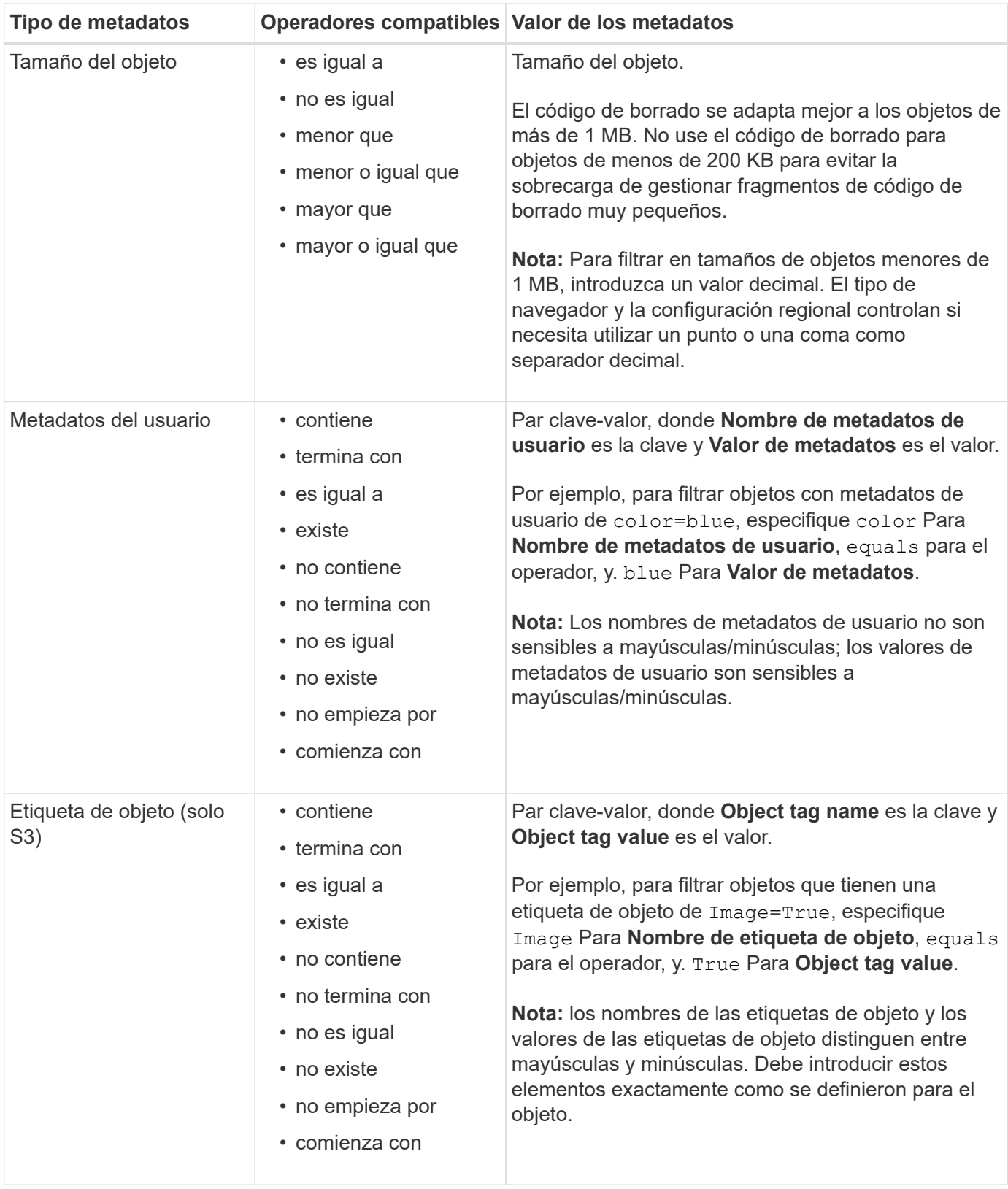

## <span id="page-71-0"></span>**Especifique varios tipos y valores de metadatos**

Al definir un filtrado avanzado, es posible especificar varios tipos de metadatos y varios valores de metadatos. Por ejemplo, si desea que una regla coincida con objetos de entre 10 MB y 100 MB de tamaño, debe seleccionar el tipo de metadatos **Tamaño de objeto** y especificar dos valores de metadatos.
- El primer valor de metadatos especifica objetos mayores o iguales a 10 MB.
- El segundo valor de metadatos especifica objetos inferiores o iguales a 100 MB.

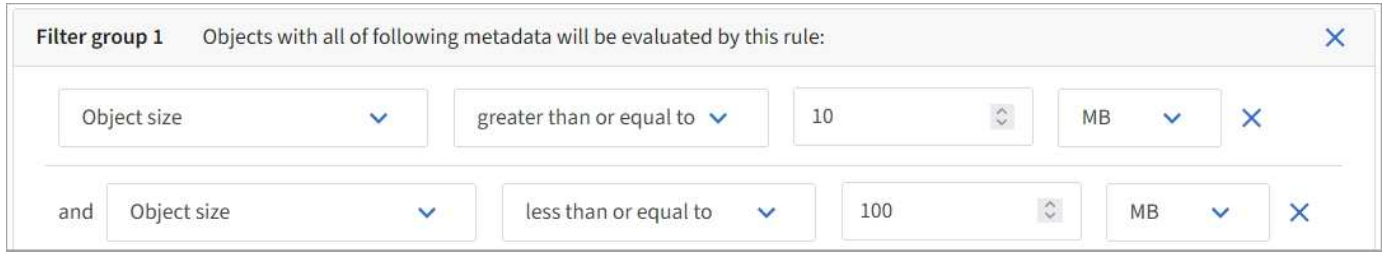

El uso de múltiples entradas permite tener un control preciso sobre qué objetos coinciden. En el ejemplo siguiente, la regla se aplica a los objetos que tienen una Marca A o una Marca B como valor de los metadatos de usuario camera\_TYPE. Sin embargo, la regla sólo se aplica a los objetos de Marca B que son menores de 10 MB.

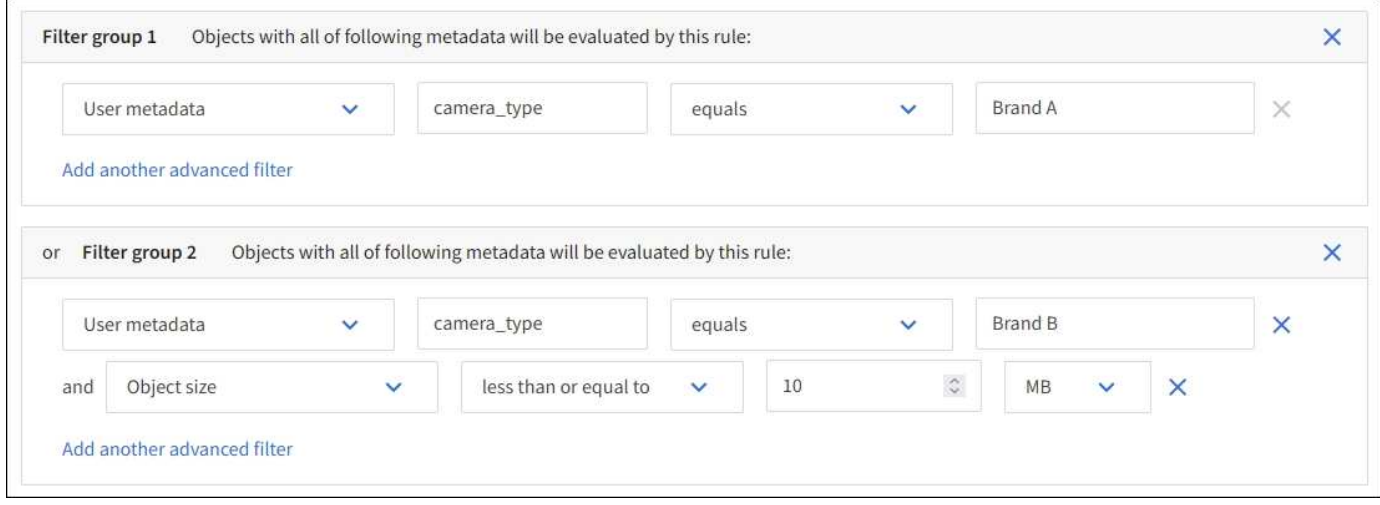

# **Paso 2 de 3: Definir colocaciones**

El paso **Definir ubicaciones** del asistente Crear regla de ILM le permite definir las instrucciones de colocación que determinan cuánto tiempo se almacenan los objetos, el tipo de copias (replicadas o con código de borrado), la ubicación de almacenamiento y el número de copias.

## **Acerca de esta tarea**

Una regla de ILM puede incluir una o varias instrucciones de ubicación. Cada instrucción de colocación se aplica a un único período de tiempo. Cuando utilice más de una instrucción, los períodos de tiempo deben ser contiguos y al menos una instrucción debe comenzar en el día 0. Las instrucciones pueden continuar para siempre o hasta que ya no necesite ninguna copia de objeto.

Cada instrucción de colocación puede tener varias líneas si desea crear diferentes tipos de copias o utilizar diferentes ubicaciones durante ese período de tiempo.

En este ejemplo, la regla de ILM almacena una copia replicada en el sitio 1 y una copia replicada en el sitio 2 durante el primer año. Después de un año, se realiza y se guarda una copia con código de borrado al 2+1 en una sola instalación.

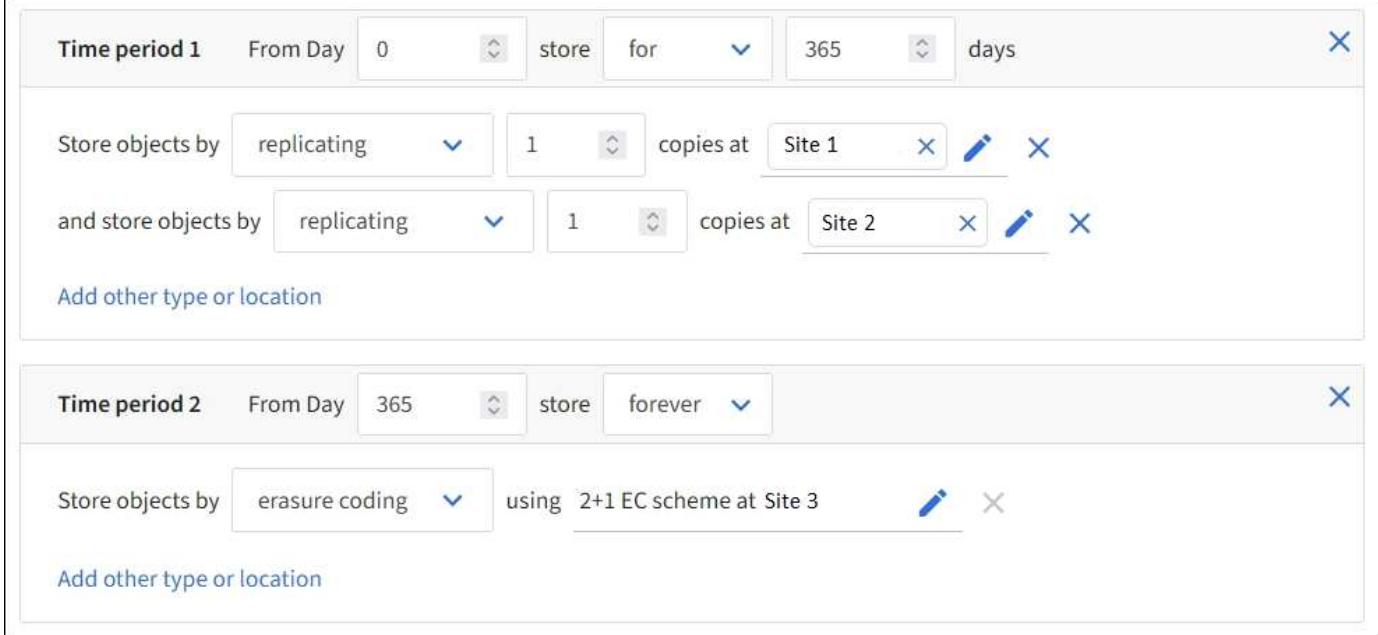

#### **Pasos**

1. Para **Tiempo de referencia**, seleccione el tipo de tiempo que se utilizará al calcular la hora de inicio de una instrucción de colocación.

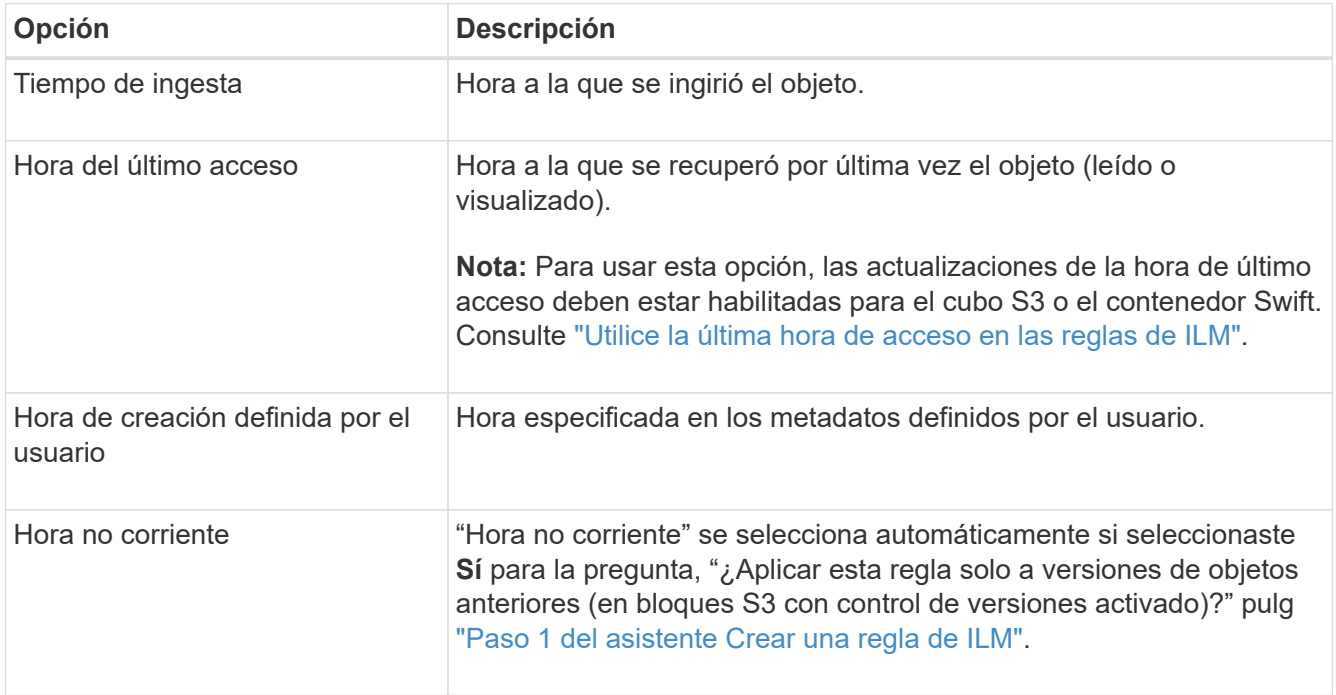

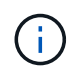

Si desea crear una regla compatible, debe seleccionar **tiempo de ingesta**. Consulte ["Gestione objetos con S3 Object Lock"](#page-100-0).

2. En la sección **Período de tiempo y ubicaciones**, introduzca una hora de inicio y una duración para el primer período de tiempo.

Por ejemplo, puede especificar dónde almacenar objetos para el primer año (*from día 0 store for 365 days*). Al menos una instrucción debe comenzar en el día 0.

- 3. Si desea crear copias replicadas:
	- a. En la lista desplegable **Store objects by**, selecciona **Replicating**.
	- b. Seleccione el número de copias que desea realizar.

Aparecerá una advertencia si cambia el número de copias a 1. Una regla de ILM que crea solo una copia replicada en cualquier periodo de tiempo pone los datos en riesgo de pérdida permanente. Consulte ["Por qué no se debe utilizar la replicación de copia única".](#page-10-0)

Para evitar el riesgo, realice una o más de las siguientes acciones:

- Aumentar el número de copias durante el período de tiempo.
- Añada copias a otros pools de almacenamiento o a un pool de almacenamiento en cloud.
- Seleccione **código de borrado** en lugar de **Replicating**.

Puede ignorar con toda tranquilidad esta advertencia si esta regla ya crea varias copias para todos los períodos de tiempo.

c. En el campo **Copias en**, seleccione los pools de almacenamiento que desea agregar.

**Si especifica sólo un pool de almacenamiento**, tenga en cuenta que StorageGRID sólo puede almacenar una copia replicada de un objeto en un nodo de almacenamiento dado. Si el grid incluye tres nodos de almacenamiento y selecciona 4 como número de copias, solo se crearán tres copias—una copia para cada nodo de almacenamiento.

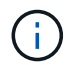

Se activa la alerta **colocación de ILM inalcanzable** para indicar que la regla ILM no se pudo aplicar completamente.

**Si especifica más de una agrupación de almacenamiento**, tenga en cuenta estas reglas:

- La cantidad de copias no puede ser mayor que la cantidad de pools de almacenamiento.
- Si el número de copias es igual al número de pools de almacenamiento, se almacena una copia del objeto en cada pool de almacenamiento.
- Si el número de copias es inferior al número de pools de almacenamiento, se almacena una copia en el sitio de procesamiento y, a continuación, el sistema distribuye las copias restantes para mantener el uso del disco entre los pools equilibrados, a la vez que se garantiza que ningún sitio obtenga más de una copia de un objeto.
- Si los pools de almacenamiento se superponen (contienen los mismos nodos de almacenamiento), es posible que todas las copias del objeto se guarden en un solo sitio. Por este motivo, no se especifica el pool de almacenamiento Todos los nodos de almacenamiento (StorageGRID 11,6 y anteriores) y otro pool de almacenamiento.
- 4. Si desea crear una copia con código de borrado:
	- a. En la lista desplegable **Almacenar objetos por**, selecciona **código de borrado**.

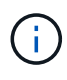

El código de borrado se adapta mejor a los objetos de más de 1 MB. No use el código de borrado para objetos de menos de 200 KB para evitar la sobrecarga de gestionar fragmentos de código de borrado muy pequeños.

b. Si no agregaste un filtro Tamaño de objeto para un valor superior a 0,2 MB, selecciona **Anterior** para volver al Paso 1. Luego, selecciona **Agregar un filtro avanzado** y establece un filtro **Tamaño de objeto** en cualquier valor mayor que 0,2 MB.

c. Seleccione el pool de almacenamiento que desea añadir y el esquema de código de borrado que desea usar.

La ubicación de almacenamiento para una copia con código de borrado incluye el nombre del esquema de código de borrado, seguido del nombre del pool de almacenamiento.

- 5. Opcionalmente:
	- a. Seleccione **Añadir otro tipo o ubicación** para crear copias adicionales en diferentes ubicaciones.
	- b. Seleccione **Añadir otro período** para agregar diferentes períodos de tiempo.

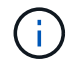

Los objetos se eliminan automáticamente al final del período de tiempo final, a menos que el período de tiempo final finalice con **para siempre**.

- 6. Si desea almacenar objetos en un pool de almacenamiento en cloud:
	- a. En la lista desplegable **Store objects by**, selecciona **Replicating**.
	- b. Seleccione el campo **Copias en** y, a continuación, seleccione un Pool de almacenamiento en la nube.

Cuando utilice Cloud Storage Pools, tenga en cuenta estas reglas:

- No se puede seleccionar más de un Cloud Storage Pool en una sola instrucción de colocación. De forma similar, no puede seleccionar un Cloud Storage Pool y un pool de almacenamiento en las mismas instrucciones de colocación.
- Solo puede almacenar una copia de un objeto en cualquier Cloud Storage Pool en concreto. Aparece un mensaje de error si configura **copias** en 2 o más.
- No es posible almacenar más de una copia de objeto en ningún pool de almacenamiento en cloud al mismo tiempo. Aparecerá un mensaje de error si varias ubicaciones que utilizan un Cloud Storage Pool tienen fechas superpuestas o si varias líneas en la misma ubicación utilizan un Cloud Storage Pool.
- Puede almacenar un objeto en un pool de almacenamiento en cloud al mismo tiempo que el objeto se almacena como copias replicadas o codificadas de borrado en StorageGRID. Sin embargo, debe incluir más de una línea en la instrucción de colocación para el período de tiempo, de modo que pueda especificar el número y los tipos de copias para cada ubicación.
- 7. En el diagrama de retención, confirme las instrucciones de colocación.

Cada línea del diagrama muestra dónde y cuándo se colocarán las copias de objeto. El color de una línea representa el tipo de copia:

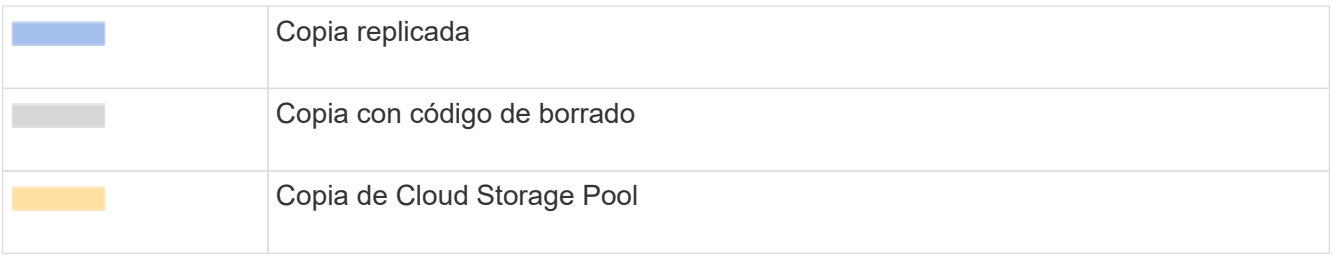

En este ejemplo, la regla de ILM almacena una copia replicada en el sitio 1 y una copia replicada en el sitio 2 durante el primer año. Transcurrido un año y durante 10 años más, se guardará una copia con código de borrado de 6+3 en tres instalaciones. Después de 11 años en total, los objetos se eliminarán de StorageGRID.

La sección de análisis de reglas del diagrama de retención indica lo siguiente:

- La protección contra pérdida de sitios de StorageGRID se aplicará mientras dure esta regla.
- Los objetos procesados por esta regla se eliminarán después del día 4015.

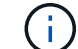

Consulte ["Habilite la protección contra pérdida de sitio."](#page-30-0)

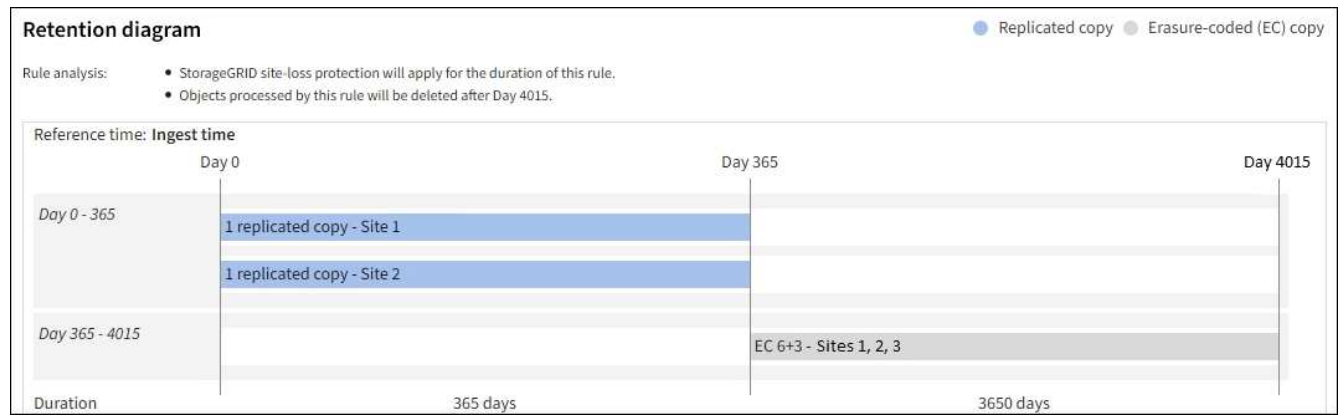

8. Seleccione **continuar**. ["Paso 3 \(Seleccionar comportamiento de ingesta\)"](#page-77-0) Se mostrará el asistente Crear una regla de ILM.

## <span id="page-76-0"></span>**Utilice la última hora de acceso en las reglas de ILM**

Puede utilizar la última hora de acceso como hora de referencia en una regla de ILM. Por ejemplo, quizás desee dejar objetos que se han visto en los últimos tres meses en nodos de almacenamiento local, mientras mueve objetos que no se han visto recientemente a una ubicación externa. También puede usar la última hora de acceso como filtro avanzado si desea que una regla de ILM se aplique únicamente a los objetos a los que se accedió por última vez en una fecha específica.

#### **Acerca de esta tarea**

Antes de utilizar la última hora de acceso en una regla de ILM, revise las siguientes consideraciones:

• Cuando se utiliza el último tiempo de acceso como hora de referencia, tenga en cuenta que el cambio de la hora del último acceso de un objeto no desencadena una evaluación inmediata del ciclo de vida de la información útil de la información. En su lugar, las ubicaciones del objeto se evalúan y el objeto se mueve según sea necesario cuando el ILM de segundo plano evalúa el objeto. Esto podría tardar dos semanas o más después de acceder al objeto.

Tenga en cuenta esta latencia al crear reglas de ILM basadas en el último tiempo de acceso y evite ubicaciones que utilicen períodos de tiempo cortos (menos de un mes).

• Al utilizar la última hora de acceso como filtro avanzado o como hora de referencia, debe habilitar las actualizaciones de la última hora de acceso para los bloques S3. Puede utilizar el ["Administrador de](https://docs.netapp.com/es-es/storagegrid-117/tenant/enabling-or-disabling-last-access-time-updates.html) [inquilinos"](https://docs.netapp.com/es-es/storagegrid-117/tenant/enabling-or-disabling-last-access-time-updates.html) o la ["API de gestión de inquilinos"](https://docs.netapp.com/es-es/storagegrid-117/s3/put-bucket-last-access-time-request.html).

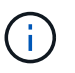

Las actualizaciones del último tiempo de acceso siempre están habilitadas para contenedores Swift, pero están deshabilitadas de forma predeterminada en bloques S3.

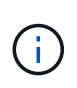

Tenga en cuenta que habilitar las actualizaciones del tiempo de último acceso puede reducir el rendimiento, especialmente en sistemas con objetos pequeños. El impacto en el rendimiento se produce porque StorageGRID debe actualizar los objetos con marcas de tiempo nuevas cada vez que se recuperan los objetos.

En la siguiente tabla se resume si se actualiza la hora del último acceso para todos los objetos del depósito para distintos tipos de solicitudes.

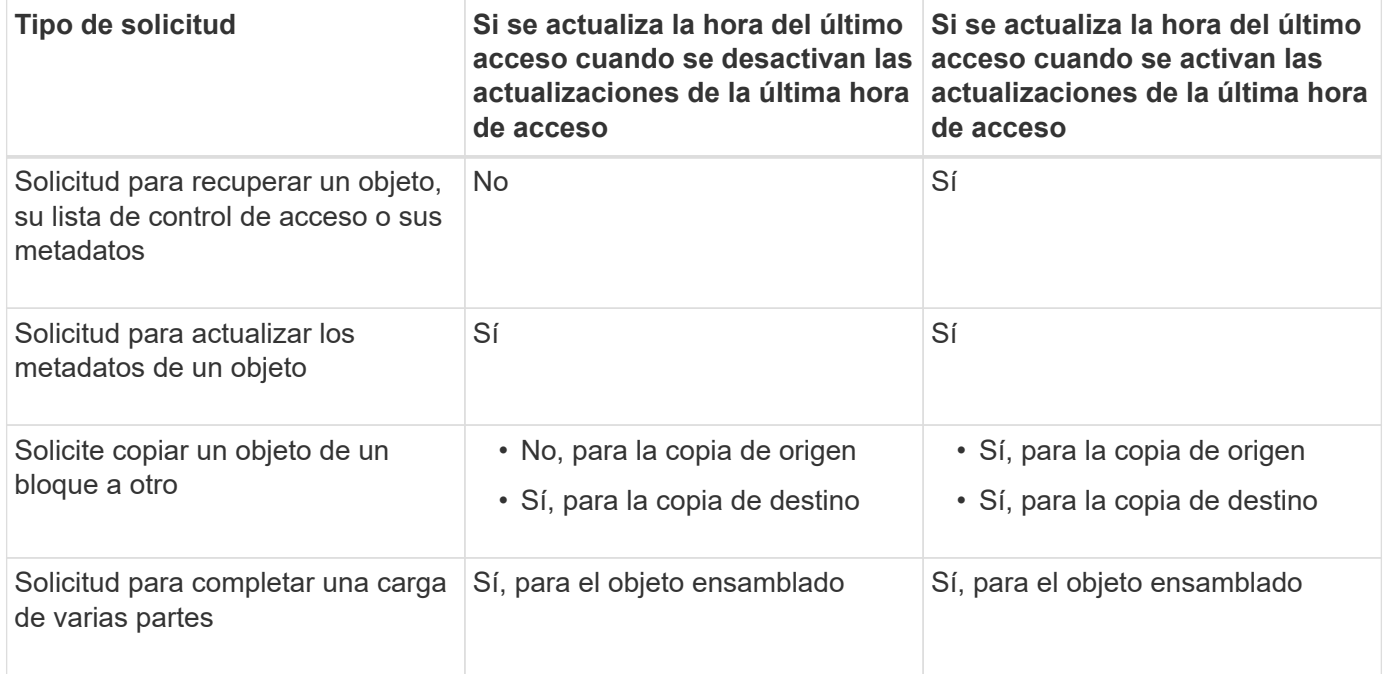

# <span id="page-77-0"></span>**Paso 3 de 3: Seleccione el comportamiento de ingesta**

El paso **Seleccionar comportamiento de ingesta** del asistente Crear regla de ILM le permite elegir cómo se protegen los objetos filtrados por esta regla a medida que se ingieren.

#### **Acerca de esta tarea**

StorageGRID puede hacer copias provisionales y poner en cola los objetos para la evaluación de ILM más tarde, o puede hacer copias para cumplir las instrucciones de colocación de la regla de forma inmediata.

#### **Pasos**

1. Seleccione la ["comportamiento de ingesta"](#page-4-0) para utilizar.

Para obtener más información, consulte ["Ventajas, desventajas y limitaciones de las opciones de ingesta"](#page-6-0).

No puede utilizar la opción Equilibrado o Estricto si la regla utiliza una de estas ubicaciones:

- Un pool de almacenamiento en cloud desde el día 0
- Un nodo de archivado al día 0
- Un pool de almacenamiento en nube o un nodo de archivado cuando la regla utiliza un tiempo de creación definido por el usuario como tiempo de referencia

Consulte ["Ejemplo 5: Reglas de ILM y política para el comportamiento de consumo estricto"](#page-118-0).

2. Seleccione **Crear**.

ΞĹ.

Se crea la regla de ILM. La regla no se activa hasta que se agrega a un ["Política de ILM"](#page-81-0) y esa política se activa.

Para ver los detalles de la regla, seleccione el nombre de la regla en la página de reglas de ILM.

## <span id="page-78-0"></span>**Cree una regla de ILM predeterminada**

Antes de crear una política de ILM, debe crear una regla predeterminada para colocar los objetos que no coincidan con otra regla en la política. La regla predeterminada no puede utilizar ningún filtro. Debe aplicarse a todos los inquilinos, todos los grupos y todas las versiones del objeto.

#### **Antes de empezar**

- Ha iniciado sesión en Grid Manager mediante un ["navegador web compatible".](https://docs.netapp.com/es-es/storagegrid-117/admin/web-browser-requirements.html)
- Tiene permisos de acceso específicos.

#### **Acerca de esta tarea**

La regla predeterminada es la última regla que se debe evaluar en una política de ILM, por lo que no puede utilizar ningún filtro. Las instrucciones de colocación para la regla predeterminada se aplican a cualquier objeto que no coincida con otra regla de la política.

En esta política de ejemplo, la primera regla se aplica solo a los objetos que pertenecen a test-tenant-1. La regla predeterminada, que es última, se aplica a los objetos que pertenecen a todas las demás cuentas de arrendatario.

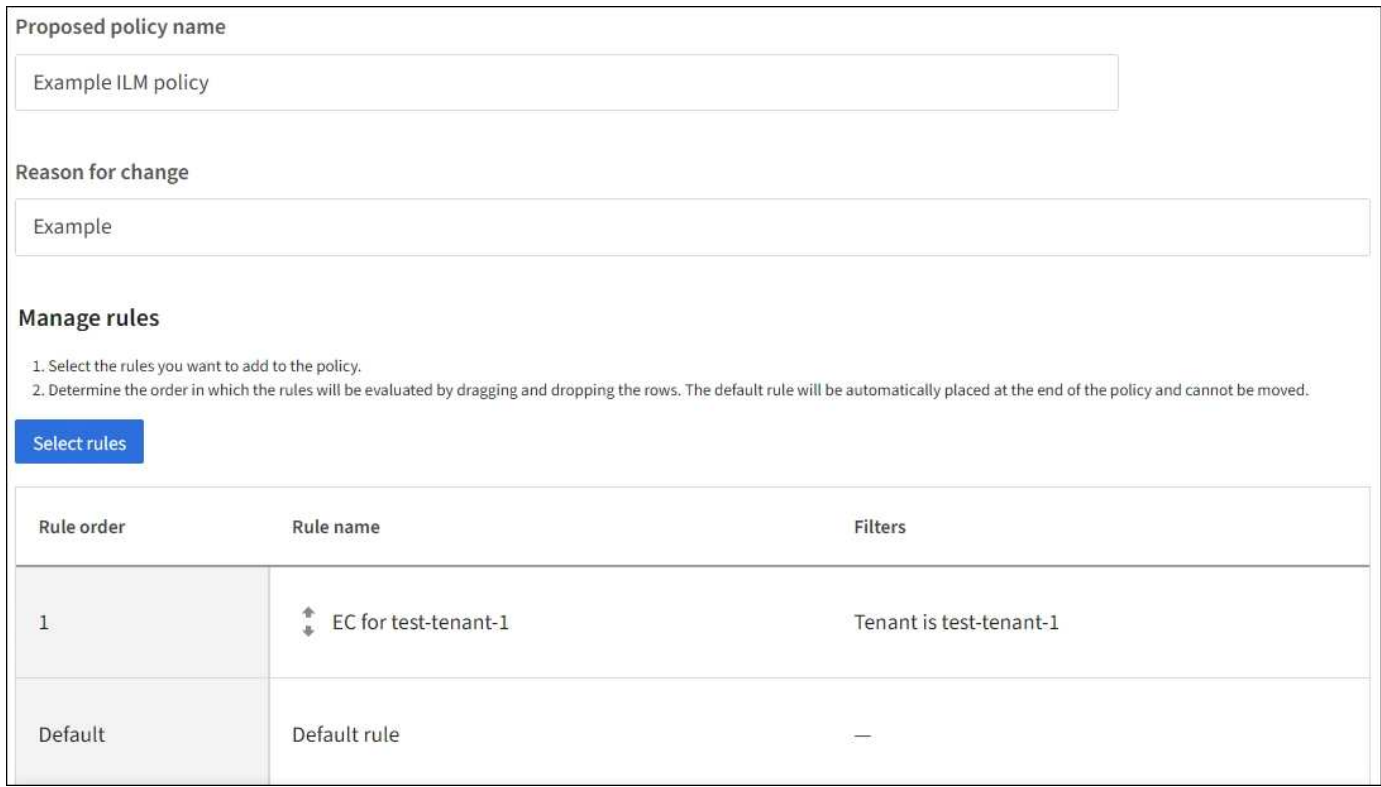

Al crear la regla predeterminada, tenga en cuenta estos requisitos:

- La regla predeterminada se coloca automáticamente como última regla en la directiva.
- La regla predeterminada no puede utilizar ningún filtro básico o avanzado.
- La regla predeterminada debe aplicarse a todas las versiones de objetos.
- La regla predeterminada debe crear copias replicadas.

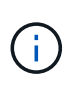

No utilice una regla que cree copias con código de borrado como regla predeterminada para una política. Las reglas de codificación de borrado deberían utilizar un filtro avanzado para evitar que los objetos más pequeños se codificen con el borrado.

- En general, la regla predeterminada debería retener objetos para siempre.
- Si está utilizando (o tiene previsto habilitar) la configuración de bloqueo de objetos global S3, la regla predeterminada para la directiva activa o propuesta debe ser compatible.

#### **Pasos**

- 1. Seleccione **ILM** > **Reglas**.
- 2. Seleccione **Crear**.

Se muestra el paso 1 (introduzca detalles) del asistente Crear regla de ILM.

- 3. Introduzca un nombre único para la regla en el campo **Nombre de regla**.
- 4. Si lo desea, introduzca una breve descripción de la regla en el campo **Descripción**.
- 5. Deja el campo **Cuentas de inquilino** en blanco.

La regla predeterminada debe aplicarse a todas las cuentas de arrendatario.

6. Deje la selección desplegable Nombre del cucharón como **coincide con todos**.

La regla predeterminada debe aplicarse a todos los bloques de S3 y contenedores Swift.

- 7. Mantenga la respuesta predeterminada, **No**, para la pregunta, "¿Aplicar esta regla solo a versiones de objetos más antiguas (en cubos S3 con control de versiones habilitado)?"
- 8. No agregue filtros avanzados.

La regla predeterminada no puede especificar ningún filtro.

9. Seleccione **Siguiente**.

Aparece el paso 2 (Definir ubicaciones).

10. En Tiempo de referencia, seleccione cualquier opción.

Si mantuviste la respuesta predeterminada, **No**, para la pregunta "¿Aplica esta regla solo a versiones de objetos más antiguas?" La hora no actual no se incluirá en la lista desplegable. La regla predeterminada debe aplicar todas las versiones del objeto.

- 11. Especifique las instrucciones de colocación para la regla predeterminada.
	- La regla predeterminada debería retener objetos para siempre. Aparece una advertencia cuando activa una nueva directiva si la regla predeterminada no conserva objetos para siempre. Debe confirmar que éste es el comportamiento que espera.
	- La regla predeterminada debe crear copias replicadas.

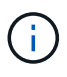

No utilice una regla que cree copias con código de borrado como regla predeterminada para una política. Las reglas de codificación de borrado deben incluir el filtro avanzado **Tamaño de objeto (MB) mayor que 0,2** para evitar que los objetos más pequeños sean codificados de borrado.

- Si está utilizando (o tiene previsto habilitar) la configuración global de bloqueo de objetos S3, la regla predeterminada debe ser compatible:
	- Debe crear al menos dos copias de objetos replicados o una copia con código de borrado.
	- Estas copias deben existir en los nodos de almacenamiento durante todo el tiempo que dure cada línea en las instrucciones de colocación.
	- Las copias de objetos no se pueden guardar en un pool de almacenamiento en la nube.
	- **Las copias de objetos no se pueden guardar en los nodos de archivado.**
	- Al menos una línea de las instrucciones de colocación debe comenzar en el día 0, utilizando el tiempo de ingesta como hora de referencia.
	- Al menos una línea de las instrucciones de colocación deberá ser «'para siempre».
- 12. Consulte el diagrama de retención para confirmar las instrucciones de colocación.
- 13. Seleccione **continuar**.

Aparece el paso 3 (Seleccionar comportamiento de ingesta).

14. Seleccione la opción de ingesta que desea utilizar y seleccione **Crear**.

# **Cree una política de ILM**

# <span id="page-81-0"></span>**Cree una política de ILM: Información general**

Una política de gestión de ciclo de vida de la información (ILM) es un conjunto ordenado de reglas de ILM que determinan el modo en que el sistema StorageGRID gestiona los datos de objetos a lo largo del tiempo.

Al crear una política de ILM, para comenzar, debe seleccionar y organizar las reglas de ILM. A continuación, se comprueba el comportamiento de la directiva propuesta simulándola de objetos ingeridos previamente. Cuando esté satisfecho de que la directiva propuesta funcione según lo previsto, puede activarla para crear la directiva activa.

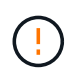

Una política de ILM que se configuró incorrectamente puede provocar la pérdida de datos irrecuperable. Antes de activar una política de ILM, revise con detenimiento la política de ILM y sus reglas de ILM, y simule la política de ILM. Confirme siempre que la política de gestión del ciclo de vida de la información funcionará como se pretende.

#### **Política de ILM predeterminada**

Al instalar StorageGRID y añadir sitios, se crea automáticamente una política de ILM predeterminada. Si su grid contiene un sitio, la política predeterminada contiene una regla predeterminada que replica dos copias de cada objeto del sitio. Si la cuadrícula contiene más de un sitio, la regla predeterminada replica una copia de cada objeto en cada sitio.

Si la política predeterminada no cumple con sus requisitos de almacenamiento, puede crear sus propias reglas y políticas. Consulte ["Qué es una regla de ILM"](#page-64-0) y.. ["Creación de una política de ILM propuesta".](#page-83-0)

#### **¿Cómo evalúa objetos una política de ILM?**

La política activa de ILM para su sistema StorageGRID controla la ubicación, la duración y la protección de datos de todos los objetos.

Cuando los clientes guardan objetos en StorageGRID, los objetos se evalúan según el conjunto ordenado de reglas de ILM en la política activa, de la siguiente manera:

- 1. Si los filtros de la primera regla de la política coinciden con un objeto, el objeto se procesa según el comportamiento de procesamiento de esa regla y se almacena según las instrucciones de ubicación de esa regla.
- 2. Si los filtros de la primera regla no coinciden con el objeto, el objeto se evalúa con cada regla subsiguiente de la política hasta que se realiza una coincidencia.
- 3. Si ninguna regla coincide con un objeto, se aplican las instrucciones de comportamiento de procesamiento y colocación de la regla predeterminada de la directiva. La regla predeterminada es la última regla de una directiva. La regla predeterminada debe aplicarse a todos los inquilinos, todos los cubos y todas las versiones de objetos y no puede utilizar ningún filtro avanzado.

#### **Ejemplo de política de ILM**

Por ejemplo, una política de ILM podría contener tres reglas de ILM que especifiquen lo siguiente:

• **Regla 1: Copias replicadas para el Inquilino A**

- Haga coincidir todos los objetos que pertenecen al inquilino A..
- Almacene estos objetos como tres copias replicadas en tres sitios.
- Los objetos que pertenecen a otros arrendatarios no coinciden con la Regla 1, por lo que se evalúan según la Regla 2.
- **Regla 2: Codificación de borrado para objetos mayores de 1 MB**
	- Hacer coincidir todos los objetos de otros inquilinos, pero solo si son mayores de 1 MB. Estos objetos de mayor tamaño se almacenan mediante codificación de borrado 6+3 en tres instalaciones.
	- No coincide con los objetos de 1 MB o menos, por lo que estos objetos se evalúan con la Regla 3.
- **Regla 3: 2 copias 2 data centers** (predeterminado)
	- Es la última regla y la predeterminada de la política. No utiliza filtros.
	- Realice dos copias replicadas de todos los objetos que no coincidan con la Regla 1 o la Regla 2 (objetos que no pertenezcan al arrendatario A que tengan 1 MB o menos).

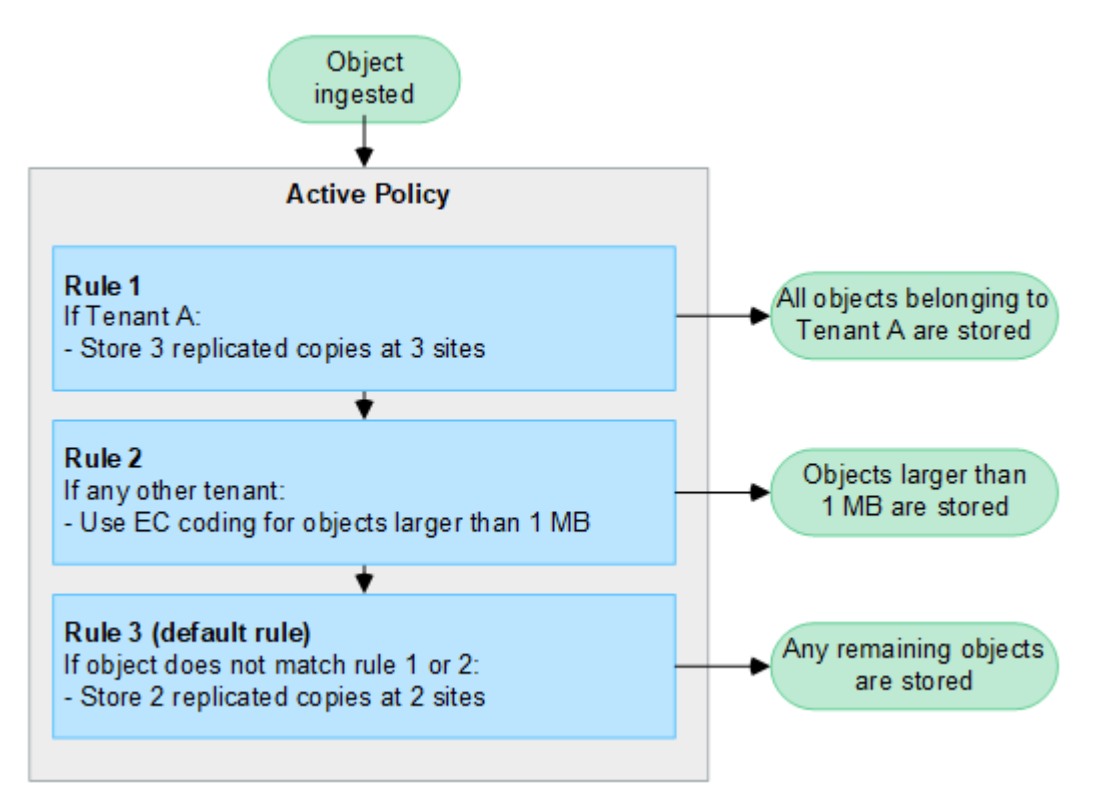

#### **¿Qué son las políticas propuestas, activas e históricas?**

Todos los sistemas StorageGRID deben tener una política de ILM activa. Un sistema StorageGRID también puede tener una política de ILM propuesta y cualquier número de políticas históricas.

Cuando se crea por primera vez una política de ILM, se crea una política propuesta seleccionando una o varias reglas de ILM y ordenándolas en un orden específico. Después de simular la política propuesta para confirmar su comportamiento, la activa para crear la política activa.

Cuando se activa una nueva política de ILM, StorageGRID utiliza esa política para gestionar todos los objetos, incluidos los objetos existentes y los objetos recién procesados. Es posible que los objetos existentes se muevan a nuevas ubicaciones cuando se implementen las reglas de ILM en la nueva política.

La activación de la directiva propuesta hace que la directiva previamente activa se convierta en una directiva histórica. Las políticas históricas de ILM no se pueden eliminar.

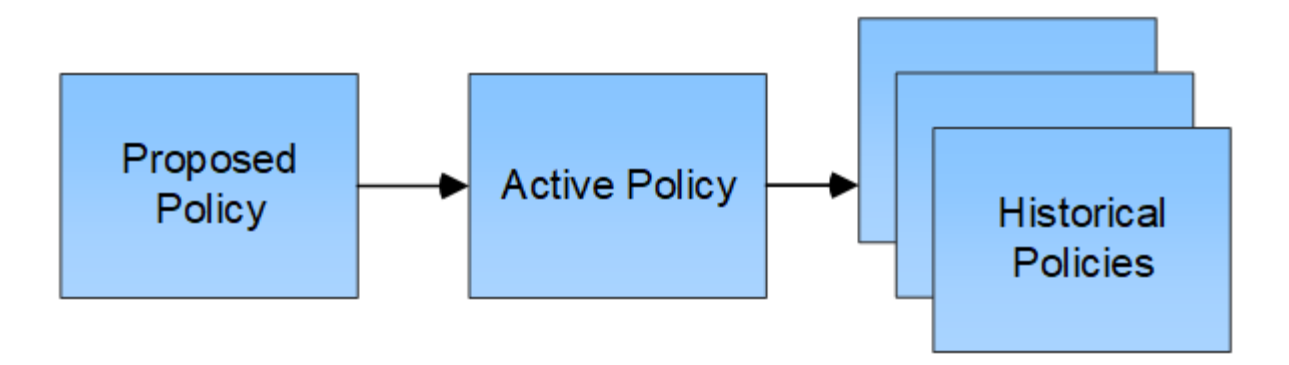

#### **Consideraciones que tener en cuenta para crear una política de ILM**

• Utilice únicamente la política proporcionada por el sistema, la política de copias de línea base 2, en los sistemas de prueba. Para StorageGRID 11,6 y versiones anteriores, la regla Crear 2 copias en esta política utiliza el pool de almacenamiento Todos los nodos de almacenamiento, que contiene todos los sitios. Si su sistema StorageGRID tiene más de un sitio, es posible que se coloquen dos copias de un objeto en el mismo sitio.

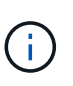

El pool de almacenamiento Todos los nodos de almacenamiento se crea automáticamente durante la instalación de StorageGRID 11,6 y versiones anteriores. Si actualiza a una versión posterior de StorageGRID, el pool de Todos los nodos de almacenamiento seguirá existiendo. Si instala StorageGRID 11,7 o una versión posterior como una instalación nueva, no se crea el pool Todos los nodos de almacenamiento.

- Al diseñar una nueva política, tenga en cuenta todos los diferentes tipos de objetos que se podrían procesar en el grid. Asegúrese de que la política incluye reglas para coincidir y colocar estos objetos según sea necesario.
- Mantenga la política de ILM de la forma más sencilla posible. Esto evita situaciones potencialmente peligrosas en las que los datos de objetos no se protegen como se deben realizar cambios en el sistema StorageGRID a lo largo del tiempo.
- Asegúrese de que las reglas de la política están en el orden correcto. Cuando se activa la directiva, las reglas del orden indicado evalúan los objetos nuevos y existentes, empezando por la parte superior. Por ejemplo, si la primera regla de una política coincide con un objeto, ese objeto no será evaluado por ninguna otra regla.
- La última regla de todas las políticas de ILM es la regla de ILM predeterminada, que no puede usar ningún filtro. Si un objeto no ha sido coincidente con otra regla, la regla predeterminada controla dónde se coloca ese objeto y durante cuánto tiempo se retiene.
- Antes de activar una nueva política, revise los cambios que realice la política en la ubicación de objetos existentes. El cambio de la ubicación de un objeto existente podría dar lugar a problemas temporales de recursos cuando se evalúan e implementan las nuevas colocaciones.

## <span id="page-83-0"></span>**Cree una política de ILM propuesta**

Puede crear una política de ILM propuesta desde cero o clonar la política activa actual si desea empezar con el mismo conjunto de reglas.

Antes de crear su propia política, compruebe que ["Política de ILM predeterminada"](#page-81-0) no cumple los requisitos de almacenamiento.

 $\mathbf{f}$ 

Si la ["Se ha activado la configuración de bloqueo de objeto global S3"](#page-108-0), Debe asegurarse de que la política de ILM cumple con los requisitos de los depósitos que tienen S3 Object Lock activado. En esta sección, siga las instrucciones que mencionan tener S3 Object Lock habilitado.

#### **Antes de empezar**

- Ha iniciado sesión en Grid Manager mediante un ["navegador web compatible".](https://docs.netapp.com/es-es/storagegrid-117/admin/web-browser-requirements.html)
- Usted tiene la ["permisos de acceso requeridos".](https://docs.netapp.com/es-es/storagegrid-117/admin/admin-group-permissions.html)
- Ya tienes ["Reglas de ILM creadas"](#page-67-0) En función de si el bloqueo de objetos S3 está activado.

#### **S3 Bloqueo de objetos no activado**

- Ya tienes ["Se han creado las reglas de ILM"](#page-64-0) desea agregar a la política propuesta. Según sea necesario, puede guardar una directiva propuesta, crear reglas adicionales y, a continuación, editar la directiva propuesta para agregar las nuevas reglas.
- Ya tienes ["Se ha creado una regla de ILM predeterminada"](#page-78-0) que no contiene ningún filtro.

#### **S3 Bloqueo de objetos activado**

- La ["La configuración de bloqueo de objetos global S3 ya está activada"](#page-108-0) Para el sistema StorageGRID.
- Ya tienes ["Se han creado las reglas de ILM conforme a las normativas y no conformes"](#page-64-0) desea agregar a la política propuesta. Según sea necesario, puede guardar una directiva propuesta, crear reglas adicionales y, a continuación, editar la directiva propuesta para agregar las nuevas reglas.
- Ya tienes ["Se ha creado una regla de ILM predeterminada"](#page-78-0) para la directiva que cumple con las normativas.
- Opcionalmente, ha visto el vídeo: ["Vídeo: Políticas de gestión del ciclo de vida de la información en](https://netapp.hosted.panopto.com/Panopto/Pages/Viewer.aspx?id=0009ebe1-3665-4cdc-a101-afbd009a0466) [StorageGRID 11,7"](https://netapp.hosted.panopto.com/Panopto/Pages/Viewer.aspx?id=0009ebe1-3665-4cdc-a101-afbd009a0466)

Consulte también ["Cree una política de ILM: Información general"](#page-81-0).

#### **Acerca de esta tarea**

Algunos de los motivos típicos para crear una política de ILM propuesta son:

- Ha añadido un sitio nuevo y debe utilizar nuevas reglas de ILM para colocar objetos en dicho sitio.
- Está decomisionado un sitio y debe eliminar todas las reglas de ILM que hacen referencia al sitio.
- Se ha agregado un nuevo inquilino que tiene requisitos especiales de protección de datos.
- Comenzó a utilizar un pool de almacenamiento en el cloud.

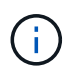

Utilice únicamente la política proporcionada por el sistema, la política de copias de línea base 2, en los sistemas de prueba. Para StorageGRID 11,6 y versiones anteriores, la regla predeterminada de esta política utiliza el pool de almacenamiento Todos los nodos de almacenamiento, que contiene todos los sitios. Si su sistema StorageGRID tiene más de un sitio, es posible que se coloquen dos copias de un objeto en el mismo sitio.

**Pasos**

m.

1. Seleccione **ILM** > **políticas**.

Si la configuración global Bloqueo de objetos S3 está habilitada, la página de políticas de ILM indica qué reglas de ILM son compatibles.

2. Determine cómo desea crear la política de ILM propuesta.

#### **Empieza desde cero**

1. Si actualmente existe una política de ILM propuesta, selecciona **Política propuesta** > **Acciones** > **Eliminar**.

No puede crear una nueva política propuesta si ya existe una política propuesta.

2. Selecciona **Crear política propuesta** > **Crear nueva política**.

#### **Comience con reglas de la política activa**

1. Si actualmente existe una política de ILM propuesta, selecciona **Política propuesta** > **Acciones** > **Eliminar**.

No puede clonar la política activa si ya existe una política propuesta.

2. Selecciona **Crear política propuesta** > **Clonar política activa**.

#### **Edite la política propuesta existente**

- 1. Selecciona **Política propuesta** > **Acciones** > **Editar**.
- 1. En el campo **Nombre de política propuesto**, introduzca un nombre único para la política propuesta.
- 2. En el campo **Motivo del cambio**, introduzca el motivo por el que está creando una nueva política propuesta.
- 3. Para agregar reglas a la política, selecciona **Seleccionar reglas**. Seleccione un nombre de regla para ver la configuración de esa regla.

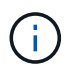

Periódicamente, la lista de reglas se actualiza automáticamente para reflejar las adiciones o eliminaciones. Si una regla se elimina después de seleccionarla, aparece un mensaje de error.

Si está clonando una política:

- Se seleccionan las reglas que utiliza la política que se está clonando.
- Si la política que está clonando usa reglas sin filtros que no sean la regla predeterminada, se le solicitará que elimine todas las reglas, excepto una de ellas.
- Si la regla predeterminada usa un filtro, se le solicitará que seleccione una nueva regla predeterminada.
- Si la regla predeterminada no es la última regla, puede mover la regla al final de la nueva política.

#### **S3 Bloqueo de objetos no activado**

1. Seleccione una regla predeterminada para la política propuesta. Para crear una nueva regla predeterminada, seleccione **ILM rules page** 

La regla predeterminada se aplica a cualquier objeto que no coincida con otra regla de la política. La regla predeterminada no puede utilizar ningún filtro y siempre se evalúa en último lugar.

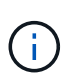

No utilice la regla Make 2 copies como regla predeterminada para una política. La regla make 2 copies utiliza un único pool de almacenamiento, todos los nodos de almacenamiento, que contiene todos los sitios. Si su sistema StorageGRID tiene más de un sitio, es posible que se coloquen dos copias de un objeto en el mismo sitio.

#### **S3 Bloqueo de objetos activado**

1. Seleccione una regla predeterminada para la política propuesta. Para crear una nueva regla predeterminada, seleccione **ILM rules page** .

La lista de reglas contiene solo las reglas que son compatibles y no utilizan ningún filtro.

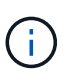

No utilice la regla Make 2 copies como regla predeterminada para una política. La regla make 2 copies utiliza un único pool de almacenamiento, todos los nodos de almacenamiento, que contiene todos los sitios. Si utiliza esta regla, es posible que se coloquen varias copias de un objeto en el mismo sitio.

2. Si necesita una regla diferente para los objetos en cubos S3 no compatibles, seleccione **Incluir una regla sin filtros para cubos S3 no compatibles** y seleccione una regla no compatible que no use un filtro.

Por ejemplo, es posible que desee utilizar un pool de almacenamiento en la nube para almacenar objetos en depósitos que no tienen S3 Object Lock habilitado.

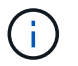

Sólo puede seleccionar una regla no compatible que no utilice un filtro.

Consulte también ["Ejemplo 7: Política de ILM conforme con la normativa para el bloqueo de objetos S3"](#page-126-0).

- 1. Cuando haya terminado de seleccionar la regla predeterminada, seleccione **Continuar**.
- 2. Para el paso Otras reglas, seleccione cualquier otra regla que desee agregar a la política. Estas reglas utilizan al menos un filtro (cuenta de arrendatario, nombre de depósito, filtro avanzado o tiempo de referencia no actual). Luego selecciona **Seleccionar**.

La ventana Crear una política propuesta muestra ahora las reglas seleccionadas. La regla predeterminada está al final, con las demás reglas encima.

Si el bloqueo de objetos S3 está activado y también seleccionó una regla "predeterminado" no compatible, esa regla se agrega como la última regla de la política.

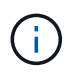

Aparece una advertencia si alguna regla no retiene los objetos para siempre. Al activar esta política, debe confirmar que desea que StorageGRID elimine objetos cuando transcurran las instrucciones de colocación de la regla por defecto (a menos que un ciclo de vida del depósito mantenga los objetos durante un período de tiempo más largo).

3. Arrastre las filas de las reglas no predeterminadas para determinar el orden en el que se evaluarán estas reglas.

No puede mover la regla predeterminada. Si el bloqueo de objetos S3 está activado, tampoco puede mover la regla "predeterminado" no compatible si se ha seleccionado una.

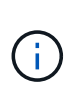

Debe confirmar que las reglas de ILM se encuentran en el orden correcto. Cuando se activa la directiva, las reglas del orden indicado evalúan los objetos nuevos y existentes, empezando por la parte superior.

- 4. Según sea necesario, seleccione **Seleccionar reglas** para agregar o eliminar reglas.
- 5. Cuando haya terminado, seleccione **Guardar**.
- 6. Vaya a. ["Simule una política de gestión de la vida útil".](#page-87-0) Siempre debe simular una política propuesta antes de activarla para asegurarse de que funciona como se esperaba.

## <span id="page-87-0"></span>**Simule una política de gestión de la vida útil**

Simule una política propuesta sobre objetos de prueba antes de activar la política y aplicarla a sus datos de producción. La ventana de simulación proporciona un entorno independiente que es seguro para las políticas de prueba antes de que se activen y apliquen a los datos en el entorno de producción.

#### **Antes de empezar**

- Ha iniciado sesión en Grid Manager mediante un ["navegador web compatible".](https://docs.netapp.com/es-es/storagegrid-117/admin/web-browser-requirements.html)
- Usted tiene la ["permisos de acceso requeridos".](https://docs.netapp.com/es-es/storagegrid-117/admin/admin-group-permissions.html)
- Conoce el bloque/clave-objeto de S3 o el contenedor/nombre-objeto Swift para cada objeto que desea probar.

#### **Acerca de esta tarea**

Seleccione cuidadosamente los objetos que desea que pruebe la política propuesta. Para simular una política completamente, debe probar al menos un objeto para cada filtro en cada regla.

Por ejemplo, si una política incluye una regla para que coincida con los objetos del bloque A y otra regla para que coincidan con los objetos del bloque B, debe seleccionar al menos un objeto del bloque A y un objeto del bloque B para probar la política a fondo. También debe seleccionar al menos un objeto de otro bloque para probar la regla predeterminada.

Al simular una directiva, se aplican las siguientes consideraciones:

- Después de realizar cambios en una directiva, guarde la directiva propuesta. A continuación, simule el comportamiento de la directiva propuesta guardada.
- Cuando se simula una política, las reglas de ILM en la política filtran los objetos de prueba, de modo que se puede ver qué regla se aplicó a cada objeto. Sin embargo, no se crean copias de objeto y no se coloca ningún objeto. Al ejecutar una simulación no se modifican los datos, las reglas ni la política de ningún modo.
- La ventana de política propuesta de simulación conserva los objetos que ha probado hasta que seleccione Borrar todo o el icono Eliminar X Para cada objeto de la lista de resultados de Simulation.
- Simulation devuelve el nombre de la regla coincidente. Para determinar qué pool de almacenamiento o perfil de código de borrado está en vigor, seleccione el nombre de la regla para ir a la página de detalles

de la regla, donde puede ver el diagrama de retención y otros detalles sobre la regla.

• Si el control de versiones S3 está activado, puede introducir el ID de versión para la versión del objeto que desea utilizar para la simulación.

#### **Pasos**

- 1. ["Crear una política propuesta"](#page-83-0).
- 2. Use un cliente S3 o Swift o el ["Consola de S3 de experimental"](https://docs.netapp.com/es-es/storagegrid-117/tenant/use-s3-console.html), Que está disponible en el Administrador de arrendatarios para cada arrendatario, procese los objetos necesarios para probar cada regla.
- 3. En la página de política de ILM, pestaña Política propuesta, seleccione **Simular**.
- 4. En el campo **Object**, ingrese el S3 bucket/object-key O el Swift container/object-name para un objeto de prueba. Por ejemplo: bucket-01/filename.png.
- 5. Opcionalmente, introduzca un ID de versión para el objeto en el campo **ID de versión**.
- 6. Seleccione **simular**.
- 7. En la sección Resultados de Simulation, confirme que la regla correcta coincide con cada objeto.

#### **Ejemplo 1: Verifique las reglas al simular una política de ILM propuesta**

En este ejemplo se describe cómo verificar reglas al simular una política propuesta.

En este ejemplo, la **política de ILM de ejemplo** se está simulando contra los objetos ingeridos en dos bloques. La política incluye tres reglas, como sigue:

- La primera regla, **dos copias, dos años para el segmento a**, se aplica sólo a los objetos en el bloque a.
- La segunda regla, **objetos EC > 1 MB**, se aplica a todos los cubos pero filtra a los objetos superiores a 1 MB.
- La tercera regla, **dos copias, dos centros de datos**, es la regla por defecto. No incluye ningún filtro ni utiliza el tiempo de referencia no corriente.

Después de simular la política, confirme que cada objeto ha coincidido con la regla correcta.

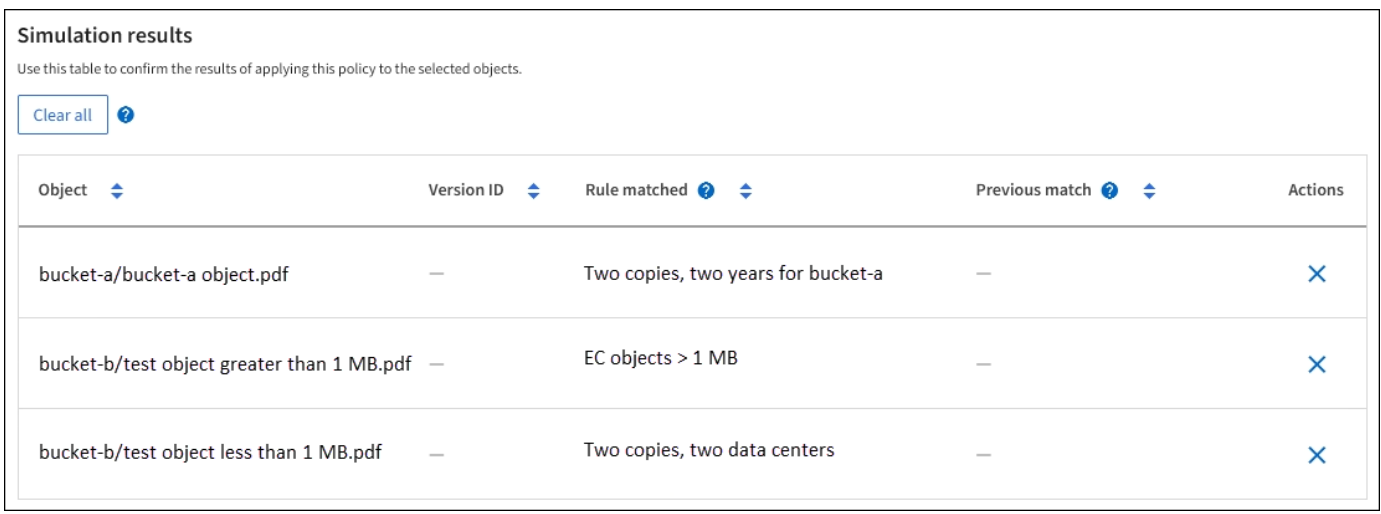

En este ejemplo:

• bucket-a/bucket-a object.pdf coincide correctamente con la primera regla, que filtra los objetos de bucket-a.

- bucket-b/test object greater than 1 MB.pdf está en bucket-b, así que no coincide con la primera regla. En lugar de ello, la segunda regla coincide correctamente, que filtra los objetos de más de 1 MB.
- bucket-b/test object less than 1 MB.pdf no coincide con los filtros de las dos primeras reglas, por lo que se colocará por la regla predeterminada, que no incluye ningún filtro.

#### **Ejemplo 2: Reordenación de reglas al simular una política de ILM propuesta**

En este ejemplo se muestra cómo puede reordenar las reglas para cambiar los resultados al simular una directiva.

En este ejemplo, se está simulando la política **Demo**. Esta política, que está destinada a encontrar objetos que tienen metadatos de usuario de series=x-men, incluye tres reglas de la siguiente manera:

- La primera regla, **PNgs**, filtra los nombres de clave que terminan en .png.
- La segunda regla, **X-men**, se aplica sólo a los objetos para el arrendatario A y filtros para series=x-men metadatos del usuario.
- La última regla, **dos copias de dos centros de datos**, es la regla predeterminada, que coincide con cualquier objeto que no coincida con las dos primeras reglas.

#### **Pasos**

- 1. Después de agregar las reglas y guardar la directiva, seleccione **simular**.
- 2. En el campo **Object**, introduzca el bucket/object-key de S3 o el nombre de objeto/contenedor de Swift para un objeto de prueba y seleccione **Simulate**.

Aparecen los resultados de Simulation, que muestran la Havok.png El objeto coincide con la regla **PNgs**.

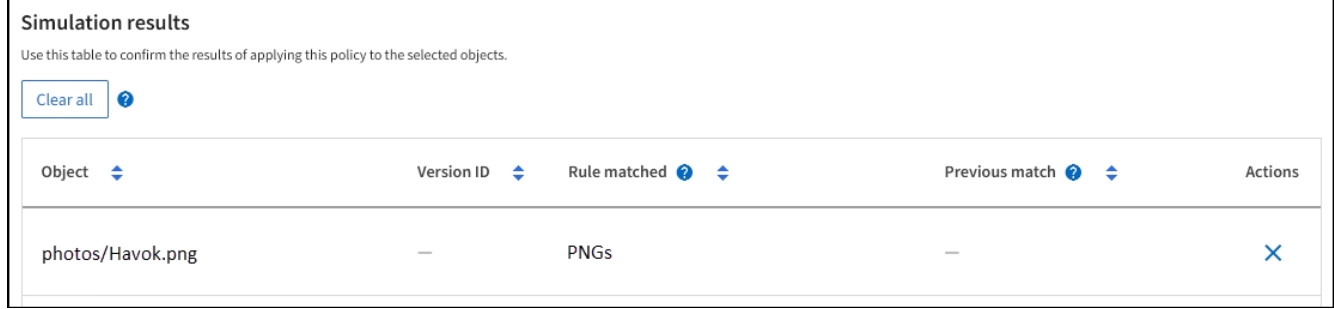

Sin embargo, Havok.png Estaba destinado a probar la regla **X-MEN**.

- 3. Para resolver el problema, vuelva a ordenar las reglas.
	- a. Seleccione **Finish** para cerrar la ventana Simulate ILM Policy.
	- b. Selecciona **Acciones** > **Editar** para editar la política.
	- c. Arrastre la regla **X-men** hasta la parte superior de la lista.
	- d. Seleccione **Guardar**.
- 4. Seleccione **simular**.

Los objetos probados anteriormente se vuelven a evaluar con la directiva actualizada y se muestran los nuevos resultados de simulación. En el ejemplo, la columna Regla coincidente muestra que la Havok.png Ahora Object coincide con la regla de metadatos X-men, según lo esperado. La columna Coincidencia anterior muestra que la regla NGs coincide con el objeto en la simulación anterior.

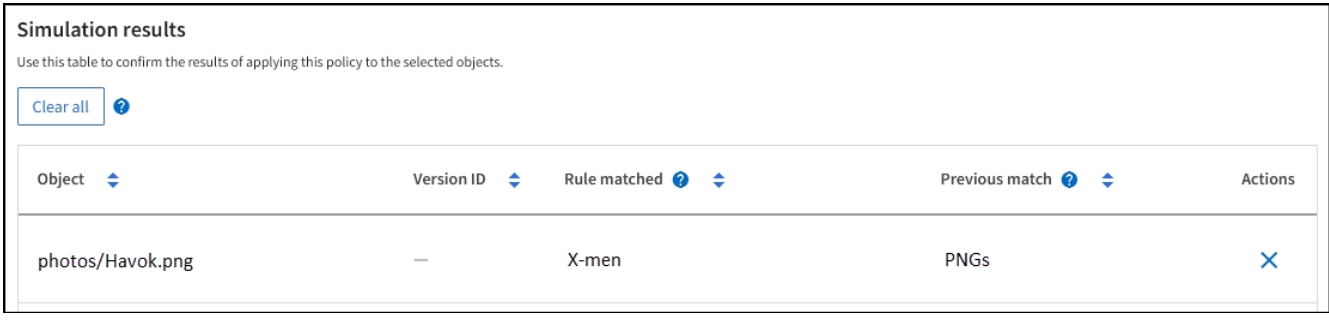

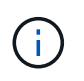

Si permanece en la pestaña Política propuesta, puede volver a simular una política después de realizar cambios sin necesidad de volver a introducir los nombres de los objetos de prueba.

#### **Ejemplo 3: Corrección de una regla al simular una política de ILM propuesta**

Este ejemplo muestra cómo simular una política, corregir una regla en la política y continuar con la simulación.

En este ejemplo, se está simulando la política **Demo**. Esta política está destinada a encontrar objetos que tienen series=x-men metadatos del usuario. Sin embargo, se produjeron resultados inesperados al simular esta política con la Beast.jpg objeto. En lugar de coincidir con la regla de metadatos de X-men, el objeto coincide con la regla predeterminada, dos copias de dos centros de datos.

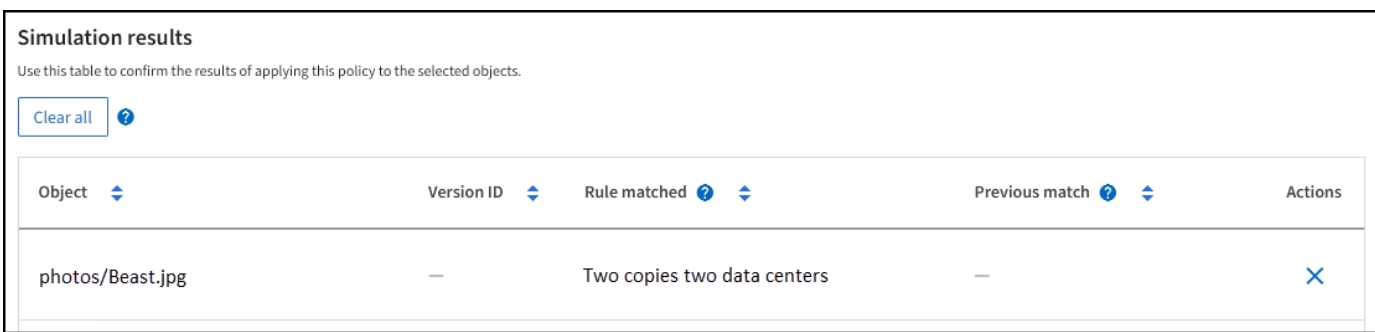

Cuando un objeto de prueba no coincide con la regla esperada de la directiva, debe examinar cada regla de la directiva y corregir cualquier error.

#### **Pasos**

- 1. Seleccione **Finalizar** para cerrar el diálogo de políticas de simulación. En la pestaña de política propuesta, seleccione **Diagrama de retención**. A continuación, seleccione **Expandir todo** o **Ver detalles** para cada regla según sea necesario.
- 2. Revise la cuenta de arrendatario de la regla, el tiempo de referencia y los criterios de filtrado.

Como ejemplo, supongamos que los metadatos para la regla X-men se ingresaron como "x-men01" en lugar de "x-men".

- 3. Para resolver el error, corrija la regla de la siguiente manera:
	- Si la regla forma parte de la política propuesta, puede clonar la regla o quitar la regla de la política y editarla.
	- Si la regla forma parte de la política activa, debe clonar esa regla. No puede editar ni eliminar una regla de la política activa.

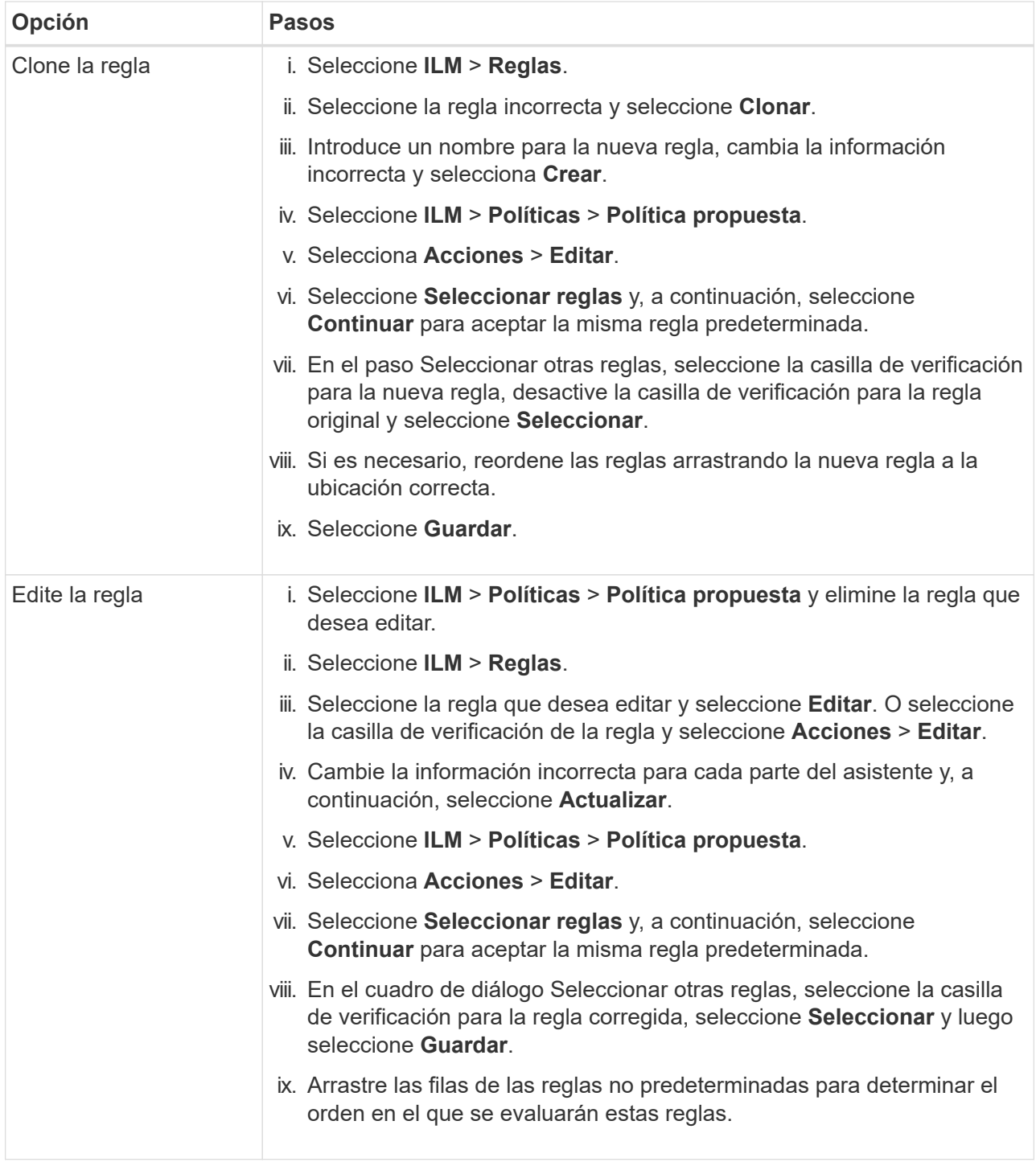

4. Vuelva a ejecutar la simulación.

En este ejemplo, la regla X-men corregida ahora coincide con Beast.jpg objeto basado en series=xmen los metadatos del usuario, según lo esperado.

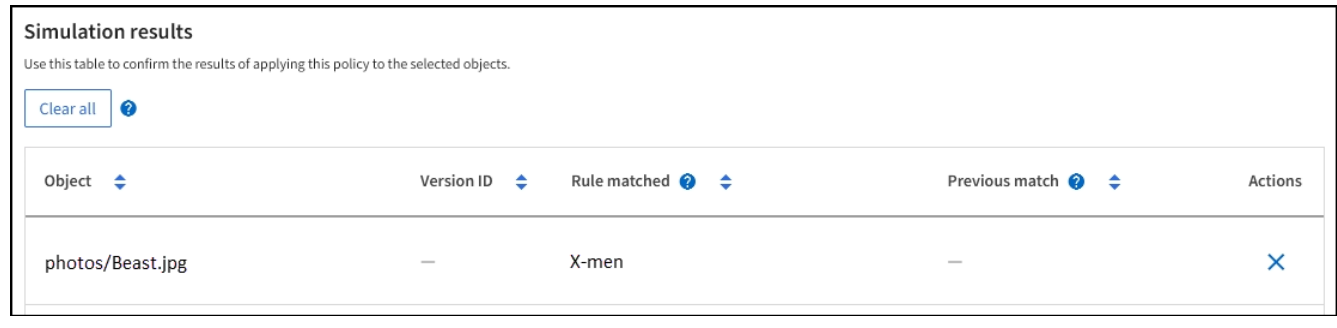

# **Active la política de ILM**

Después de añadir reglas de ILM a una política de ILM propuesta, simular la política y confirmar que se comporta como esperaba, está listo para activar la política propuesta.

### **Antes de empezar**

- Ha iniciado sesión en Grid Manager mediante un ["navegador web compatible".](https://docs.netapp.com/es-es/storagegrid-117/admin/web-browser-requirements.html)
- Ya tienes ["permisos de acceso específicos"](https://docs.netapp.com/es-es/storagegrid-117/admin/admin-group-permissions.html).
- Ha guardado y simulado la política de ILM propuesta.

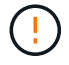

Los errores de un política de ILM pueden provocar la pérdida de datos irrecuperable. Revise y simule cuidadosamente la directiva antes de activarla para confirmar que funcionará según lo previsto. + Al activar una nueva política de ILM, StorageGRID la utiliza para gestionar todos los objetos, incluidos los objetos existentes y los objetos recién procesados. Antes de activar una nueva política de ILM, revise los cambios que se produzcan en la ubicación de los objetos replicados y los códigos de borrado existentes. El cambio de la ubicación de un objeto existente podría dar lugar a problemas temporales de recursos cuando se evalúan e implementan las nuevas colocaciones.

#### **Acerca de esta tarea**

Cuando activa una política de ILM, el sistema distribuye la nueva política a todos los nodos. Sin embargo, es posible que la nueva directiva activa no surta efecto hasta que todos los nodos de grid estén disponibles para recibir la nueva directiva. En algunos casos, el sistema espera implementar una nueva política activa para garantizar que los objetos de cuadrícula no se eliminen accidentalmente.

- Si realiza cambios en las políticas que aumentan la redundancia o la durabilidad de los datos, estos cambios se implementan de inmediato. Por ejemplo, si activa una nueva política que incluye una regla de tres copias en lugar de una regla de dos copias, dicha política se implementará de forma inmediata porque aumenta la redundancia de datos.
- Si realiza cambios en las políticas que podrían reducir la redundancia o la durabilidad de los datos, dichos cambios no se implementarán hasta que todos los nodos de grid estén disponibles. Por ejemplo, si activa una nueva política que utiliza una regla de dos copias en lugar de una regla de tres copias, la nueva política aparecerá en la pestaña Política activa, pero no surtirá efecto hasta que todos los nodos estén en línea y disponibles.

#### **Pasos**

1. Cuando esté listo para activar una política propuesta, seleccione **Políticas de ILM** > **Política propuesta** y, a continuación, seleccione **Activar**.

Aparecerá un mensaje de advertencia en el que se le pedirá que confirme que desea activar la directiva propuesta.

Aparece un mensaje de advertencia si la regla por defecto no retiene los objetos para siempre. En este ejemplo, el diagrama de retención muestra que la regla predeterminada eliminará objetos después de 730 días (2 años). Debe escribir **730** en el cuadro de texto para reconocer que cualquier objeto que no coincida con otra regla de la política se eliminará de StorageGRID después de 730 días.

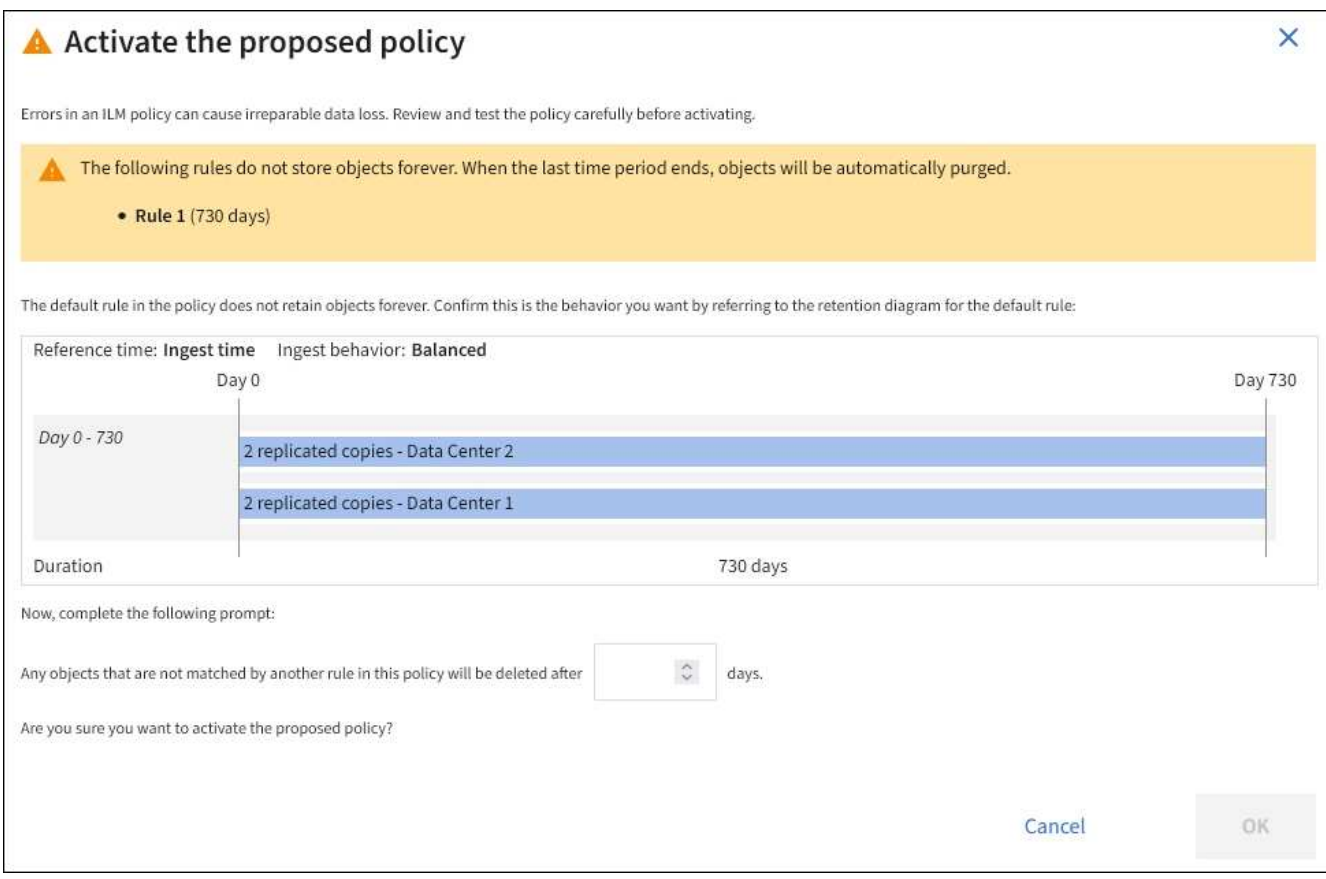

#### 2. Seleccione **OK**.

#### **Resultado**

Cuando se activa una nueva política de ILM:

- La política se muestra en la pestaña Active policy. La entrada Fecha de inicio indica la fecha y la hora en que se activó la política.
- La política activa anteriormente aparece en la pestaña Historial de políticas. Las entradas Fecha de inicio y Fecha de finalización indican cuándo se activó la política y cuándo ya no estaba en vigor.

#### **Información relacionada**

["Ejemplo 6: Cambiar una política de ILM"](#page-121-0)

## **Comprobar una política de ILM con la búsqueda de metadatos de objetos**

Después de activar una política de ILM, debe procesar objetos de prueba representativos en el sistema StorageGRID. A continuación, debe realizar una búsqueda de metadatos de objetos para confirmar que las copias se están creando como intencionadas y se encuentran en las ubicaciones correctas.

#### **Antes de empezar**

- Tiene un identificador de objeto, que puede ser uno de los siguientes:
	- **UUID**: Identificador único universal del objeto. Introduzca el UUID en toda la mayúscula.
	- **CBID**: Identificador único del objeto dentro de StorageGRID. Es posible obtener el CBID de un objeto del registro de auditoría. Introduzca el CBID en todas las mayúsculas.
	- **Bloque de S3 y clave de objeto**: Cuando un objeto se ingiere a través de la interfaz S3, la aplicación cliente utiliza una combinación de bucket y clave de objeto para almacenar e identificar el objeto. Si el bloque de S3 tiene versiones y desea buscar una versión específica de un objeto S3 mediante el bloque y la clave de objeto, tendrá el **ID de versión**.
	- **Nombre de objeto y contenedor Swift**: Cuando un objeto se ingiere a través de la interfaz Swift, la aplicación cliente utiliza una combinación de nombre de objeto y contenedor para almacenar e identificar el objeto.

#### **Pasos**

- 1. Procese el objeto.
- 2. Seleccione **ILM** > **Búsqueda de metadatos de objetos**.
- 3. Escriba el identificador del objeto en el campo **Identificador**. Es posible introducir un UUID, CBID, bucket/object-key de S3 o nombre de objeto/contenedor de Swift.
- 4. De manera opcional, introduzca un ID de versión para el objeto (solo S3).

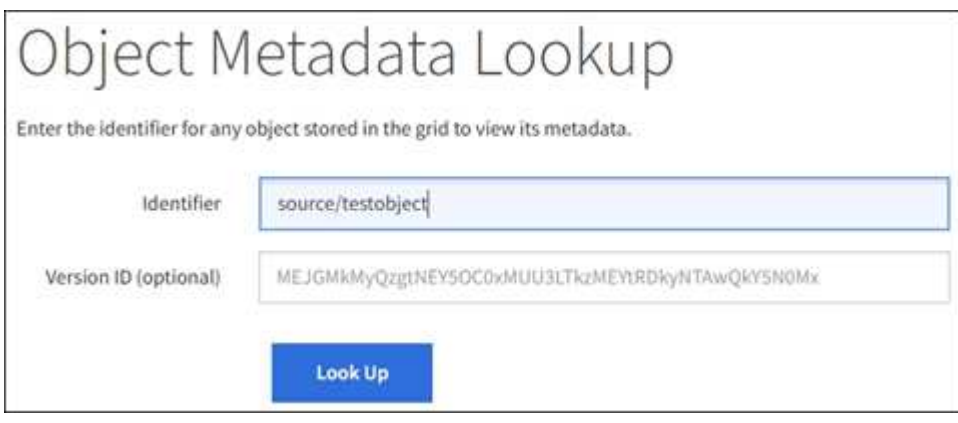

5. Seleccione **Buscar**.

Se muestran los resultados de la búsqueda de metadatos de los objetos. Esta página incluye los siguientes tipos de información:

- Metadatos del sistema, incluidos el ID de objeto (UUID), el nombre del objeto, el nombre del contenedor, el ID o el nombre de la cuenta de inquilino, el tamaño lógico del objeto, la fecha y hora en que se creó el objeto por primera vez, y la fecha y hora en que se modificó por última vez el objeto.
- Todos los pares de valor de clave de metadatos de usuario personalizados asociados con el objeto.
- Para los objetos S3, cualquier par de etiqueta de objeto clave-valor asociado al objeto.
- Para las copias de objetos replicadas, la ubicación de almacenamiento actual de cada copia.
- Para las copias de objetos codificados de borrado, la ubicación actual de almacenamiento de cada fragmento.
- Para las copias de objetos en un Cloud Storage Pool, la ubicación del objeto, incluido el nombre del bloque externo y el identificador único del objeto.
- Para objetos segmentados y objetos multipartes, una lista de segmentos de objetos que incluyen identificadores de segmentos y tamaños de datos. Para objetos con más de 100 segmentos, sólo se

muestran los primeros 100 segmentos.

◦ Todos los metadatos del objeto en el formato de almacenamiento interno sin procesar. Estos metadatos sin procesar incluyen los metadatos internos del sistema que no se garantiza que continúen del lanzamiento al lanzamiento.

En el ejemplo siguiente se muestran los resultados de búsqueda de metadatos de objetos para un objeto de prueba S3 almacenado como dos copias replicadas.

#### System Metadata

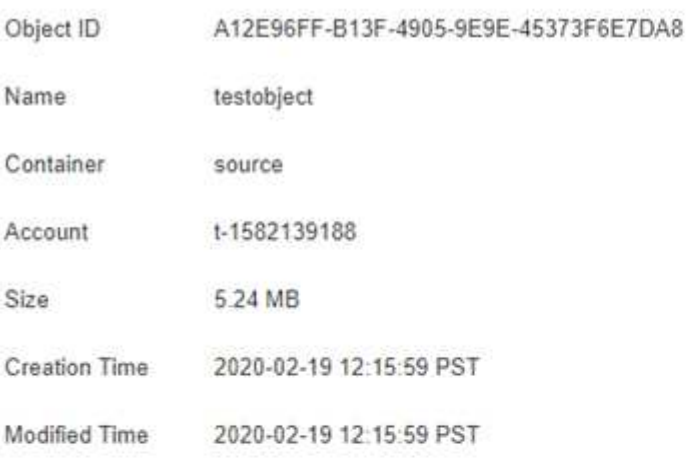

#### **Replicated Copies**

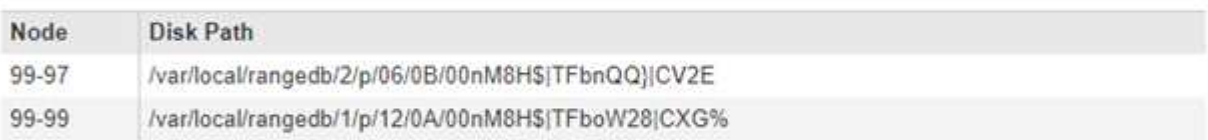

#### Raw Metadata

```
€
"TYPE": "CTNT",
"CHND": "A12E96FF-B13F-4905-9E9E-45373F6E7DA8",
"NAME": "testobject",
 "CBID": "0x8823DE7EC7C10416",
 "PHND": "FEA0AE51-534A-11EA-9FCD-31FF00C36D56",
 "PPTH": "source",
 "META": {
    "BASE": {
        "PAWS": "2",
```
6. Confirme que el objeto se almacena en la ubicación o las ubicaciones correctas y que es el tipo de copia correcto.

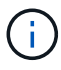

Si la opción Auditoría está activada, también puede supervisar el registro de auditoría del mensaje ORLM Object Rules met. El mensaje de auditoría ORLM puede proporcionarle más información sobre el estado del proceso de evaluación de ILM, pero no puede proporcionar información sobre la corrección de la ubicación de los datos de objetos ni la integridad de la política de ILM. Debe evaluar esto usted mismo. Para obtener más información, consulte ["Revisar los registros de auditoría"](https://docs.netapp.com/es-es/storagegrid-117/audit/index.html).

#### **Información relacionada**

- ["USE LA API DE REST DE S3"](https://docs.netapp.com/es-es/storagegrid-117/s3/index.html)
- ["Use la API DE REST de Swift"](https://docs.netapp.com/es-es/storagegrid-117/swift/index.html)

# **Funciona con políticas de ILM y reglas de ILM**

A medida que cambian sus requisitos de almacenamiento, es posible que deba aplicar otra normativa o modificar las reglas de ILM asociadas a la política. Puede ver las métricas de ILM para determinar el rendimiento del sistema.

#### **Antes de empezar**

- Ha iniciado sesión en Grid Manager mediante un ["navegador web compatible".](https://docs.netapp.com/es-es/storagegrid-117/admin/web-browser-requirements.html)
- Tiene permisos de acceso específicos.

## **Vea las políticas de ILM**

Para ver políticas de ILM activas, propuestas e históricas:

- 1. Seleccione **ILM** > **políticas**.
- 2. Según sea necesario, seleccione **Política activa**, **Política propuesta** o **Historial de políticas** para ver los detalles de cada una. En cada pestaña, puede seleccionar **Reglas de política** y **Diagrama de retención**.

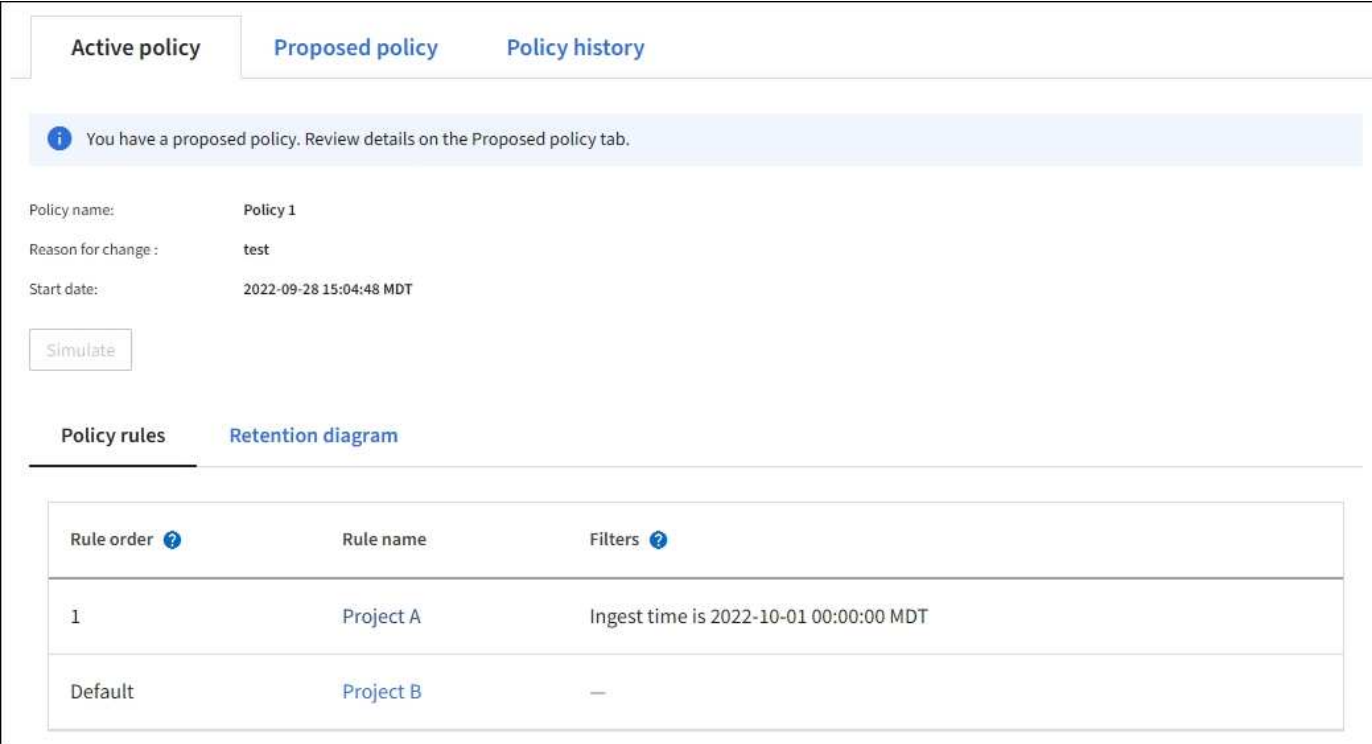

## **Clonar una política histórica de ILM**

Para clonar una política de ILM histórica:

- 1. Selecciona **ILM** > **Políticas** > **Historial de políticas**.
- 2. Elimine la política propuesta si existe.
- 3. Seleccione el botón de radio para la política que desea clonar y luego seleccione **Clonar política histórica**.
- 4. Complete los detalles requeridos siguiendo las instrucciones de ["Cree la política de ILM propuesta".](#page-83-0)

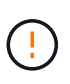

Una política de ILM que se configuró incorrectamente puede provocar la pérdida de datos irrecuperable. Antes de activar una política de ILM, revise con detenimiento la política de ILM y sus reglas de ILM, y simule la política de ILM. Confirme siempre que la política de gestión del ciclo de vida de la información funcionará como se pretende.

# **Elimine la política de ILM propuesta**

Para eliminar la política propuesta:

- 1. Seleccione **ILM** > **Políticas** > **Política propuesta**.
- 2. Seleccione **acciones** > **Quitar**.

Se eliminan la política propuesta y la pestaña de política propuesta.

## **Vea los detalles de las reglas de ILM**

Para ver los detalles de una regla de ILM, incluido el diagrama de retención y las instrucciones de colocación de la regla:

- 1. Seleccione **ILM** > **Reglas**.
- 2. Seleccione la regla cuyos detalles desea ver. Ejemplo:

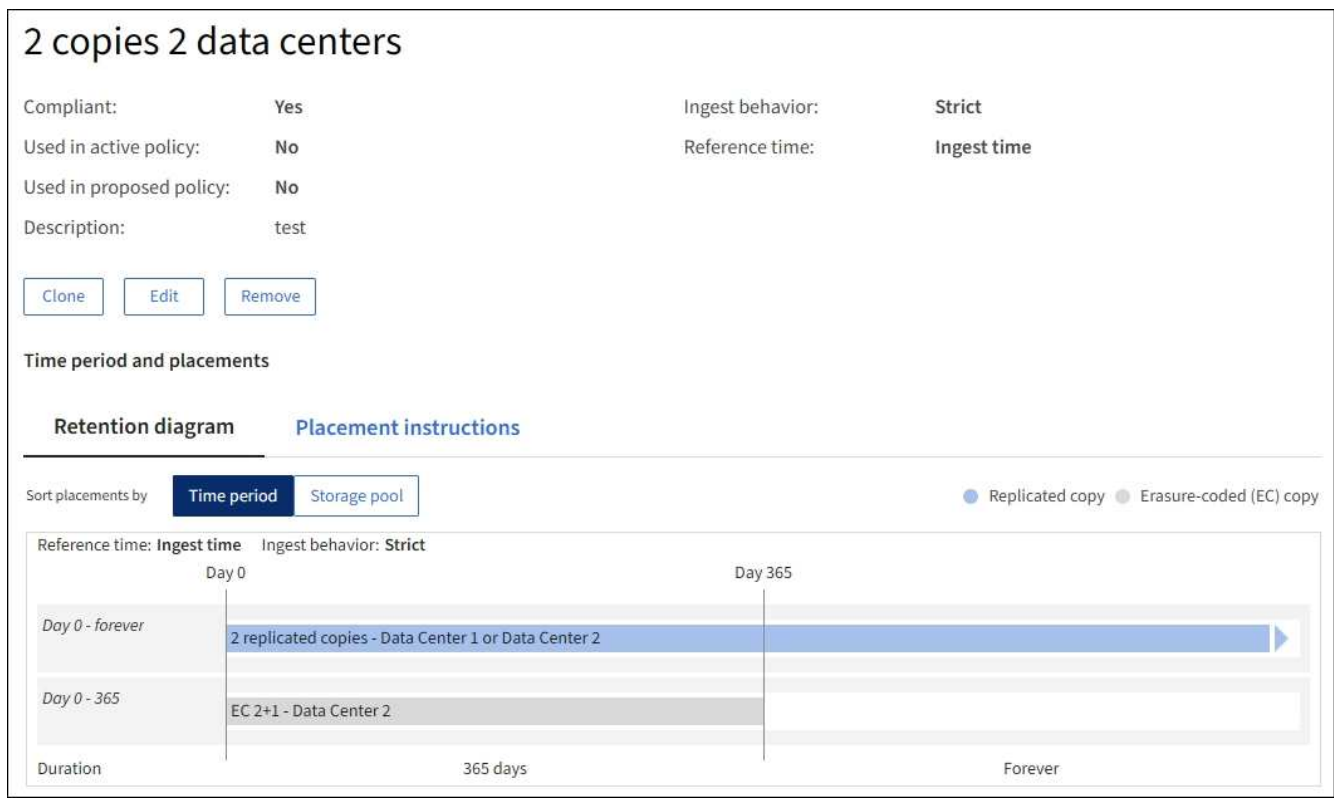

Además, puede utilizar la página de detalles para clonar, editar o eliminar una regla.

# **Clonar una regla de ILM**

No puede editar una regla si se está utilizando en la política de ILM propuesta o la política de ILM activa. En su lugar, puede clonar una regla y hacer los cambios necesarios en la copia clonada. A continuación, si es necesario, puede eliminar la regla original de la directiva propuesta y sustituirla por la versión modificada. No puede clonar una regla de gestión de la vida útil de la información si se creó con StorageGRID versión 10,2 o anterior.

Antes de añadir una regla clonada a la política de ILM activa, tenga en cuenta que un cambio en las instrucciones de ubicación de un objeto puede provocar un aumento de la carga en el sistema.

#### **Pasos**

- 1. Seleccione **ILM** > **Reglas**.
- 2. Seleccione la casilla de verificación para la regla que desea clonar y luego seleccione **Clonar**. Como alternativa, seleccione el nombre de la regla y, a continuación, seleccione **Clonar** en la página de detalles de la regla.
- 3. Actualice la regla clonada siguiendo los pasos para [Editar una regla de ILM](#page-98-0) y.. ["Usar filtros avanzados en](#page-68-0) [reglas de ILM".](#page-68-0)

Al clonar una regla de ILM, debe introducir un nombre nuevo.

## <span id="page-98-0"></span>**Editar una regla de ILM**

Es posible que deba editar una regla de ILM para cambiar un filtro o una instrucción de ubicación.

No puede editar una regla si se está utilizando en la política de ILM activa o en la política de ILM propuesta. En su lugar, puede clonar estas reglas y hacer los cambios necesarios en la copia clonada. Tampoco puede editar la regla proporcionada por el sistema, hacer 2 copias.

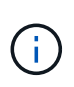

Antes de agregar una regla editada a la política de ILM activa, tenga en cuenta que un cambio en las instrucciones de ubicación de un objeto puede provocar un aumento de la carga en el sistema.

## **Pasos**

- 1. Seleccione **ILM** > **Reglas**.
- 2. Confirme que la regla que desea editar no se utiliza en la política de ILM activa ni en la política de ILM propuesta.
- 3. Si la regla que desea editar no está en uso, seleccione la casilla de verificación de la regla y seleccione \* Acciones \* > \* Editar **. Alternativamente, seleccione el nombre de la regla y luego seleccione \*Editar** en la página de detalles de la regla.
- 4. Complete las páginas del asistente Edit ILM Rule. Según sea necesario, siga los pasos de ["Creación de](#page-68-0) [una regla de ILM"](#page-68-0) y.. ["Usar filtros avanzados en reglas de ILM"](#page-68-0).

Al editar una regla de ILM, no es posible cambiar su nombre.

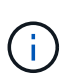

Si edita una regla que se utiliza en una política histórica, la  $\bullet$  aparece un icono para la regla cuando se visualiza la política, lo que indica que la regla se ha convertido en una regla histórica.

# **Quite una regla de ILM**

Para que la lista de reglas de ILM actuales sea gestionable, elimine las reglas de ILM que probablemente no use.

### **Pasos**

Para quitar una regla de ILM utilizada actualmente en la política activa o en la política propuesta:

- 1. Clone la política activa o edite la política propuesta.
- 2. Quite la regla de ILM de la política.
- 3. Guarde, simule y active la nueva directiva para asegurarse de que los objetos están protegidos como se espera.

Para eliminar una regla de ILM que no se está utilizando actualmente:

- 1. Seleccione **ILM** > **Reglas**.
- 2. Confirme que la regla que desea eliminar no se utiliza en la política activa ni en la política propuesta.
- 3. Si la regla que desea eliminar no está en uso, seleccione la regla y seleccione \* Eliminar \*. Puede seleccionar varias reglas y eliminarlas todas al mismo tiempo.
- 4. Seleccione **Sí** para confirmar que desea eliminar la regla de ILM.

Se elimina la regla de ILM.

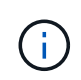

Si elimina una regla que se utiliza en una política histórica, el  $\odot$  aparece un icono para la regla cuando se visualiza la política, lo que indica que la regla se ha convertido en una regla histórica.

# **Ver las métricas de ILM**

Se pueden ver métricas para ILM, como el número de objetos de la cola y la tasa de evaluación. Puede supervisar estas métricas para determinar el rendimiento del sistema. Una cola grande o una tasa de evaluación puede indicar que el sistema no es capaz de mantener el ritmo de la tasa de consumo, la carga de las aplicaciones cliente es excesiva o que existe alguna condición anormal.

#### **Pasos**

1. Selecciona **Dashboard** > **ILM**.

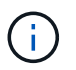

Como la consola se puede personalizar, es posible que la pestaña ILM no esté disponible.

2. Supervise las métricas en la pestaña ILM.

Puede seleccionar el signo de interrogación **P** Para ver una descripción de los elementos en la pestaña ILM.

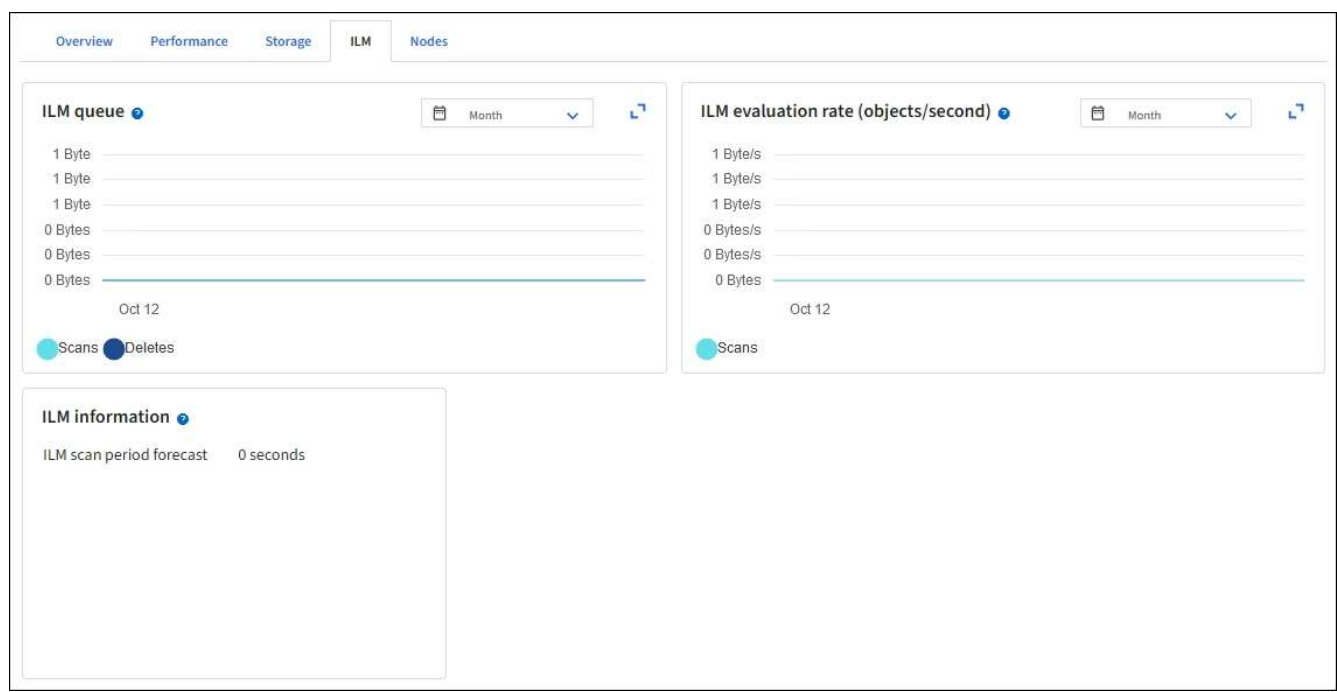

# **Utilice el bloqueo de objetos de S3**

# <span id="page-100-0"></span>**Gestione objetos con S3 Object Lock**

Como administrador de grid, puede habilitar el bloqueo de objetos de S3 GB en su sistema StorageGRID e implementar una política de gestión del ciclo de vida de la información conforme a la normativa para garantizar que los objetos de bloques de S3 específicos no se eliminen ni se sobrescriban durante un período de tiempo determinado.

## **¿Qué es el bloqueo de objetos de S3?**

La función StorageGRID S3 Object Lock es una solución de protección de objetos equivalente a S3 Object Lock en Amazon simple Storage Service (Amazon S3).

Tal y como se muestra en la figura, cuando se habilita la opción global de bloqueo de objetos de S3 para un sistema StorageGRID, una cuenta de inquilino de S3 puede crear bloques con o sin la función de bloqueo de objetos de S3 habilitada. Si un bucket tiene S3 Object Lock habilitado, se requiere el control de versiones de bucket y se habilita automáticamente.

Si un bucket tiene S3 Object Lock habilitado, las aplicaciones cliente S3 pueden especificar, de manera opcional, la configuración de retención para cualquier versión de objeto guardada en ese bucket.

Además, un bloque que tiene S3 Object Lock habilitado puede tener opcionalmente un modo de retención y un período de retención predeterminados. La configuración predeterminada se aplica solo a los objetos que se agregan al depósito sin su propia configuración de retención.

#### StorageGRID with S3 Object Lock setting enabled

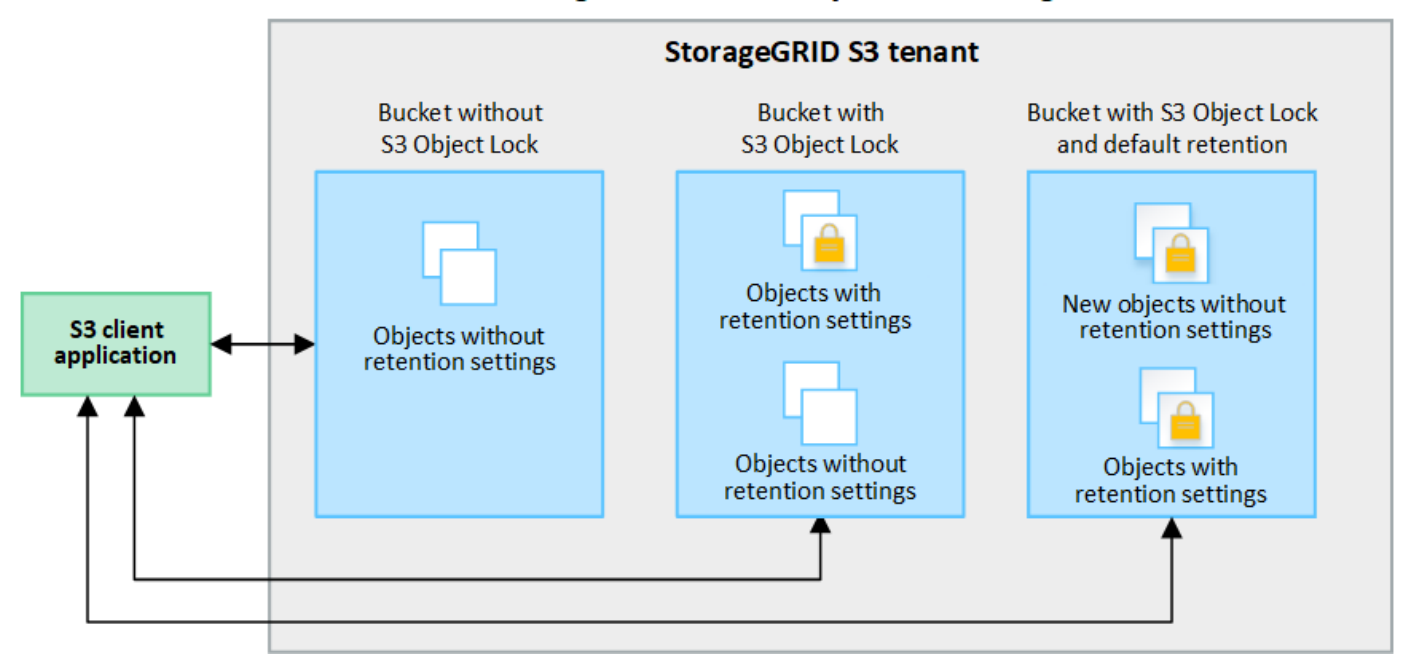

#### **Modos de retención**

La función de bloqueo de objetos StorageGRID S3 admite dos modos de retención para aplicar diferentes niveles de protección a los objetos. Estos modos son equivalentes a los modos de retención de Amazon S3.

- En modo de cumplimiento:
	- El objeto no se puede eliminar hasta que se alcance su fecha de retención hasta.
	- La fecha de retención del objeto se puede aumentar, pero no se puede reducir.
	- No se puede eliminar la fecha de retención del objeto hasta que se alcance esa fecha.
- En modo de gobierno:
	- Los usuarios con permiso especial pueden utilizar un encabezado de omisión en las solicitudes para modificar ciertos valores de retención.
	- Estos usuarios pueden suprimir una versión de objeto antes de alcanzar su fecha de retención hasta la fecha.
	- Estos usuarios pueden aumentar, disminuir o eliminar la fecha de retención de un objeto.

#### **Configuración de retención para versiones de objetos**

Si se crea un depósito con S3 Object Lock habilitado, los usuarios pueden utilizar la aplicación cliente S3 para especificar opcionalmente los siguientes valores de retención para cada objeto que se agregue al depósito:

- **Modo de retención**: Ya sea cumplimiento o gobierno.
- **Retain-until-date**: Si la fecha de retención de una versión de objeto está en el futuro, el objeto se puede recuperar, pero no se puede eliminar.
- **Retención legal**: La aplicación de una retención legal a una versión de objeto bloquea inmediatamente ese objeto. Por ejemplo, es posible que necesite poner una retención legal en un objeto relacionado con una investigación o una disputa legal. Una retención legal no tiene fecha de vencimiento, pero permanece en su lugar hasta que se elimina explícitamente. La retención legal es independiente de la retención hasta la fecha.

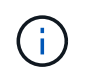

Si un objeto se encuentra bajo una conservación legal, nadie puede eliminarlo, independientemente de su modo de retención.

Para obtener más información sobre la configuración del objeto, consulte ["Use la API REST DE S3 para](https://docs.netapp.com/es-es/storagegrid-117/s3/use-s3-api-for-s3-object-lock.html) [configurar el bloqueo de objetos de S3".](https://docs.netapp.com/es-es/storagegrid-117/s3/use-s3-api-for-s3-object-lock.html)

#### **Valor de retención predeterminado para los depósitos**

Si se crea un depósito con S3 Object Lock habilitado, los usuarios pueden especificar opcionalmente los siguientes ajustes predeterminados para el bloque:

- **Modo de retención predeterminado**: Ya sea cumplimiento o gobierno.
- **Período de retención predeterminado**: Cuánto tiempo deben conservarse las nuevas versiones de objetos añadidas a este depósito, a partir del día en que se agregan.

La configuración de bloque predeterminada se aplica solo a objetos nuevos que no tienen su propia configuración de retención. Los objetos de cubo existentes no se ven afectados al agregar o cambiar estos valores predeterminados.

Consulte ["Cree un bloque de S3"](https://docs.netapp.com/es-es/storagegrid-117/tenant/creating-s3-bucket.html) y.. ["Actualizar S3 Retención predeterminada de bloqueo de objetos"](https://docs.netapp.com/es-es/storagegrid-117/tenant/update-default-retention-settings.html).

#### **Comparación del bloqueo de objetos de S3 con el cumplimiento de normativas heredado**

El bloqueo de objetos de S3 sustituye la función de cumplimiento de normativas que estaba disponible en versiones anteriores de StorageGRID. Debido a que la función de bloqueo de objetos S3 cumple los requisitos de Amazon S3, deja obsoleto la función propia de cumplimiento de StorageGRID, que ahora se conoce como "'Legacy Compliance".

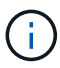

La configuración de cumplimiento global está anticuada. Si ha habilitado esta configuración con una versión anterior de StorageGRID, la configuración Bloqueo de objetos S3 se activa automáticamente. Puede seguir usando StorageGRID para gestionar la configuración de los buckets compatibles existentes; sin embargo, no puede crear nuevos buckets compatibles. Para obtener más información, consulte ["Base de conocimientos de NetApp: Cómo gestionar](https://kb.netapp.com/Advice_and_Troubleshooting/Hybrid_Cloud_Infrastructure/StorageGRID/How_to_manage_legacy_Compliant_buckets_in_StorageGRID_11.5) [bloques heredados que cumplen con la normativa StorageGRID 11.5".](https://kb.netapp.com/Advice_and_Troubleshooting/Hybrid_Cloud_Infrastructure/StorageGRID/How_to_manage_legacy_Compliant_buckets_in_StorageGRID_11.5)

Si ha utilizado la función de cumplimiento de normativas heredada en una versión anterior de StorageGRID, consulte la siguiente tabla para saber cómo se compara con la función de bloqueo de objetos S3 de StorageGRID.

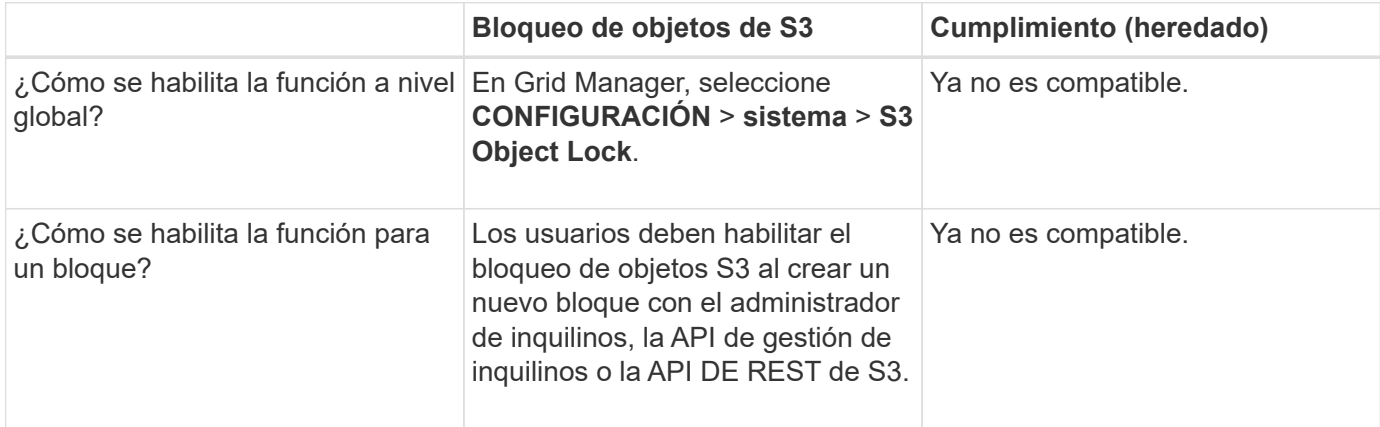

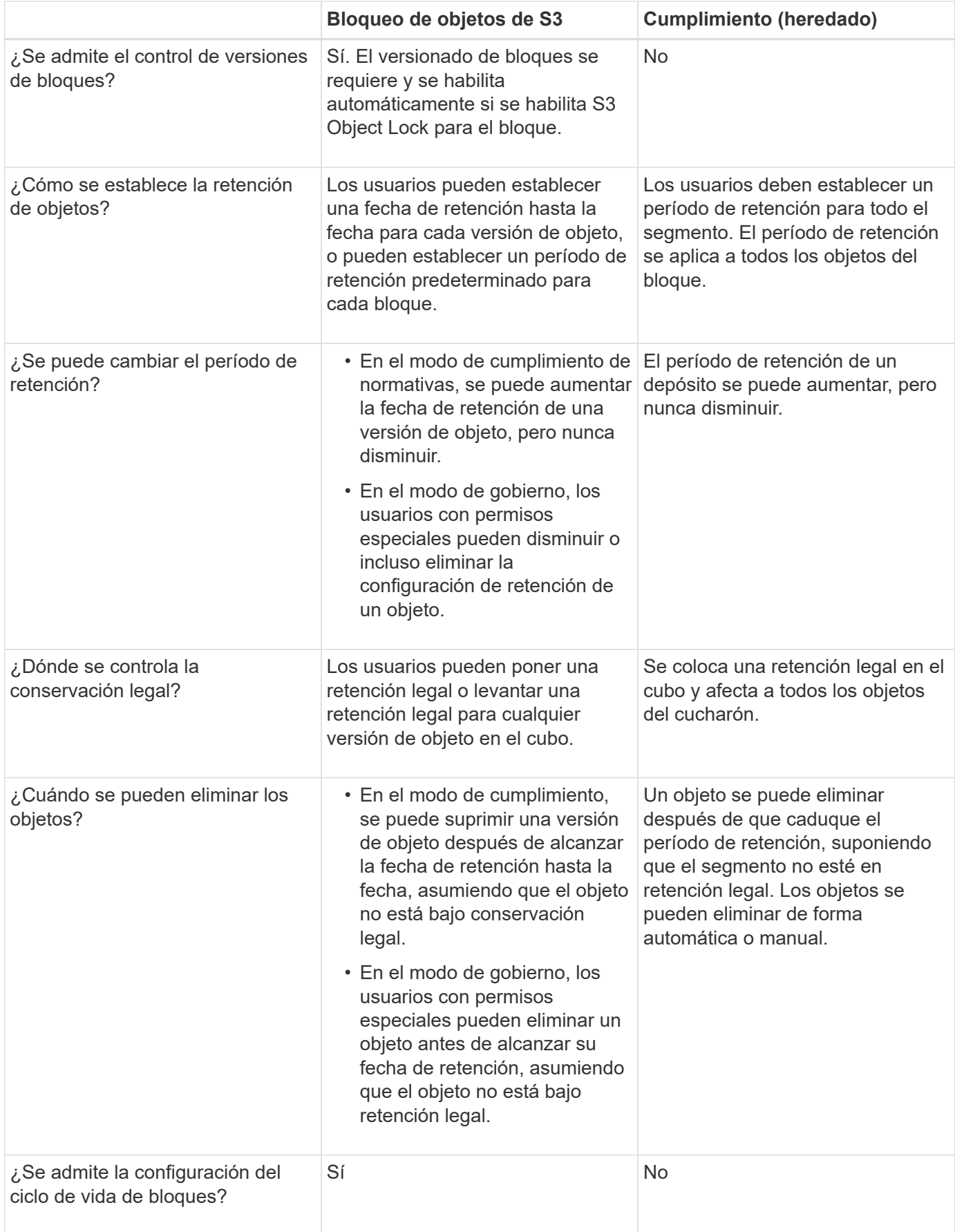

# **Flujo de trabajo para bloqueo de objetos de S3**

Como administrador de grid, debe coordinar estrechamente con los usuarios inquilinos a fin de asegurarse de que los objetos estén protegidos de forma que cumplan sus requisitos de retención.

En el diagrama de flujo de trabajo, se muestran los pasos de alto nivel para usar el bloqueo de objetos de S3. Estos pasos los realiza el administrador de grid y los usuarios inquilinos.

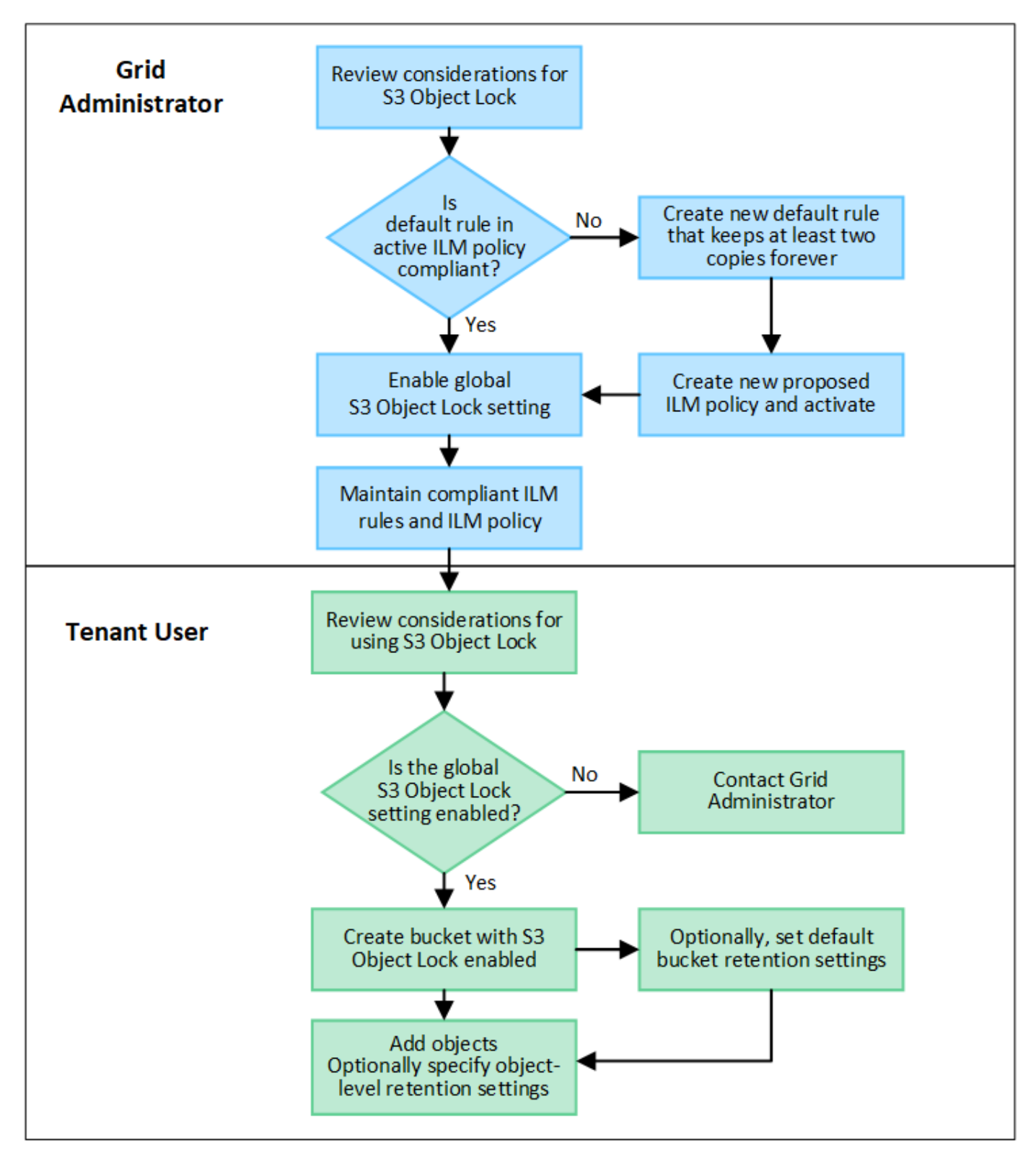

#### **Tareas del administrador de grid**

Tal y como se muestra en el diagrama de flujo de trabajo, un administrador de grid debe ejecutar dos tareas de alto nivel para que los usuarios de inquilinos S3 puedan usar el bloqueo de objetos S3:

- 1. Cree al menos una regla de ILM que cumpla las normativas y convierta esa regla en la regla predeterminada en la política de ILM activa.
- 2. Habilite el valor global de Object Lock para todo el sistema StorageGRID.

#### **Tareas del usuario inquilino**

Una vez habilitada la configuración global de bloqueo de objetos S3, los inquilinos pueden realizar estas tareas:

- 1. Cree bloques con el bloqueo de objetos de S3 habilitado.
- 2. Opcionalmente, especifique la configuración de retención predeterminada para el bloque. Cualquier configuración de bloque predeterminada se aplica solo a objetos nuevos que no tienen su propia configuración de retención.
- 3. Agregue objetos a esos bloques y, opcionalmente, especifique los períodos de retención a nivel de objeto y la configuración de retención legal.
- 4. Según sea necesario, actualice la retención predeterminada del depósito o actualice el período de retención o la configuración de retención legal para un objeto individual.

## **Requisitos para el bloqueo de objetos de S3**

Debe revisar los requisitos para habilitar la configuración global de bloqueo de objetos de S3, los requisitos para crear reglas de ILM y políticas de ILM conformes con la normativa, y las restricciones que StorageGRID coloca en bloques y objetos que usan el bloqueo de objetos S3.

#### **Requisitos para usar el valor global de bloqueo de objetos S3**

- Debe habilitar la configuración global de Object Lock mediante el administrador de grid o la API de gestión de grid antes de que cualquier inquilino de S3 pueda crear un bucket con el bloqueo de objetos S3 habilitado.
- Al habilitar el ajuste global de Object Lock, todas las cuentas de inquilinos S3 pueden crear bloques con el bloqueo de objetos S3 habilitado.
- Después de habilitar la configuración global S3 Object Lock, no puede desactivar la configuración.
- No puede activar el bloqueo de objetos S3 global a menos que la regla predeterminada de la política de ILM activa sea *compliant* (es decir, la regla predeterminada debe cumplir con los requisitos de los depósitos con bloqueo de objetos S3 activado).
- Cuando se habilita la configuración de bloqueo de objetos S3 global, no se puede crear una nueva política de ILM propuesta ni activar una política de ILM propuesta existente a menos que la regla predeterminada de la política sea compatible. Una vez habilitada la configuración global S3 Object Lock, las reglas de ILM y las páginas de políticas de ILM indican qué reglas de ILM cumplen.

#### **Requisitos para las reglas de ILM que cumplen con las normativas**

Si desea habilitar la configuración global de bloqueo de objetos S3, debe asegurarse de que la regla predeterminada de la política de ILM activa sea compatible. Una regla conforme a las normativas satisface los

requisitos de ambos bloques con el bloqueo de objetos S3 habilitado y de cualquier bloque existente con el cumplimiento de normativas heredado habilitado:

- Debe crear al menos dos copias de objetos replicados o una copia con código de borrado.
- Estas copias deben existir en los nodos de almacenamiento durante todo el tiempo que dure cada línea en las instrucciones de colocación.
- Las copias de objetos no se pueden guardar en un pool de almacenamiento en la nube.
- Las copias de objetos no se pueden guardar en los nodos de archivado.
- Al menos una línea de las instrucciones de colocación debe comenzar en el día 0, usando **tiempo de ingesta** como tiempo de referencia.
- Al menos una línea de las instrucciones de colocación deberá ser «'para siempre».

#### **Requisitos para políticas de ILM activas y propuestas**

Cuando se habilita la configuración global de bloqueo de objetos S3, las políticas de ILM activas y propuestas pueden incluir reglas tanto conformes a la normativa como no.

- La regla predeterminada de la política de ILM activa o propuesta debe ser conforme.
- Las reglas no compatibles solo se aplican a objetos de los depósitos que no tienen activado el bloqueo de objetos S3 o que no tienen activada la función de cumplimiento de normativas heredada.
- Las reglas que cumplen las normativas se pueden aplicar a los objetos de cualquier bloque; no es necesario habilitar el bloqueo de objetos S3 o la conformidad heredada para el bloque.

Una política de ILM compatible puede incluir estas tres reglas:

- 1. Se trata de una regla que crea copias de los objetos con código de borrado en un bloque específico con el bloqueo de objetos S3 habilitado. Las copias EC se almacenan en nodos de almacenamiento del día 0 al permanente.
- 2. Una regla no compatible que crea dos copias de objetos replicadas en los nodos de almacenamiento durante un año y, a continuación, mueve una copia de objetos a los nodos de archivado y almacena esa copia para siempre. Esta regla solo se aplica a los depósitos que no tienen activado el bloqueo de objetos S3 o el cumplimiento de normativas heredado porque almacena una sola copia de objeto para siempre y utiliza nodos de archivado.
- 3. Una regla predeterminada que cumple con las normativas crea dos copias de objetos replicados en los nodos de almacenamiento del día 0 al permanente. Esta regla se aplica a cualquier objeto de cualquier segmento que no haya sido filtrado por las dos primeras reglas.

#### **Requisitos para bloques con bloqueo de objetos de S3 habilitado**

- Si la opción de configuración global de bloqueo de objetos S3 se encuentra habilitada para el sistema StorageGRID, puede usar el administrador de inquilinos, la API de gestión de inquilinos o la API REST de S3 para crear bloques con el bloqueo de objetos S3 habilitado.
- Si planea utilizar el bloqueo de objetos S3, debe habilitar el bloqueo de objetos S3 al crear el bloque. No puede activar el bloqueo de objetos S3 para un depósito existente.
- Cuando se habilita el bloqueo de objetos S3 para un bloque, StorageGRID habilita automáticamente el control de versiones para ese bloque. No puede desactivar el bloqueo de objetos de S3 ni suspender el control de versiones del depósito.
- De manera opcional, puede especificar un modo de retención y un período de retención predeterminados para cada bloque mediante el administrador de inquilinos, la API de gestión de inquilinos o la API DE

REST S3. La configuración de retención predeterminada del depósito se aplica solo a los nuevos objetos agregados al depósito que no tienen su propia configuración de retención. Puede anular esta configuración predeterminada especificando un modo de retención y Retain-until-date para cada versión del objeto cuando se cargue.

- Se admite la configuración de ciclo de vida de bloques para los bloques con S3 Object Lock habilitado.
- La replicación de CloudMirror no es compatible para bloques con el bloqueo de objetos S3 habilitado.

#### **Requisitos para objetos en bloques con S3 Object Lock habilitado**

- Para proteger una versión de objeto, puede especificar la configuración de retención predeterminada para el bloque, o bien puede especificar la configuración de retención para cada versión de objeto. La configuración de retención a nivel de objeto se puede especificar mediante la aplicación cliente S3 o la API DE REST S3.
- La configuración de retención se aplica a versiones individuales de objetos. Una versión de objeto puede tener una configuración de retención hasta fecha y una retención legal, una pero no la otra, o ninguna. Al especificar una configuración de retención hasta fecha o de retención legal para un objeto, sólo se protege la versión especificada en la solicitud. Puede crear nuevas versiones del objeto, mientras que la versión anterior del objeto permanece bloqueada.

#### **Ciclo de vida de los objetos en bloques con S3 Object Lock habilitado**

Cada objeto que se guarda en un depósito con S3 Object Lock habilitado pasa por las siguientes etapas:

#### 1. **Procesamiento de objetos**

Cuando se agrega una versión de objeto al depósito que tiene S3 Object Lock habilitado, la configuración de retención se aplica de la siguiente manera:

- Si se especifica la configuración de retención para el objeto, se aplica la configuración de nivel de objeto. Se ignoran todos los valores predeterminados de los depósitos.
- Si no se especifica ninguna configuración de retención para el objeto, se aplica la configuración de bloque predeterminada, si existe.
- Si no se especifica ninguna configuración de retención para el objeto o el depósito, el objeto no está protegido por S3 Object Lock.

Si se aplica una configuración de retención, tanto el objeto como cualquier metadatos definidos por el usuario S3 se protegen.

#### 2. **Retención y eliminación de objetos**

StorageGRID almacena varias copias de cada objeto protegido durante el período de retención especificado. El número y el tipo exactos de copias de objetos y las ubicaciones de almacenamiento están determinados por las reglas conformes a la normativa de la política de ILM activa. Si se puede eliminar un objeto protegido antes de alcanzar su fecha de retención hasta la fecha, depende de su modo de retención.

◦ Si un objeto se encuentra bajo una conservación legal, nadie puede eliminarlo, independientemente de su modo de retención.

#### **Información relacionada**

- ["Cree un bloque de S3"](https://docs.netapp.com/es-es/storagegrid-117/tenant/creating-s3-bucket.html)
- ["Actualizar S3 Retención predeterminada de bloqueo de objetos"](https://docs.netapp.com/es-es/storagegrid-117/tenant/update-default-retention-settings.html)
- ["Use la API REST DE S3 para configurar el bloqueo de objetos de S3"](https://docs.netapp.com/es-es/storagegrid-117/s3/use-s3-api-for-s3-object-lock.html)
- ["Ejemplo 7: Política de ILM conforme con la normativa para el bloqueo de objetos S3"](#page-126-0)

# **Habilite el bloqueo de objetos de S3 globalmente**

Si una cuenta de inquilino de S3 tiene que cumplir con los requisitos de normativa al guardar datos de objetos, debe habilitar el bloqueo de objetos de S3 para todo el sistema StorageGRID. Al habilitar el ajuste global de bloqueo de objetos de S3, cualquier usuario inquilino de S3 puede crear y gestionar bloques y objetos con S3 Object Lock.

## **Antes de empezar**

- Tiene el permiso acceso raíz.
- Ha iniciado sesión en Grid Manager mediante un ["navegador web compatible".](https://docs.netapp.com/es-es/storagegrid-117/admin/web-browser-requirements.html)
- Ha revisado el flujo de trabajo de bloqueo de objetos de S3 y comprende las consideraciones.
- Ha confirmado que la regla predeterminada de la política de ILM activa cumple con las normativas. Consulte ["Cree una regla de ILM predeterminada"](#page-78-0) para obtener más detalles.

#### **Acerca de esta tarea**

Un administrador de grid debe habilitar la configuración global de bloqueo de objetos S3 para permitir a los usuarios inquilinos crear nuevos bloques con el bloqueo de objetos S3 habilitado. Una vez habilitada esta configuración, no se puede desactivar.

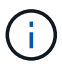

La configuración de cumplimiento global está anticuada. Si ha habilitado esta configuración con una versión anterior de StorageGRID, la configuración Bloqueo de objetos S3 se activa automáticamente. Puede seguir usando StorageGRID para gestionar la configuración de los buckets compatibles existentes; sin embargo, no puede crear nuevos buckets compatibles. Para obtener más información, consulte ["Base de conocimientos de NetApp: Cómo gestionar](https://kb.netapp.com/Advice_and_Troubleshooting/Hybrid_Cloud_Infrastructure/StorageGRID/How_to_manage_legacy_Compliant_buckets_in_StorageGRID_11.5) [bloques heredados que cumplen con la normativa StorageGRID 11.5".](https://kb.netapp.com/Advice_and_Troubleshooting/Hybrid_Cloud_Infrastructure/StorageGRID/How_to_manage_legacy_Compliant_buckets_in_StorageGRID_11.5)

#### **Pasos**

1. Seleccione **CONFIGURACIÓN** > **sistema** > **S3 Object Lock**.

Se muestra la página S3 Object Lock Settings.

- 2. Seleccione **Activar el bloqueo de objetos S3**.
- 3. Seleccione **aplicar**.

Aparece un cuadro de diálogo de confirmación que le recuerda que no puede desactivar el bloqueo de objetos S3 después de que esté habilitado.

4. Si está seguro de que desea activar de forma permanente el bloqueo de objetos S3 para todo el sistema, seleccione **Aceptar**.

Al seleccionar **Aceptar**:

- Si la regla predeterminada de la política de ILM activa es compatible, S3 Object Lock ahora está habilitado para toda la cuadrícula y no se puede deshabilitar.
- Si la regla predeterminada no es compatible, aparece un error. Debe crear y activar una nueva política de ILM que incluya una regla de cumplimiento como regla predeterminada. Seleccione **OK**. A continuación, cree una nueva política propuesta, simule y actívela. Consulte ["Cree una política de ILM"](#page-81-0)

si desea obtener instrucciones.

#### **Después de terminar**

Después de habilitar la configuración global S3 Object Lock, es posible que desee hacerlo ["Cree una nueva](#page-83-0) [política de ILM"](#page-83-0). Una vez activada la configuración, la política de ILM puede incluir de manera opcional una regla predeterminada que cumpla las normativas y una regla predeterminada que no sea compatible. Por ejemplo, es posible que desee utilizar una regla no compatible que no tenga filtros para objetos en depósitos que no tengan S3 Object Lock activado.

# **Resuelva los errores de coherencia al actualizar la configuración de bloqueo de objetos de S3 o cumplimiento heredado**

Si un sitio de centro de datos o varios nodos de almacenamiento de un sitio no están disponibles, es posible que deba ayudar a los usuarios inquilinos S3 a aplicar los cambios en la configuración del bloqueo de objetos S3 o del cumplimiento heredado.

Los usuarios inquilinos que tienen bloques con S3 Object Lock (o Legacy Compliance) habilitado pueden cambiar ciertas opciones. Por ejemplo, es posible que un usuario arrendatario que utilice el bloqueo de objetos S3 deba poner una versión de objeto en retención legal.

Cuando un usuario tenant actualiza la configuración de un bloque de S3 o una versión de objeto, StorageGRID intenta actualizar inmediatamente los metadatos del objeto o el bloque en el grid. Si el sistema no puede actualizar los metadatos porque no hay disponibles un sitio de centro de datos o varios nodos de almacenamiento, devuelve un error:

```
503: Service Unavailable
Unable to update compliance settings because the settings can't be
consistently applied on enough storage services. Contact your grid
administrator for assistance.
```
Para resolver este error, siga estos pasos:

- 1. Se debe intentar que todos los nodos o sitios de almacenamiento estén disponibles de nuevo Lo antes posible..
- 2. Si no puede dejar suficientes nodos de almacenamiento en cada sitio disponible, póngase en contacto con el soporte técnico, que puede ayudarle a recuperar nodos y asegurarse de que los cambios se apliquen de manera coherente en la cuadrícula.
- 3. Una vez resuelto el problema subyacente, recuerde al usuario inquilino que vuelva a intentar cambiar sus cambios de configuración.

#### **Información relacionada**

- ["Usar una cuenta de inquilino"](https://docs.netapp.com/es-es/storagegrid-117/tenant/index.html)
- ["USE LA API DE REST DE S3"](https://docs.netapp.com/es-es/storagegrid-117/s3/index.html)
- ["Recuperación y mantenimiento"](https://docs.netapp.com/es-es/storagegrid-117/maintain/index.html)

# **Ejemplo de reglas y políticas de ILM**

# **Ejemplo 1: Reglas de ILM y políticas para el almacenamiento de objetos**

Es posible usar las siguientes reglas y políticas de ejemplo como punto de inicio al definir una política de ILM para cumplir con los requisitos de retención y protección de objetos.

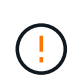

Las siguientes reglas y políticas de ILM son solo ejemplos. Existen varias formas de configurar las reglas de ILM. Antes de activar una nueva directiva, simule la política propuesta para confirmar que funcionará con el fin de proteger el contenido de las pérdidas.

## **Regla ILM 1 Por ejemplo 1: Copiar datos de objetos en dos sitios**

Este ejemplo de regla ILM copia datos de objetos en pools de almacenamiento en dos sitios.

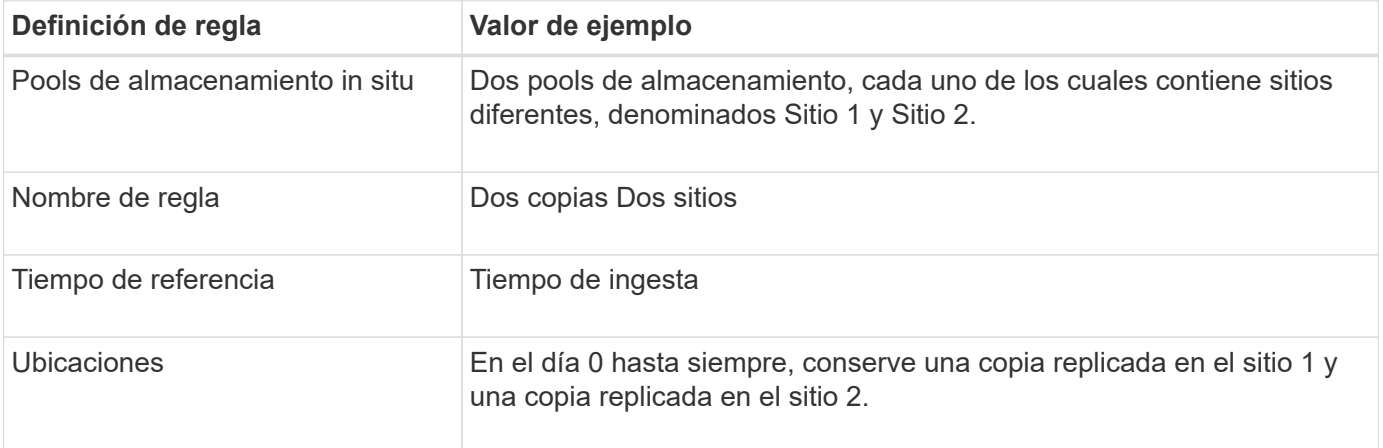

La sección de análisis de reglas del diagrama de retención indica lo siguiente:

- La protección contra pérdida de sitios de StorageGRID se aplicará mientras dure esta regla.
- ILM no eliminará los objetos procesados por esta regla.

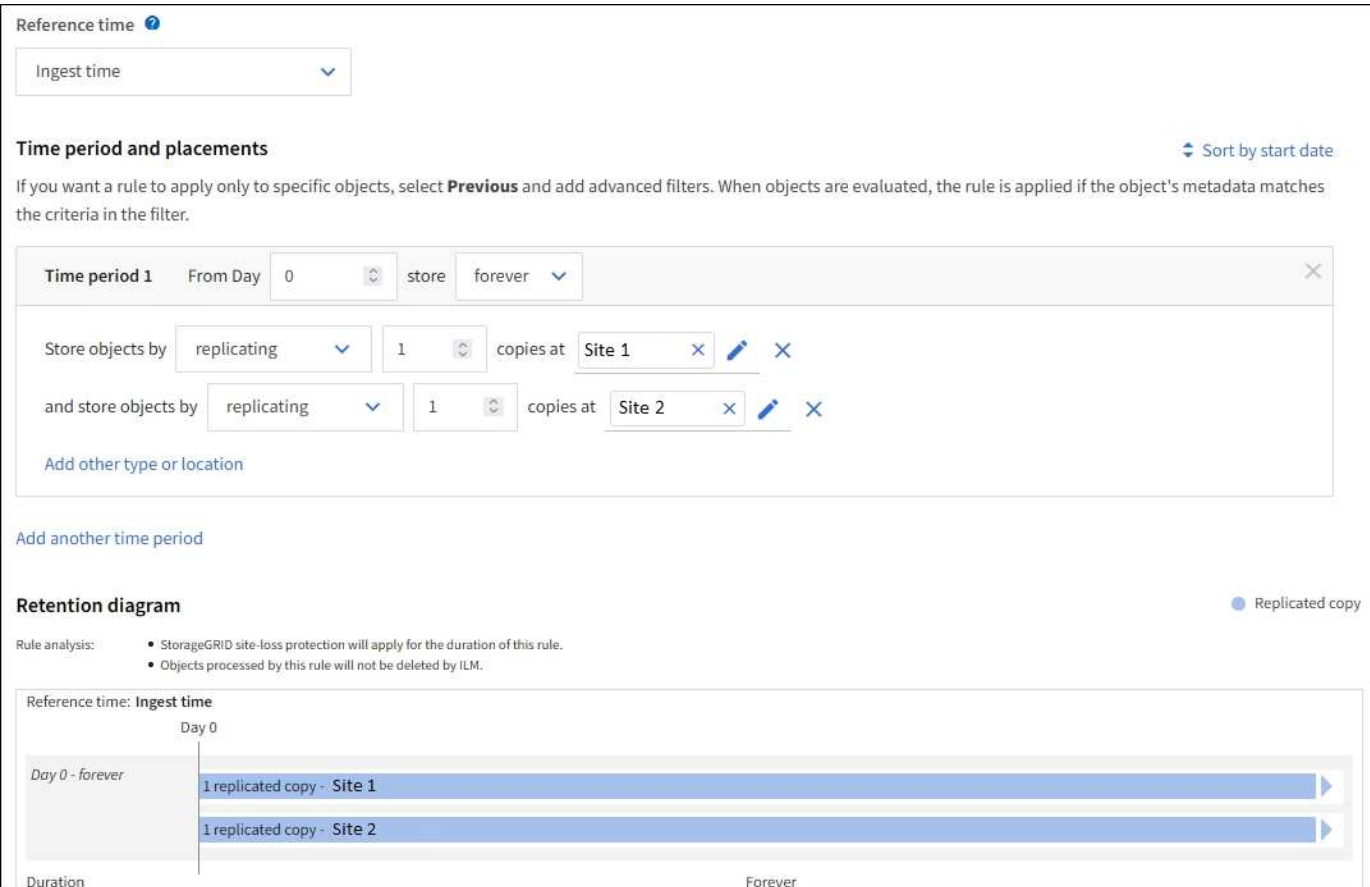

# **Regla de ILM 2 Por ejemplo 1: Perfil de código de borrado con coincidencia de bloques**

En esta regla de ILM de ejemplo se utiliza un perfil de código de borrado y un bloque de S3 para determinar dónde y durante cuánto tiempo se almacena el objeto.

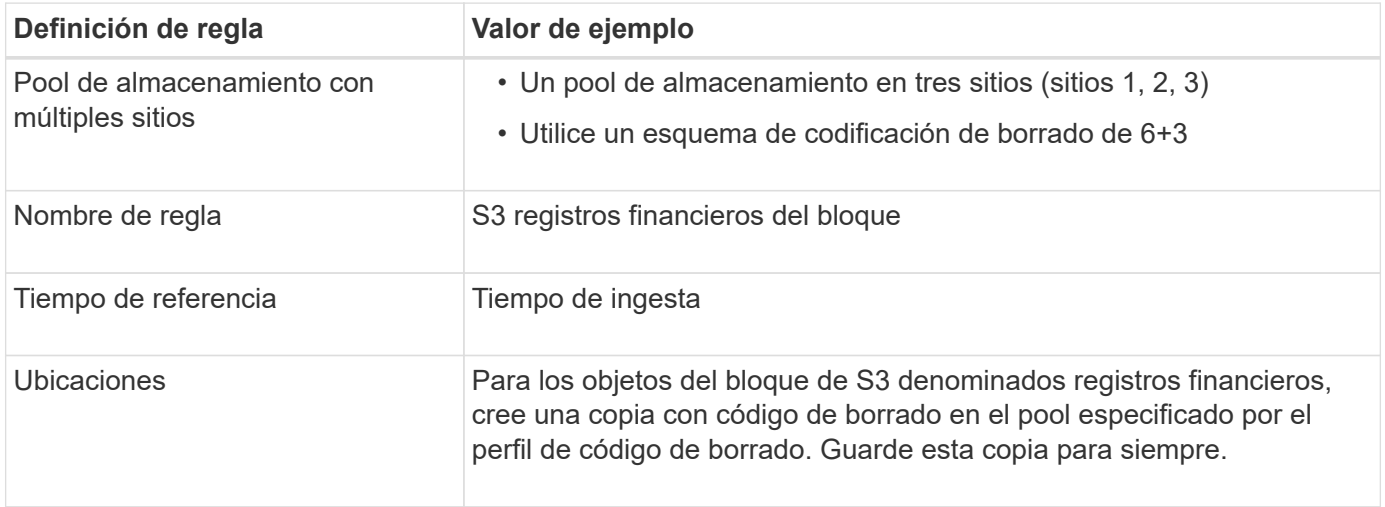

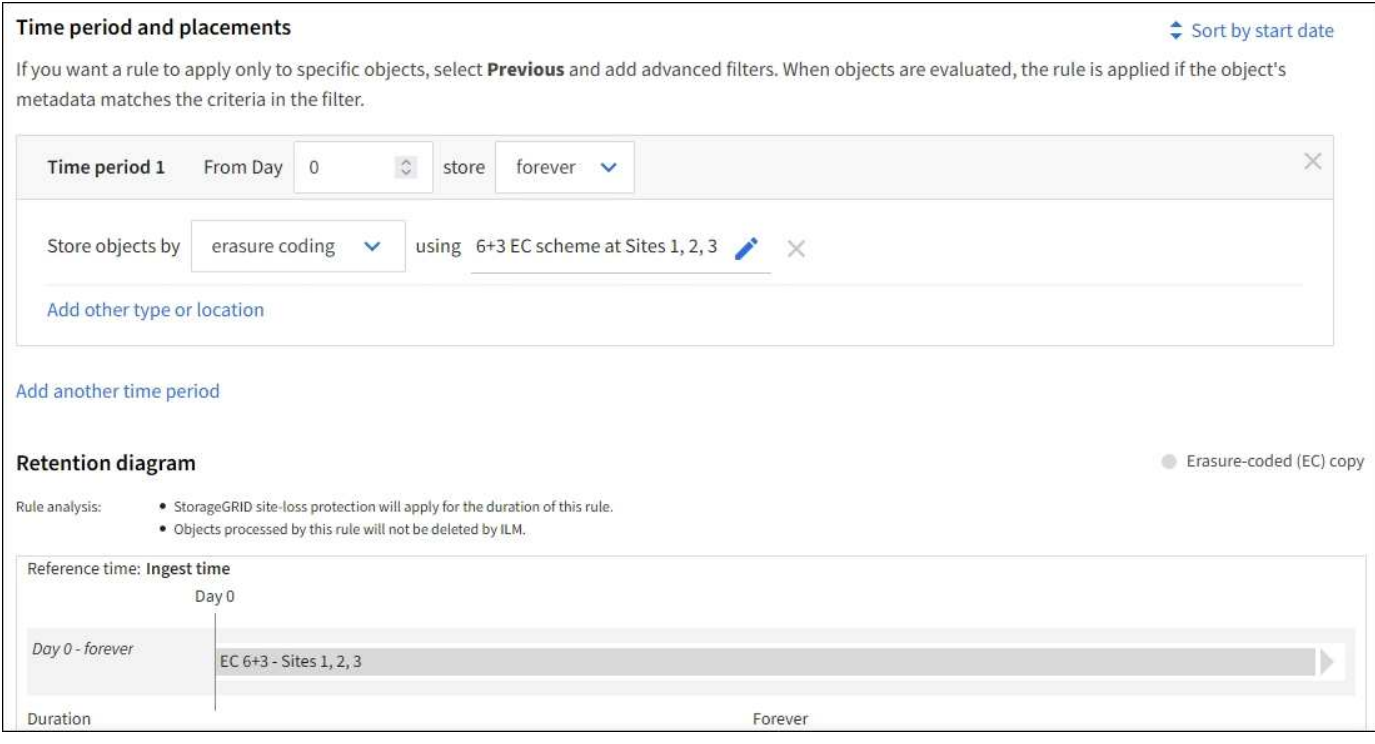

# **Política de ILM, por ejemplo 1**

En la práctica, la mayoría de las políticas de ILM son sencillas, a pesar de que el sistema StorageGRID permite diseñar políticas de ILM sofisticadas y complejas.

Una política de ILM típica para un grid de varios sitios podría incluir reglas de ILM como las siguientes:

- Durante la ingesta, almacene todos los objetos que pertenecen al bloque de S3 denominado financerecords en un pool de almacenamiento que contiene tres sitios. Use el código de borrado 6+3.
- Si un objeto no coincide con la primera regla de ILM, utilice la regla de ILM predeterminada de la política, dos copias dos centros de datos, para almacenar una copia de ese objeto en el sitio 1 y una copia en el sitio 2.

#### **Información relacionada**

- ["Cree una política de ILM: Información general"](#page-81-0)
- ["Cree una política de ILM propuesta"](#page-83-0)

# **Ejemplo 2: Reglas de ILM y política para el filtrado de tamaño de objetos de EC**

Puede usar las siguientes reglas y políticas de ejemplo como puntos de inicio para definir una política de ILM que filtra por tamaño de objeto para cumplir los requisitos de EC recomendados.

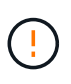

Las siguientes reglas y políticas de ILM son solo ejemplos. Existen varias formas de configurar las reglas de ILM. Antes de activar una nueva directiva, simule la política propuesta para confirmar que funcionará con el fin de proteger el contenido de las pérdidas.

# **Regla de ILM 1 por ejemplo 2: Utilice EC para objetos de más de 1 MB**

Este ejemplo codifica los objetos de borrado de regla ILM que tienen más de 1 MB.

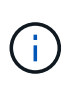

El código de borrado se adapta mejor a los objetos de más de 1 MB. No use el código de borrado para objetos de menos de 200 KB para evitar la sobrecarga de gestionar fragmentos de código de borrado muy pequeños.

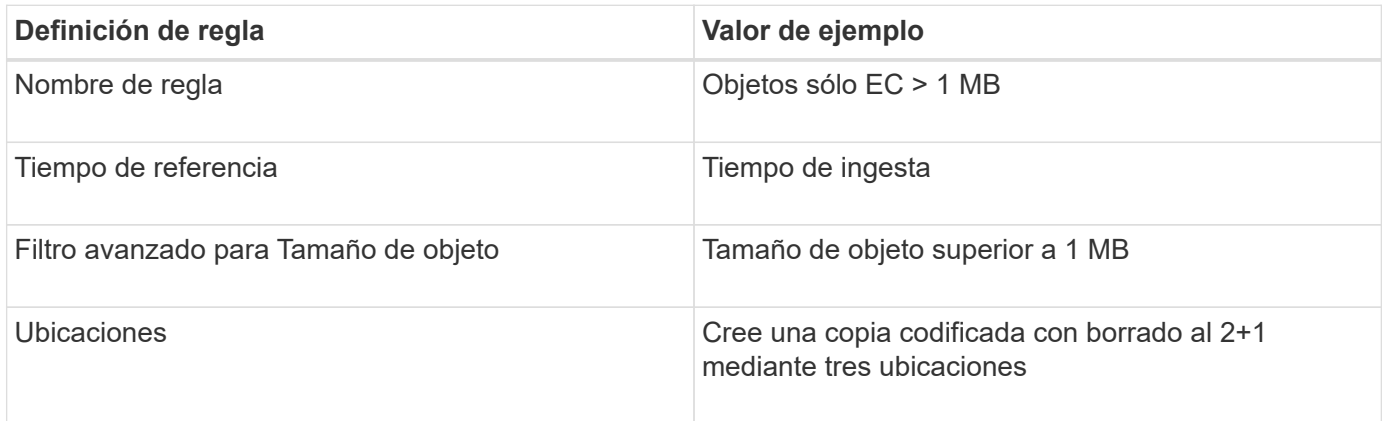

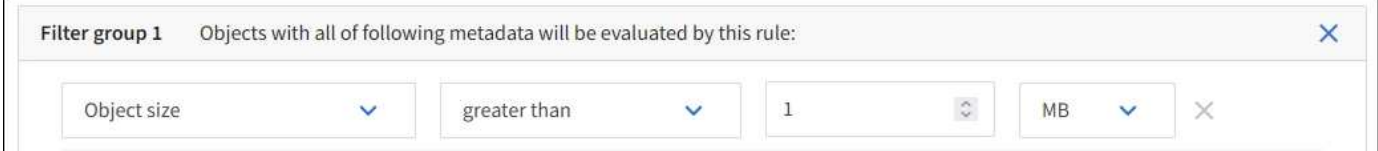

#### **Regla de ILM 2 por ejemplo 2: Dos copias replicadas**

Esta regla de ILM de ejemplo crea dos copias replicadas y no filtra por el tamaño del objeto. Esta regla es la regla predeterminada para la directiva. Dado que la primera regla filtra todos los objetos mayores de 1 MB, esta regla sólo se aplica a objetos de 1 MB o menos.

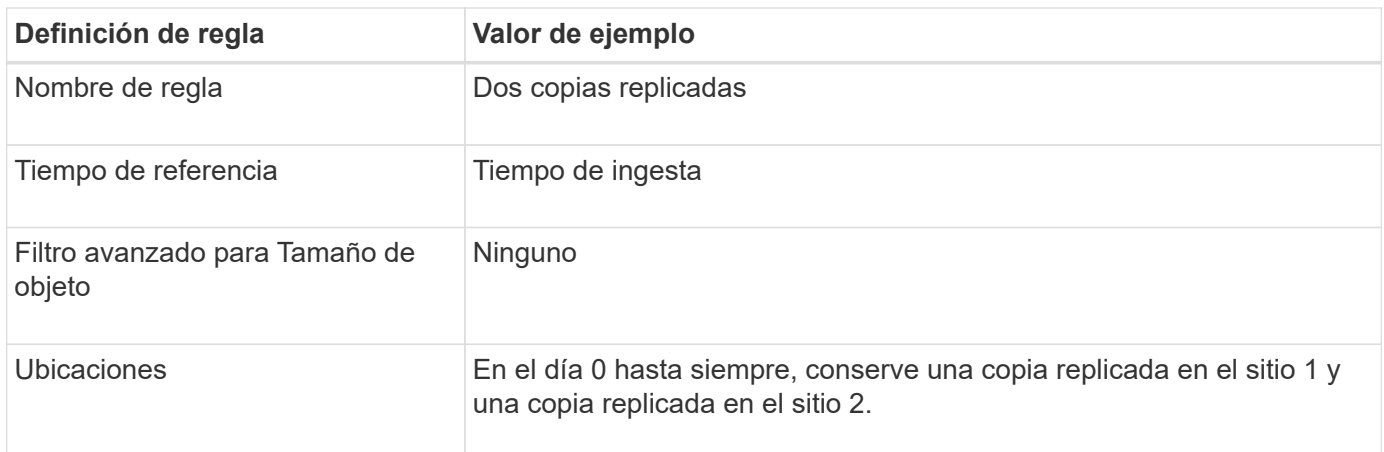

## **Política de ILM, por ejemplo 2: Usar EC para objetos de más de 1 MB**

Este ejemplo de política de ILM incluye dos reglas ILM:

- La primera regla de borrado codifica todos los objetos que sean mayores de 1 MB.
- La segunda regla de ILM (predeterminada) crea dos copias replicadas. Dado que los objetos mayores de 1 MB se han filtrado mediante la regla 1, la regla 2 sólo se aplica a objetos de 1 MB o menos.

# **Ejemplo 3: Reglas de ILM y política para mejorar la protección de los archivos de imagen**

Puede utilizar las siguientes reglas y políticas de ejemplo a fin de garantizar que las imágenes mayores de 1 MB estén codificadas para el borrado y que haya dos copias de imágenes más pequeñas.

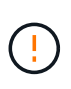

Las siguientes reglas y políticas de ILM son solo ejemplos. Existen varias formas de configurar las reglas de ILM. Antes de activar una nueva directiva, simule la política propuesta para confirmar que funcionará con el fin de proteger el contenido de las pérdidas.

## **Regla ILM 1 por ejemplo 3: Utilice EC para archivos de imagen superiores a 1 MB**

En esta regla de ILM de ejemplo se utiliza un filtrado avanzado para borrar el código de todos los archivos de imagen superiores a 1 MB.

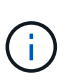

El código de borrado se adapta mejor a los objetos de más de 1 MB. No use el código de borrado para objetos de menos de 200 KB para evitar la sobrecarga de gestionar fragmentos de código de borrado muy pequeños.

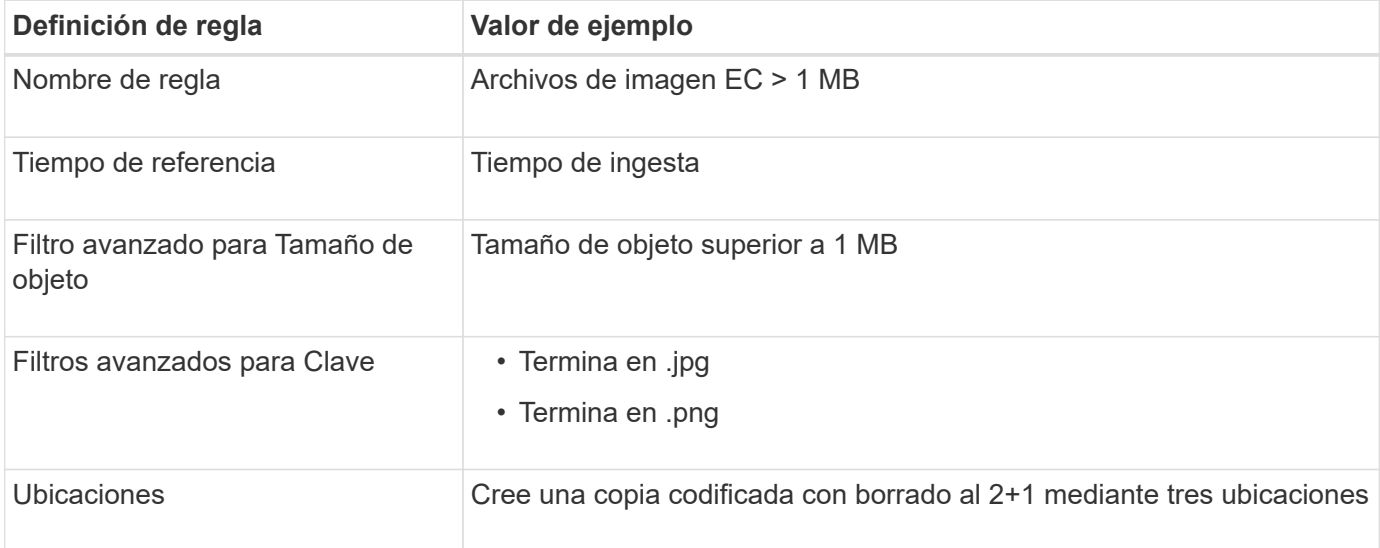

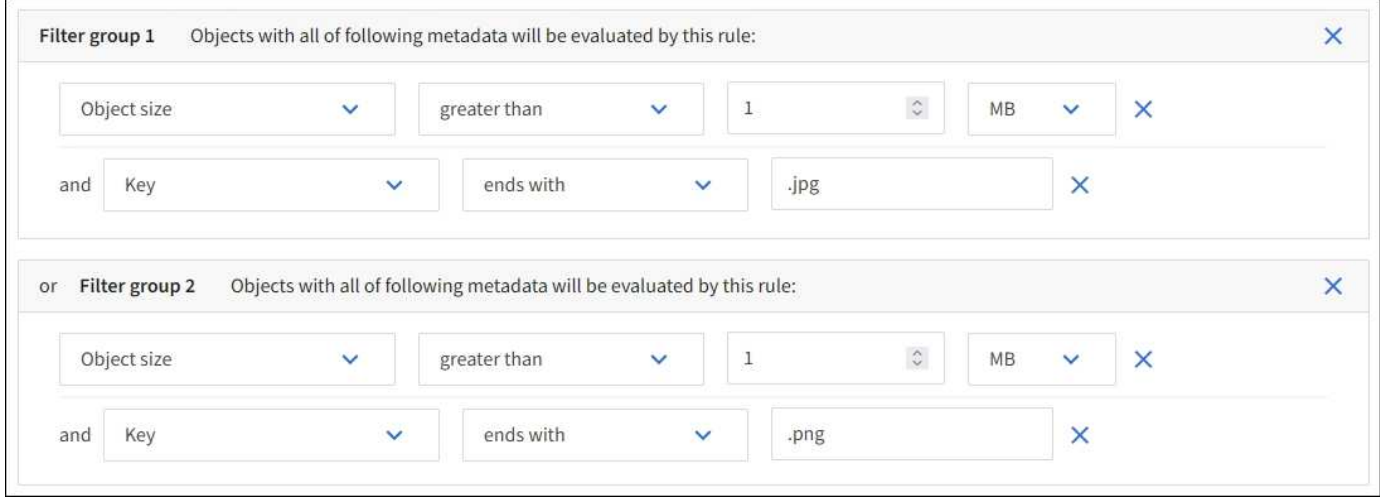

Debido a que esta regla se configura como la primera regla de la directiva, la instrucción de colocación de codificación de borrado solo se aplica a los archivos .jpg y .png que sean mayores de 1 MB.

# **Regla ILM 2 por ejemplo 3: Cree 2 copias replicadas para todos los archivos de imagen restantes**

En este ejemplo, la regla ILM utiliza un filtrado avanzado para especificar que se repliquen los archivos de imagen más pequeños. Dado que la primera regla de la directiva ya coincide con los archivos de imagen superiores a 1 MB, esta regla se aplica a los archivos de imagen de 1 MB o menos.

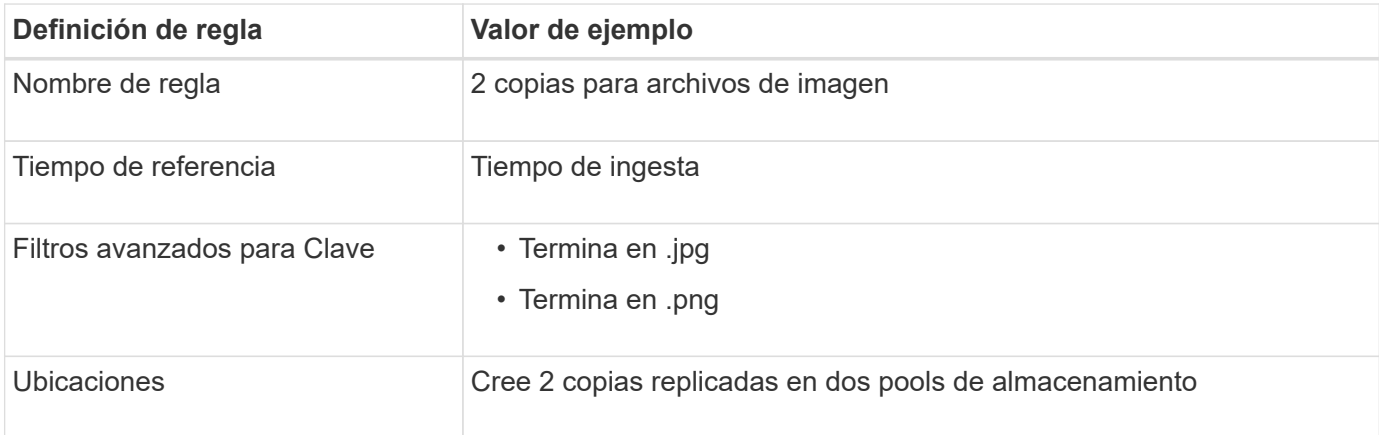

## **Política de ILM, por ejemplo 3: Mejor protección para los archivos de imagen**

Este ejemplo de política de ILM incluye tres reglas:

- La primera regla de borrado codifica todos los archivos de imagen mayores de 1 MB.
- La segunda regla crea dos copias de cualquier archivo de imagen restante (es decir, imágenes de 1 MB o menos).
- La regla predeterminada se aplica a todos los objetos restantes (es decir, cualquier archivo que no sea de imagen).

# **Ejemplo 4: Reglas de ILM y políticas para objetos con versiones de S3**

Si tiene un bucket de S3 con el control de versiones habilitado, puede administrar las versiones de objetos no corrientes incluyendo reglas en su política de ILM que utilicen «`hora no corriente » como tiempo de referencia.

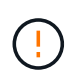

Si especifica un tiempo de retención limitado para los objetos, esos objetos se suprimirán permanentemente después de alcanzar el período de tiempo. Asegúrese de comprender cuánto tiempo se retendrán los objetos.

Como se muestra en este ejemplo, puede controlar la cantidad de almacenamiento que utilizan los objetos con versiones utilizando instrucciones de colocación diferentes para las versiones de objetos no actuales.

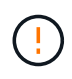

Las siguientes reglas y políticas de ILM son solo ejemplos. Existen varias formas de configurar las reglas de ILM. Antes de activar una nueva directiva, simule la política propuesta para confirmar que funcionará con el fin de proteger el contenido de las pérdidas.

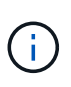

Para realizar la simulación de política de ILM en una versión no actual de un objeto, debe conocer el UUID o CBID de la versión del objeto. Para encontrar el UUID y CBID, utilice ["búsqueda de metadatos de objetos"](#page-93-0) mientras el objeto sigue siendo actual.

#### **Información relacionada**

• ["Cómo se eliminan los objetos"](#page-22-0)

## **Regla 1 de ILM, por ejemplo 4: Guarde tres copias durante 10 años**

Esta regla de ILM de ejemplo almacena una copia de cada objeto en tres sitios durante 10 años.

Esta regla se aplica a todos los objetos, con o sin versiones.

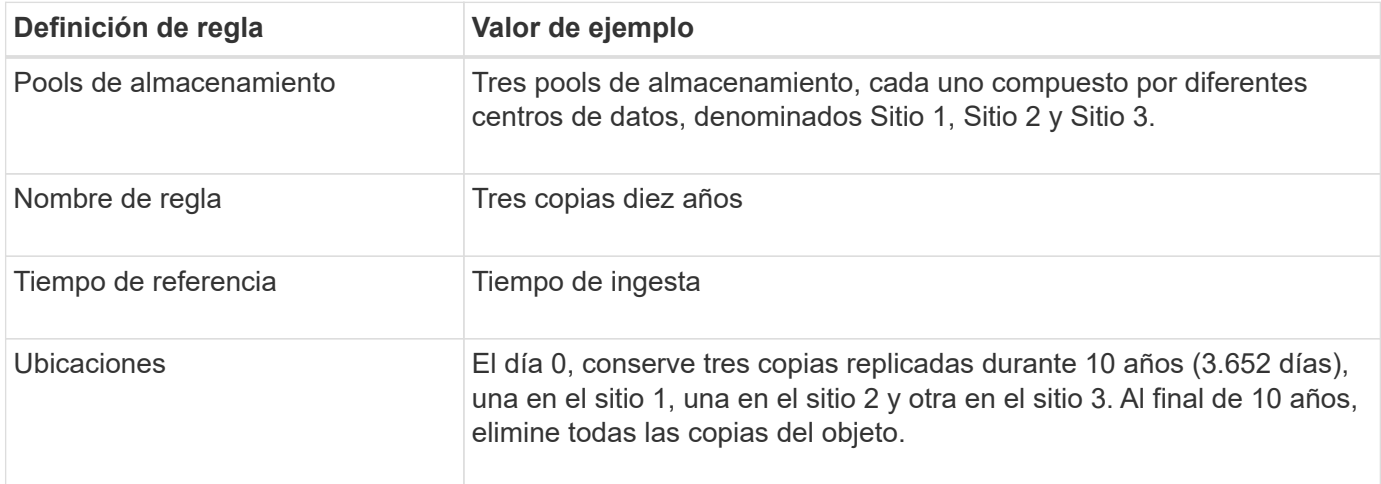

## **Regla de ILM 2 por ejemplo 4: Guarde dos copias de las versiones no corrientes durante 2 años**

Esta regla de ILM de ejemplo almacena dos copias de las versiones no actuales de un objeto con versiones de S3 durante 2 años.

Dado que la regla 1 de ILM se aplica a todas las versiones del objeto, debe crear otra regla para filtrar las versiones no actuales.

Para crear una regla que utilice "tiempo no corriente" como tiempo de referencia, seleccione **Sí** para la pregunta, "Aplicar esta regla solo a versiones de objetos anteriores (en cubos S3 con control de versiones activado)? En el paso 1 (introduzca detalles) del asistente Create an ILM Rule. Cuando selecciona **Sí**, *Tiempo no corriente* se selecciona automáticamente para el tiempo de referencia y no puede seleccionar un tiempo de referencia diferente.

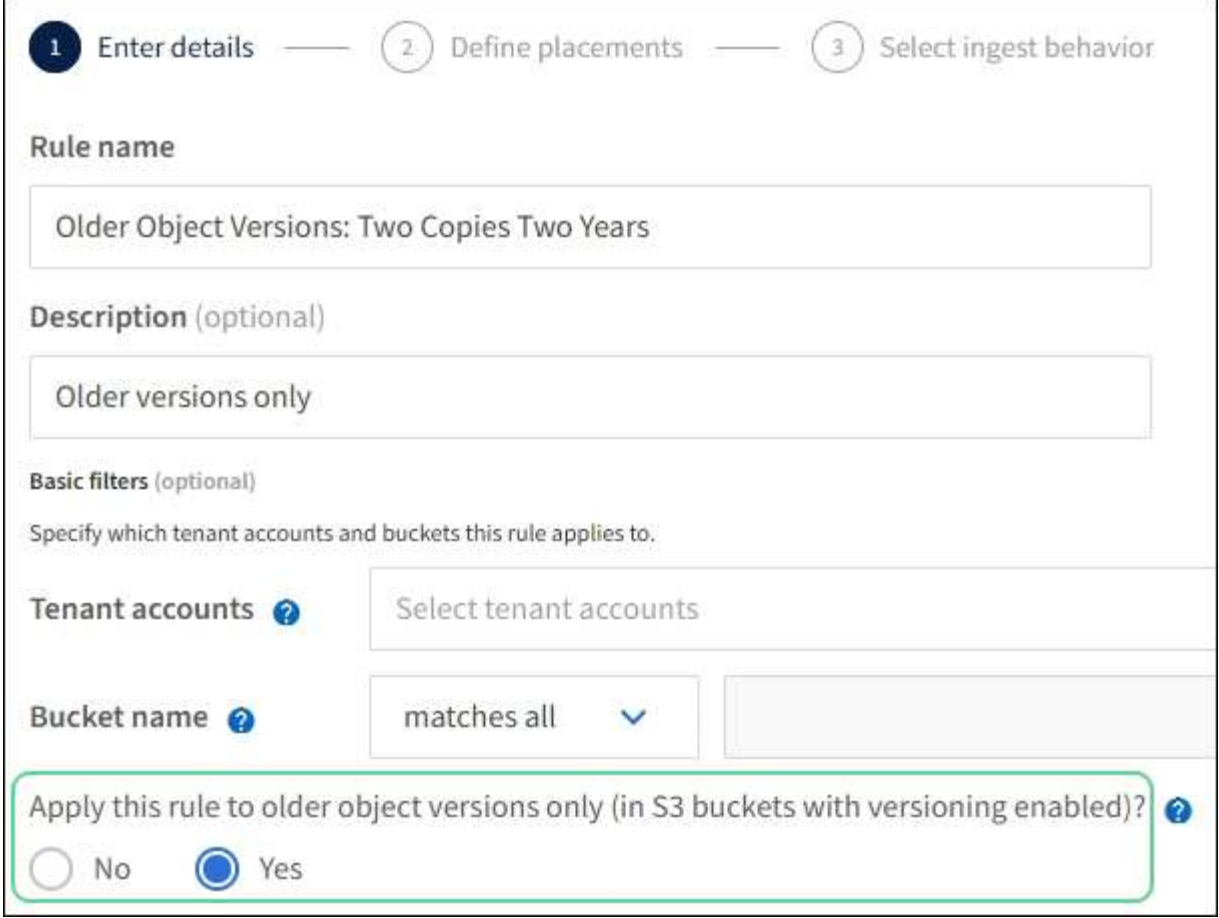

En este ejemplo, sólo se almacenan dos copias de las versiones no corrientes, y esas copias se almacenarán durante dos años.

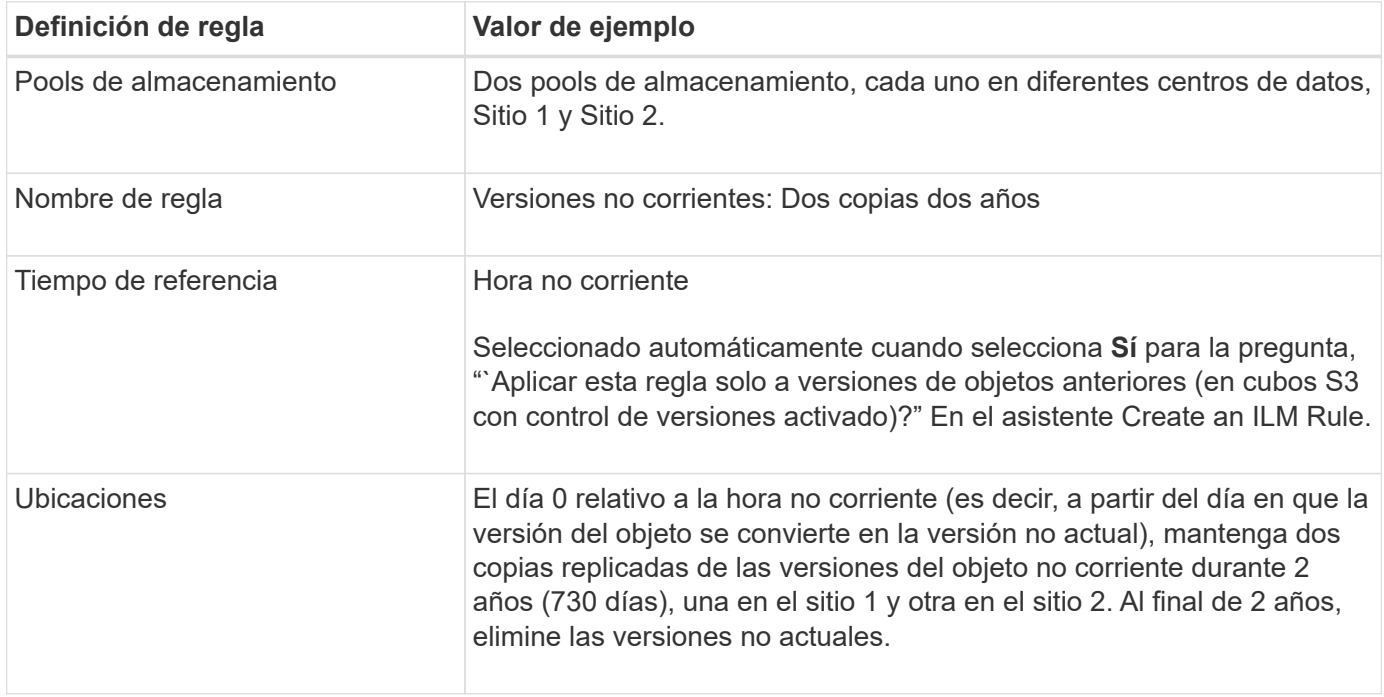

# **Política de ILM, por ejemplo 4: Objetos con versiones de S3**

Si desea administrar versiones anteriores de un objeto de forma diferente a la versión actual, las reglas que utilizan '`tiempo no corriente '' como tiempo de referencia deben aparecer en la política de ILM antes de las reglas que se aplican a la versión del objeto actual.

Una política de ILM para objetos con versiones de S3 puede incluir reglas de ILM como las siguientes:

• Mantenga las versiones antiguas (no actuales) de cada objeto durante 2 años, a partir del día en que la versión se volvió no actual.

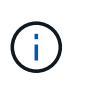

Las reglas de "tiempo no corriente" deben aparecer en la política antes de las reglas que se aplican a la versión de objeto actual. De lo contrario, las versiones del objeto no corriente nunca se coincidirán con la regla ''hora no corriente''.

• Al ingerir, cree tres copias replicadas y almacene una copia en cada uno de tres sitios. Guarde copias de la versión actual del objeto durante 10 años.

Al simular la directiva de ejemplo, se esperaría que los objetos de prueba se evaluaran de la siguiente manera:

• Cualquier versión de objeto no actual se haría coincidir con la primera regla. Si una versión de objeto no actual tiene más de 2 años, ILM lo elimina de forma permanente (todas las copias de la versión no actual se eliminan de la cuadrícula).

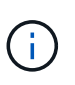

Para simular versiones de objeto no actuales, debe utilizar el UUID o CBID de esa versión. Mientras el objeto sigue siendo actual, puede utilizar ["búsqueda de metadatos de objetos"](#page-93-0) Para encontrar su UUID y CBID.

• La versión actual del objeto coincidiría con la segunda regla. Cuando la versión del objeto actual se ha almacenado durante 10 años, el proceso de ILM agrega un marcador de eliminación como la versión actual del objeto y convierte la versión del objeto anterior en "no corriente". La próxima vez que se produzca una evaluación de ILM, esta versión no actual coincide con la primera regla. Como resultado, la copia en el sitio 3 se purga y las dos copias en el sitio 1 y el sitio 2 se almacenan durante 2 años más.

# **Ejemplo 5: Reglas de ILM y política para el comportamiento de consumo estricto**

Puede usar un filtro de ubicación y el comportamiento de ingesta estricto de una regla para evitar que los objetos se guarden en una ubicación de centro de datos en particular.

En este ejemplo, un inquilino con sede en París no quiere almacenar algunos objetos fuera de la UE debido a preocupaciones regulatorias. Otros objetos, incluidos todos los objetos de otras cuentas de inquilino, pueden almacenarse en el centro de datos de París o en el centro de datos de EE. UU.

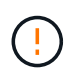

Las siguientes reglas y políticas de ILM son solo ejemplos. Existen varias formas de configurar las reglas de ILM. Antes de activar una nueva directiva, simule la política propuesta para confirmar que funcionará con el fin de proteger el contenido de las pérdidas.

#### **Información relacionada**

- ["Opciones de procesamiento"](#page-4-0)
- ["Create ILM rule: Seleccione el comportamiento de ingesta"](#page-77-0)

# **Regla 1 de ILM, por ejemplo 5: Ingesta estricta para garantizar el centro de datos de París**

Esta regla de ILM de ejemplo usa el comportamiento de ingesta estricto para garantizar que los objetos que ha ahorrado un inquilino basado en París en cubos S3 con la región establecida en la región eu-West-3 (París) nunca se almacenen en el centro de datos de EE. UU.

Esta regla se aplica a objetos que pertenecen al arrendatario de París y que tienen la región de cubo S3 establecida en eu-West-3 (París).

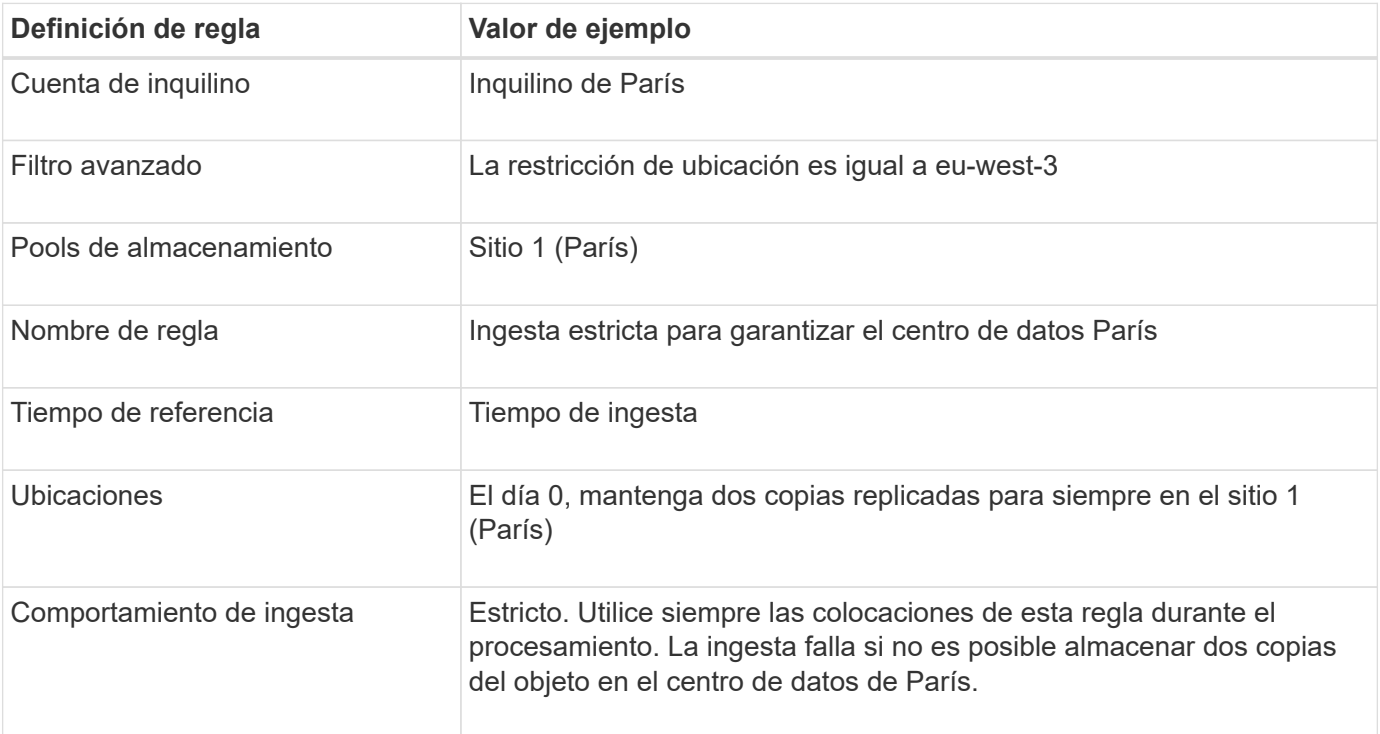

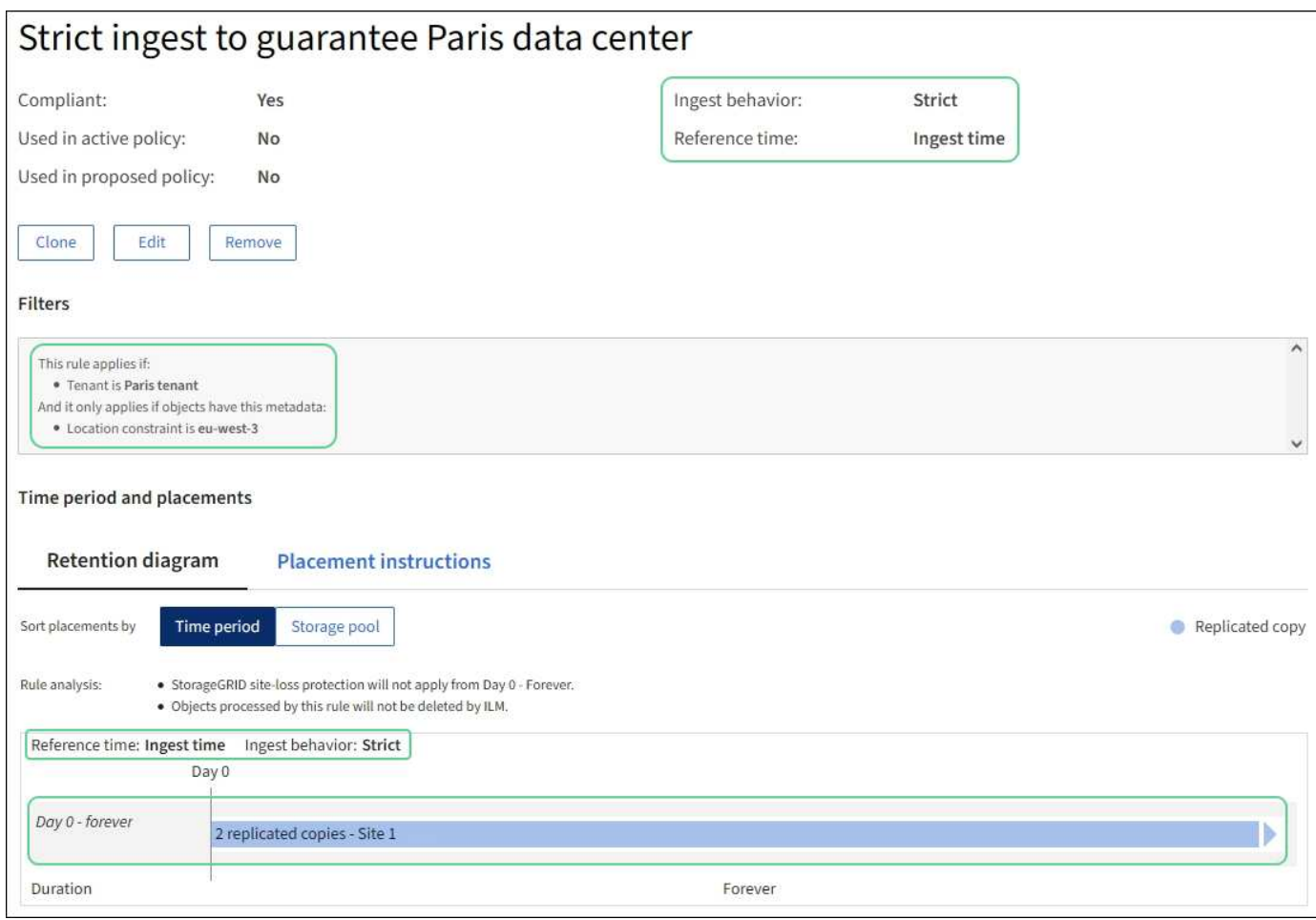

## **Regla 2 de ILM, por ejemplo 5: Ingesta equilibrada de otros objetos**

Esta regla de ILM de ejemplo utiliza el comportamiento de ingesta equilibrada para proporcionar una eficiencia de ILM óptima para cualquier objeto que no sea coincidente con la primera regla. Se almacenarán dos copias de todos los objetos compatibles con esta regla: Una en el centro de datos estadounidense y una en el centro de datos de París. Si la regla no se puede cumplir inmediatamente, las copias provisionales se almacenan en cualquier ubicación disponible.

Esta regla se aplica a objetos que pertenecen a cualquier arrendatario y a cualquier región.

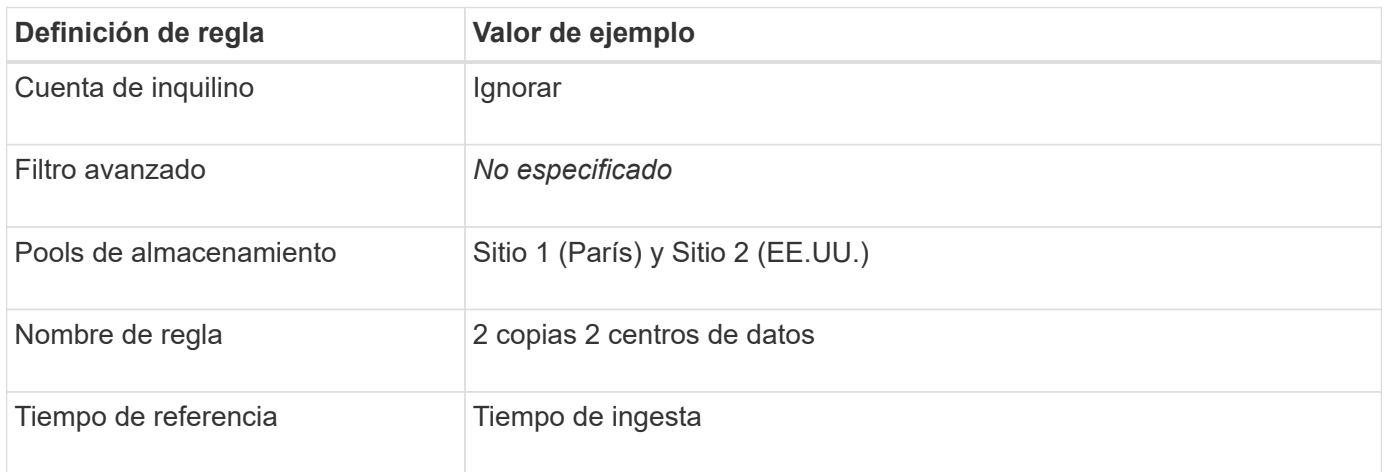

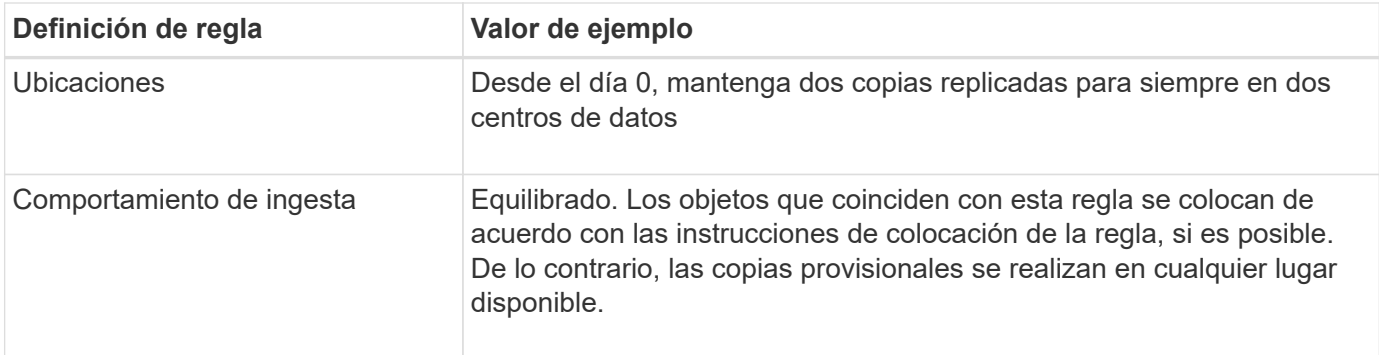

# **Política de ILM, por ejemplo 5: Combinar comportamientos de consumo**

La política de ILM de ejemplo incluye dos reglas que tienen comportamientos de consumo diferentes.

Una política de ILM que usa dos comportamientos de consumo diferentes puede incluir reglas de ILM como las siguientes:

- Almacene objetos que pertenecen al inquilino de París y que tienen la región de cubo de S3 establecida en eu-West-3 (París) solo en el centro de datos de París. No se procese correctamente si el centro de datos de París no está disponible.
- Almacenar todos los demás objetos (incluidos los que pertenecen al inquilino de París, pero que tienen una región de bloques diferente) tanto en el centro de datos de EE. UU. Como en el de París. Realice copias provisionales en cualquier ubicación disponible si la instrucción de colocación no se puede satisfacer.

Al simular la directiva de ejemplo, espera que los objetos de prueba se evalúen de la siguiente forma:

- Cualquier objeto que pertenezca al inquilino de París y que tenga la región de bloque de S3 establecida en eu-West-3 se ajusta a la primera regla y se almacena en el centro de datos de París. Como la primera regla usa un procesamiento estricto, estos objetos nunca se almacenan en el centro de datos de EE. UU. Si los nodos de almacenamiento del centro de datos de París no están disponibles, la ingesta falla.
- Todos los demás objetos coinciden con la segunda regla, incluidos los objetos que pertenecen al arrendatario de París y que no tienen la región del cubo S3 establecida en eu-west-3. Se guarda una copia de cada objeto en cada centro de datos. Sin embargo, como la segunda regla utiliza procesamiento equilibrado, si un centro de datos no está disponible, se guardan dos copias provisionales en cualquier ubicación disponible.

# **Ejemplo 6: Cambiar una política de ILM**

Si es necesario cambiar su protección de datos o añadir nuevos sitios, puede crear y activar una nueva política de ILM.

Antes de cambiar una política, debe comprender cómo los cambios en las ubicaciones de ILM pueden afectar temporalmente al rendimiento general de un sistema StorageGRID.

En este ejemplo, se ha agregado un nuevo sitio StorageGRID en una ampliación y se debe implementar una nueva política de gestión del ciclo de vida de la información activa para almacenar los datos en el nuevo sitio. Para implementar una nueva política activa, primero cree una política propuesta por cualquiera de los dos ["clonación de una política existente](#page-83-0) *[or](#page-83-0)* [comenzando desde cero"](#page-83-0). Después, debes hacerlo ["simular"](#page-87-0) y después ["activar"](#page-92-0) la nueva política.

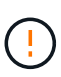

Las siguientes reglas y políticas de ILM son solo ejemplos. Existen varias formas de configurar las reglas de ILM. Antes de activar una nueva directiva, simule la política propuesta para confirmar que funcionará con el fin de proteger el contenido de las pérdidas.

#### **Cómo el cambio de una política de ILM afecta al rendimiento**

Al activar una nueva política de ILM, el rendimiento de su sistema StorageGRID puede verse afectado temporalmente, especialmente si las instrucciones de ubicación de la nueva política requieren que muchos objetos existentes se muevan a nuevas ubicaciones.

Cuando se activa una nueva política de ILM, StorageGRID la utiliza para gestionar todos los objetos, incluidos los existentes y los objetos recién procesados. Antes de activar una nueva política de ILM, revise los cambios que se produzcan en la ubicación de los objetos replicados y los códigos de borrado existentes. El cambio de la ubicación de un objeto existente podría dar lugar a problemas temporales de recursos cuando se evalúan e implementan las nuevas colocaciones.

Para garantizar que una nueva política de ILM no afecte a la ubicación de los objetos existentes replicados y codificados de borrado, puede hacerlo ["Cree una regla de ILM con un filtro de tiempo de ingesta".](#page-68-0) Por ejemplo, **tiempo de ingesta** *es el o posterior <date and time>*, de modo que la nueva regla se aplica solo a los objetos ingeridos en o después de la fecha y hora especificadas.

Entre los tipos de cambios en la política de ILM que pueden afectar temporalmente el rendimiento de la StorageGRID se encuentran los siguientes:

• Aplicar un perfil de código de borrado diferente a los objetos existentes con código de borrado.

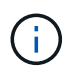

StorageGRID considera que cada perfil de código de borrado es único y no reutiliza los fragmentos de código de borrado cuando se utiliza un nuevo perfil.

- Cambiar el tipo de copias necesarias para los objetos existentes; por ejemplo, convertir un gran porcentaje de objetos replicados en objetos de código de borrado.
- Mover copias de objetos existentes a una ubicación completamente diferente; por ejemplo, mover un gran número de objetos hacia o desde un pool de almacenamiento en cloud, o desde un sitio remoto.

#### **Política de ILM activa, por ejemplo 6: Protección de datos en dos sitios**

En este ejemplo, la activa política de ILM se diseñó inicialmente para un sistema StorageGRID de dos sitios y utiliza dos reglas de ILM.

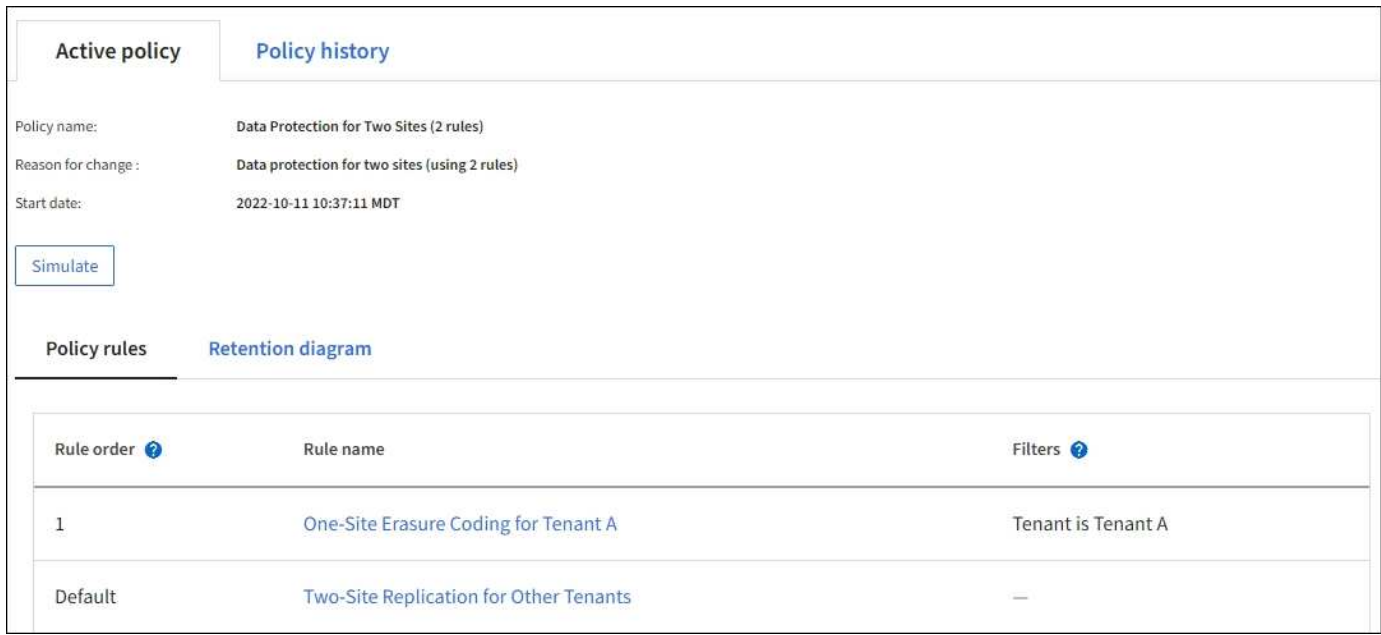

En esta política de ILM, los objetos del inquilino A están protegidos con codificación de borrado 2+1 en un único sitio, mientras que los objetos que pertenecen al resto de usuarios se protegen en dos sitios mediante replicación de copia.

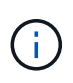

La primera regla de este ejemplo utiliza un filtro avanzado para garantizar que la codificación de borrado no se utilice para objetos pequeños. Cualquiera de los objetos del inquilino A que sean menores de 1 MB estará protegido por la regla predeterminada, que utiliza replicación.

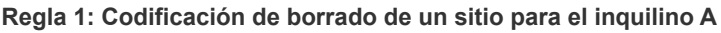

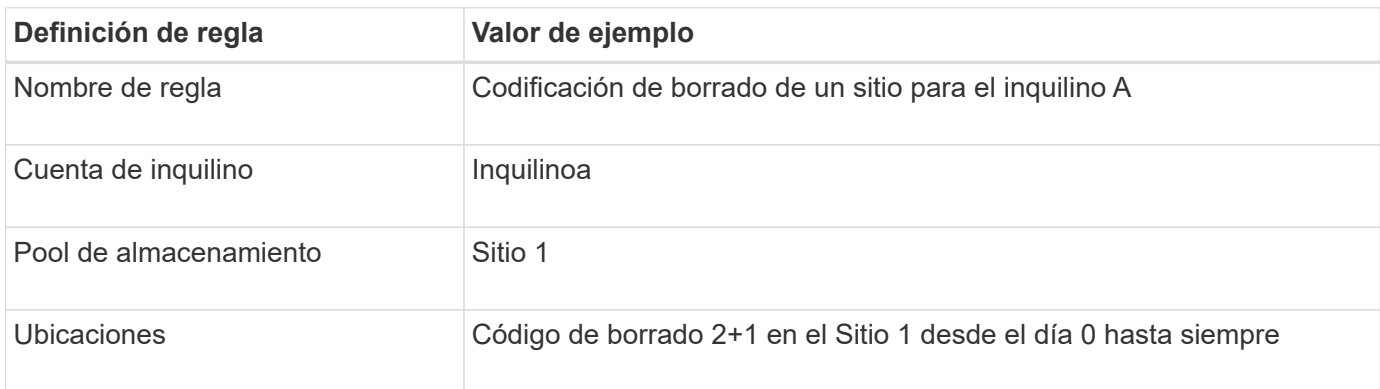

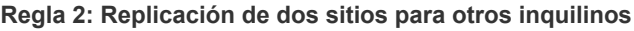

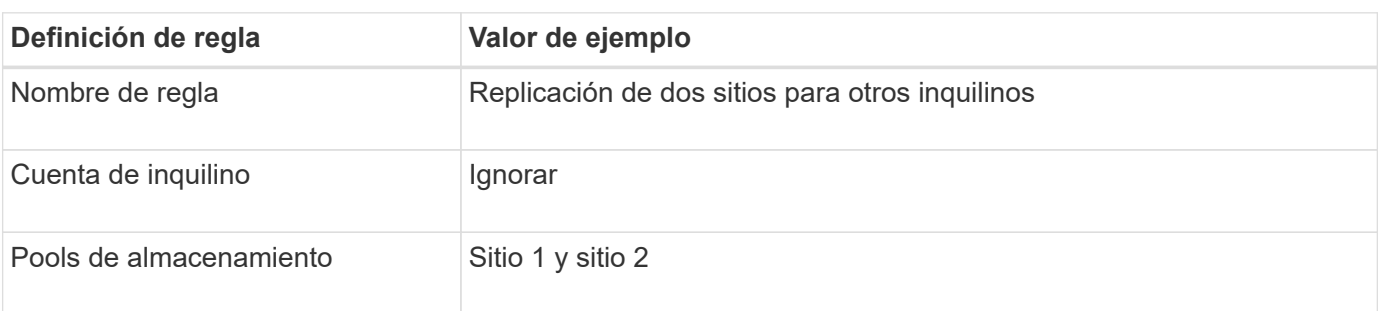

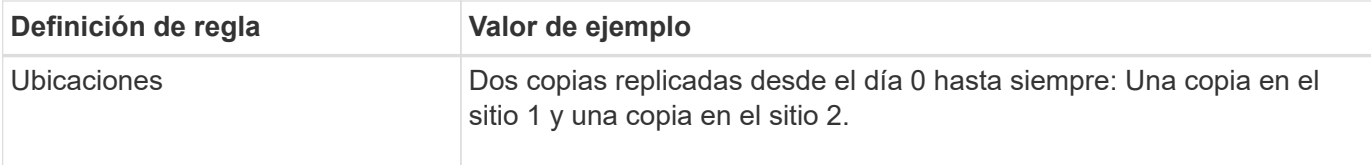

## **Propuesta de política de ILM, por ejemplo 6: Protección de datos en tres sitios**

En este ejemplo, la política de ILM se está reemplazando por una nueva política para un sistema StorageGRID de tres sitios.

Después de realizar una expansión para agregar el nuevo sitio, el administrador de grid creó dos nuevos pools de almacenamiento: Un pool de almacenamiento para el sitio 3 y un pool de almacenamiento que contiene los tres sitios (no el mismo que el pool de almacenamiento predeterminado de todos los nodos de almacenamiento). Posteriormente, el administrador creó dos nuevas reglas de ILM y una nueva política de ILM propuesta, diseñada para proteger datos en los tres sitios.

Cuando se activa esta nueva política de ILM, los objetos que pertenecen al inquilino A se protegerán mediante codificación de borrado 2+1 en tres sitios, mientras que los objetos que pertenecen a otros clientes (y objetos más pequeños que pertenecen al inquilino A) se protegerán en tres sitios usando replicación de 3 copias.

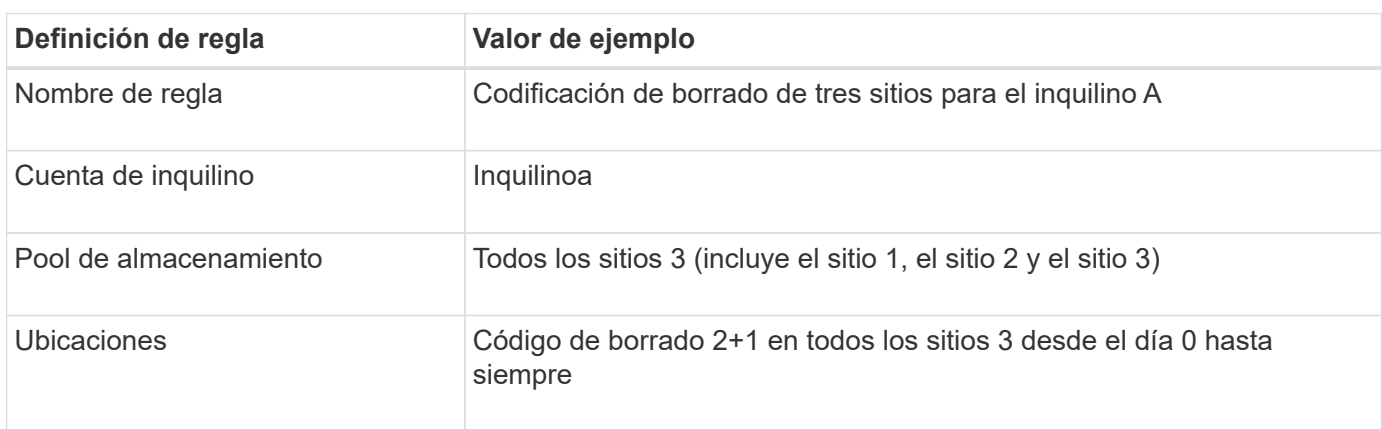

#### **Regla 1: Codificación de borrado a tres ubicaciones para el inquilino A**

#### **Regla 2: Replicación de tres sitios para otros inquilinos**

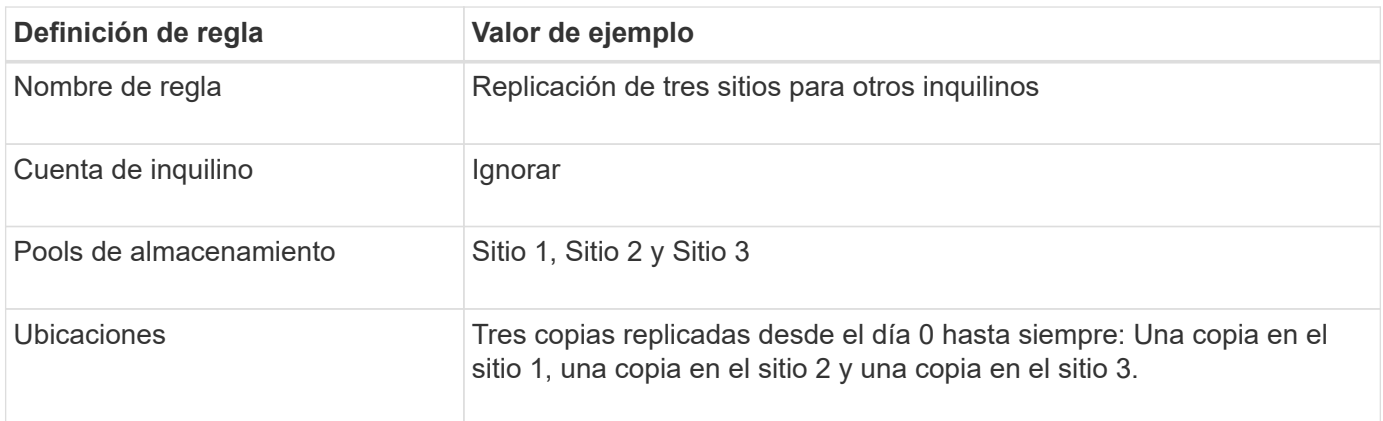

## **Activar la política de ILM propuesta por ejemplo 6**

Al activar una nueva política de ILM propuesta, es posible que los objetos existentes se muevan a nuevas

ubicaciones o que se puedan crear copias de objetos nuevas para los objetos existentes, según las instrucciones de colocación de cualquier regla nueva o actualizada.

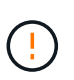

Los errores de un política de ILM pueden provocar la pérdida de datos irrecuperable. Revise y simule cuidadosamente la directiva antes de activarla para confirmar que funcionará según lo previsto.

Cuando se activa una nueva política de ILM, StorageGRID la utiliza para gestionar todos los objetos, incluidos los existentes y los objetos recién procesados. Antes de activar una nueva política de ILM, revise los cambios que se produzcan en la ubicación de los objetos replicados y los códigos de borrado existentes. El cambio de la ubicación de un objeto existente podría dar lugar a problemas temporales de recursos cuando se evalúan e implementan las nuevas colocaciones.

#### **Lo que ocurre al cambiar las instrucciones de codificación de borrado**

En la política de ILM actualmente activa en este ejemplo, los objetos que pertenecen al inquilino A se protegen con el código de borrado 2+1 en el sitio 1. En la nueva política de ILM propuesta, los objetos pertenecientes al inquilino A se protegerán con el código de borrado 2+1 en los sitios 1, 2 y 3.

Cuando se activa la nueva política de ILM, se producen las siguientes operaciones de ILM:

- Los objetos nuevos procesados por el inquilino A se dividen en dos fragmentos de datos y se añade un fragmento de paridad. Entonces, cada uno de los tres fragmentos se almacena en un sitio diferente.
- Los objetos existentes que pertenecen al inquilino A se reevalúan durante el proceso de análisis de ILM en curso. Dado que las instrucciones de colocación de ILM usan un nuevo perfil de código de borrado, se crean y distribuyen fragmentos con código de borrado totalmente nuevos en los tres sitios.

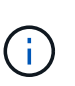

Los fragmentos 2+1 existentes en el Sitio 1 no se reutilizan. StorageGRID considera que cada perfil de código de borrado es único y no reutiliza los fragmentos de código de borrado cuando se utiliza un nuevo perfil.

#### **Qué ocurre cuando cambian las instrucciones de replicación**

En la política de ILM actualmente activa en este ejemplo, los objetos que pertenecen a otros inquilinos se protegen usando dos copias replicadas en los pools de almacenamiento de los sitios 1 y 2. En la nueva política de ILM propuesta, los objetos que pertenezcan a otros clientes se protegerán usando tres copias replicadas en pools de almacenamiento de los sitios 1, 2 y 3.

Cuando se activa la nueva política de ILM, se producen las siguientes operaciones de ILM:

- Cuando cualquier inquilino que no sea el inquilino A procesa un objeto nuevo, StorageGRID crea tres copias y guarda una copia en cada sitio.
- Los objetos existentes que pertenecen a estos otros inquilinos se reevalúan durante el proceso de análisis de ILM en curso. Como las copias de objetos existentes en el Sitio 1 y el Sitio 2 siguen satisfaciendo los requisitos de replicación de la nueva regla de ILM, StorageGRID solo tiene que crear una nueva copia del objeto para el sitio 3.

#### **Impacto en el rendimiento de la activación de esta política**

Si se activa la política de ILM propuesta en este ejemplo, el rendimiento general de este sistema StorageGRID se verá afectado temporalmente. Se necesitarán niveles superiores a los normales de recursos de grid para

crear nuevos fragmentos con código de borrado para los objetos existentes del inquilino A y nuevas copias replicadas en el sitio 3 para los objetos existentes de otros inquilinos.

Como resultado del cambio en la política de ILM, es posible que las solicitudes de lectura y escritura del cliente experimenten temporalmente más latencias normales. Las latencias volverán a los niveles normales una vez que se implementen por completo las instrucciones de colocación en el grid.

Para evitar problemas de recursos al activar una nueva política de ILM, puede utilizar el filtro avanzado de tiempo de procesamiento en cualquier regla que pueda cambiar la ubicación de un gran número de objetos existentes. Establezca el tiempo de procesamiento en mayor o igual que el tiempo aproximado en el que la nueva política entrará en vigor para garantizar que los objetos existentes no se muevan innecesariamente.

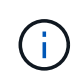

Si necesita ralentizar o aumentar la velocidad a la que se procesan los objetos después de un cambio de la política de ILM, póngase en contacto con el soporte técnico.

# <span id="page-126-0"></span>**Ejemplo 7: Política de ILM conforme con la normativa para el bloqueo de objetos S3**

Puede usar el bloque de S3, las reglas de ILM y la política de ILM en este ejemplo como un punto de partida para definir una política de ILM para cumplir con los requisitos de retención y protección de objetos para los objetos en bloques con el bloqueo de objetos S3 habilitado.

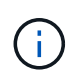

Si ha utilizado la función de cumplimiento de normativas anterior en versiones de StorageGRID anteriores, también puede utilizar este ejemplo para ayudar a gestionar los bloques existentes que tengan habilitada la función de cumplimiento de normativas heredadas.

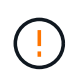

Las siguientes reglas y políticas de ILM son solo ejemplos. Existen varias formas de configurar las reglas de ILM. Antes de activar una nueva directiva, simule la política propuesta para confirmar que funcionará con el fin de proteger el contenido de las pérdidas.

## **Información relacionada**

- ["Gestione objetos con S3 Object Lock"](#page-100-0)
- ["Cree una política de ILM"](#page-81-0)

## **Ejemplo de bloque y objetos para S3 Object Lock**

En este ejemplo, una cuenta de inquilino de S3 llamada Bank of ABC ha utilizado el administrador de inquilinos para crear un bloque con el bloqueo de objetos S3 habilitado para almacenar registros bancarios críticos.

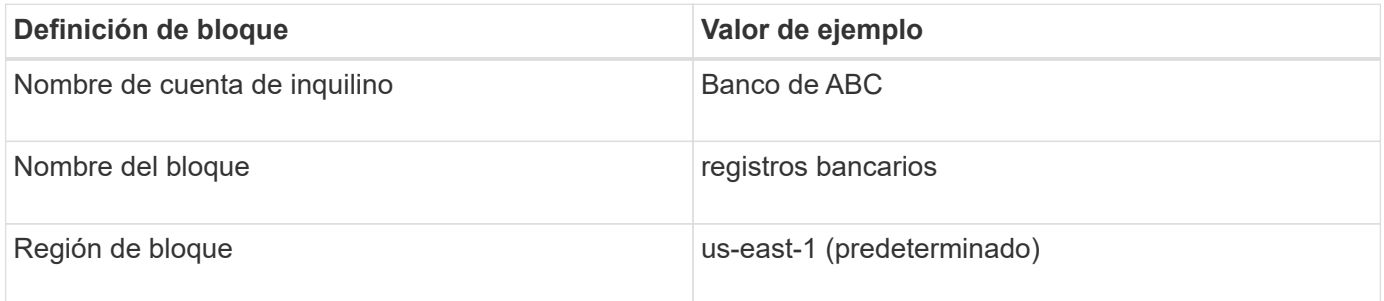

Cada objeto y versión de objeto que se agrega al bloque de registros bancarios utilizará los siguientes valores para retain-until-date y.. legal hold configuración.

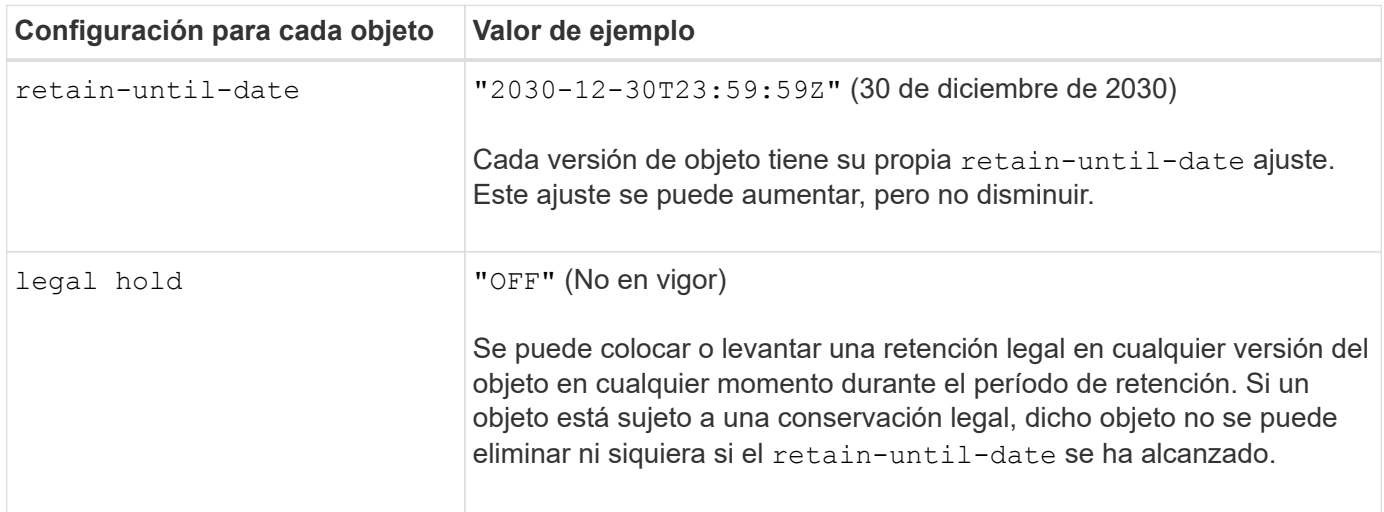

## **Regla de ILM 1 para S3 Object Lock Ejemplo: Perfil de codificación de borrado con coincidencia de bloques**

Esta regla de ILM de ejemplo se aplica solo a la cuenta de inquilino de S3 llamada Bank of ABC. Coincide con cualquier objeto de bank-records Bucket y, a continuación, utiliza código de borrado para almacenar el objeto en los nodos de almacenamiento en tres sitios de centros de datos mediante un perfil de código de borrado 6+3. Esta regla satisface los requisitos de los buckets con S3 Object Lock activado: Se mantiene una copia en los nodos de almacenamiento desde el día 0 hasta siempre, utilizando el tiempo de ingesta como tiempo de referencia.

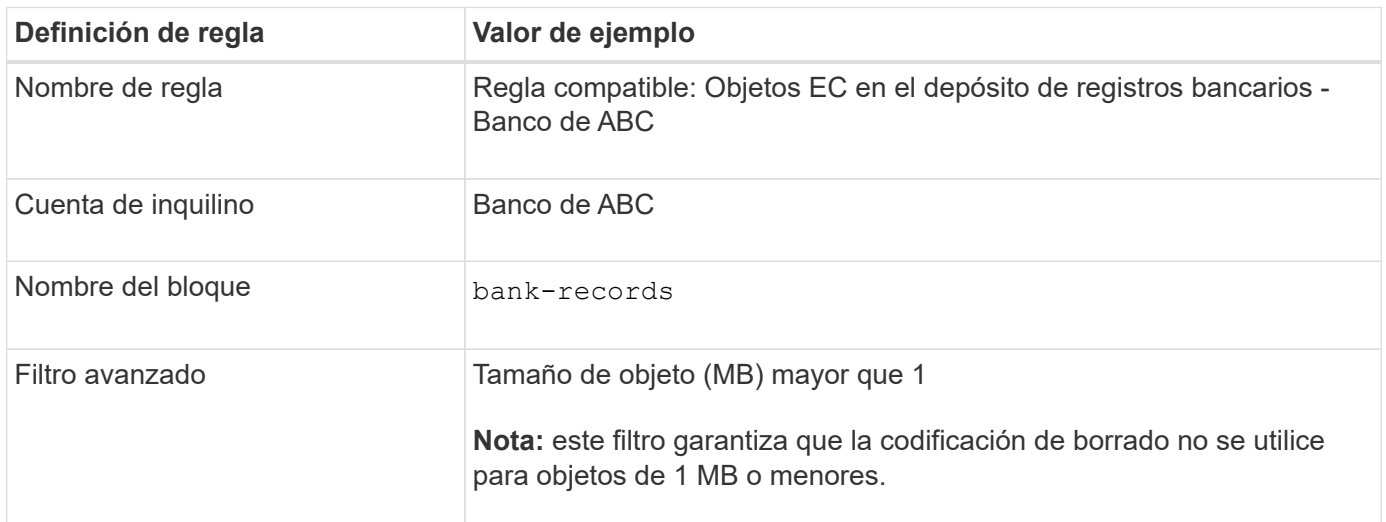

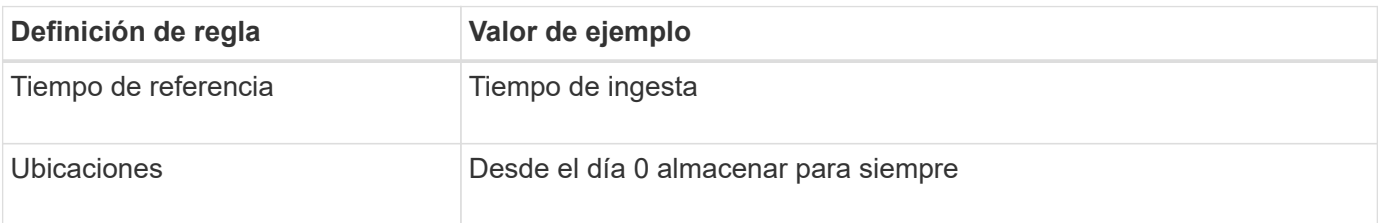

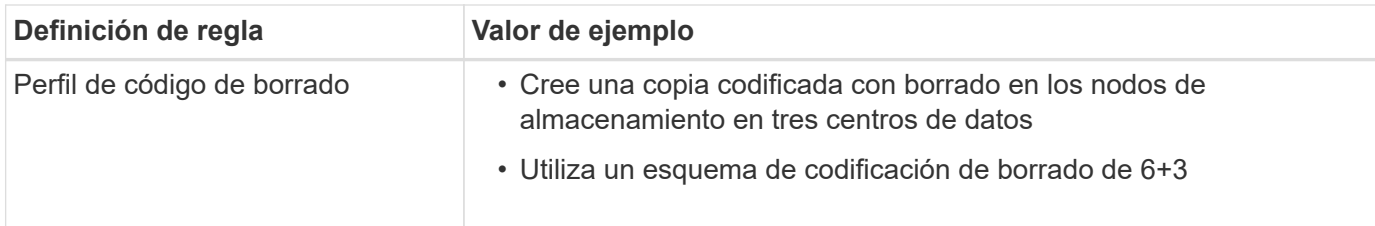

## **Ejemplo de regla ILM 2 para bloqueo de objetos S3: Regla no conforme a las normativas**

Esta regla de ILM de ejemplo almacena inicialmente dos copias de objetos replicadas en nodos de almacenamiento. Después de un año, se almacena una copia en un pool de almacenamiento en cloud para siempre. Como esta regla utiliza un pool de almacenamiento en cloud, no es compatible y no se aplica a los objetos en bloques con el bloqueo de objetos S3 habilitado.

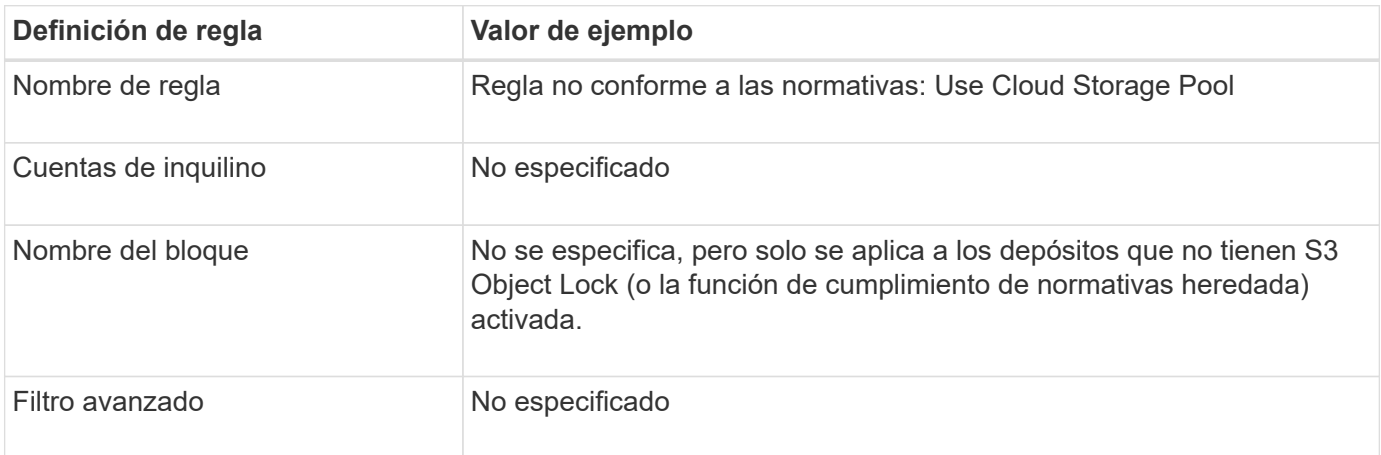

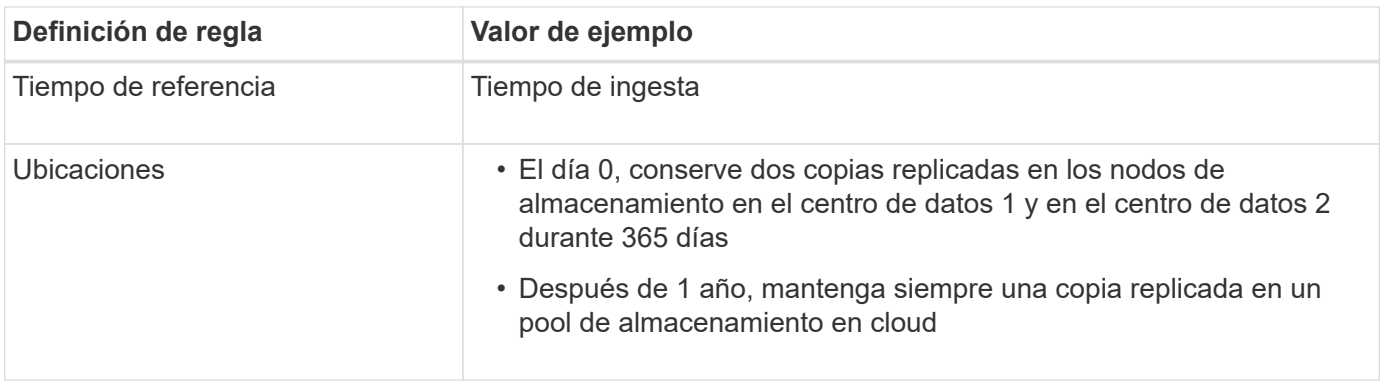

## **Ejemplo de regla ILM 3 para bloqueo de objetos S3: Regla predeterminada**

Esta regla de ILM de ejemplo copia los datos de objetos en dos pools de almacenamiento en dos centros de datos. Esta regla de cumplimiento está diseñada para ser la regla predeterminada de la política de ILM. No incluye ningún filtro, no utiliza el tiempo de referencia no corriente y satisface los requisitos de los bloques con el bloqueo de objetos S3 habilitado: Se mantienen dos copias de objetos en los nodos de almacenamiento del día 0 al permanente, utilizando procesamiento como tiempo de referencia.

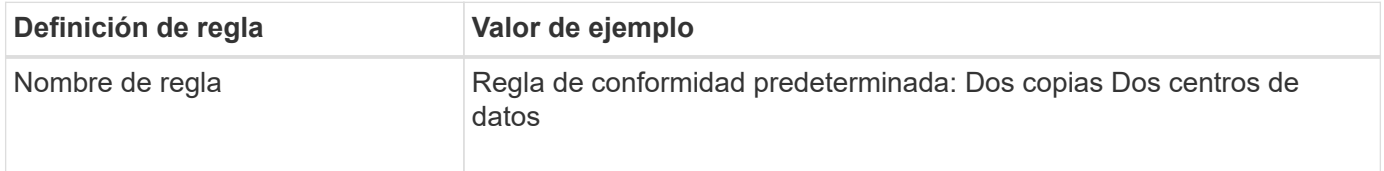

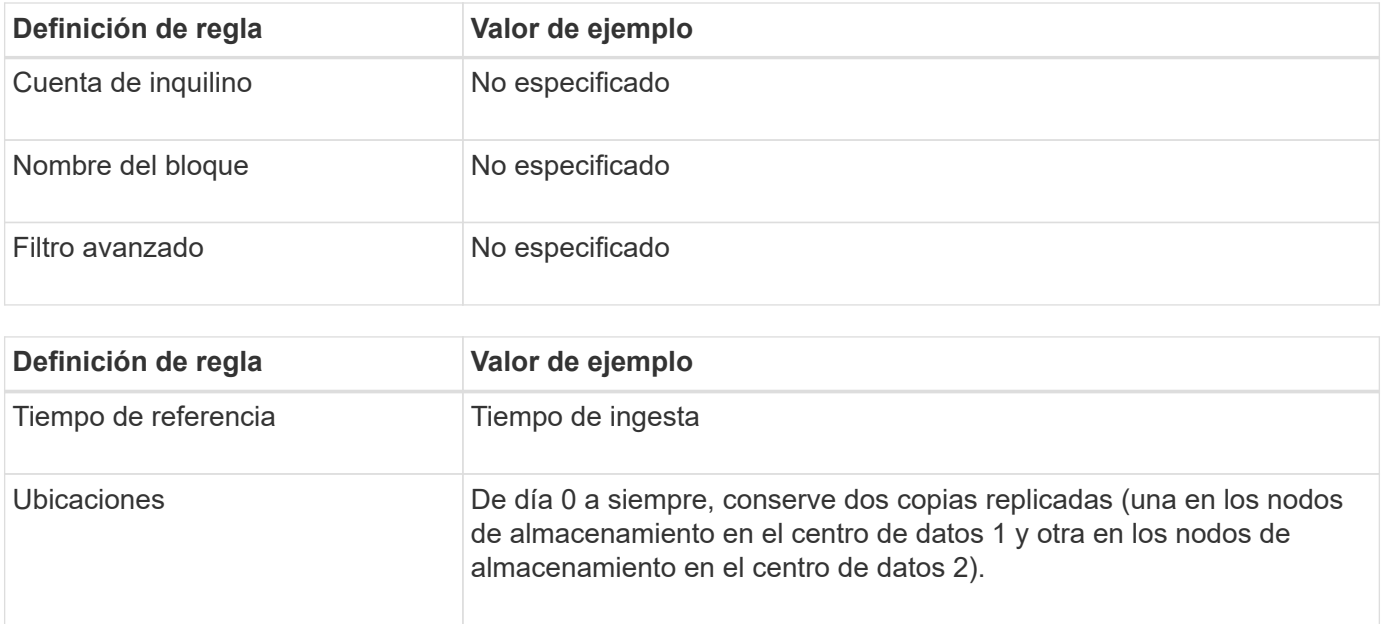

## **Ejemplo de política de ILM conforme a la normativa para el bloqueo de objetos S3**

Para crear una política de ILM que proteja de manera efectiva todos los objetos del sistema, incluidos los que están en bloques con el bloqueo de objetos S3 habilitado, debe seleccionar reglas de ILM que cumplan con los requisitos de almacenamiento para todos los objetos. A continuación, debe simular y activar la directiva propuesta.

#### **Añada reglas a la política**

En este ejemplo, la política de ILM incluye tres reglas de ILM, en el siguiente orden:

- 1. Regla de conformidad que utiliza la codificación de borrado para proteger objetos de más de 1 MB en un bloque específico con el bloqueo de objetos S3 habilitado. Los objetos se almacenan en nodos de almacenamiento del día 0 al permanente.
- 2. Una regla no conforme a las normativas que crea dos copias de objetos replicados en los nodos de almacenamiento durante un año y, a continuación, mueve una copia de objetos a un Cloud Storage Pool de forma permanente. Esta regla no se aplica a bloques con el bloqueo de objetos S3 habilitado porque utiliza un pool de almacenamiento en cloud.
- 3. La regla de cumplimiento predeterminada que crea dos copias de objetos replicados en los nodos de almacenamiento desde el día 0 hasta siempre.

#### **Simular la política propuesta**

Después de añadir reglas a la política propuesta, elegir una regla de cumplimiento predeterminada y organizar las demás reglas, debe simular la política probando objetos desde el bloque con el bloqueo de objetos S3 habilitado y desde otros bloques. Por ejemplo, al simular la directiva de ejemplo, debería esperar que los objetos de prueba se evaluaran de la siguiente manera:

- La primera regla sólo coincidirán con los objetos de prueba que son superiores a 1 MB en los registros bancarios de bloque para el inquilino Banco de ABC.
- La segunda regla coincidirán con todos los objetos de todos los segmentos no compatibles para todas las demás cuentas de arrendatario.
- La regla predeterminada coincidirán con estos objetos:
- Objetos de 1 MB o menos en los registros bancarios del bloque para el inquilino del Banco de ABC.
- Objetos de cualquier otro bloque que tenga habilitado el bloqueo de objetos S3 para todas las demás cuentas de inquilino.

#### **Activar la política**

Cuando esté completamente satisfecho de que la nueva política protege los datos del objeto según lo esperado, puede activarlo.

#### **Información de copyright**

Copyright © 2024 NetApp, Inc. Todos los derechos reservados. Imprimido en EE. UU. No se puede reproducir este documento protegido por copyright ni parte del mismo de ninguna forma ni por ningún medio (gráfico, electrónico o mecánico, incluidas fotocopias, grabaciones o almacenamiento en un sistema de recuperación electrónico) sin la autorización previa y por escrito del propietario del copyright.

El software derivado del material de NetApp con copyright está sujeto a la siguiente licencia y exención de responsabilidad:

ESTE SOFTWARE LO PROPORCIONA NETAPP «TAL CUAL» Y SIN NINGUNA GARANTÍA EXPRESA O IMPLÍCITA, INCLUYENDO, SIN LIMITAR, LAS GARANTÍAS IMPLÍCITAS DE COMERCIALIZACIÓN O IDONEIDAD PARA UN FIN CONCRETO, CUYA RESPONSABILIDAD QUEDA EXIMIDA POR EL PRESENTE DOCUMENTO. EN NINGÚN CASO NETAPP SERÁ RESPONSABLE DE NINGÚN DAÑO DIRECTO, INDIRECTO, ESPECIAL, EJEMPLAR O RESULTANTE (INCLUYENDO, ENTRE OTROS, LA OBTENCIÓN DE BIENES O SERVICIOS SUSTITUTIVOS, PÉRDIDA DE USO, DE DATOS O DE BENEFICIOS, O INTERRUPCIÓN DE LA ACTIVIDAD EMPRESARIAL) CUALQUIERA SEA EL MODO EN EL QUE SE PRODUJERON Y LA TEORÍA DE RESPONSABILIDAD QUE SE APLIQUE, YA SEA EN CONTRATO, RESPONSABILIDAD OBJETIVA O AGRAVIO (INCLUIDA LA NEGLIGENCIA U OTRO TIPO), QUE SURJAN DE ALGÚN MODO DEL USO DE ESTE SOFTWARE, INCLUSO SI HUBIEREN SIDO ADVERTIDOS DE LA POSIBILIDAD DE TALES DAÑOS.

NetApp se reserva el derecho de modificar cualquiera de los productos aquí descritos en cualquier momento y sin aviso previo. NetApp no asume ningún tipo de responsabilidad que surja del uso de los productos aquí descritos, excepto aquello expresamente acordado por escrito por parte de NetApp. El uso o adquisición de este producto no lleva implícita ninguna licencia con derechos de patente, de marcas comerciales o cualquier otro derecho de propiedad intelectual de NetApp.

Es posible que el producto que se describe en este manual esté protegido por una o más patentes de EE. UU., patentes extranjeras o solicitudes pendientes.

LEYENDA DE DERECHOS LIMITADOS: el uso, la copia o la divulgación por parte del gobierno están sujetos a las restricciones establecidas en el subpárrafo (b)(3) de los derechos de datos técnicos y productos no comerciales de DFARS 252.227-7013 (FEB de 2014) y FAR 52.227-19 (DIC de 2007).

Los datos aquí contenidos pertenecen a un producto comercial o servicio comercial (como se define en FAR 2.101) y son propiedad de NetApp, Inc. Todos los datos técnicos y el software informático de NetApp que se proporcionan en este Acuerdo tienen una naturaleza comercial y se han desarrollado exclusivamente con fondos privados. El Gobierno de EE. UU. tiene una licencia limitada, irrevocable, no exclusiva, no transferible, no sublicenciable y de alcance mundial para utilizar los Datos en relación con el contrato del Gobierno de los Estados Unidos bajo el cual se proporcionaron los Datos. Excepto que aquí se disponga lo contrario, los Datos no se pueden utilizar, desvelar, reproducir, modificar, interpretar o mostrar sin la previa aprobación por escrito de NetApp, Inc. Los derechos de licencia del Gobierno de los Estados Unidos de América y su Departamento de Defensa se limitan a los derechos identificados en la cláusula 252.227-7015(b) de la sección DFARS (FEB de 2014).

#### **Información de la marca comercial**

NETAPP, el logotipo de NETAPP y las marcas que constan en <http://www.netapp.com/TM>son marcas comerciales de NetApp, Inc. El resto de nombres de empresa y de producto pueden ser marcas comerciales de sus respectivos propietarios.